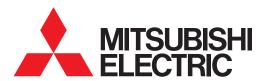

## **GRAPHIC OPERATION TERMINAL**

# GOT2000 Series

# Connection Manual (Microcomputer, MODBUS Products, Peripherals)

For GT Works3 Version1

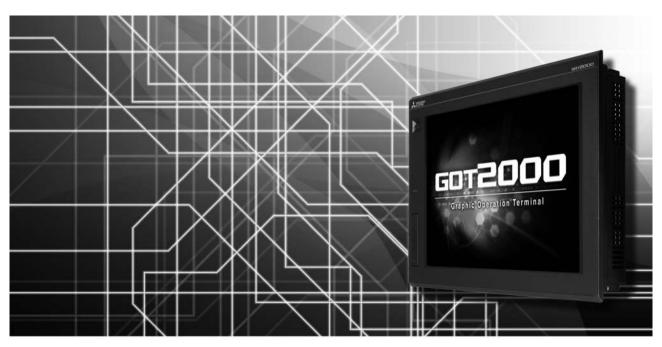

- ■MICROCOMPUTER CONNECTION
- ■MODBUS/RTU CONNECTION
- ■MODBUS/TCP CONNECTION
- ■CONNECTION TO SOUND OUTPUT UNIT
- ■CONNECTION TO EXTERNAL I/O DEVICE
- **■**BAR CODE READER CONNECTION
- REMOTE PERSONAL COMPUTER OPERATION CONNECTION

- ■VNC(R) SERVER CONNECTION
- **■VIDEO/RGB CONNECTION**
- **■PRINTER CONNECTION**
- ■MULTIMEDIA CONNECTION
- ■RFID CONNECTION
- **■WIRELESS LAN CONNECTION**

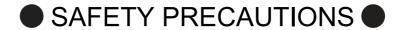

(Always read these precautions before using this equipment.)

Before using this product, please read this manual and the relevant manuals introduced in this manual carefully and pay full attention to safety to handle the product correctly.

The precautions given in this manual are concerned with this product.

In this manual, the safety precautions are ranked as "WARNING" and "CAUTION".

**⚠ WARNING** 

Indicates that incorrect handling may cause hazardous conditions, resulting in death or severe injury.

**A** CAUTION

Indicates that incorrect handling may cause hazardous conditions, resulting in medium or slight personal injury or physical damage.

Note that the <u>\hat{\frac{1}{2}}</u> caution level may lead to a serious accident according to the circumstances. Always follow the instructions of both levels because they are important to personal safety.

Please save this manual to make it accessible when required and always forward it to the end user.

## [DESIGN PRECAUTIONS]

## / WARNING

- Some failures of the GOT, communication unit or cable may keep the outputs on or off.
   Some failures of a touch panel may cause malfunction of the input objects such as a touch switch.
   An external monitoring circuit should be provided to check for output signals which may lead to a serious accident. Not doing so can cause an accident due to false output or malfunction.
- Do not use the GOT as the warning device that may cause a serious accident.
   An independent and redundant hardware or mechanical interlock is required to configure the device that displays and outputs serious warning.
  - Failure to observe this instruction may result in an accident due to incorrect output or malfunction.
- The GOT backlight failure disables the operation on the touch switch(s).
   When the GOT backlight has a failure, the POWER LED blinks (orange/blue) and the display section dims. In such a case, the input by the touch switch(s) is disabled.
- The display section of the GOT is an analog-resistive type touch panel.
   [GT27]

The GOT is multi-touch compliant; however, do not touch three points or more simultaneously on the display section. Doing so may cause an accident due to incorrect output or malfunction. [GT23]

- If you touch the display section simultaneously in two points or more, the switch that is located around the center of the touched point, if any, may operate. Do not touch the display section in two points or more simultaneously. Doing so may cause an accident due to incorrect output or malfunction.
- When programs or parameters of the controller (such as a PLC) that is monitored by the GOT are changed, be sure to reset the GOT, or turn on the unit again after shutting off the power as soon as possible. Not doing so can cause an accident due to false output or malfunction.

## [DESIGN PRECAUTIONS]

## **WARNING**

• If a communication fault (including cable disconnection) occurs during monitoring on the GOT, communication between the GOT and PLC CPU is suspended and the GOT becomes inoperative.

For bus connection (GT27 Only): The CPU becomes faulty and the GOT becomes inoperative.

For other than bus connection : The GOT becomes inoperative.

A system where the GOT is used should be configured to perform any significant operation to the system by using the switches of a device other than the GOT on the assumption that a GOT communication fault will occur.

Not doing so can cause an accident due to false output or malfunction.

## **CAUTION**

- Do not bundle the control and communication cables with main-circuit, power or other wiring.
   Run the above cables separately from such wiring and keep them a minimum of 100mm apart.
   Not doing so noise can cause a malfunction.
- Do not press the GOT display section with a pointed material as a pen or driver.
   Doing so can result in a damage or failure of the display section.
- When the GOT is connected to the Ethernet network, the available IP address is restricted according to the system configuration.
  - When multiple GOTs are connected to the Ethernet network:
     Do not set the IP address (192.168.3.18) for the GOTs and the controllers in the network.
  - When a single GOT is connected to the Ethernet network:
     Do not set the IP address (192.168.3.18) for the controllers except the GOT in the network.

Doing so can cause the IP address duplication.

The duplication can negatively affect the communication of the device with the IP address (192.168.3.18).

The operation at the IP address duplication depends on the devices and the system.

 Turn on the controllers and the network devices to be ready for communication before they communicate with the GOT.

Failure to do so can cause a communication error on the GOT.

 When the GOT is subject to shock or vibration, or some colors appear on the screen of the GOT, the screen of the GOT might flicker.

## [MOUNTING PRECAUTIONS]

## **WARNING**

- Be sure to shut off all phases of the external power supply used by the system before mounting or removing the GOT main unit to/from the panel.
  - Not doing so can cause the unit to fail or malfunction.
- Be sure to shut off all phases of the external power supply used by the system before mounting or removing the option unit onto/from the GOT.(GT27 Only)

## [MOUNTING PRECAUTIONS]

## **CAUTION**

- Use the GOT in the environment that satisfies the general specifications described in this manual. Not doing so can cause an electric shock, fire, malfunction or product damage or deterioration.
- When mounting the GOT to the control panel, tighten the mounting screws in the specified torque range (0.36 N·m to 0.48 N·m) with a Phillips-head screwdriver No.2.
  - Undertightening can cause the GOT to drop, short circuit or malfunction.
  - Overtightening can cause a drop, short circuit or malfunction due to the damage of the screws or the GOT.
- When loading the communication unit or option unit other than wireless LAN unit to the GOT, fit it to
  the connection interface of the GOT and tighten the mounting screws in the specified torque range
  (0.36 N•m to 0.48 N•m) with a Phillips-head screwdriver No.2.
  - When loading the wireless LAN unit to the GOT, fit it to the side interface of GOT and tighten the mounting screws in the specified torque range (0.10 N•m to 0.14 N•m) with a Phillips-head screwdriver No.2.
  - Under tightening can cause the GOT to drop, short circuit or malfunction.
  - Overtightening can cause a drop, failure or malfunction due to the damage of the screws or unit.(GT27 Only)
- When closing the USB environmental protection cover, fix the cover to the GOT by pushing the [PUSH] mark on the latch firmly to comply with the protective structure.(GT27 Only)
- Remove the protective film of the GOT.
  - When the user continues using the GOT with the protective film, the film may not be removed.In addition, for the models equipped with the human sensor function, using the GOT with the protective film may cause the human sensor not to function properly
- Operate and store the GOT in environments without direct sunlight, high temperature, dust, humidity, and vibrations.
- When using the GOT in the environment of oil or chemicals, use the protective cover for oil. Failure to
  do so may cause failure or malfunction due to the oil or chemical entering into the GOT.

## [WIRING PRECAUTIONS]

## **WARNING**

• Be sure to shut off all phases of the external power supply used by the system before wiring. Failure to do so may result in an electric shock, product damage or malfunctions.

- Make sure to ground the FG terminal and LG terminal of the GOT power supply section to the protective ground conductors dedicated to the GOT with a ground resistance of 100  $\Omega$  or less.
- When tightening the terminal screws, use a Phillips-head screwdriver No.2.
- Terminal screws which are not to be used must be tightened always at torque 0.5 N·m to 0.8 N·m. Otherwise there will be a danger of short circuit against the solderless terminals.

## [WIRING PRECAUTIONS]

## **CAUTION**

- Use applicable solderless terminals and tighten them with the specified torque.
   If any solderless spade terminal is used, it may be disconnected when the terminal screw comes loose, resulting in failure.
- Correctly wire the GOT power supply section after confirming the rated voltage and terminal arrangement of the product.
  - Not doing so can cause a fire or failure.
- Tighten the terminal screws of the GOT power supply section in the specified torque range (0.5 N·m to 0.8 N·m).
  - Undertightening can cause a short circuit or malfunction.
  - Overtightening can cause a short circuit or malfunction due to the damage of the screws or the GOT.
- Exercise care to avoid foreign matter such as chips and wire offcuts entering the GOT. Not doing so can cause a fire, failure or malfunction.
- The module has an ingress prevention label on its top to prevent foreign matter, such as wire offcuts, from entering the module during wiring.
  - Do not peel this label during wiring. Before starting system operation, be sure to peel this label because of heat dissipation. (GT27 Only)
- Plug the communication cable into the GOT interface or the connector of the connected unit, and tighten the mounting screws and the terminal screws in the specified torque range.
   Undertightening can cause a short circuit or malfunction.
  - Overtightening can cause a short circuit or malfunction due to the damage of the screws or unit.
- Plug the QnA/ACPU/Motion controller(A series) bus connection cable by inserting it into the connector of the connected unit until it "clicks".
  - After plugging, check that it has been inserted snugly.
  - Not doing so can cause a malfunction due to a contact fault.(GT27 Only)

## [TEST OPERATION PRECAUTIONS]

## **WARNING**

- Before performing the test operations of the user creation monitor screen (such as turning ON or OFF bit device, changing the word device current value, changing the settings or current values of the timer or counter, and changing the buffer memory current value), read through the manual carefully and make yourself familiar with the operation method.
  - During test operation, never change the data of the devices which are used to perform significant operation for the system.
  - False output or malfunction can cause an accident.

## [STARTUP/MAINTENANCE PRECAUTIONS]

## **WARNING**

When power is on, do not touch the terminals.

Correctly connect the battery connector.

- Doing so can cause an electric shock or malfunction.
- Do not charge, disassemble, heat, short-circuit, solder, or throw the battery into the fire.
- Doing so will cause the battery to produce heat, explode, or ignite, resulting in injury and fire.
- Before starting cleaning or terminal screw retightening, always switch off the power externally in all phases.
  - Not switching the power off in all phases can cause a unit failure or malfunction.
  - Undertightening can cause a short circuit or malfunction.
  - Overtightening can cause a short circuit or malfunction due to the damage of the screws or unit.

- Do not disassemble or modify the unit.
  - Doing so can cause a failure, malfunction, injury or fire.
- Do not touch the conductive and electronic parts of the unit directly.
  - Doing so can cause a unit malfunction or failure.
- The cables connected to the unit must be run in ducts or clamped.
  - Not doing so can cause the unit or cable to be damaged due to the dangling, motion or accidental pulling of the cables or can cause a malfunction due to a cable connection fault.
- When unplugging the cable connected to the unit, do not hold and pull from the cable portion.
   Doing so can cause the unit or cable to be damaged or can cause a malfunction due to a cable connection fault.
- Do not drop the module or subject it to strong shock. A module damage may result.
- Do not drop or give an impact to the battery mounted to the unit.
  - Doing so may damage the battery, causing the battery fluid to leak inside the battery. If the battery is dropped or given an impact, dispose of it without using.
- Before touching the unit, always touch grounded metals, etc. to discharge static electricity from human body, etc.
  - Not doing so can cause the unit to fail or malfunction.
- Use the battery manufactured by Mitsubishi Electric Corporation.
  - Use of other batteries may cause a risk of fire or explosion.
- Dispose of used battery promptly.
  - Keep away from children. Do not disassemble and do not dispose of in fire.
- Be sure to shut off all phases of the external power supply before replacing the battery or using the dip switch of the terminating resistor.
  - Not doing so can cause the unit to fail or malfunction by static electricity.

## [TOUCH PANEL PRECAUTIONS]

## **CAUTION**

- For the analog-resistive film type touch panels, normally the adjustment is not required.
   However, the difference between a touched position and the object position may occur as the period of use elapses.
  - When any difference between a touched position and the object position occurs, execute the touch panel calibration.
- When any difference between a touched position and the object position occurs, other object may be activated.

This may cause an unexpected operation due to incorrect output or malfunction.

## [PRECAUTIONS WHEN THE DATA STORAGE IS IN USE]

## **WARNING**

- If the SD card mounted on drive A of the GOT is removed while the GOT is accessed, processing for the GOT might be interrupted about for 20 seconds.
  - The GOT cannot be operated during this period.
  - The functions that run in the background including a screen updating, alarm, logging, scripts, and others are also interrupted.
  - Since this interruption makes an impact to the system operation, it might cause failure. After checking the light off of SD card access LED, remove the SD card.

- If the data storage mounted on the GOT is removed while the GOT is accessed, the data storage and files are damaged.
  - To remove the data storage from the GOT, check that the access to the data storage in SD card access LED, the system signal, and others is not performed.
- When inserting a SD card into the GOT, make sure to close the SD card cover.
  - Failure to do so causes the data not to be read or written.
- When removing the SD card from the GOT, make sure to support the SD card by hand as it may pop out
  - Failure to do so may cause the SD card to drop from the GOT, resulting in a failure or break.
- When inserting a USB device into a USB interface of the GOT, make sure to insert the device into the interface firmly.
  - Failure to do so may cause the USB device to drop from the GOT, resulting in a failure or break.
- Before removing the USB device from the GOT, follow the procedure for removal on the utility screen
  of the GOT.
  - After the successful completion dialog is displayed, remove the USB device by hand carefully. Failure to do so may cause the USB device to drop from the GOT, resulting in a failure or break.

## [DISPOSAL PRECAUTIONS]

## **CAUTION**

When disposing of this product, treat it as industrial waste.
 When disposing of batteries, separate them from other wastes according to the local regulations.
 (Refer to the GOT2000 Series User's Manual (Hardware) for details of the battery directive in the EU member states.)

## [TRANSPORTATION PRECAUTIONS]

- When transporting lithium batteries, make sure to treat them based on the transport regulations. (Refer to the GOT2000 Series User's Manual (Hardware) for details of the regulated models.)
- Make sure to transport the GOT main unit and/or relevant unit(s) in the manner they will not be exposed to the impact exceeding the impact resistance described in the general specifications of this manual, as they are precision devices.
  - Failure to do so may cause the unit to fail.
  - Check if the unit operates correctly after transportation.
- When fumigants that contain halogen materials such as fluorine, chlorine, bromine, and iodine are
  used for disinfecting and protecting wooden packaging from insects, they cause malfunction when
  entering our products.
  - Please take necessary precautions to ensure that remaining materials from fumigant do not enter our products, or treat packaging with methods other than fumigation (heat method).
  - Additionally, disinfect and protect wood from insects before packing products.

## **INTRODUCTION**

Thank you for choosing Mitsubishi Graphic Operation Terminal (Mitsubishi GOT). Read this manual and make sure you understand the functions and performance of the GOT thoroughly in advance to ensure correct use.

## **CONTENTS**

|    | SA   | FETY PRECAUTIONS                                                                                                    | A - 1  |
|----|------|----------------------------------------------------------------------------------------------------|--------|
|    | INT  | RODUCTION                                                                                                    | A - 8  |
|    | СО   | NTENTS                                                                                                    | A - 8  |
|    | List | of Manuals for GT Works3                                                                                                    | A - 14 |
|    | Abl  | reviations and Generic Terms                                                                                                    | A - 15 |
| 1. | ΡI   | REPARATORY PROCEDURES FOR MONITORING                                                                                                |        |
|    | 1.1  | Setting the Communication Interface                                                                                                 | 1 - 3  |
|    |      | 1.1.1 Setting connected equipment (Channel setting)                                                                                 |        |
|    |      | 1.1.2 I/F communication setting                                                                                                    |        |
|    |      | 1.1.3 Precautions                                                                                                    |        |
|    | 1.2  | Writing the Package Data onto the GOT                                                                                               |        |
|    |      | 1.2.1 Writing the Package Data onto the GOT                                                                                         |        |
|    |      | 1.2.2 Checking the package data writing on GOT                                                                                      |        |
|    | 1.3  | Option Devices for the Respective Connection                                                                                        |        |
|    |      | 1.3.1 Communication module                                                                                                    |        |
|    |      | 1.3.3 Conversion cables                                                                                                    |        |
|    |      | 1.3.4 Serial Multi-Drop Connection Unit                                                                                             |        |
|    |      | 1.3.5 Installing a unit on another unit (Checking the unit installation position)                                                   | 1 - 14 |
|    | 1.4  | Connection Cables for the Respective Connection                                                                                     | 1 - 17 |
|    |      | 1.4.1 GOT connector specifications                                                                                                  |        |
|    |      | 1.4.2 Coaxial cableconnector connection method                                                                                      |        |
|    |      | 1.4.3 Terminating resistors of GOT                                                                                                  |        |
|    | 1.5  | Verifying GOT Recognizes Connected Equipment                                                                                        |        |
|    | 1.6  | Checking for Normal Monitoring                                                                                                    |        |
|    |      | <ul><li>1.6.1 Check on the GOT</li><li>1.6.2 Confirming the communication state on the GOT side (For Ethernet connection)</li></ul> |        |
|    |      | 1.6.3 Confirming the communication state to each station (Station monitoring function)                                              |        |
|    |      | 1.6.4 Check on the PLC                                                                                                    |        |
| M  | ICF  | OCOMPUTER CONNECTION                                                                                                    |        |
| 2. | М    | CROCOMPUTER CONNECTION (SERIAL)                                                                                                    |        |
|    | 2.1  | Microcomputer Connection (Serial)                                                                                                   |        |
|    | 2.2  | System Configuration                                                                                                    |        |
|    |      | 2.2.1 For the microcomputer connection (serial)                                                                                     |        |
|    | 2.3  | Connection Diagram                                                                                                    | 2 - 5  |

|        | 2.3.1 RS-232 cable                                                                          | 2 - 5  |
|--------|---------------------------------------------------------------------------------------------|--------|
|        | 2.3.2 RS-422 cable                                                                          | 2 - 5  |
| 2.4    | Device Data Area                                                                            | 2 - 6  |
|        | 2.4.1 D devices                                                                             |        |
|        | 2.4.2 R devices                                                                             |        |
|        | 2.4.3 L devices                                                                             |        |
|        | 2.4.4 M devices                                                                             |        |
|        | 2.4.5 SD devices                                                                            |        |
|        | 2.4.6 SM devices                                                                            | 2 - 17 |
| 2.5    | Message Formats                                                                             | 2 - 19 |
| 2.0    | 2.5.1 Data format type and application                                                      |        |
|        | 2.5.2 List of commands                                                                      |        |
|        | 2.5.3 Formats 1, 2 (GOT-A900 Series microcomputer connection)                               |        |
|        | 2.5.4 Formats 3 to 6 (A compatible 1C frame)                                                |        |
|        | 2.5.5 Formats 7 to 10 (QnA compatible 3C/4C frame)                                          |        |
|        | 2.5.6 Formats 11 to 13 (Digital Electronics Corporation's memory link method)               |        |
|        | 2.5.7 Formats 14, 15 (GOT-F900 Series microcomputer connection)                             |        |
| 2.6    | GOT Side Settings                                                                           |        |
| 2.0    | ~                                                                                           |        |
|        | Setting communication interface (Communication settings)      Communication detail settings |        |
|        | <del>o</del>                                                                                |        |
| 2.7    | System Configuration Examples                                                               | 2 - 75 |
| 2.8    | Device Range that Can Be Set                                                                | 2 - 78 |
| 2.9    | Precautions                                                                                 | 2 - 79 |
| 0 14   |                                                                                             |        |
| 3. IVI | IICROCOMPUTER CONNECTION (ETHERNET)                                                         |        |
| 3.1    | Microcomputer connection (Ethernet)                                                         | 3 - 2  |
| 3.2    | System Configuration                                                                        | 3 - 2  |
|        | 3.2.1 For the microcomputer connection (Ethernet)                                           |        |
| 3.3    | ·                                                                                           |        |
| 5.5    | 3.3.1 D devices                                                                             |        |
|        | 3.3.2 R devices                                                                             |        |
|        | 3.3.3 L devices                                                                             |        |
|        | 3.3.4 M devices                                                                             |        |
|        | 3.3.5 SD devices                                                                            |        |
|        | 3.3.6 SM devices                                                                            |        |
| 0.4    |                                                                                             |        |
| 3.4    | 3                                                                                           |        |
|        | 3.4.1 Data format type and application                                                      |        |
|        | 3.4.2 List of commands                                                                      |        |
|        | 3.4.3 Formats 1, 2 (GOT-A900 Series microcomputer connection)                               |        |
|        | 3.4.4 Formats 3, 4 (GOT-F900 series microcomputer connection)                               |        |
|        | 3.4.5 Formats 5(Digital Electronics Corporation's memory link method)                       |        |
|        | 3.4.6 Formats 6, 7 (4E frame)                                                               |        |
|        | 3.4.7 Formats 8, 9 (QnA compatible 3E frame)                                                |        |
| 3.5    |                                                                                             |        |
|        | 3.5.1 Setting communication interface (Communication settings)                              |        |
|        | 3.5.2 Communication detail settings                                                         |        |
|        | 3.5.3 GOT Ethernet settings                                                                 | 3 - 70 |
| 3.6    | System Configuration Examples                                                               | 3 - 71 |
|        |                                                                                             |        |

| 3.7  | Device Range that Can Be Set                                                  | 3 - 72 |
|------|-------------------------------------------------------------------------------|--------|
| 3.8  | Precautions                                                                   | 3 - 73 |
| MOD  | BUS CONNECTIONS                                                               |        |
| 4. M | ODBUS(R)/RTU CONNECTION                                                       |        |
| 4.1  | Connectable Model List                                                        | 4 - 2  |
| 4.2  | System Configuration                                                          | 4 - 3  |
|      | 4.2.1 Connecting to MODBUS(R)/RTU equipment                                   | 4 - 3  |
| 4.3  | Connection Diagram                                                            | 4 - 4  |
|      | 4.3.1 RS-232 cable                                                            | 4 - 4  |
|      | 4.3.2 RS-422/485 cable                                                        | 4 - 5  |
| 4.4  | GOT Side Settings                                                             |        |
|      | 4.4.1 Setting communication interface (Communication settings)                |        |
|      | 4.4.2 Communication detail settings                                           |        |
| 4.5  | ( )                                                                           |        |
|      | 4.5.1 Communication settings                                                  |        |
|      | 4.5.2 Station number setting                                                  |        |
| 4.6  | Precautions                                                                   | 4 - 13 |
| 5. M | ODBUS(R)/TCP CONNECTION                                                       |        |
| 5.1  | Connectable Model List                                                        | 5 - 2  |
| 5.2  | System Configuration                                                          | 5 - 3  |
|      | 5.2.1 Connecting to MODBUS(R)/TCP equipment                                   | 5 - 3  |
| 5.3  | S .                                                                           |        |
|      | 5.3.1 Setting communication interface (Communication settings)                |        |
|      | 5.3.2 Communication detail settings                                           |        |
|      | 5.3.3 GOT Ethernet Setting                                                    |        |
| - 1  | •                                                                             |        |
| 5.4  | ( )                                                                           |        |
| 5.5  | Device Range that Can Be Set                                                  |        |
| 5.6  | Example of Connection                                                         | 5 - 11 |
|      | 5.6.1 Connecting to SCHNEIDER PLC (Modicon Premium series and Modicon Quantum | E 11   |
|      | series)                                                                       |        |
| 5.7  | Precautions                                                                   |        |
|      |                                                                               | 5 - 10 |
| CON  | NECTIONS TO PERIPHERAL EQUIPMENT                                              |        |
| 6. C | ONNECTION TO SOUND OUTPUT UNIT                                                |        |
| 6.1  | Connectable Model List                                                        | 6 - 2  |
| 6.2  | System Configuration                                                          | 6 - 2  |
|      | 6.2.1 Connecting to sound output unit                                         | 6 - 2  |
| 6.3  | GOT Side Settings                                                             | 6 - 3  |
|      | 6.3.1 Setting communication interface                                         | 6 - 3  |
| 6.4  | Precautions                                                                   | 6 - 4  |

## 7. CONNECTION TO EXTERNAL I/O DEVICE

| 7   | 7.1                              | Connectable Model List                                                                                                    | 7 - 2                                                                                 |
|-----|----------------------------------|----------------------------------------------------------------------------------------------------|---------------------------------------------------------------------------------------|
| 7   | 7.2                              | System Configuration                                                                                                    | 7 - 3                                                                                 |
|     |                                  | 7.2.1 Connecting to the external I/O device                                                                                                    | 7 - 3                                                                                 |
| 7   | 7.3                              | Connection Diagram                                                                                                    | 7 - 5                                                                                 |
|     |                                  | 7.3.1 Connection cable between external I/O unit and connector/terminal block converter                                                                                                    |                                                                                       |
|     |                                  | module                                                                                                    | 7 - 5                                                                                 |
|     |                                  | 7.3.2 Connection diagram between connector/terminal block converter module and                                                                                                    |                                                                                       |
|     |                                  | user-created original operation panel                                                                                                    |                                                                                       |
|     |                                  | 7.3.3 Connection cable between external I/O unit and operation panel                                                                                                    |                                                                                       |
| 7   | 7.4                              | GOT Side Settings                                                                                                    |                                                                                       |
|     |                                  | 7.4.1 Setting communication interface                                                                                                    |                                                                                       |
| 7   | 7.5                              | Precautions                                                                                                    | 7 - 15                                                                                |
| 8.  | BA                               | AR CODE READER CONNECTION                                                                                                    |                                                                                       |
| 8   | 3.1                              | Connectable Model List                                                                                                    | 8 - 2                                                                                 |
| 8   | 3.2                              | System Configuration                                                                                                    | 8 - 2                                                                                 |
|     |                                  | 8.2.1 Connecting to bar code reader                                                                                                    | 8 - 2                                                                                 |
| 8   | 3.3                              | GOT Side Settings                                                                                                    | 8 - 3                                                                                 |
|     |                                  | 8.3.1 Setting communication interface                                                                                                    |                                                                                       |
|     |                                  | 8.3.2 Communication detail settings                                                                                                    | 8 - 4                                                                                 |
| 8   | 3.4                              | System Configuration Examples                                                                                                    | 8 - 5                                                                                 |
| 8   | 3.5                              | Precautions                                                                                                    | 8 - 7                                                                                 |
|     |                                  |                                                                                                    |                                                                                       |
| 9   | P                                | C REMOTE CONNECTION                                                                                                    |                                                                                       |
|     |                                  | Connectable Model List                                                                                                    |                                                                                       |
| (   | 9.1                              | Connectable Model List                                                                                                    | 9 - 2                                                                                 |
| (   |                                  | Connectable Model List                                                                                                    | 9 - 2<br>9 - 3                                                                        |
| (   | 9.1                              | Connectable Model List Serial Connection  9.2.1 System Configuration                                                                                                    | 9 - 2<br>9 - 3<br>9 - 3                                                               |
| (   | 9.1                              | Connectable Model List Serial Connection  9.2.1 System Configuration  9.2.2 Connection Diagram                                                                                                    | 9 - 2<br>9 - 3<br>9 - 3                                                               |
| (   | 9.1                              | Connectable Model List Serial Connection  9.2.1 System Configuration                                                                                                    | 9 - 2<br>9 - 3<br>9 - 3<br>9 - 4                                                      |
| (   | 9.1                              | Connectable Model List Serial Connection  9.2.1 System Configuration  9.2.2 Connection Diagram  9.2.3 GOT Side Settings                                                                                                    | 9 - 2<br>9 - 3<br>9 - 3<br>9 - 4                                                      |
| (   | 9.1                              | Connectable Model List  Serial Connection  9.2.1 System Configuration  9.2.2 Connection Diagram  9.2.3 GOT Side Settings  9.2.4 Communication detail settings                                                                                                    | 9 - 2<br>9 - 3<br>9 - 3<br>9 - 4<br>9 - 5                                             |
| 9   | 9.1                              | Connectable Model List  Serial Connection  9.2.1 System Configuration  9.2.2 Connection Diagram  9.2.3 GOT Side Settings  9.2.4 Communication detail settings  9.2.5 Installing and setting up computer remote operation driver.                                                                                                    | 9 - 2<br>9 - 3<br>9 - 3<br>9 - 4<br>9 - 5<br>9 - 7                                    |
| 9   | 9.1<br>9.2                       | Connectable Model List  Serial Connection  9.2.1 System Configuration  9.2.2 Connection Diagram  9.2.3 GOT Side Settings  9.2.4 Communication detail settings  9.2.5 Installing and setting up computer remote operation driver.  9.2.6 Precautions                                                                                                    | 9 - 2<br>9 - 3<br>9 - 4<br>9 - 5<br>9 - 5<br>9 - 7                                    |
| 9   | 9.1<br>9.2                       | Connectable Model List  Serial Connection  9.2.1 System Configuration  9.2.2 Connection Diagram  9.2.3 GOT Side Settings  9.2.4 Communication detail settings  9.2.5 Installing and setting up computer remote operation driver.  9.2.6 Precautions  Ethernet Connection                                                                                                    | 9 - 29 - 39 - 39 - 49 - 59 - 79 - 79 - 8                                              |
| 9   | 9.1<br>9.2                       | Connectable Model List  Serial Connection  9.2.1 System Configuration  9.2.2 Connection Diagram  9.2.3 GOT Side Settings  9.2.4 Communication detail settings  9.2.5 Installing and setting up computer remote operation driver  9.2.6 Precautions  Ethernet Connection  9.3.1 System Configuration  9.3.2 GOT Side Settings  9.3.3 Install and setting the required software                                                                                                    | 9 - 29 - 39 - 49 - 59 - 79 - 79 - 79 - 89 - 8                                         |
| 9   | 9.1<br>9.2                       | Connectable Model List  Serial Connection  9.2.1 System Configuration  9.2.2 Connection Diagram  9.2.3 GOT Side Settings  9.2.4 Communication detail settings  9.2.5 Installing and setting up computer remote operation driver  9.2.6 Precautions  Ethernet Connection  9.3.1 System Configuration  9.3.2 GOT Side Settings                                                                                                    | 9 - 29 - 39 - 49 - 59 - 79 - 79 - 79 - 89 - 8                                         |
| 9   | 9.1<br>9.2<br>9.3                | Connectable Model List  Serial Connection  9.2.1 System Configuration  9.2.2 Connection Diagram  9.2.3 GOT Side Settings  9.2.4 Communication detail settings  9.2.5 Installing and setting up computer remote operation driver  9.2.6 Precautions  Ethernet Connection  9.3.1 System Configuration  9.3.2 GOT Side Settings  9.3.3 Install and setting the required software  9.3.4 Precautions.                                                                                            | 9 - 29 - 39 - 39 - 49 - 59 - 79 - 79 - 89 - 89 - 9                                    |
| 10. | 9.1<br>9.2<br>9.3                | Connectable Model List  Serial Connection  9.2.1 System Configuration  9.2.2 Connection Diagram  9.2.3 GOT Side Settings  9.2.4 Communication detail settings  9.2.5 Installing and setting up computer remote operation driver  9.2.6 Precautions  Ethernet Connection  9.3.1 System Configuration  9.3.2 GOT Side Settings  9.3.3 Install and setting the required software  9.3.4 Precautions                                                                                             | 9 - 29 - 39 - 39 - 49 - 59 - 79 - 79 - 89 - 89 - 9                                    |
| 10. | 9.1<br>9.2<br>9.3                | Connectable Model List  Serial Connection  9.2.1 System Configuration  9.2.2 Connection Diagram  9.2.3 GOT Side Settings  9.2.4 Communication detail settings  9.2.5 Installing and setting up computer remote operation driver  9.2.6 Precautions  Ethernet Connection  9.3.1 System Configuration  9.3.2 GOT Side Settings  9.3.3 Install and setting the required software  9.3.4 Precautions  //NC(R) SERVER CONNECTION                                                                  | 9 - 29 - 39 - 39 - 49 - 59 - 79 - 79 - 79 - 89 - 99 - 9                               |
| 10. | 9.1<br>9.2<br>9.3<br>. <u>V</u>  | Connectable Model List  Serial Connection  9.2.1 System Configuration  9.2.2 Connection Diagram  9.2.3 GOT Side Settings  9.2.4 Communication detail settings  9.2.5 Installing and setting up computer remote operation driver  9.2.6 Precautions  Ethernet Connection  9.3.1 System Configuration  9.3.2 GOT Side Settings  9.3.3 Install and setting the required software  9.3.4 Precautions  //NC(R) SERVER CONNECTION  Connectable Model List                                          | 9 - 29 - 39 - 39 - 49 - 59 - 59 - 79 - 79 - 89 - 99 - 99 - 99 - 99 - 9                |
| 10. | 9.1<br>9.2<br>9.3<br>. V         | Connectable Model List  Serial Connection  9.2.1 System Configuration  9.2.2 Connection Diagram  9.2.3 GOT Side Settings  9.2.4 Communication detail settings  9.2.5 Installing and setting up computer remote operation driver  9.2.6 Precautions  Ethernet Connection  9.3.1 System Configuration  9.3.2 GOT Side Settings  9.3.3 Install and setting the required software  9.3.4 Precautions  //NC(R) SERVER CONNECTION  Connectable Model List  System Configuration                    | 9 - 29 - 39 - 39 - 49 - 59 - 79 - 79 - 79 - 89 - 99 - 99 - 99 - 99 - 99 - 99 - 99 - 9 |
| 10. | 9.1<br>9.2<br>9.3<br>V0.1<br>0.2 | Connectable Model List  Serial Connection  9.2.1 System Configuration  9.2.2 Connection Diagram  9.2.3 GOT Side Settings  9.2.4 Communication detail settings  9.2.5 Installing and setting up computer remote operation driver  9.2.6 Precautions  Ethernet Connection  9.3.1 System Configuration  9.3.2 GOT Side Settings  9.3.3 Install and setting the required software  9.3.4 Precautions  //NC(R) SERVER CONNECTION  Connectable Model List  System Configuration  GOT Side Settings | 9 - 29 - 39 - 39 - 49 - 59 - 59 - 79 - 89 - 89 - 99 - 99 - 99 - 99 - 99 - 99 - 99 - 9 |

## 11. VIDEO/RGB CONNECTION

| 11.1 Connectable Model List                                                                                                    | 44 0                                             |
|----------------------------------------------------------------------------------------------------|--------------------------------------------------|
| 11.2 System Configuration                                                                                                    |                                                  |
|                                                                                                    |                                                  |
| 11.2.1 Displaying video image on GOT                                                                                                    |                                                  |
| , , , <del>,</del>                                                                                                    |                                                  |
| 11.3 Connection Diagram                                                                                                    |                                                  |
| 11.3.1 Coaxial cable                                                                                                    |                                                  |
| <u> </u>                                                                                                    |                                                  |
| 11.4 GOT Side Settings                                                                                                    |                                                  |
| 11.4.1 Setting communication interface                                                                                                    |                                                  |
| 11.4.3 Setting the video/RGB function                                                                                                    |                                                  |
| 11.5 Precautions                                                                                                    |                                                  |
| 11.5 Frecautions                                                                                                    | 11-9                                             |
| 12. PRINTER CONNECTION                                                                                                    |                                                  |
| 12.1 Connectable Model List                                                                                                    | 12 - 2                                           |
| 12.2 System Configuration                                                                                                    |                                                  |
| 12.2.1 Connecting to PictBridge compatible printer                                                                                                    |                                                  |
| 12.2.2 Connecting to serial printer                                                                                                    |                                                  |
| 12.3 GOT Side Settings                                                                                                    |                                                  |
| 12.3.1 Setting communication interface                                                                                                    |                                                  |
| 12.3.2 Communication detail settings                                                                                                    |                                                  |
| 12.4 Precautions                                                                                                    |                                                  |
|                                                                                                    | 12 0                                             |
| 13. MULTIMEDIA CONNECTION                                                                                                    |                                                  |
| 13.1 Connectable Model List                                                                                                    | 13 - 2                                           |
| 13.2 System Configuration                                                                                                    | 13 - 2                                           |
| 13.2.1 Saving video image and displaying it on GOT                                                                                                    |                                                  |
| 13.2.2 Sending video image to personal computer                                                                                                    | 13 - 3                                           |
| 13.3 Connection Diagram                                                                                                    | 13 - 4                                           |
| 13.3.1 Coaxial cable                                                                                                    |                                                  |
| 13.4 GOT Side Settings                                                                                                    | 13 - 5                                           |
| <b>y</b>                                                                                                    |                                                  |
| 13.4.1 Setting communication interface                                                                                                    |                                                  |
| 13.4.1 Setting communication interface                                                                                                    |                                                  |
| -                                                                                                    |                                                  |
| 13.4.2 Communication detail settings                                                                                                    | 13 - 7                                           |
| 13.4.2 Communication detail settings                                                                                                    | 13 - 7<br>13 - 7                                 |
| 13.4.2 Communication detail settings                                                                                                    | 13 - 7<br>13 - 7<br>13 - 7                       |
| 13.4.2 Communication detail settings                                                                                                    | 13 - 7<br>13 - 7<br>13 - 7<br>13 - 8             |
| 13.4.2 Communication detail settings                                                                                                    | 13 - 7<br>13 - 7<br>13 - 7<br>13 - 8             |
| 13.4.2 Communication detail settings                                                                                                    | 13 - 7<br>13 - 7<br>13 - 7<br>13 - 8             |
| 13.4.2 Communication detail settings                                                                                                    | 13 - 7<br>13 - 7<br>13 - 8<br>14 - 2<br>14 - 2   |
| 13.4.2 Communication detail settings  13.4.3 Installing and setting multimedia interaction tool onto personal computer  13.4.4 Setting the multimedia function  13.4.5 Set the gateway function  13.5 Precautions  14. RFID CONNECTION  14.1 Connectable Model List  14.2 System Configuration  14.2.1 Connecting to RFID | 13 - 713 - 713 - 713 - 814 - 214 - 2             |
| 13.4.2 Communication detail settings                                                                                                    | 13 - 713 - 713 - 713 - 814 - 214 - 214 - 2       |
| 13.4.2 Communication detail settings  13.4.3 Installing and setting multimedia interaction tool onto personal computer  13.4.4 Setting the multimedia function  13.4.5 Set the gateway function  13.5 Precautions  14. RFID CONNECTION  14.1 Connectable Model List  14.2 System Configuration  14.2.1 Connecting to RFID | 13 - 713 - 713 - 713 - 814 - 214 - 214 - 214 - 4 |

## 15. WIRELESS LAN CONNECTION

| 15.1 Syste | m Configuration                                          | 15 - 2 |
|------------|----------------------------------------------------------|--------|
| 15.1.1     | Connecting to wireless LAN                               | 15 - 2 |
| 15.2 GOT   | Side Settings                                            | 15 - 3 |
| 15.2.1     | Setting communication interface (Communication settings) | 15 - 3 |
| 15.2.2     | Communication detail settings                            | 15 - 3 |
| 15.2.3     | GOT wireless LAN I/F setting                             | 15 - 4 |
| 15.3 Preca | autions                                                  | 15 - 5 |
| REVISION   | S                                                        |        |
| WARRAN     | ΓΥ                                                       |        |

#### **List of Manuals for GT Works3**

For the manuals related to this product, install the manuals with the drawing software. If you need a printed manual, consult your local Mitsubishi representative or branch office.

#### ■1. List of Manuals for GT Designer3(GOT2000)

#### (1) Screen drawing software manuals

| Manual name                                                         | Manual number<br>(Model code) |
|---------------------------------------------------------------------|-------------------------------|
| GT Works3 Version1 Installation Procedure Manual                    | -                             |
| GT Designer3 (GOT2000) Help                                         | -                             |
| GT Converter2 Version3 Operating Manual for GT Works3               | SH-080862ENG<br>(1D7MB2)      |
| GOT2000 Series MES Interface Function Manual for GT Works3 Version1 | SH-081228ENG                  |

#### (2) Connection manuals

| Manual name                                                                                           | Manual number<br>(Model code) |
|----------------------------------------------------------------------------------------------------|-------------------------------|
| GOT2000 Series Connection Manual (Mitsubishi Products) for GT Works3 Version1                         | SH-081197ENG<br>(1D7MJ8)      |
| GOT2000 Series Connection Manual (Non-Mitsubishi Products 1) for GT Works3 Version1                   | SH-081198ENG                  |
| GOT2000 Series Connection Manual (Non-Mitsubishi Products 2) for GT Works3 Version1                   | SH-081199ENG                  |
| GOT2000 Series Connection Manual (Microcomputer, MODBUS Products, Peripherals) for GT Works3 Version1 | SH-081200ENG                  |

#### (3) GT SoftGOT2000 manuals

| Manual name                              | Manual number<br>(Model code) |
|------------------------------------------|-------------------------------|
| GT SoftGOT2000 Version1 Operating Manual | SH-081201ENG                  |

#### (4) GOT2000 manuals

| Manual name                             | Manual number<br>(Model code) |
|-----------------------------------------|-------------------------------|
| GOT2000 Series User's Manual (Hardware) | SH-081194ENG<br>(1D7MJ5)      |
| GOT2000 Series User's Manual (Utility)  | SH-081195ENG<br>(1D7MJ6)      |
| GOT2000 Series User's Manual (Monitor)  | SH-081196ENG<br>(1D7MJ7)      |

#### ■2. List of Manuals for GT Designer3(GOT1000)

Refer to the Help and manuals for GT Designer3(GOT1000)

## **Abbreviations and Generic Terms**

The following shows the abbreviations and generic terms used in Help.

#### ■1. GOT

| Abbreviations and generic terms |                | eric terms | Description                                        |
|---------------------------------|----------------|------------|----------------------------------------------------|
|                                 | GT27           | GT2712-S   | GT2712-STBA, GT2712-STWA, GT2712-STBD, GT2712-STWD |
|                                 |                | GT2710-S   | GT2710-STBA, GT2710-STBD                           |
|                                 |                | GT2710-V   | GT2710-VTBA, GT2710-VTWA, GT2710-VTBD, GT2710-VTWD |
| GOT2000 Series                  |                | GT2708-S   | GT2708-STBA, GT2708-STBD                           |
| GO12000 Series                  |                | GT2708-V   | GT2708-VTBA, GT2708-VTBD                           |
|                                 | GT23           | GT2310-V   | GT2310-VTBA, GT2310-VTBD                           |
|                                 |                | GT2308-V   | GT2308-VTBA, GT2308-VTBD                           |
|                                 | GT SoftGOT2000 |            | GT SoftGOT2000 Version1                            |
| GOT1000 Series                  |                |            | GOT1000 Series                                     |
| GOT900 Series                   |                |            | GOT-A900 Series, GOT-F900 Series                   |
| GOT800 Series                   |                |            | GOT-800 Series                                     |

#### ■2. Communication unit

| Abbreviations and generic terms                  | Description                                                                                            |  |
|--------------------------------------------------|----------------------------------------------------------------------------------------------------|--|
| Bus connection unit                              | GT15-QBUS, GT15-QBUS2, GT15-ABUS, GT15-ABUS2, GT15-75QBUSL, GT15-75QBUS2L, GT15-75ABUSL, GT15-75ABUS2L |  |
| Serial communication unit                        | GT15-RS2-9P, GT15-RS4-9S, GT15-RS4-TE                                                                  |  |
| MELSECNET/H communication unit                   | GT15-J71LP23-25, GT15-J71BR13                                                                          |  |
| CC-Link IE Controller Network communication unit | GT15-J71GP23-SX                                                                                        |  |
| CC-Link IE Field Network communication unit      | GT15-J71GF13-T2                                                                                        |  |
| CC-Link communication unit                       | GT15-J61BT13                                                                                           |  |
| Wireless LAN communication unit                  | GT25-WLAN                                                                                              |  |
| Serial multi-drop connection unit                | GT01-RS4-M                                                                                             |  |
| Connection conversion adapter                    | GT10-9PT5S                                                                                             |  |

#### ■3. Option unit

| Abbreviations and generic terms |                                                                | Description                                       |  |
|---------------------------------|----------------------------------------------------------------|---------------------------------------------------|--|
| Printer unit                    |                                                                | GT15-PRN                                          |  |
| Video/RGB unit                  | Video input unit GT27-V4-Z (A set of GT16M-V4 and GT27-IF1000) |                                                   |  |
|                                 | RGB input unit                                                 | GT27-R2-Z (A set of GT16M-R2 and GT27-IF1000)     |  |
|                                 | Video/RGB input unit                                           | GT27-V4R1-Z (A set of GT16M-V4R1 and GT27-IF1000) |  |
|                                 | RGB output unit                                                | GT27-ROUT-Z (A set of GT16M-ROUT and GT27-IF1000) |  |
| Multimedia unit                 |                                                                | GT27-MMR-Z (A set of GT16M-MMR and GT27-IF1000)   |  |
| Video signal conversion unit    |                                                                | GT27-IF1000                                       |  |
| External I/O unit               |                                                                | GT15-DIO, GT15-DIOR                               |  |
| Sound output unit               |                                                                | GT15-SOUT                                         |  |

## ■4. Option

| Abbreviations and generic terms    |          | Description                                                                                                    |  |
|------------------------------------|----------|----------------------------------------------------------------------------------------------------|--|
| SD card                            |          | L1MEM-2GBSD, L1MEM-4GBSD                                                                                                    |  |
| Battery                            |          | GT11-50BAT, GT11-BAT                                                                                                    |  |
| Protective sheet                   | For GT27 | GT25-12PSGC, GT25-10PSGC, GT25-08PSGC, GT25-12PSCC, GT25-10PSCC, GT25-08PSCC, GT25-12PSCC-UC, GT25-10PSCC-UC, GT25-08PSCC-UC |  |
|                                    | For GT23 | GT25-10PSCC-UC, GT25-08PSCC-UC                                                                                               |  |
| Protective cover for oil           |          | GT20-10PCO, GT20-08PCO                                                                                                    |  |
| USB environmental protection cover |          | GT25-UCOV                                                                                                    |  |
| Stand                              |          | GT15-90STAND, GT15-80STAND, GT15-70STAND, GT15-60STAND                                                                       |  |
| Attachment                         |          | GT15-70ATT-98, GT15-70ATT-87, GT15-60ATT-97, GT15-60ATT-96, GT15-60ATT-87, GT15-60ATT-77                                     |  |

#### ■5. Software

#### (1) Software related to GOT

| Abbreviations and generic terms | Description                                                                     |  |
|---------------------------------|---------------------------------------------------------------------------------|--|
| GT Works3                       | SW1DNC-GTW3-J, SW1DND-GTW3-J,<br>SW1DNC-GTW3-E, SW1DND-GTW3-E,<br>SW1DND-GTW3-C |  |
| GT Designer3 Version1           | Screen drawing software GT Designer3 for GOT2000/GOT1000 series                 |  |
| GT Designer3                    | Screen drawing coffware for COT2000 carios included in CT Works?                |  |
| GT Designer3 (GOT2000)          | Screen drawing software for GOT2000 series included in GT Works3                |  |
| GT Designer3 (GOT1000)          | Screen drawing software for GOT1000 series included in GT Works3                |  |
| GT Simulator3                   | Screen simulator GT Simulator3 for GOT2000/GOT1000/GOT900 series                |  |
| GT SoftGOT2000                  | Monitoring software GT SoftGOT2000 series                                       |  |
| GT Converter2                   | Data conversion software GT Converter2 for GOT1000/GOT900 series                |  |
| GT Designer2 Classic            | Screen drawing software GT Designer2 Classic for GOT900 series                  |  |
| GT Designer2                    | Screen drawing software GT Designer2 for GOT1000/GOT900 series                  |  |
| DU/WIN                          | Screen drawing software FX-PCS-DU/WIN for GOT-F900 series                       |  |

## (2) Software related to iQ Works

| Abbreviations and generic terms | Description                                                                                                    |
|---------------------------------|----------------------------------------------------------------------------------------------------|
| iQ Works                        | Abbreviation of iQ Platform compatible engineering environment MELSOFT iQ Works                                                                                                    |
| MELSOFT Navigator               | Generic term for integrated development environment software included in the SW DNC-IQWK (iQ Platform compatible engineering environment MELSOFT iQ Works) (□ indicates a version.) |

#### (3) Other software

| Abbreviations and generic terms                                                            | Description                                                                                                    |  |
|--------------------------------------------------------------------------------------------|----------------------------------------------------------------------------------------------------|--|
| GX Works2                                                                                  | SWDDNC-GXW2-J (-JA, -JAZ) type programmable controller engineering software (Dindicates a version.)                                                |  |
| GX Simulator2                                                                              | GX Works2 with the simulation function                                                                                                    |  |
| GX Simulator                                                                               | SW <sub>□</sub> D5C-LLT-J (-JV) type ladder logic test tool function software package (SW5D5C-LLT (-V) or later versions) (□ indicates a version.) |  |
| GX Developer                                                                               | SW□D5C-GPPW-J (-JV)/SW□D5F-GPPW (-V) type software package (□ indicates a version.)                                                                |  |
| GX LogViewer                                                                               | SW□DNN-VIEWER-J type software package (□ indicates a version.)                                                                                     |  |
| PX Developer                                                                               | SW□D5C-FBDQ-J type FBD software package for process control (□ indicates a version.)                                                               |  |
| MT Works2                                                                                  | Motion controller engineering environment MELSOFT MT Works2(SW□DNC-MTW2-J) (□ indicates a version.)                                                |  |
| MT Developer                                                                               | SW□RNC-GSV type integrated start-up support software for motion controller Q series (□ indicates a version.)                                       |  |
| MR Configurator2 SW□DNC-MRC2-J type servo configuration software (□ indicates a version.)  |                                                                                                    |  |
| MR Configurator                                                                            | MRZJW□-SETUP type servo configuration software (□ indicates a version.)                                                                            |  |
| FR Configurator Inverter setup software (FR-SW□-SETUP-WJ) (□ indicates a version.)         |                                                                                                    |  |
| NC Configurator                                                                            | CNC parameter setting support tool NC Configurator                                                                                                 |  |
| FX Configurator-FP                                                                         | Parameter setting, monitoring, and testing software packages for FX3U-20SSC-H (SW□D5CFXSSCJ) (□ indicates a version.)                              |  |
| FX3U-ENET-L Configuration tool                                                             | FX3U-ENET-L type Ethernet module setting software (SW1D5-FXENETL-J)                                                                                |  |
| RT ToolBox2                                                                                | Robot program creation software (3D-11C-WINJ)                                                                                                    |  |
| MX Component                                                                               | MX Component Version□(SW□D5C-ACT-J, SW□D5C-ACT-JA) (□ indicates a version.)                                                                        |  |
| MX Sheet                                                                                   | MX Sheet Version□(SW□D5C-SHEET-J, SW□D5C-SHEET-JA) (□ indicates a version.)                                                                        |  |
| QnUDVCPU·LCPU Logging Configuration Tool QnUDVCPU·LCPU logging configuration tool (SW1DNN- |                                                                                                    |  |

#### ■6. License key (for GT SoftGOT2000)

| Abbreviations and generic terms | Description   |
|---------------------------------|---------------|
| License key                     | GT27-SGTKEY-U |

#### ■7. Others

| Abbreviations and generic terms | Description                                                      |
|---------------------------------|------------------------------------------------------------------|
| IAI                             | IAI Corporation                                                  |
| AZBIL Azbil Corporation         |                                                                  |
| OMRON                           | OMRON Corporation                                                |
| KEYENCE                         | KEYENCE CORPORATION                                              |
| KOYO EI                         | KOYO ELECTRONICS INDUSTRIES CO., LTD.                            |
| JTEKT                           | JTEKT Corporation                                                |
| SHARP                           | Sharp Manufacturing Systems Corporation                          |
| SHINKO                          | Shinko Technos Co., Ltd.                                         |
| CHINO                           | CHINO CORPORATION                                                |
| TOSHIBA                         | TOSHIBA CORPORATION                                              |
| TOSHIBA MACHINE                 | TOSHIBA MACHINE CO., LTD.                                        |
| PANASONIC Panasonic Corporation |                                                                  |
| PANASONIC IDS                   | Panasonic Industrial Devices SUNX Co., Ltd.                      |
| HITACHI IES                     | Hitachi Industrial Equipment Systems Co., Ltd.                   |
| HITACHI                         | Hitachi, Ltd.                                                    |
| FUJI ELECTRIC                   | FUJI ELECTRIC CO., LTD.                                          |
| YASKAWA                         | YASKAWA Electric Corporation                                     |
| YOKOGAWA                        | Yokogawa Electric Corporation                                    |
| RKC                             | RKC INSTRUMENT INC.                                              |
| ALLEN-BRADLEY                   | Allen-Bradley products manufactured by Rockwell Automation, Inc. |
| GE IP                           | GE Intelligent Platforms KK                                      |
| LSIS                            | LS Industrial Systems Co., Ltd.                                  |
| SCHNEIDER                       | Schneider Electric SA                                            |
| SICK                            | SICK AG                                                          |
| SIEMENS                         | Siemens AG                                                       |
| PLC                             | Programmable controller manufactured by each corporation         |
| Control equipment               | Control equipment manufactured by each corporation               |
| Temperature controller          | Temperature controller manufactured by each corporation          |
| Indicating controller           | Indicating controller manufactured by each corporation           |
| Controller                      | Controller manufactured by each corporation                      |

# PREPARATORY PROCEDURES FOR MONITORING

| 1.1 | Setting the Communication Interface                    |
|-----|--------------------------------------------------------|
| 1.2 | Writing the Package Data onto the GOT 1 - 10           |
| 1.3 | Option Devices for the Respective Connection 1 - 12    |
| 1.4 | Connection Cables for the Respective Connection 1 - 17 |
| 1.5 | Verifying GOT Recognizes Connected Equipment 1 - 20    |
| 1.6 | Checking for Normal Monitoring                         |

# PREPARATORY PROCEDURES FOR MONITORING

The following shows the procedures to be taken before monitoring and corresponding reference sections.

Setting the communication interface 1.1Setting the Communication Interface Determine the connection type and channel No. to be used, and Each chapter GOT Side Settings perform the communication setting. Writing the project data and OS Write the standard monitor OS, communication driver, option 1.2.1Writing the Package Data onto the GOT OS, project data and communication settings onto the GOT. Verifying the project data and OS Verify the standard monitor OS, communication driver, option 3 1.2.2Checking the package data writing on GOT OS, project data and communication settings are properly written onto the GOT. 1.3Option Devices for the Respective Connection Attaching the communication unit and connecting the cable 1.4Connection Cables for the Respective Connection Mount the optional equipment and prepare/connect the Each chapter System Configuration connection cable according to the connection type. Each chapter Connection Diagram Verifying GOT recognizes connected equipment Verify the GOT recognizes controllers on [Communication 1.5Verifying GOT Recognizes Connected Equipment Settings] of the Utility. Verifying the GOT is monitoring normally Verify the GOT is monitoring normally using Utility, Developer, 1.6Checking for Normal Monitoring etc.

## 1.1 Setting the Communication Interface

Set the communication interface of GOT and the connected equipment.

When using the GOT at the first time, make sure to set the channel of communication interface and the communication driver before writing to GOT.

Set the communication interface of the GOT at [Controller Setting] and [I/F Communication Setting] in GT Designer3.

#### 1.1.1 Setting connected equipment (Channel setting)

Set the channel of the equipment connected to the GOT.

#### ■ Setting

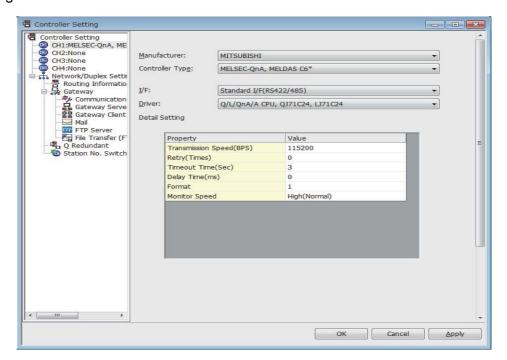

- Select [Common] → [Controller Setting] from the menu.
- 2. The Controller Setting dialog box appears. Select the channel No. to be used from the list menu.
- Refer to the following explanations for the setting.

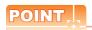

Channel No.2 to No.4

Use the channel No.2 to No.4 when using the Multi-channel function.

For details of the Multi-channel function, refer to the following.

Mitsubishi Products 20. MULTI-CHANNEL FUNCTION

#### Setting item

This section describes the setting items of the Manufacturer, Controller Type, Driver and I/F. When using the channel No.2 to No.4, put a check mark at [Use CH\*].

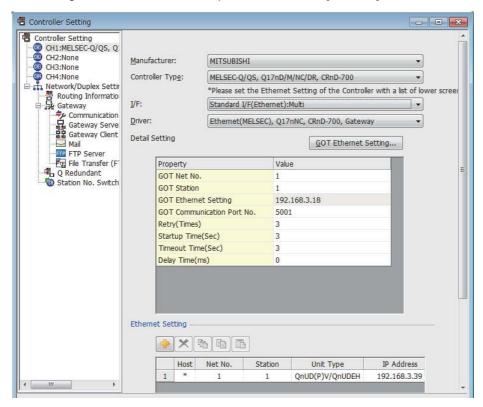

| Item           | Description                                                                                                    |  |
|----------------|----------------------------------------------------------------------------------------------------|--|
| Use CH*        | Select this item when setting the channel No.2 to No.4.                                                                                                  |  |
| Manufacturer   | Select the manufacturer of the equipment to be connected to the GOT.                                                                                     |  |
| Туре           | Select the type of the equipment to be connected to the GOT. For the settings, refer to the following.  [3] (2)Setting [Controller Type]                 |  |
| I/F            | Select the interface of the GOT to which the equipment is connected. For the settings, refer to the following.  [3] (3)Setting [I/F]                     |  |
| Driver         | Select the communication driver to be written to the GOT. For the settings, refer to the following.  [] (1)Setting [Driver]                              |  |
| Detail Setting | Make settings for the transmission speed and data length of the communication driver.  Figure 1: The second of the equipment to be connected to the GOT. |  |

#### (1) Setting [Driver]

The displayed items for a driver differ according to the settings [Manufacturer], [Controller Type] and [I/F]. When the driver to be set is not displayed, confirm if [Manufacturer], [Controller Type] and [I/F] are correct. For the settings, refer to the following.

[Setting the communication interface] section in each chapter

(2) Setting [Controller Type]
The types for the selection differs depending on the PLC to be used.
For the settings, refer to the following.

| Туре                     | Model name      | Manufacturer       |
|--------------------------|-----------------|--------------------|
|                          | NFCP100         | VOKOGANA           |
|                          | NFJT100         | YOKOGAWA           |
|                          | TSX P57 203M    |                    |
|                          | TSX P57 253M    |                    |
|                          | TSX P57 303M    | 1                  |
|                          | TSX P57 353M    |                    |
|                          | TSX P57 453M    |                    |
|                          | 140 CPU 311 10  | 1                  |
| MODBUS                   | 140 CPU 434 12U | ]                  |
|                          | 140 CPU 534 14U | Schneider Electric |
|                          | 140 CPU 651 50  | -<br>-<br>-<br>-   |
|                          | 140 CPU 651 60  |                    |
|                          | 140 CPU 671 60  |                    |
|                          | 140 CPU 113 02  |                    |
|                          | 140 CPU 113 03  |                    |
|                          | 140 CPU 434 12A |                    |
|                          | 140 CPU 534 14A | ]                  |
| Microcomputer connection | Microcomputer   | -                  |

#### (3) Setting [I/F]

The interface differs depending on the GOT to be used.

Set the I/F according to the connection and the position of communication unit to be mounted onto the GOT.

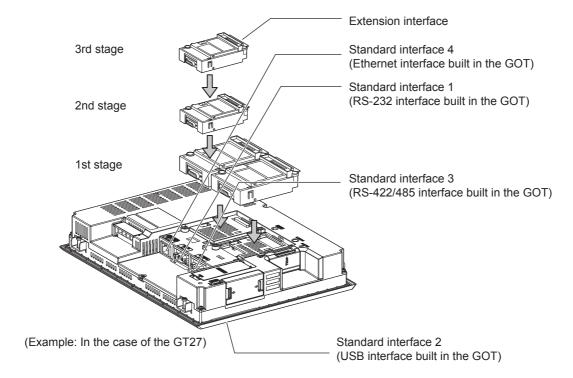

#### 1.1.2 I/F communication setting

This function displays the list of the GOT communication interfaces. Set the channel and the communication driver to the interface to be used.

#### Setting

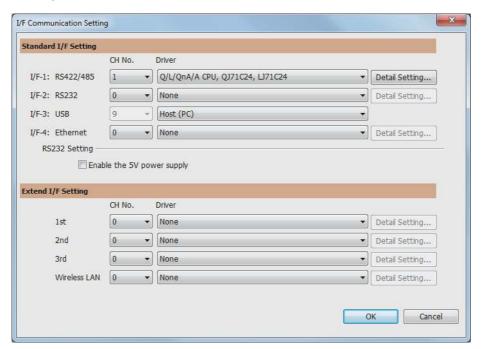

- 1. Select [Common] → [I/F Communication Setting] from the menu.
- 2. The I/F Communication Setting dialog box appears. Make the settings with reference to the following explanation.

#### ■ Setting item

The following describes the setting items for the standard I/F setting and extension I/F setting.

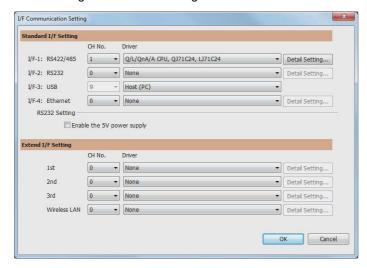

| Ite                  | m                | Description                                                                                                    |  |
|----------------------|------------------|----------------------------------------------------------------------------------------------------|--|
| Standard I/F setting |                  | Set channel No. and drivers to the GOT standard interfaces.                                                                                                    |  |
| CH No.               |                  | Set the CH No. according to the intended purpose.  0: Not used  1 to 4: Used for connecting a controller of channel No. 1 to 4 set in Setting connected equipment (Channel setting)  5 to 8: Used for barcode function, RFID function, remote personal computer operation function (serial)  9: Used for connecting Host (PC), Ethernet download  A: Used for the report function (with a serial printer), hard copy function (with a serial printer), remote personal computer operation function (Ethernet), VNC server function, gateway function, and MES interface function.  Multi: Used for multi-channel Ethernet connection            |  |
|                      | I/F              | The communication type of the GOT standard interface is displayed.                                                                                                    |  |
| Driver               |                  | Set the driver for the device to be connected.  • None • Host (Personal computer) • Each communication driver for connected devices                                                                                                    |  |
|                      | Detail Setting   | Make settings for the transmission speed and data length of the communication driver.  Refer to each chapter of the equipment to be connected to the GOT.                                                                                                    |  |
|                      | RS232<br>Setting | To validate the 5V power supply function in RS232, mark the [Enable the 5V power supply] checkbox.  The RS232 setting is invalid when the CH No. of [I/F-1: RS232] is [9].                                                                                                    |  |
| Extension I/F set    | tting            | Set the communication unit attached to the extension interface of the GOT.                                                                                                    |  |
|                      | CH No.           | Set the CH No. according to the intended purpose.  The number of channels differs depending on the GOT to be used.  0: Not used  1 to 4: Used for connecting a controller of channel No. 1 to 4 set in Setting connected equipment (Channel setting)  5 to 8: Used for barcode function, RFID function, remote personal computer operation (serial)  A: Used for the video/RGB display function, multimedia function, external I/O function, operation panel function, RGB output function, report function, hard copy function (with a printer), sound output function, gateway function, MES interface function, and wireless LAN connection. |  |

Channel No., drivers, [RS232 Setting]

(1) Channel No.2 to No.4

Use the channel No.2 to No.4 when using the Multi-channel function. For details of the Multi-channel function, refer to the following.

Mitsubishi Products 19. MULTI-CHANNEL FUNCTION

(2) Drivers

The displayed items for a driver differ according to the settings [Manufacturer], [Controller Type] and [I/F]. When the driver to be set is not displayed, confirm if [Manufacturer], [Controller Type] and [I/F] are correct.

[Setting the communication interface] section in each chapter

#### 1.1.3 Precautions

(1) When using the multiple CPU system

When using the GOT to monitor the multiple CPU system of other stations, select [MELSEC-Q(Multi)/Q-Motion] or [MELSEC-QnU/DC, Q17nD/M/NC/DR, CRnD-700] for the type, regardless of the host PLC CPU type (QCPU, QnACPU, ACPU).

When other models are selected, the setting of the CPU No. becomes unavailable.

- (2) Precautions for changing model
  - (a) When devices that cannot be converted are included.

    When setting of [Manufacturer] or [Controller Type] is changed, GT Designer3 displays the device that cannot be converted (no corresponding device type, or excessive setting ranges) as [??]. In this case, set the device again.
  - (b) When the changed Manufacturer or Controller Type does not correspond to the network. The network will be set to the host station.
  - (c) When the Manufacturer or Controller Type is changed to [None]

    The GT Designer3 displays the device of the changed channel No. as [??]. In this case, set the device again.

Since the channel No. is retained, the objects can be reused in other channel No. in a batch by using the [Device Bach Edit], [CH No. Batch Edit] or [Device List].

## 1.2 Writing the Package Data onto the GOT

Write the package data onto the GOT. For details on writing to GOT, refer to the following manual.

GT Designer3 (GOT2000) Help

#### 1.2.1 Writing the Package Data onto the GOT

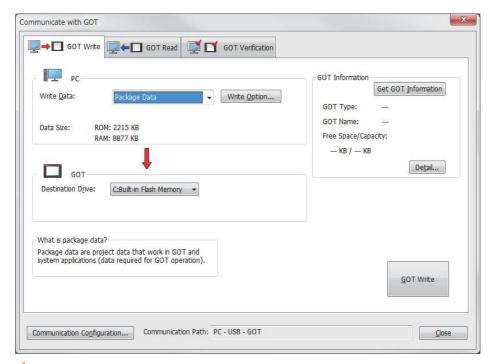

- Select [Communication] → [Write to GOT...] from the menu.
- 2. The [Communication configuration] dialog box appears.

  Set the communication setting between the GOT and the personal computer.

  Click the OK button when settings are completed.
- The [GOT Write] tab appears on the [Communicate with GOT] dialog box. Select the [Project data, OS] radio button of the Write Data.
- 4. Check-mark a desired standard monitor OS, communication driver, option OS, extended function OS, and Communication Settings and click the [GOT Write] button.

#### 1.2.2 Checking the package data writing on GOT

Confirm if the package data is properly written onto the GOT by reading from GOT using GT Designer3. For reading from the GOT, refer to the following manual.

GT Designer3 (GOT2000) Help

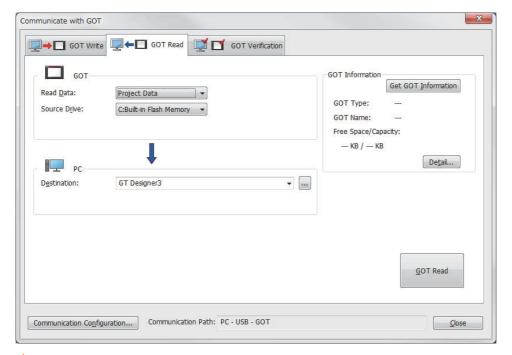

- 1. Select [Communication] → [Read from GOT...] from the menu.
- 2. The [Communication configuration] dialog box appears.

  Set the communication setting between the GOT and the personal computer.

  Click the OK button when settings are completed.
- 3. The [GOT Read] tab appears on the [Communicate with GOT] dialog box. Select the [Drive information] radio button of the Read Data.
- Click the [Info Reception] button.
- Confirm that the project data and OS are written correctly onto the GOT.

## 1.3 Option Devices for the Respective Connection

The following shows the option devices to connect in the respective connection type. For the specifications, usage and connecting procedure on option devices, refer to the respective device manual.

#### 1.3.1 Communication module

| Product name                                        | Model           | Specifications                                                                                                    |
|-----------------------------------------------------|-----------------|----------------------------------------------------------------------------------------------------|
|                                                     | GT15-QBUS       | For QCPU (Q mode), motion controller CPU (Q series) Bus connection (1ch) unit standard model                                                    |
|                                                     | GT15-QBUS2      | For QCPU (Q mode), motion controller CPU (Q series) Bus connection (2ch) unit standard model                                                    |
|                                                     | GT15-ABUS       | For A/QnACPU, motion controller CPU (A series) Bus connection (1ch) unit standard model                                                         |
| Rus connection unit                                 | GT15-ABUS2      | For A/QnACPU, motion controller CPU (A series) Bus connection (2ch) unit standard model                                                         |
| Bus connection unit                                 | GT15-75QBUSL    | For QCPU (Q mode), motion controller CPU (Q series) Bus connection (1ch) unit slim model                                                        |
|                                                     | GT15-75QBUS2L   | For QCPU (Q mode), motion controller CPU (Q series) Bus connection (2ch) unit slim model                                                        |
|                                                     | GT15-75ABUSL    | For A/QnACPU, motion controller CPU (A series) Bus connection (1ch) unit slim model                                                             |
|                                                     | GT15-75ABUS2L   | For A/QnACPU, motion controller CPU (A series) Bus connection (1ch) unit slim model                                                             |
|                                                     | GT15-RS2-9P     | RS-232 serial communication unit (D-sub 9-pin (male))                                                                                           |
| Serial communication unit                           | GT15-RS4-9S     | RS-422/485 serial communication unit (D-sub 9-pin (female))                                                                                     |
|                                                     | GT15-RS4-TE     | RS-422/485 serial communication unit (terminal block)                                                                                           |
| MELSECNET/H communication unit                      | GT15-J71LP23-25 | Optical loop unit                                                                                                    |
| WEESECINE 1/11 Communication unit                   | GT15-J71BR13    | Coaxial bus unit                                                                                                    |
| MELSECNET/10 communication unit                     | GT15-J71LP23-25 | Optical loop unit (MELSECNET/H communication unit used in the MNET/10 mode)                                                                     |
|                                                     | GT15-J71BR13    | Coaxial bus unit (MELSECNET/H communication unit used in the MNET/10 mode)                                                                      |
| CC-Link IE Controller<br>Network communication unit | GT15-J71GP23-SX | Optical loop unit                                                                                                    |
| CC-Link IE Field Network communication unit         | GT15-J71GF13-T2 | CC-Link IE Field Network (1000BASE-T) unit                                                                                                    |
| CC-Link communication unit                          | GT15-J61BT13    | Intelligent device station unit CC-LINK Ver. 2 compatible                                                                                       |
| Ethernet communication unit                         | Built into GOT  | Ethernet (100Base-TX)                                                                                                    |
| Wireless LAN communication unit                     | GT25-WLAN       | For the connection to personal computer IEEE802.11b/g/n compatible, built-in antenna, station (wireless LAN adapter), for Japanese domestic use |

## 1.3.2 Option unit

| Product name         | Model       | Specifications                                                                                          |
|----------------------|-------------|----------------------------------------------------------------------------------------------------|
| Multimedia unit      | GT27-MMR-Z  | For video input signal (NTSC/PAL) 1 ch, playing movie                                                   |
| Video input unit     | GT27-V4-Z   | For video input signal (NTSC/PAL) 4 ch                                                                  |
| RGB input unit       | GT27-R2-Z   | For analog RGB input signal 2 ch                                                                        |
| Video/RGB input unit | GT27-V4R1-Z | For video input signal (NTSC/PAL) 4 ch, for analog RGB mixed input signal 1 ch                          |
| RGB output unit      | GT27-ROUT-Z | For analog RGB output signal 1 ch                                                                       |
| Sound output unit    | GT15-SOUT   | For sound output                                                                                        |
| External I/O unit    | GT15-DIOR   | For the connection to external I/O device or operation panel (Negative Common Input/Source Type Output) |
|                      | GT15-DIO    | For the connection to external I/O device or operation panel (Positive Common Input/Sink Type Output)   |

#### 1.3.3 Conversion cables

| Product name                             | Model            | Specifications                                                                                               |
|------------------------------------------|------------------|----------------------------------------------------------------------------------------------------|
| RS-485 terminal block conversion modules | FA-LTBGT2R4CBL05 | RS-422/485 (Connector) ← RS-485 (Terminal block) Supplied connection cable dedicated for the conversion unit |
|                                          | FA-LTBGT2R4CBL10 |                                                                                                    |
|                                          | FA-LTBGT2R4CBL20 |                                                                                                    |

## 1.3.4 Serial Multi-Drop Connection Unit

| Product name                      | Model      | Specifications                                                          |
|-----------------------------------|------------|-------------------------------------------------------------------------|
| Serial multi-drop connection unit | GT01-RS4-M | GOT multi-drop connection module  Mitsubishi Products18. CNC CONNECTION |

#### 1.3.5 Installing a unit on another unit (Checking the unit installation position)

This section describes the precautions for installing units on another unit. For the installation method of each unit, refer to the following manual.

GOT2000 Series User's Manual (Hardware)

#### When using a bus connection unit

The installation position varies depending on the bus connection unit to be used.

(1) Wide bus units (GT15-75QBUS(2)L, GT15-75ABUS(2)L, GT15-QBUS2, GT15-ABUS2)

Install a bus connection unit in the 1st stage of the extension interface.

If a bus connection unit is installed in the 2nd stage or above, the unit cannot be used.

Example: Installing a bus connection unit and serial communication units

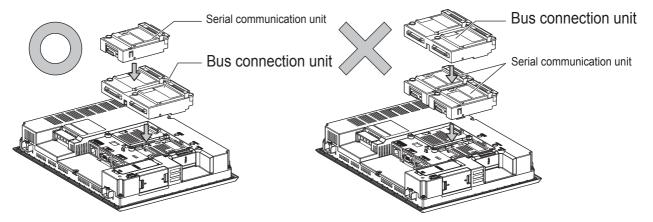

(2) Standard size bus connection unit (GT15-QBUS and GT15-ABUS)

A bus connection unit can be installed in any position (1st to 3rd stage) of the extension interface.

Example: Installing a bus connection unit and serial communication units

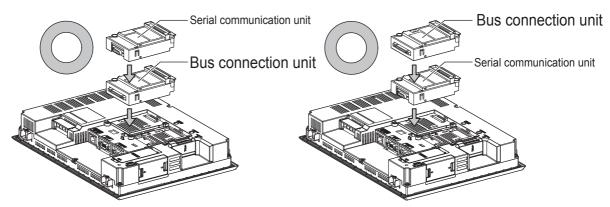

■ When using a MELSECNET/H communication unit, CC-Link IE Controller Network communication unit, or CC-Link communication unit (GT15-J61BT13)

Install a MELSECNET/H communication unit, CC-Link IE Controller Network communication unit, or CC-Link communication unit in the 1st stage of an extension interface.

If a bus connection unit is installed in the 2nd stage or above, the unit cannot be used.

Example: When installing a MELSECNET/H communication unit and a serial communication unit

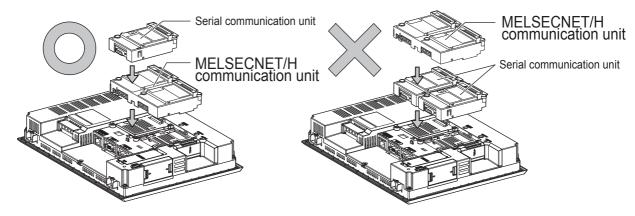

■ When using a serial communication unit

A serial communication unit can be installed in any position (1st to 3rd stage) of the extension interface.

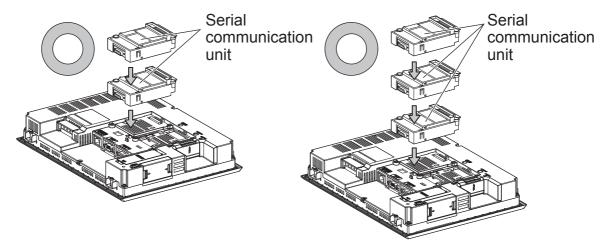

■ When using the sound output unit or external I/O unit

The sound output unit or external I/O unit can be installed in any position (1st to 3rd stage) of the extension interface.

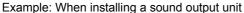

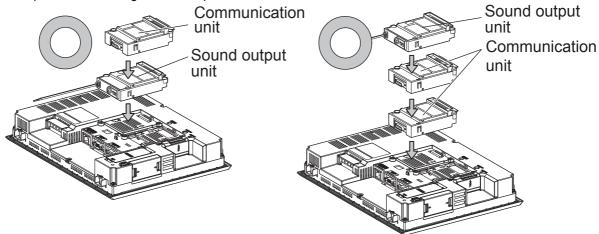

## ■ When using the video input unit, RGB input unit, video/RGB input unit, RGB output unit, or multimedia unit

Install the video input unit, RGB input unit, video/RGB input unit, RGB output unit, or multimedia unit at the 1st stage of the extension interface. These communication units cannot be used if installed in the 2nd or higher stage. When any of these units is used, the communication units indicated below must be installed in the 2nd stage of the extension interface.

| Communication unit                       | Model                         |
|------------------------------------------|-------------------------------|
| Bus connection unit                      | GT15-QBUS2, GT15-ABUS2        |
| MELSECNET/H communication unit           | GT15-J71LP23-25, GT15-J71BR13 |
| CC-Link IE Controller Network connection | GT15-J71GP23-SX               |
| CC-Link communication unit               | GT15-J61BT13                  |

Example: When installing a video input unit and a MELSECNET/H communication unit

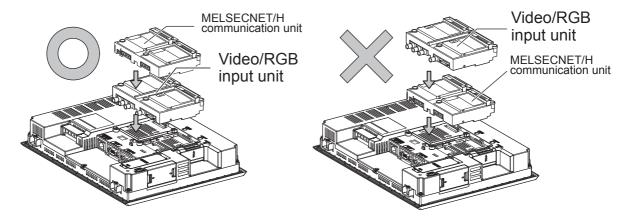

# 1.4 Connection Cables for the Respective Connection

To connect the GOT to a device in the respective connection type, connection cables between the GOT and a device are necessary.

For cables needed for each connection, refer to each chapter for connection.

#### 1.4.1 GOT connector specifications

The following shows the connector specifications on the GOT side. Refer to the following table when preparing connection cables by the user.

#### ■ RS-232 interface

Use the following as the RS-232 interface and the RS-232 communication unit connector on the GOT. For the GOT side of the connection cable, use a connector and connector cover applicable to the GOT connector.

#### (1) Connector specifications

| GOT          | Hardware<br>Version | Connector type                           | Connector model     | Manufacturer |
|--------------|---------------------|------------------------------------------|---------------------|--------------|
| GT27<br>GT23 | -                   | 9-pin D-sub (male) inch screw fixed type | 17LE-23090-27(D4C□) | DDK Ltd.     |
| GT15-RS2-9P  | -                   | 9-pin D-sub (male)                       | 17LE-23090-27(D3CC) | DDK Ltd.     |
| GT01-RS4-M   | -                   | inch screw fixed type                    | 17LE-23090-27(D3CC) | DDK Liu.     |

#### (2) Connector pin arrangement

GT27, GT15-RS2-9P, GT01-RS4-M

GOT main part connector see from the front

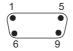

9-pin D-sub (male)

#### ■ RS-422/485 interface

Use the following as the RS-422/485 interface and the RS-422/485 communication unit connector on the GOT. For the GOT side of the connection cable, use a connector and connector cover applicable to the GOT connector.

#### (1) Connector model

| GOT          | Connector type                                              | Connector model     | Manufacturer         |  |  |
|--------------|-------------------------------------------------------------|---------------------|----------------------|--|--|
| GT27<br>GT23 | 9-pin D-sub (female)<br>M2.6 millimeter screw<br>fixed type | 17LE-13090-27(D2AC) | DDK Ltd.             |  |  |
| GT15-RS4-9S  | 9-pin D-sub (female)                                        |                     |                      |  |  |
| GT01-RS4-M   | M2.6 millimeter screw fixed type                            | 17LE-13090-27(D3AC) | DDK Ltd.             |  |  |
| GT15-RS4-TE  | -                                                           | -                   | SL-SMT3.5/10/90F BOX |  |  |

#### (2) Connector pin arrangement

GT27, GT15-RS4-9P, GT01-RS4-M

GOT main part connector see from the front

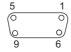

9-pin D-sub (female)

The following describes the method for connecting the BNC connector (connector plug for coaxial cable) and the cable.

#### **!**CAUTION

Solder the coaxial cable connectors properly.
 Insufficient soldering may result in malfunctions.

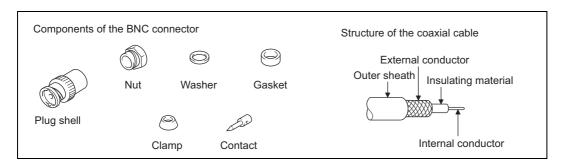

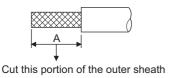

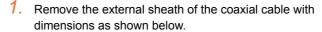

| Cable in use     | А    |
|------------------|------|
| 3C-2V            | 15mm |
| 5C-2V, 5C-2V-CCY | 10mm |

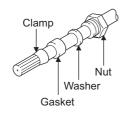

Pass the nut, washer, gasket, and clamp through the coaxial cable as shown on the left and loosen the external conductor.

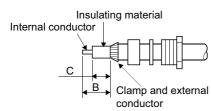

Cut the external conductor, insulting material, and internal
conductor with the dimensions as shown below.
Note that the external conductor should be cut to the same
dimension as the tapered section of the clamp and smoothed
down to the clamp.

| Cable in use     | В    | С    |
|------------------|------|------|
| 3C-2V            | 6 mm | 3 mm |
| 5C-2V, 5C-2V-CCY | 7 mm | 5 mm |

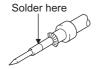

- Solder the contact to the internal conductor.
- Insert the connector assembly shown in ### into the plug shell and screw the nut into the plug shell.

#### Precautions for soldering

Note the following precautions when soldering the internal conductor and contact.

- Make sure that the solder does not bead up at the soldered section.
- · Make sure there are no gaps between the connector and cable insulator or they do not cut into each other.
- Perform soldering quickly so the insulation material does not become deformed.

#### 1.4.3 Terminating resistors of GOT

The following shows the terminating resistor specifications on the GOT side. When setting the terminating resistor in each connection type, refer to the following.

#### ■ RS-422/485 communication unit

Set the terminating resistor using the terminating resistor setting switch.

| Terminating | Switch No. |     |  |  |  |  |
|-------------|------------|-----|--|--|--|--|
| resistor*1  | 1          | 2   |  |  |  |  |
| 100 OHM     | ON         | ON  |  |  |  |  |
| Disable     | OFF        | OFF |  |  |  |  |

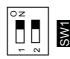

1 The default setting is "Disable".

#### • For RS422/485 communication unit

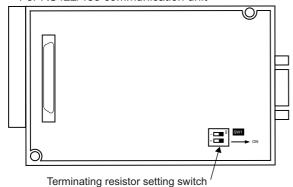

Rear view of RS-422/485 communication unit.

#### ■ GT27

Set the terminating resistor using the terminating resistor setting switch.

| Terminating | Switch No. |     |  |  |  |  |
|-------------|------------|-----|--|--|--|--|
| resistor*1  | 1          | 2   |  |  |  |  |
| 100 OHM     | ON         | ON  |  |  |  |  |
| Disable     | OFF        | OFF |  |  |  |  |

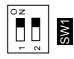

1 The default setting is "Disable".

#### • For GT2710-V

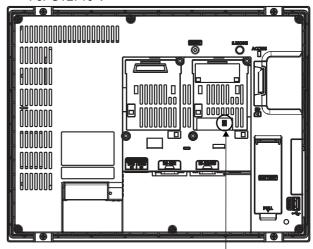

Terminating resistor setting switch (inside the cover)

#### • For GT2310-V

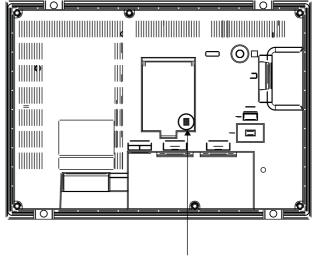

Terminating resistor setting switch (inside the cover)

# 1.5 Verifying GOT Recognizes Connected Equipment

Verify the GOT recognizes controllers on [Communication Settings] of the Utility.

- · Channel number of communication interface, communication drivers allocation status
- · Communication unit installation status

For details on the Utility, refer to the following manual.

GOT2000 Series User's Manual (Utility)

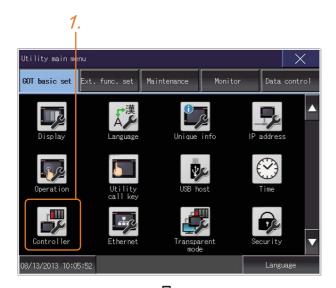

 After powering up the GOT, touch [GOT basic set] → [Controller] from the Utility.

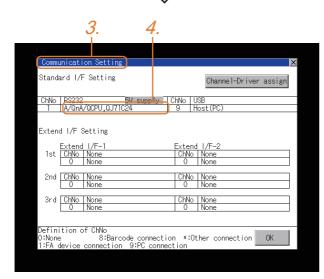

- 2. The [Communication Settings] appears.
- Verify that the communication driver name to be used is displayed in the communication interface box to be used.
- When the communication driver name is not displayed normally, carry out the following procedure again.
  - 1.1Setting the Communication Interface

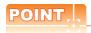

#### Utility

(1) How to display Utility (at default)

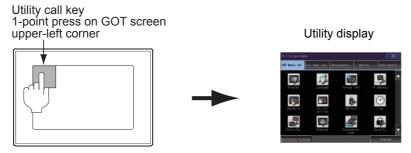

(2) Utility call

When setting [Pressing time] to other than 0 second on the setting screen of the utility call key, press and hold the utility call key until the buzzer sounds. For the setting of the utility call key, refer to the following.

GOT2000 Series User's Manual (Utility)

(3) Communication interface setting by the Utility

The communication interface setting can be changed on the Utility's [Communication setting] after writing [Communication Settings] of project data.

For details on the Utility, refer to the following manual.

GOT2000 Series User's Manual (Utility)

(4) Precedence in communication settings

When settings are made by GT Designer3 or the Utility, the latest setting is effective.

# 1.6 Checking for Normal Monitoring

#### 1.6.1 Check on the GOT

#### Check for errors occurring on the GOT

Presetting the system alarm to project data allows you to identify errors occurred on the GOT, PLC CPU, servo amplifier and communications.

For details on the operation method of the GOT Utility screen, refer to the following manual.

GOT2000 Series User's Manual (Utility)

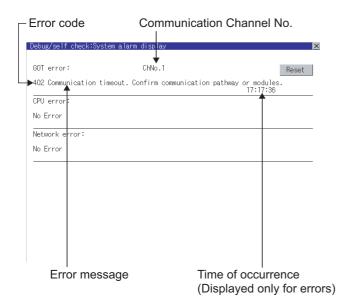

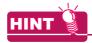

Alarm popup display

With the alarm popup display function, alarms are displayed as a popup display regardless of whether an alarm display object is placed on the screen or not (regardless of the display screen).

Since comments can be flown from right to left, even a long comment can be displayed all.

For details of the alarm popup display, refer to the following manual.

GT Designer3 (GOT2000) Help

- Write data to virtual devices inside GOT (For microcomputer connection)

  Send a message from the host to the GOT, and confirm that the values are stored in the virtual devices in
  - Send a message from the host to the GOT, and confirm that the values are stored in the virtual devices inside the GOT.

( 2.7 System Configuration Examples)

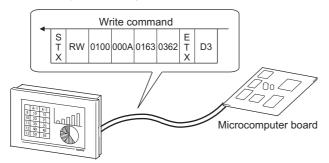

# 1.6.2 Confirming the communication state on the GOT side (For Ethernet connection)

#### ■ Confirming the communication state on Windows<sup>®</sup>, GT Designer3

(1) When using the Command Prompt of Windows<sup>®</sup>
Execute a Ping command at the Command Prompt of Windows<sup>®</sup>.

(a) When normal communication
C:\>Ping 192.168.3.18
Reply from 192.168.3.18: bytes=32 time<1ms TTL=64

(b) When abnormal communication C:\>Ping 192.168.3.18 Request timed out.

(2) When using the [PING Test] of GT Designer3

Select [Communication] → [Communication configuration] → [Ethernet] and → [Connection Test].

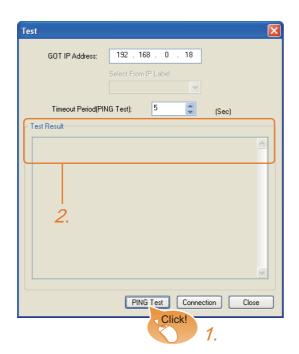

- Specify the [GOT IP Address] of the [PING Test] and click the [PING Test] button.
- The [Test Result] is displayed after the [PING Test] is finished.

#### (3) When abnormal communication

At abnormal communication, check the followings and execute the Ping command again.

- · Mounting condition of Ethernet communication unit
- · Cable connecting condition
- Confirmation of [Communication Settings]
- · IP address of GOT specified by Ping command

■ Confirming the communication state on the GOT

The Ping test can be confirmed by the Utility screen of the GOT.

For the operation method of GOT Utility, refer to the following.

GOT2000 Series User's Manual (Utility)

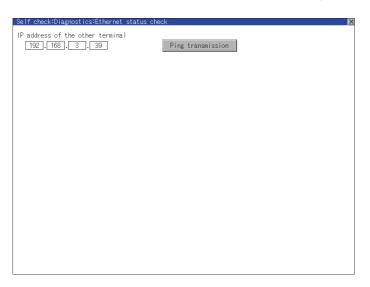

# 1.6.3 Confirming the communication state to each station (Station monitoring function)

The station monitoring function detects the faults (communication timeout) of the stations monitored by the GOT. When detecting the abnormal state, it allocates the data for the faulty station to the GOT special register (GS).

- (1) No. of faulty stations
  - (a) Ethernet connection (Except for Ethernet multiple connection)
    Total No. of the faulty CPU is stored.

| Device | b15 to b8   | b7 to b0               |
|--------|-------------|------------------------|
| GS230  | (00н fixed) | No. of faulty stations |

(b) Ethernet multiple connection

Total No. of the faulty connected equipment is stored.

| Channel | Device | b15 to b8   | b7 to b0               |
|---------|--------|-------------|------------------------|
| Ch1     | GS280  | (00H fixed) | No. of faulty stations |
| Ch2     | GS300  | (00H fixed) | No. of faulty stations |
| Ch3     | GS320  | (00H fixed) | No. of faulty stations |
| Ch4     | GS340  | (00H fixed) | No. of faulty stations |

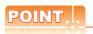

When monitoring GS230 on Numerical Display

When monitoring GS230 on Numerical Display, check [mask processing] with data operation tab as the following. For the data operation, refer to the following manual.

GT Designer3 (GOT2000) Help

Numerical Display (Data Operation tab)

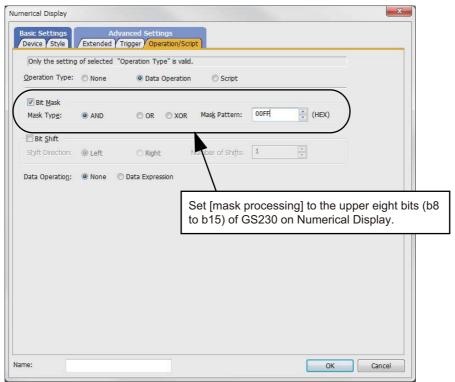

#### (2) Faulty station information

The bit corresponding to the faulty station is set. (0: Normal, 1: Abnormal) The bit is reset after the fault is recovered.

(a) Ethernet connection (Except for Ethernet multiple connection)

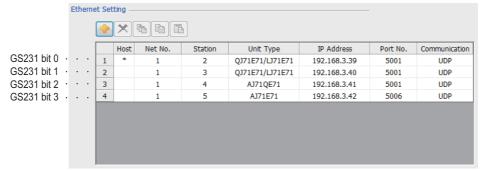

| Device |     |     |     |     |     |     |     | Station | number |     |     |     |     |     |     |     |
|--------|-----|-----|-----|-----|-----|-----|-----|---------|--------|-----|-----|-----|-----|-----|-----|-----|
| Device | b15 | b14 | b13 | b12 | b11 | b10 | b9  | b8      | b7     | b6  | b5  | b4  | b3  | b2  | b1  | b0  |
| GS231  | 16  | 15  | 14  | 13  | 12  | 11  | 10  | 9       | 8      | 7   | 6   | 5   | 4   | 3   | 2   | 1   |
| GS232  | 32  | 31  | 30  | 29  | 28  | 27  | 26  | 25      | 24     | 23  | 22  | 21  | 20  | 19  | 18  | 17  |
| GS233  | 48  | 47  | 46  | 45  | 44  | 43  | 42  | 41      | 40     | 39  | 38  | 37  | 36  | 35  | 34  | 33  |
| GS234  | 64  | 63  | 62  | 61  | 60  | 59  | 58  | 57      | 56     | 55  | 54  | 53  | 52  | 51  | 50  | 49  |
| GS235  | 80  | 79  | 78  | 77  | 76  | 75  | 74  | 73      | 72     | 71  | 70  | 69  | 68  | 67  | 66  | 65  |
| GS236  | 96  | 95  | 94  | 93  | 92  | 91  | 90  | 89      | 88     | 87  | 86  | 85  | 84  | 83  | 82  | 81  |
| GS237  | 112 | 111 | 110 | 109 | 108 | 107 | 106 | 105     | 104    | 103 | 102 | 101 | 100 | 99  | 98  | 97  |
| GS238  | 128 | 127 | 126 | 125 | 124 | 123 | 122 | 121     | 120    | 119 | 118 | 117 | 116 | 115 | 114 | 113 |

(b) For the Ethernet multiple connection or the temperature controller connection

The station number to which each device corresponds changes according to the connection/non connection with Ethernet.

With Ethernet connection: 1 to 128

With other than Ethernet connection: 0 to 127

Example) With Ethernet connection, when PC No. 100 CPU connecting to Ch3 is faulty, GS327.b3 is set. The following table shows the case with Ethernet connection.

|       | De    | vice  |       |     |     |     |     |     |     |     | Station | numbe | r   |     |     |     |     |     |     |
|-------|-------|-------|-------|-----|-----|-----|-----|-----|-----|-----|---------|-------|-----|-----|-----|-----|-----|-----|-----|
| Ch1   | Ch2   | Ch3   | Ch4   | b15 | b14 | b13 | b12 | b11 | b10 | b9  | b8      | b7    | b6  | b5  | b4  | b3  | b2  | b1  | b0  |
| GS281 | GS301 | GS321 | GS341 | 16  | 15  | 14  | 13  | 12  | 11  | 10  | 9       | 8     | 7   | 6   | 5   | 4   | 3   | 2   | 1   |
| GS282 | GS302 | GS322 | GS342 | 32  | 31  | 30  | 29  | 28  | 27  | 26  | 25      | 24    | 23  | 22  | 21  | 20  | 19  | 18  | 17  |
| GS283 | GS303 | GS323 | GS343 | 48  | 47  | 46  | 45  | 44  | 43  | 42  | 41      | 40    | 39  | 38  | 37  | 36  | 35  | 34  | 33  |
| GS284 | GS304 | GS324 | GS344 | 64  | 63  | 62  | 61  | 60  | 59  | 58  | 57      | 56    | 55  | 54  | 53  | 52  | 51  | 50  | 49  |
| GS285 | GS305 | GS325 | GS345 | 80  | 79  | 78  | 77  | 76  | 75  | 74  | 73      | 72    | 71  | 70  | 69  | 68  | 67  | 66  | 65  |
| GS286 | GS306 | GS326 | GS346 | 96  | 95  | 94  | 93  | 92  | 91  | 90  | 89      | 88    | 87  | 86  | 85  | 84  | 83  | 82  | 81  |
| GS287 | GS307 | GS327 | GS347 | 112 | 111 | 110 | 109 | 108 | 107 | 106 | 105     | 104   | 103 | 102 | 101 | 100 | 99  | 98  | 97  |
| GS288 | GS308 | GS328 | GS348 | 128 | 127 | 126 | 125 | 124 | 123 | 122 | 121     | 120   | 119 | 118 | 117 | 116 | 115 | 114 | 113 |

For details on the GS Device, refer to the following manual.

GT Designer3 Screen Design Manual (Fundamentals) Appendix.2.3 GOT special register (GS)

(3) Network No., station No. notification

The network No. and station No. of the GOT in Ethernet connection are stored at GOT startup. If connected by other than Ethernet, 0 is stored.

|       | Dev   | vice  | Description |                        |
|-------|-------|-------|-------------|------------------------|
| CH1   | CH2   | CH3   | CH4         | Description            |
| GS376 | GS378 | GS380 | GS382       | Network No. (1 to 239) |
| GS377 | GS379 | GS381 | GS383       | Station No. (1 to 64)  |

#### 1.6.4 Check on the PLC

#### ■ Read IC tag (For RFID connection)

Read IC tag with a RFID reader/writer and check that the read data are written into the PLC CPU. Detailed settings including sequence programs, device settings and other settings required for monitoring, refer to the following manual.

GT Designer3 (GOT2000) Help

# MICROCOMPUTER CONNECTION

| 2. | MICROCOMPUTER CONNECTION (SERIAL)   | 2 - 1 |
|----|-------------------------------------|-------|
| 3. | MICROCOMPUTER CONNECTION (ETHERNET) | 3 - 1 |

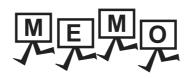

| <br> |      |
|------|------|
|      |      |
| <br> | <br> |
|      |      |
|      |      |
|      |      |
|      |      |
|      |      |
|      |      |
|      |      |
|      |      |
|      |      |
|      |      |
|      |      |
|      |      |
|      |      |
|      |      |
|      |      |
|      |      |
|      |      |
|      |      |
|      |      |
|      |      |
|      |      |
|      |      |
|      |      |
|      |      |
|      |      |
|      |      |
|      |      |
|      |      |
|      |      |
|      |      |
|      |      |
|      | <br> |
|      |      |
|      |      |
|      |      |
|      |      |
|      |      |
|      |      |
|      |      |
|      |      |

# 2

# MICROCOMPUTER CONNECTION (SERIAL)

| 2.1 | Microcomputer Connection (Serial) | 2 - 2  |
|-----|-----------------------------------|--------|
| 2.2 | System Configuration              | 2 - 4  |
| 2.3 | Connection Diagram                | 2 - 5  |
| 2.4 | Device Data Area                  | 2 - 6  |
| 2.5 | Message Formats                   | 2 - 19 |
| 2.6 | GOT Side Settings                 | 2 - 73 |
| 2.7 | System Configuration Examples     | 2 - 75 |
| 2.8 | Device Range that Can Be Set      | 2 - 78 |
| 2 0 | Precautions                       | 2 - 70 |

# MICROCOMPUTER CONNECTION (SERIAL)

## 2.1 Microcomputer Connection (Serial)

The "microcomputer connection (Serial)" is a function by which data can be written or read from a PC, microcomputer board, PLC, etc. (hereinafter referred to as "host") to virtual devices of the GOT.

Interrupt output is also available from the GOT to the host.

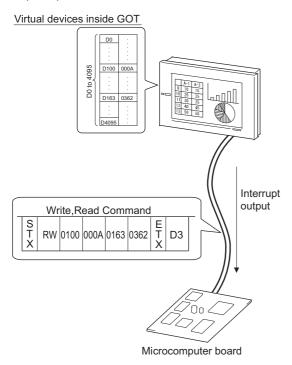

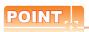

Virtual devices inside the GOT
The devices inside the GOT are used in the microcomputer connection.
(PLC devices are not used)

2.4 Device Data Area

#### Flow of data processing

(1) When reading or writing data

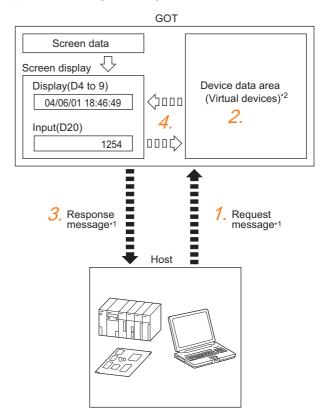

- The host sends a request message (the read/write command) to the GOT.
- The GOT performs a read/write processing to its virtual devices according to the request from the host.
- Upon completion of the processing, the GOT sends a response message (processing result) to the host.
- 4. Creating the following objects on the screen allows you to use the data read/written to the virtual devices:
  - Numerical Display that displays data written by the write command
  - Numerical Input that is used to input data to be upload to the host

#### (2) When outputting interrupts

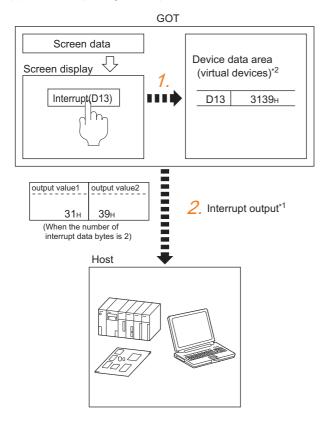

- Data are written to the virtual devices for interrupt output from the touch switches on the GOT.
- 2. The GOT sends the written data (interrupt output) to the host.
  - \*1 3 2.5 Message Formats
  - \*2 3.4 Device Data Area

# 2.2 System Configuration

### 2.2.1 For the microcomputer connection (serial)

#### ■ When connecting one GOT

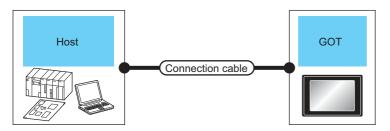

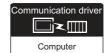

| Hos                   | st                          | Connection cable                       | GOT                |                            | Number of             |  |
|-----------------------|-----------------------------|----------------------------------------|--------------------|----------------------------|-----------------------|--|
| Communication<br>Type | Max.<br>distance            | Connection diagram number              | Option device      | Model                      | connectable equipment |  |
| RS-232                | Differs according to        | (User) RS-232 connection diagram 1)    | - (Built into GOT) | 27<br>27<br>23<br>Gs       |                       |  |
|                       | host side<br>specifications | (Reserve) RS-232 connection diagram 1) | GT15-RS2-9P        | 27<br>27<br>23<br>GS       | 1 GOT for 1 host      |  |
| RS-422                | Differs according to        | (User) RS-422 connection diagram 1)    | - (Built into GOT) | 27<br>27<br>67<br>23<br>GS | - recrioi riiosi      |  |
| NO-422                | host side<br>specifications | (monty) N3-422 Connection diagram 1)   | GT15-RS4-9S        | ет<br>27<br>ет<br>23<br>GS |                       |  |

### 2.3 Connection Diagram

The following diagram shows the connection between the GOT and the microcomputer.

#### 2.3.1 RS-232 cable

#### Connection diagram

#### (1) RS-232 connection diagram 1)

Example of the case where the DTR/DSR signal is not used

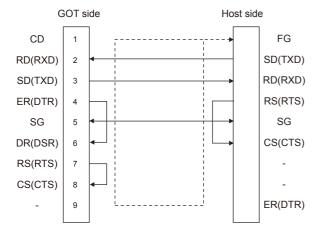

Example of the case where the DTR/DSR signal is used

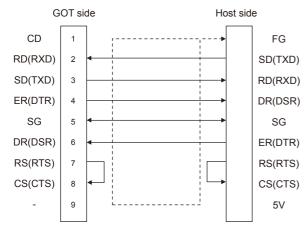

#### Precautions when preparing a cable

(2) Cable length

The length of the RS-232 cable must be 15m or less.

(3) GOT side connector

For the GOT side connector, refer to the following.

1.4.1 GOT connector specifications

#### 2.3.2 RS-422 cable

#### Connection diagram

#### (1) RS-422 connection diagram 1)

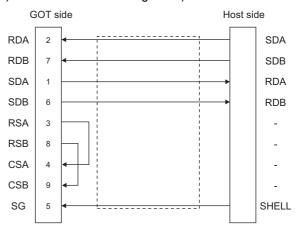

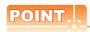

The polarity A and B in signal names may be reversed depending on the microcomputer to be used.

Prepare a cable according to the microcomputer to be used.

#### Precautions when preparing a cable

(2) Cable length

The distance between the GOT and the PLC of connection diagram 1), 2) and 3) must be 1200 m or less

The length of the RS-422 connection diagram 4) or RS-422 connection diagram 5) must be 30m or less.

(3) GOT side connector

For the GOT side connector, refer to the following.

1.4.1 GOT connector specifications

#### Connecting terminating resistors

(1) GOT side

Set the terminating resistor setting switch of the GOT main unit to "Disable".

For the procedure to set the terminating resistor, refer to the following.

1.4.3 Terminating resistors of GOT

#### 2.4 Device Data Area

The following shows a list of virtual devices inside the GOT available in the microcomputer connection (serial), and the address specification values for each data format.

The address specification of the virtual devices differs depending on the data format.\*1

|       |      | Virtual devic                | e*2            |                |                  |                   |                    |                                    |          |
|-------|------|------------------------------|----------------|----------------|------------------|-------------------|--------------------|------------------------------------|----------|
| Model | Name | Device<br>range<br>(decimal) | Device<br>type | Format<br>1, 2 | Format<br>3 to 6 | Format<br>7 to 10 | Format<br>11 to 13 | Format<br>14, 15                   | Refer to |
|       | D    | 0 to 4095                    | Word           | 0 to 4095      | D0 to 4095       | D0 to 4095        | 0000 to 0FFFн      | 8000 to 9FFFн                      | 2.4.1    |
|       | R    | 0 to 4095                    | Word           | 4096 to 8191   | R0 to 4095       | R0 to 4095        | 1000 to 1FFFн      | 0000 to 1FFFн                      | 2.4.2    |
|       | L    | 0 to 2047                    | Bit            | 8192 to 8319   | L0 to 2047       | L0 to 2047        | 2000 to 207Fн      | A000 to A0FFн                      | 2.4.3    |
|       | М    | 0 to 2047                    | Bit            | 8320 to 8447   | M0 to 2047       | M0 to 2047        | 2080 to 20FFн      | 2000 to 20FFн                      | 2.4.4    |
|       | SD   | SD 0 to 15 Word              |                | 8448 to 8463   | D9000 to<br>9015 | SD0 to 15         | 2100 to 210Fн      | 2100 to 211Fн<br>(3000 to 300Dн)*3 | 2.4.5    |
|       | SM   | 0 to 63                      | Bit            | 8464 to 8467   | M9000 to<br>9063 | SM0 to 63         | 2110 to 2113н      | 2200 to 2207н                      | 2.4.6    |

\*1 For the address specification method for each data format, refer to the following.

2.5 Message Formats

• Formats 1, 2 : GOT-A900 Series microcomputer connection

• Formats 3 to 6 : A compatible 1C frame 
• Formats 7 to 10 : QnA compatible 3C/4C frame

• Formats 11 to 13 : Digital Electronics Corporation's memory link method • Formats 14, 15 : GOT-F900 Series microcomputer connection

\*2 When reusing GOT900 Series project data

· GOT-A900 Series virtual devices (D0 to 2047)

Can be used as they are without changing the assignments.

GOT-F900 Series virtual devices

Since some of the assigned virtual device values differ as indicated below, change the assignment using device batch edit of GT Designer3.

Refer to the following manual for device batch edit of GT Designer3.

GT Designer3 (GOT2000) Help

| GOT1000 Series virtual devices | GOT-F900 Series virtual devices |
|--------------------------------|---------------------------------|
| D0 to 2047                     | _                               |
| D2048 to 4095                  | _                               |
| R0 to 4095                     | D0 to 4095                      |
| L0 to 2047                     | _                               |
| M0 to 2047                     | M0 to 2047                      |
| SD0 to 15                      | D8000 to 8015<br>GD0 to 6       |
| SM0 to 63                      | M8000 to 8063                   |

\*3 Access to SD3 to 9 can also be made by the specification of the addresses (3000 to 300DH) of GD0 to 6 on the GOT-F900 Series.

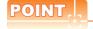

Values of virtual devices inside the GOT

When the GOT is turned OFF or reset, values are cleared to their defaults (bit devices: OFF, word devices: 0).

Values are held in the memory when project data are written to the GOT.

#### 2.4.1 D devices

The D devices are word devices into which GOT communication errors, clock data or other information are stored. The user can also store data using the user area.

#### ■ List of D devices

The following lists the D devices (virtual devices inside the GOT).

| Address | Description                                                                                        |        |  |  |  |  |  |  |
|---------|----------------------------------------------------------------------------------------------------|--------|--|--|--|--|--|--|
| D0 to 2 | Unused                                                                                             | _      |  |  |  |  |  |  |
| D3      | Stores the communication error details of GOT.    Communication error details of GOT.              |        |  |  |  |  |  |  |
| D4      | Clock data (year)  b15 - b8 b7 - b0  Lower 2 digits of calendar year stored as 2-digit BCD  Unused | System |  |  |  |  |  |  |
| D5      | Clock data (month)  b15 - b8 b7 - b0  Data of months 01 to 12 stored as 2-digit BCD  Unused        |        |  |  |  |  |  |  |
| D6      | Clock data (day)  b15 - b8 b7 - b0  Data of days 01 to 31 stored as 2-digit BCD  Unused            |        |  |  |  |  |  |  |

(Continued to next page)

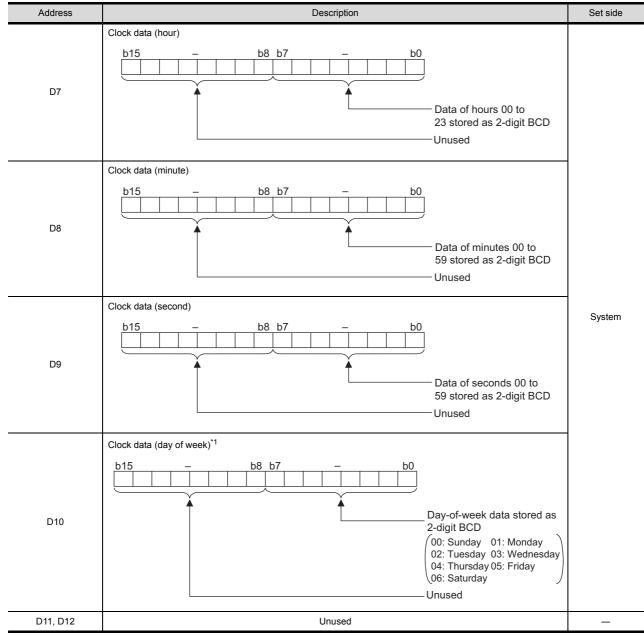

(Continued to next page)

<sup>\*1</sup> If a wrong day of the week is set by the clock data setting commands, the clock data will differ from the time displayed on the utility.

Example: When June 1, 2004 (Thursday) is set by the clock data setting command (the actual day of the week is Tuesday), "04" is stored to D10 although Tuesday (TUE) will be displayed on the utility time display.

| Address       | Description                                                                                                    | Set side |
|---------------|----------------------------------------------------------------------------------------------------|----------|
| D13           | Interrupt output When data are written to D13 and D14 from a GOT touch switch, for example, the data of D13 and D14 are transmitted (interrupt output) to the host side. "1"2 The data amount (number of bytes) to be interrupt-output is set at "Interrupt Data Byte" in "Communication Detail Settings". (" 2.6.1 Setting communication interface (Communication settings))  Output value when 1 is set to "Interrupt Data Byte" in "Communication Detail Settings"  D13  Lower 8 bits  1 byte  Output value when 2 is set to "Interrupt Data Byte" in "Communication Detail Settings"  D13  Upper 8 bits  Lower 8 bits  2 bytes  Output value when 4 is set to "Interrupt Data Byte" in "Communication Detail Settings "(1) When setting the LH order to [32bit Storage] for the communication detail settings  D14  D13  Upper 8 bits  Lower 8 bits  D14  Upper 8 bits  Lower 8 bits  D14  Upper 8 bits  Lower 8 bits  D14  Upper 8 bits  Lower 8 bits  Upper 8 bits  Lower 8 bits  Lower 8 bits  Lower 8 bits  Lower 8 bits  Upper 8 bits  Lower 8 bits  Upper 8 bits  Lower 8 bits  Lower 8 bits  Upper 8 bits  Lower 8 bits  Upper 8 bits  Lower 8 bits  Upper 8 bits  Lower 8 bits  Upper 8 bits  Lower 8 bits  Upper 8 bits  Lower 8 bits  Upper 8 bits  Lower 8 bits  Upper 8 bits  Lower 8 bits  Upper 8 bits  Lower 8 bits | User     |
| D15 to 19     | Unused                                                                                                    | _        |
| D20 to 2031   | User area                                                                                                    | User     |
| D2032 to 2034 | Unused                                                                                                    | _        |
| D2035         | 1-second binary counter The counter is incremented at 1-second intervals after the GOT is turned ON. (The time elapsed after GOT is turned ON is stored in 1-second units.) Data are stored in binary format.                                                                                                    | System   |
| D2036 to 4095 | User area                                                                                                    | User     |

After writing data, the interrupt data is output within a period of 1 to 10ms. When data are written to D13 and D14 from the host side, interrupt output is not performed.

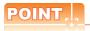

(1) The side where virtual devices are set

System : Set on the system side.

User : Set on the user side (by sending request messages from host or using the touch switches, etc.

on the GOT).

(2) Interrupt output (D13, D14)

• To disable the interrupt output, turn ON SM52 (interrupt code output disable flag). ( 2.4.6 SM devices)

• To enable the interrupt output, set 8 bits to the data length at "Communication Detail Settings".

(2.6.1 Setting communication interface (Communication settings))

• When "7 bits" is set, the MSB (8th bit) is ignored. (Example: FFH→7FH)

#### ■ Differences in address specifications by data format

The address specification of devices varies depending on the data format.\*1 The following shows the address specification values for each data format.

|       |         |                | Address specification value |                   |                       |                       |                       |                       |  |  |  |  |
|-------|---------|----------------|-----------------------------|-------------------|-----------------------|-----------------------|-----------------------|-----------------------|--|--|--|--|
| Model | Address | Format<br>1, 2 | Format<br>3 to 6            | Format<br>7 to 10 | Format<br>11 to 13    |                       | Format<br>14, 15      |                       |  |  |  |  |
|       | D0      | D0 0 D0        |                             | D0                | 8000H<br>Upper 8 bits | 8001H<br>Lower 8 bits |                       |                       |  |  |  |  |
|       | D1      | 1              | D1                          | D1                | 0001н                 | 8002н<br>8003н        | 8002н<br>Upper 8 bits | 8003H<br>Lower 8 bits |  |  |  |  |
|       | :       | :              | :                           | :                 | :                     |                       | :                     |                       |  |  |  |  |
|       | D4095   | 4095           | D4095                       | D4095             | 0FFFн                 | 9FFЕн                 | 9FFE <sub>H</sub>     | 9FFF <sub>H</sub>     |  |  |  |  |
|       |         |                |                             |                   |                       | 9FFFн                 | Upper 8 bits          | Lower 8 bits          |  |  |  |  |

<sup>\*1</sup> For the address specification method for each data format, refer to the following.

2.5 Message Formats

• Formats 1, 2 : GOT-A900 Series microcomputer connection

Formats 3 to 6 : A compatible 1C frame
Formats 7 to 10 : QnA compatible 3C/4C frame

• Formats 11 to 13: Digital Electronics Corporation's memory link method • Formats 14, 15 : GOT-F900 Series microcomputer connection

#### 2.4.2 R devices

The R devices are word devices into which user data are stored. All of these devices can be used as a user area.

#### ■ List of R devices and differences in address specification by data format

The following shows the R devices (virtual devices inside the GOT).

The address specification values different depending on the data format are also given below.\*1

|       |         |                | Address specification value |                   |                    |                                                      |  |  |  |  |  |  |  |
|-------|---------|----------------|-----------------------------|-------------------|--------------------|------------------------------------------------------|--|--|--|--|--|--|--|
| Model | Address | Format<br>1, 2 | Format<br>3 to 6            | Format<br>7 to 10 | Format<br>11 to 13 | Format<br>14, 15                                     |  |  |  |  |  |  |  |
|       | R0      | 4096           | R0                          | R0                | 1000н              | 0000н 0000н 0001н<br>0001н Upper 8 bits Lower 8 bits |  |  |  |  |  |  |  |
|       | R1      | 4097           | R1                          | R1                | 1001н              | 0002н 0002н 0003н<br>0003н Upper 8 bits Lower 8 bits |  |  |  |  |  |  |  |
|       | :       | :              | :                           | :                 | :                  | :                                                    |  |  |  |  |  |  |  |
|       | R4095   | 8191           | R4095                       | R4095             | 1FFFн              | 1FFEH 1FFFH 1FFFH Upper 8 bits Lower 8 bits          |  |  |  |  |  |  |  |

<sup>\*1</sup> For the address specification method for each data format, refer to the following.

2.5 Message Formats

• Formats 1, 2 : GOT-A900 Series microcomputer connection

• Formats 3 to 6 : A compatible 1C frame • Formats 7 to 10 : QnA compatible 3C/4C frame

Formats 11 to 13: Digital Electronics Corporation's memory link method
 Formats 14, 15 : GOT-F900 Series microcomputer connection

#### 2.4.3 L devices

The L devices are bit devices into which user data are stored. All of these devices can be used as a user area.

#### ■ List of L devices and differences in address specification by data format

The following shows the L devices (virtual devices inside the GOT).

The address specification values different depending on the data format are also given below.\*1

|       |       |       |       | Add   | ress  |       |       |       | Address specification value |                              |                 |                    |                     |  |       |
|-------|-------|-------|-------|-------|-------|-------|-------|-------|-----------------------------|------------------------------|-----------------|--------------------|---------------------|--|-------|
| Model | b7    | b6    | b5    | b4    | b3    | b2    | b1    | b0    | Format<br>1, 2              | Format Format 3 to 6 7 to 10 |                 | Format<br>11 to 13 | Format<br>14, 15    |  |       |
|       | L7    | L6    | L5    | L4    | L3    | L2    | L1    | L0    | 8192                        |                              |                 | 2000н              | А000н               |  |       |
|       | L15   | L14   | L13   | L12   | L11   | L10   | L9    | L8    | 2000                        |                              | 2000H           | А001н              |                     |  |       |
|       | L23   | L22   | L21   | L20   | L19   | L18   | L17   | L16   | 8193                        | Same as                      | Same as address |                    | Same as address 200 |  | А002н |
|       | L31   | L30   | L29   | L28   | L27   | L26   | L25   | L24   | 0193                        | column on left               |                 | 2001н              | А003н               |  |       |
|       |       |       |       |       | :     |       |       |       |                             |                              |                 | :                  | :                   |  |       |
|       | L2039 | L2038 | L2037 | L2036 | L2035 | L2034 | L2033 | L2032 | 8319                        |                              |                 | 207Fн              | A0FE <sub>H</sub>   |  |       |
|       | L2047 | L2046 | L2045 | L2044 | L2043 | L2042 | L2041 | L2040 | 0319                        |                              |                 | 20/FH              | A0FF <sub>H</sub>   |  |       |

For the address specification method for each data format, refer to the following.

2.5 Message Formats

• Formats 1, 2 : GOT-A900 Series microcomputer connection

• Formats 3 to 6 : A compatible 1C frame • Formats 7 to 10 : QnA compatible 3C/4C frame

• Formats 11 to 13 : Digital Electronics Corporation's memory link method • Formats 14, 15 : GOT-F900 Series microcomputer connection

\*2 For reading or writing data in word units, specify the addresses in 16-point units. (Example: L0, L16, L32, etc.)

#### 2.4.4 M devices

The M devices are bit devices into which user data are stored. All of these devices can be used as a user area.

#### ■ List of M devices and differences in address specification by data format

The following shows the M devices (virtual devices inside the GOT).

The address specification values different depending on the data format are also given below.\*1

|       |      |       |       |       | Add   | ress  |       |       |       | Address specification value |                              |                       |                    |                  |
|-------|------|-------|-------|-------|-------|-------|-------|-------|-------|-----------------------------|------------------------------|-----------------------|--------------------|------------------|
| Model | odel | b7    | b6    | b5    | b4    | b3    | b2    | b1    | b0    | Format<br>1, 2              | Format Format 3 to 6 7 to 10 |                       | Format<br>11 to 13 | Format<br>14, 15 |
|       |      | M7    | M6    | M5    | M4    | М3    | M2    | M1    | M0    | 8320                        |                              | 2080H                 |                    |                  |
|       |      | M15   | M14   | M13   | M12   | M11   | M10   | M9    | M8    | 0320                        |                              |                       | 2000H              | 2Н001н           |
|       |      | M23   | M22   | M21   | M20   | M19   | M18   | M17   | M16   | 8321                        | Same as                      | Same as address 2081H |                    | 2002н            |
|       |      | M31   | M30   | M29   | M28   | M27   | M26   | M25   | M24   | column on left              |                              | 200 TH                | 2003н              |                  |
|       |      |       |       |       |       | :     |       |       |       | :                           | *                            | 2                     | :                  | :                |
|       |      | M2039 | M2038 | M2037 | M2036 | M2035 | M2034 | M2033 | M2032 | 8447                        |                              |                       | 20FFн              | 20FEн            |
|       |      | M2047 | M2046 | M2045 | M2044 | M2043 | M2042 | M2041 | M2040 | 0447                        |                              |                       | ZUFFH              | 20FFн            |

For the address specification method for each data format, refer to the following.

2.5 Message Formats

• Formats 1, 2 : GOT-A900 Series microcomputer connection

• Formats 3 to 6 : A compatible 1C frame • Formats 7 to 10 : QnA compatible 3C/4C frame

• Formats 11 to 13 : Digital Electronics Corporation's memory link method • Formats 14, 15 : GOT-F900 Series microcomputer connection

\*2 For reading or writing data in word units, specify the addresses in 16-point units.(Example: M0, M16, M32, and others)

#### 2.4.5 SD devices

The SD devices are word devices into which GOT communication errors (error codes), clock data and other information are stored.

#### ■ List of SD devices

The following lists the SD devices (virtual devices inside the GOT).

| Address    | Description                                                                                                    |                     |        |  |  |  |  |  |  |
|------------|----------------------------------------------------------------------------------------------------|---------------------|--------|--|--|--|--|--|--|
|            | 100ms counter (32bits)  The counter is incremented at 100ms intervals after GOT is turned ON.  (The time elapsed after GOT is turned ON is stored in 100ms units.)  (1) When setting the LH order to [32bit Storage] for the communication detail settings  The lower and upper bits are stored in SD0 and SD1 respectively.                                                                                                    |                     |        |  |  |  |  |  |  |
|            | SD1 SD0                                                                                                    |                     |        |  |  |  |  |  |  |
| SD0<br>SD1 | Upper word Lower wo                                                                                                    | rd                  |        |  |  |  |  |  |  |
|            | (2) When setting the HL order to [32bit Storage] for the communication deta<br>The upper and lower bits are stored in SD0 and SD1 respectively.                                                                                                    | il settings         |        |  |  |  |  |  |  |
|            | SD0 SD1                                                                                                    |                     |        |  |  |  |  |  |  |
|            | Upper word Lower wo                                                                                                    | rd                  |        |  |  |  |  |  |  |
| SD2*1      | Communication error status  An error data (error code) occurred during communication is stored.  *Host Address (Communication error that occurred on the request destination): No error  1: Parity error  2: Framing error  3: Overrun error  4: Communication message error  5: Command error  6: Clock data setting error  *Other station (Communication error that occurred on another GOT when made the station of the specified address exists.)  104: Communication message error  105: Timeout error (No station of the specified address exists.)  106: Multiple units not connectable  107: Clock data setting error |                     | System |  |  |  |  |  |  |
| SD3        | Clock data (second) Second data of 00 to 59 is stored.                                                                                                    | Clock data (second) |        |  |  |  |  |  |  |
| SD4        | Clock data (minute) Minute data of 00 to 59 is stored.                                                                                                    |                     |        |  |  |  |  |  |  |
| SD5        | Clock data (hour) Hour data of 00 to 23 is stored.                                                                                                    |                     |        |  |  |  |  |  |  |
| SD6        | Clock data (day) Day data of 00 to 31 is stored.                                                                                                    |                     |        |  |  |  |  |  |  |
| SD7        | Clock data (month)  Month data of 01 to 12 is stored.                                                                                                    |                     |        |  |  |  |  |  |  |

(Continued to next page)

■ Details and actions for errors (error codes) stored into SD2

<sup>\*1</sup> For details and corrective actions for the errors (error codes) that are stored into SD2, refer to the following:

| Address    |                                       |                                                | Desc        | cription     | Set side |
|------------|---------------------------------------|------------------------------------------------|-------------|--------------|----------|
| SD8        | Clock data (year)<br>4-digit year dat | Clock data (year) 4-digit year data is stored. |             |              |          |
| SD9        | Clock data (day o                     | f week) <sup>*1</sup><br>ek data is stored.    |             |              | System   |
| ODO        | 0: Sunday                             | 1: Monday                                      | 2: Tuesday  | 3: Wednesday |          |
|            | 4: Thursday                           | 5: Friday                                      | 6: Saturday |              |          |
| SD10 to 15 | Unused                                |                                                |             |              | _        |

If a wrong day of the week is set by the clock data setting commands, the clock data will differ from the time displayed on the utility.

Example: When June 1, 2004 (Thursday) is set by the clock data setting command (the actual day of the week is Tuesday), "4" is stored to SD9 although Tuesday (TUE) will be displayed on the utility time display.

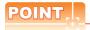

The side where virtual devices are set

System: Set on the system side.

User : Set on the user side (by sending request messages from host or using the touch switches, etc.

on the GOT).

#### ■ Details and actions for errors (error codes) stored into SD2

| Error code | Description                                                                                                    | Action                                                                                                    |
|------------|----------------------------------------------------------------------------------------------------|----------------------------------------------------------------------------------------------------|
| 0          | No error                                                                                                    | _                                                                                                    |
| 1, 101     | Parity error The parity bit does not match.                                                                          | Check the communication cable and communication module attachment.                                                                                                    |
| 2, 102     | Framing error The data bit and/or stop bit are not correct.                                                          | Check the settings of "Communication Detail Settings".     Match the GOT and host transmission settings.                                                                          |
| 3, 103     | Overrun error  The next data was transmitted from the host before GOT completes the processing of the data received. | Check the settings of "Communication Detail Settings".     Decrease the transmission speed.                                                                                       |
| 4, 104     | Communication message error EXT/CR could not be found before the upper limit of the receive buffer was exceeded.     | Check the communication cable and communication module attachment.     Check the settings of "Communication Detail Settings".     Review the contents of the message to transmit. |
| 5          | Command error An unsupported command was used.                                                                       | <ul> <li>Review the contents of the message to transmit.</li> <li>Check the commands in the message.</li> <li>( 3 2.5.2 List of commands)</li> </ul>                              |
| 105        | Timeout error There is no response from the GOT, or the station of the specified address does not exist.             | Check the communication cable and communication module attachment.     Check the settings of "Communication Detail Settings".     Review the contents of the message to transmit. |
| 106        | Multiple units not connectable The RS-232 port is occupied.                                                          | Check the communication cable and communication module attachment. Check the settings of "Communication Detail Settings". Check to see if the RS-232 port is occupied.            |
| 6, 107     | Clock data setting error The setting value of the clock data has error.                                              | Review the contents of the message to transmit. Check whether the non-existent data is set (e.g. setting "07" at the day of the week) as clock data.                              |

#### ■ Differences in address specifications by data format

The address specification of devices varies depending on the data format.\*1 The following shows the address specification values for each data format.

| SD0   SD0        | on value |  |  |
|----------------------------------------------------------------------------------------------------|----------|--|--|
| SD0         8448         D9000         SD0         2100H         Upper 8 bits         Lower 8           SD1         8449         D9001         SD1         2101H         2102H         2102H         2102H         2103H           SD2         8450         D9002         SD2         2102H         2104H         2104H         2104H         2105H           SD3         8451         D9003         SD3         2103H         2106H         (3000H)         2106H(3000H)         2107H(3000H)                                                                                                    |          |  |  |
| SD1 8449 D9001 SD1 2101H 2102H 2102H 2103H Upper 8 bits Lower 8  SD2 8450 D9002 SD2 2102H 2105H Upper 8 bits Lower 8  SD3 8451 D9003 SD3 2103H 2106H (3000H) 2107H(31                                                                                                    | 1        |  |  |
| SD1 8449 D9001 SD1 2101H 2103H Upper 8 bits Lower 8  SD2 8450 D9002 SD2 2102H  SD3 8451 D9003 SD3 2103H  2101H 2103H 2104H 2104H 2104H 2105H 2106H (3000H) 2106H(3000H) 2107H(3000H) 2107H(     | oits     |  |  |
| SD2 8450 D9002 SD2 2102H 2104H 2104H 2105<br>2104H 2104H 2105<br>2105H Upper 8 bits Lower 8  2106H (3000H) 2106H(3000H) 2107H(3000H) 2107H( | 1        |  |  |
| SD2 8450 D9002 SD2 2102H 2105H Upper 8 bits Lower 8  2106H (3000H) 2106H(3000H) 2107H(3000H) 2107H(3000H) 210     | oits     |  |  |
| SD3 8451 D9003 SD3 2103H 2106H(3000H) 2107H(3000H) 2107H(     | 1        |  |  |
| SD3 8451 D9003 SD3 2103H (3000H) 2106H(3000H) 2107H(3                                                                                                    | oits     |  |  |
|                                                                                                    | 01н)     |  |  |
| 2107H<br>(3001H) Upper 8 bits Lower 8                                                                                                    | oits     |  |  |
| SD4 8452 D9004 SD4 2104H (3002H) 2108H(3002H) 2109H(30                                                                                                    | 03н)     |  |  |
| 354 2109H (3003H) Upper 8 bits Lower 8                                                                                                    | oits     |  |  |
| SD5 8453 D9005 SD5 2105H 210AH (3004H) 210AH(3004H) 210BH(3                                                                                                    | 05н)     |  |  |
| SD5 SD5 SD5 2108H 2108H Upper 8 bits Lower 8                                                                                                    | oits     |  |  |
| SD6 8454 D9006 SD6 2106H (3006H) 210CH(3006H) 210DH(3                                                                                                    | 007н)    |  |  |
| SD6 2100H 210DH Upper 8 bits Lower 8                                                                                                    | oits     |  |  |
| SD7 8455 D9007 SD7 2107H (3008H) 210EH(3008H) 210FH(3                                                                                                    | 09н)     |  |  |
| 210FH (3009H) Upper 8 bits Lower 8                                                                                                    | oits     |  |  |
| 2110H<br>(300AH) 2110H(300AH) 2111H(30                                                                                                    | 0Вн)     |  |  |
| SD8 8456 D9008 SD8 2108H 2111H Upper 8 bits Lower 8                                                                                                    | oits     |  |  |
| 2112H<br>(300CH) 2112H(300CH) 2113H(30                                                                                                    | 0Dн)     |  |  |
| SD9 8457 D9009 SD9 2109H 2113H Upper 8 bits Lower 8                                                                                                    | oits     |  |  |

<sup>\*1</sup> For the address specification method for each data format, refer to the following.

2.5 Message Formats

• Formats 1, 2 : GOT-A900 Series microcomputer connection

• Formats 3 to 6 : A compatible 1C frame • Formats 7 to 10 : QnA compatible 3C/4C frame

• Formats 11 to 13 : Digital Electronics Corporation's memory link method • Formats 14, 15 : GOT-F900 Series microcomputer connection

\*2 SD3 to 9 correspond to GD0 to 6 on the GOT-F900 Series.

Access to SD3 to 9 can be also made by the specification of the addresses (3000 to 300DH) of GD0 to 6 on the GOT-F900 Series.

#### 2.4.6 SM devices

The SM devices are bit devices into which interrupt outputs and clock data that turn ON/OFF at 1-second cycles.

#### List of SM devices

The following shows the SM devices (virtual devices inside the GOT).

| Address    |                                                                                                    | Description                                                                                                    |                |   |      |  |
|------------|----------------------------------------------------------------------------------------------------|----------------------------------------------------------------------------------------------------|----------------|---|------|--|
|            | Interrupt output  When the ON/OFF state of SM0 to 49 is changed by a touch switch on the GOT, for example, the interrupt codes shown below are transmitted (interrupt output) to the host side.*1*2  The data amount (number of bytes) to be interrupt-output is set at "Interrupt Data Byte" in "Communication Detail Settings". ( |                                                                                                    |                |   |      |  |
|            | Address                                                                                                    | Event type                                                                                                    | Interrupt code |   |      |  |
|            | 0140                                                                                                    | Changed from OFF to ON                                                                                                    | 50н            | • |      |  |
|            | SM0                                                                                                    | Changed from ON to OFF                                                                                                    | 51н            | - |      |  |
| 0140 ( 40  | 0144                                                                                                    | Changed from OFF to ON                                                                                                    | 52н            | - |      |  |
| SM0 to 49  | SM1                                                                                                    | Changed from ON to OFF                                                                                                    | 53н            | - | User |  |
|            | 0140                                                                                                    | Changed from OFF to ON                                                                                                    | 54н            | - |      |  |
|            | SM2                                                                                                    | Changed from ON to OFF                                                                                                    | 55н            | _ |      |  |
|            | · ·                                                                                                    | }                                                                                                    | }              | _ |      |  |
|            | CM40                                                                                                    | Changed from OFF to ON                                                                                                    | ВОн            |   |      |  |
|            | SM48                                                                                                    | Changed from ON to OFF                                                                                                    | В1н            | _ |      |  |
|            | SM49                                                                                                    | Changed from OFF to ON                                                                                                    | В2н            |   |      |  |
|            |                                                                                                    | Changed from ON to OFF                                                                                                    | ВЗн            |   |      |  |
| SM50       |                                                                                                    | Turns ON/OFF at a 1-second cycle.                                                                                                    |                |   |      |  |
| SM51       | 2-second cycle clock Turns ON/OFF at a 2-second cycle.                                                                                                    |                                                                                                    |                |   |      |  |
| SM52       | Enables or disables the OFF: Interrupt code                                                                                                    | Interrupt code output disable flag  Enables or disables the output of the interrupt code.  OFF: Interrupt code output enabled ON: Interrupt code output disabled  When set to disable the interrupt code output, no interrupt data are output to the host. |                |   |      |  |
| CME2 to 62 | (Relevant devices, D13,                                                                                                    |                                                                                                    |                |   |      |  |
| SM53 to 63 |                                                                                                    | Unused                                                                                                    |                |   |      |  |

<sup>\*1</sup> After the ON/OFF state is changed, the interrupt data is output within a period of 1 to 10 ms.

<sup>\*2</sup> When the ON/OFF state of SM0 to 49 is changed from the host side, interrupt output is not performed.

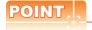

(1) The side where virtual devices are set

System : Set on the system side.

User : Set on the user side (by sending request messages from host or using the touch switches, etc.

on the GOT).

- (2) Interrupt outputs (SM0 to 49)
  - To disable the interrupt output, turn ON SM52 (interrupt code output disable flag). ( 2.4.6 SM devices)
  - To enable the interrupt output, set 8 bits to the data length at "Communication Detail Settings".

(2.6.1 Setting communication interface (Communication settings))

• When "7 bits" is set, the MSB (8th bit) is ignored. (Example:  $FFH \rightarrow 7FH$ )

#### ■ Differences in address specifications by data format

The address specification of devices varies depending on the data format.\*1 The following shows the address specification values for each data format.

|       |      |        |      | Add  | ress |      |      |      | Address specification value |                  |                   |                    |                  |
|-------|------|--------|------|------|------|------|------|------|-----------------------------|------------------|-------------------|--------------------|------------------|
| Model | b7   | b6     | b5   | b4   | b3   | b2   | b1   | b0   | Format<br>1, 2              | Format<br>3 to 6 | Format<br>7 to 10 | Format<br>11 to 13 | Format<br>14, 15 |
|       | SM7  | SM6    | SM5  | SM4  | SM3  | SM2  | SM1  | SM0  | 9464                        |                  |                   | 2110н              | 2200н            |
|       | SM15 | SM14   | SM13 | SM12 | SM11 | SM10 | SM9  | SM8  | 8464                        |                  |                   |                    | 2201н            |
|       | SM23 | SM22   | SM21 | SM20 | SM19 | SM18 | SM17 | SM16 | 0.405                       |                  | *3*4              | 2111н              | 2202н            |
|       | SM31 | SM30   | SM29 | SM28 | SM27 | SM26 | SM25 | SM24 | 8465                        | *2*4             |                   | 2111H              | 2203н            |
|       | SM39 | SM38   | SM37 | SM36 | SM35 | SM34 | SM33 | SM32 | 8466<br>8467                | *2*4             | 34                | 2112н              | 2204н            |
|       | SM47 | SM46   | SM45 | SM44 | SM43 | SM42 | SM41 | SM40 |                             |                  |                   | ZIIZH              | 2205н            |
|       |      | Unused |      | SM52 | SM51 | SM50 | SM49 | SM48 |                             |                  |                   | 2113н              | 2206н            |
|       |      |        |      | Unu  | sed  |      |      |      | _                           |                  |                   | Z113H              | _                |

<sup>\*1</sup> For the address specification method for each data format, refer to the following.

2.5 Message Formats

• Formats 1, 2 : GOT-A900 Series microcomputer connection

• Formats 3 to 6 : A compatible 1C frame • Formats 7 to 10 : QnA compatible 3C/4C frame

• Formats 11 to 13 : Digital Electronics Corporation's memory link method • Formats 14, 15 : GOT-F900 Series microcomputer connection

- \*2 In formats 3 to 6, values are specified within a range of M9000 to 9052.
- \*3 In formats 7 to 10, values are specified within a range of SM0 to 52.
- \*4 For reading or writing data in word units, specify the addresses in 16-point units. (Example: SM0, SM16, SM32, etc.)

# 2.5 Message Formats

This section describes the format of messages that can be used in the microcomputer connection (serial).

#### 2.5.1 Data format type and application

#### ■ Data format type and application

Communication is possible using any of the data formats shown below.

(1) Formats 1, 2 (GOT-A900 Series microcomputer connection)
This is the same message format as when a microcomputer connection is established with the GOT-A900 series.

| Туре     | Name                                                | Description                                                                                                    | Refer to |
|----------|-----------------------------------------------------|----------------------------------------------------------------------------------------------------|----------|
| Format 1 | GOT-A900 Series microcomputer connection (format 1) | This format is used when the GOT is connected to the host in a 1:1 connection.                                                |          |
| Format 2 | GOT-A900 Series microcomputer connection (format 2) | This is the appended format with error code at the error response of the GOT-A900 Series microcomputer connection (format 1). | 2.5.3    |

#### (2) Formats 3 to 6 (A compatible 1C frame)

This is the same message format as when communication is performed using the dedicated protocol of the A series computer link module.

| Туре     | Name                             | Description                                                                           | Refer to |
|----------|----------------------------------|---------------------------------------------------------------------------------------|----------|
| Format 3 | A compatible 1C frame (format 1) | This is the basic format of the dedicated protocols.                                  |          |
| Format 4 | A compatible 1C frame (format 2) | This is the appended format of the A compatible 1C frame (format 1) with a block No.  |          |
| Format 5 | A compatible 1C frame (format 3) | This is the enclosed format of the A compatible 1C frame (format 1) with STX and ETX. | 2.5.4    |
| Format 6 | A compatible 1C frame (format 4) | This is the appended format of the A compatible 1C frame (format 1) with CR and LF.   |          |

#### (3) Formats 7 to 10 (QnA compatible 3C/4C frame)

This is the same message format as when a communication is performed using the MC protocol of Q/QnA Series serial communication module.

| Туре      | Name                                  | Description                                                                                | Refer to |
|-----------|---------------------------------------|--------------------------------------------------------------------------------------------|----------|
| Format 7  | QnA compatible 3C/4C frame (format 1) | This is the basic format of the MC protocols.                                              |          |
| Format 8  | QnA compatible 3C/4C frame (format 2) | This is the appended format of the QnA compatible 3C/4C frame (format 1) with block No.    |          |
| Format 9  | QnA compatible 3C/4C frame (format 3) | This is the enclosed format of the QnA compatible 3C/4C frame (format 1) with STX and ETX. | 2.5.5    |
| Format 10 | QnA compatible 3C/4C frame (format 4) | This is the appended format of the QnA compatible 3C/4C frame (format 1) with CR and LF.   |          |

(4) Formats 11 to 13 (Digital Electronics Corporation's memory link method)

This is the same format as the protocol of the Digital Electronics Corporation's memory link method.

| Туре      | Name                                                                                 | Description                                                                                                    | Refer to |
|-----------|--------------------------------------------------------------------------------------|----------------------------------------------------------------------------------------------------|----------|
| Format 11 | Digital Electronics Corporation's memory link method (compatible mode)               | This is the basic format of the Digital Electronics Corporation's memory link method.                                                                                                    |          |
| Format 12 | Digital Electronics Corporation's memory link method (extended mode, ASCII code 1:1) | This is the appended format of the Digital Electronics Corporation's memory link method (compatible mode) with sum check, CR and LF.                                                         | 2.5.6    |
| Format 13 | Digital Electronics Corporation's memory link method (extended mode, ASCII code 1:n) | jital Electronics Corporation's memory link thod  This is the appended format of the Digital Electronics Corporation's memory link method (extended mode, ASCII code 1:1) with a station No. |          |

(5) Formats 14, 15 (GOT-F900 Series microcomputer connection)
This is the same message format as when a microcomputer connection is established with the GOT-F900 Series.

| Туре      | Name                                                | Description                                                                                                    | Refer to |
|-----------|-----------------------------------------------------|----------------------------------------------------------------------------------------------------|----------|
| Format 14 | GOT-F900 Series microcomputer connection (format 1) | Use this format when establishing a 1:1 or m:n connection between the GOT and the host.  The end code is CR.               |          |
| Format 15 | GOT-F900 Series microcomputer connection (format 2) | Use this format when establishing a 1:1 or m:n connection between the GOT and the host.  The end code is ETX or sum check. | [        |

#### ■ How to set data format

Set the data format at [Detail setting] in GT Designer3. For details of the data format setting method, refer to the following.

2.6.1 Setting communication interface (Communication settings)

#### 2.5.2 List of commands

The following shows the list of commands available in each data format.

#### ■ List of commands for formats 1, 2 (GOT-A900 Series microcomputer connection)

| Comi   | mand                |                 |                                                              | Max. number of points  |  |
|--------|---------------------|-----------------|--------------------------------------------------------------|------------------------|--|
| Symbol | ASCII<br>code       | Command name    | Description                                                  | processed              |  |
| RD     | 52н 44н             | Batch read      | Reads bit devices in 16-point units.                         | 64 words (1024 points) |  |
| KD     | 32n <del>44</del> n | in word units   | Reads word devices in 1-point units.                         | 64 points              |  |
| WD     | WD 57H 44H          | Batch write     | Writes to bit devices in 16-point units.                     | 64 words (1024 points) |  |
| VVD    |                     | in word units   | Writes to word devices in 1-point units.                     | 64 points              |  |
| RR     |                     | Random read     | Reads multiple different bit devices in 16-point units.      | 64 words (1024 points) |  |
| KK     | 52н 52н             | in word units*1 | Reads multiple different word devices in 1-point units.      | 64 points              |  |
| RW     | F2 F7               | Random write    | Writes to multiple different word devices in 16-point units. | 64 words (1024 points) |  |
| KVV    | 52н 57н             | in word units*1 | Writes to multiple different word devices in 1-point units.  | 64 points              |  |
| TR     | 54н 52н             | Read clock data | Reads the clock data of the GOT.                             | _                      |  |
| TS     | 54н 53н             | Set clock data  | Sets the clock data of the GOT.                              | _                      |  |

<sup>1</sup> Mixed specification of bit devices and word devices is also possible.

#### ■ List of commands for formats 3 to 6 (A compatible 1C frame)

| Comi     | mand               |                                  |                                                               | Max. number of points  |  |
|----------|--------------------|----------------------------------|---------------------------------------------------------------|------------------------|--|
| Symbol   | ASCII<br>code      | Command name                     | Description                                                   | processed              |  |
| BR<br>JR | 42н 52н<br>4Ан 52н | Batch read in bit units          | Reads bit devices in 1-point units.                           | 64 points              |  |
| WR       | 57н 52н            | Batch read                       | Reads bit devices in 16-point units.*3                        | 64 words (1024 points) |  |
| QR       | 51н 52н            | in word units                    | Reads word devices in 1-point units.                          | 64 points              |  |
| BW<br>JW | 42н 57н<br>4Ан 57н | Batch write in bit units         | Writes to bit devices in 1-point units.                       | 64 points              |  |
| ww       | 57н 57н            | Batch write in word units        | Writes to bit devices in 16-point units.*3                    | 64 words (1024 points) |  |
| QW       | 51н 57н            |                                  | Writes to word devices in 1-point units.                      | 64 points              |  |
| BT<br>JT | 42н 54н<br>4Ан 54н | Test in bit units (random write) | Writes to multiple different bit devices in 1-point units.    | 64 points              |  |
| WT       | 57н 54н            | Test in word units               | Writes to multiple different bit devices in 16-point units.*3 | 64 words (1024 points) |  |
| QT       | 51н 54н            | (random write)                   | Writes to multiple different word devices in 1-point units.   | 64 points              |  |
| TR*2     | 54н 52н            | Read clock data                  | Reads the clock data of the GOT.                              | _                      |  |
| TS*2     | 54н 53н            | Set clock data                   | Sets the clock data of the GOT.                               | _                      |  |

<sup>\*2</sup> This is a dedicated command of GOT for the microcomputer connection.

<sup>\*3</sup> Specifies the address of bit devices in 16-point units. (Example: M0, M16, M32, and others)

#### ■ Command lists for formats 7 to 10 (QnA compatible 3C/4C frame)

| Command            | Sub-<br>command | Command name                 | Description                                                                                                    | Max. number of points processed |
|--------------------|-----------------|------------------------------|----------------------------------------------------------------------------------------------------|---------------------------------|
| 0401               | 0001            | Batch read in bit units      | Reads bit devices in 1-point units.                                                                                          | 64 points                       |
| 0401               | 0000            | Batch read in word units     | Reads bit devices in 16-point units.*3                                                                                       | 64 words (1024 points)          |
|                    |                 |                              | Reads word devices in 1-point units.                                                                                         | 64 points                       |
| 1401               | 0001            | Batch write in bit units     | Writes to bit devices in 1-point units.                                                                                      | 64 points                       |
| 1401               | 0000            | Batch write in word units    | Writes to bit devices in 16-point units.*3                                                                                   | 64 words (1024 points)          |
|                    |                 |                              | Writes to word devices in 1-point units.                                                                                     | 64 points                       |
| 0403               | 0000            | Random read in word units*1  | Reads multiple different bit devices in 16-point and 32-point units.*3                                                       | 64 words (1024 points)          |
|                    |                 |                              | Reads multiple different word devices in 1-point and 2-point units.                                                          | 64 points                       |
| 1402               | 0001            | Random write in bit units    | Writes to multiple different bit devices in 1-point units.                                                                   | 64 points                       |
| 1402               | 0000            | Random write in word units*1 | Writes to multiple different bit devices in 16-point and 32-point units.*3                                                   | 64 words (1024 points)          |
|                    |                 |                              | Writes to multiple different word devices in 1-point and 2-point units.                                                      | 64 points                       |
| 0406               | 0000            | Multiple block batch read    | Reads multiple blocks. A bit device (16 bits for 1 point) or a word device (1 word for 1 point) is regarded as one block.*3  | 64 points                       |
| 1406               | 0000            | Multiple block batch write   | Writes multiple blocks. A bit device (16 bits for 1 point) or a word device (1 word for 1 point) is regarded as one block.*3 | 64 points                       |
| 1901 <sup>*2</sup> | 0000            | Read clock data              | Reads the clock data of the GOT.                                                                                             | _                               |
| 0901 <sup>*2</sup> | 0000            | Set clock data               | Sets the clock data of the GOT.                                                                                              | _                               |

<sup>\*1</sup> Mixed specification of bit devices and word devices is also possible.

#### ■ List of commands for formats 11 to 13 (Digital Electronics Corporation's memory link method)

| Command         |               |                           |                                              | Max. number of points  |
|-----------------|---------------|---------------------------|----------------------------------------------|------------------------|
| Symbol          | ASCII<br>code | Command name              | Description                                  | processed              |
| R               | 52н           | Batch read in word units  | Reads bit devices in 16-point units.         | 64 words (1024 points) |
|                 |               |                           | Reads word devices in 1-point units.         | 64 points              |
| W               | 57н           | Batch write in word units | Writes to bit devices in 16-point units.     | 64 words (1024 points) |
|                 |               |                           | Writes to word devices in 1-point units.     | 64 points              |
| I               | 49н           | Interrupt inquiry         | Issues an interrupt inquiry.(format 13 only) | _                      |
| N*4             | 4DH           | Read clock data           | Reads the clock data of the GOT.             | _                      |
| M <sup>*4</sup> | 4Ен           | Set clock data            | Sets the clock data of the GOT.              | _                      |

<sup>\*4</sup> This is a dedicated command of GOT for the microcomputer connection.

<sup>\*2</sup> This is a dedicated command of GOT for the microcomputer connection.

<sup>\*3</sup> Specifies the address of bit devices in 16-point units. (Example: M0, M16, M32, and others)

# ■ List of commands for formats 14, 15 (GOT-F900 series microcomputer connection)

| Command |            |                                                    |                                                                      | Man annahan af a shi ta |  |  |
|---------|------------|----------------------------------------------------|----------------------------------------------------------------------|-------------------------|--|--|
| Symbol  | ASCII code | Command name                                       | Max. number of points processed                                      |                         |  |  |
| 0       | 30н        | Batch read                                         | Reads bit devices in byte units.                                     | 255bytes (2040 points)  |  |  |
| U       | 30H        | (w/out station No.)                                | Reads word devices in byte units.                                    | 255bytes (127 points)   |  |  |
| Α       | 41н        | Batch read                                         | Reads bit devices in byte units.                                     | 255bytes (2040 points)  |  |  |
| А       | 41H        | (w/ station No.)                                   | Reads word devices in byte units.                                    | 255bytes (127 points)   |  |  |
| 1       | 31н        | Batch write                                        | Writes to bit devices in byte units.                                 | 255bytes (2040 points)  |  |  |
| ı       | ЗІН        | (w/out station No.)                                | Writes to word devices in byte units.                                | 255bytes (127 points)   |  |  |
| В       | 42H        | Batch write                                        | Writes to bit devices in byte units.                                 | 255bytes (2040 points)  |  |  |
| В       | 42H        | (w/ station No.)                                   | Writes to word devices in byte units.                                | 255bytes (127 points)   |  |  |
| 3       | 33н        | Multi-point write in bit units (w/out station No.) | Writes bit patterns (bit ON/OFF, inversion, direct specification) in | 701.1(500               |  |  |
| D       | 44н        | Multi-point write in bit units (w/ station No.)    | 1-point units (8 bits for 1 point) to a specified device.            | 70bytes (560 points)    |  |  |
| 4       | 34н        | Fill command (w/out station No.)                   |                                                                      |                         |  |  |
| E       | 45н        | Fill command (w/ station No.)                      | Writes the same value to a range of specified devices.               | _                       |  |  |
| 5       | 35н        | Set clock data<br>(w/out station No.)              | Costs the clock data of the COT                                      |                         |  |  |
| F       | 46н        | Set clock data<br>(w/ station No.)                 | Sets the clock data of the GOT.                                      | _                       |  |  |
| 6       | 36н        | Read clock data<br>(w/out station No.)             | Donate the plant data of the COT                                     |                         |  |  |
| G       | 47н        | Read clock data<br>(w/ station No.)                | Reads the clock data of the GOT.                                     | _                       |  |  |

# 2.5.3 Formats 1, 2 (GOT-A900 Series microcomputer connection)

## ■ Basic format of data communication

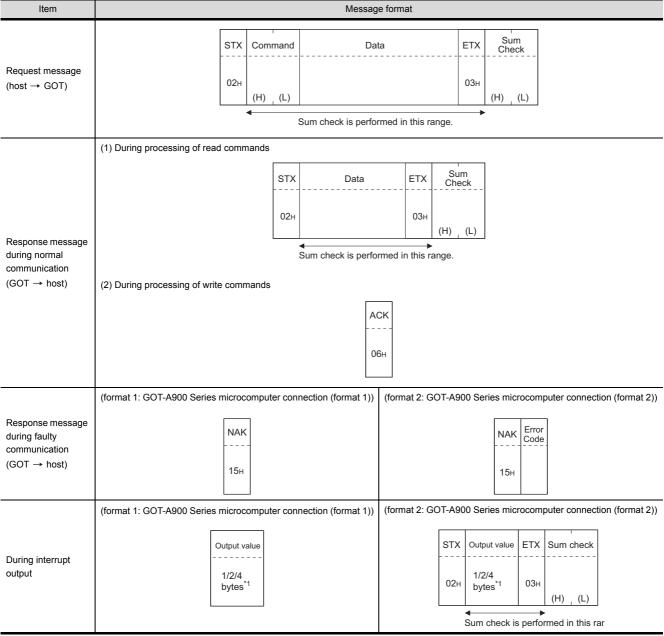

Set the number of interrupt data bytes at [Detail setting] in GT Designer3. For the setting of the number of interrupt data bytes, refer to the following.

<sup>2.6.1</sup> Setting communication interface (Communication settings)

## Details of data items in message format

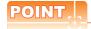

Data code during communication

Communication is performed in ASCII code. (excluding interrupt output)

#### (1) Control codes

| Symbol | ASCII code | Description                                   |
|--------|------------|-----------------------------------------------|
| STX    | 02н        | Start of Text (start marker of message frame) |
| ETX    | 03н        | End of Text (end marker of message frame)     |
| EOT    | 04н        | End of Transmission                           |
| ENQ    | 05н        | Enquiry (start of enquiry)                    |
| NAK    | 15н        | Negative ACK (error response)                 |
| ACK    | 06н        | Acknowledge (write completion response)       |
| LF     | 0Ан        | Line Feed                                     |
| CL     | 0Сн        | Clear                                         |
| CR     | 0Dн        | Carriage Return                               |

## (2) Command

Specifies the contents to access from the host to GOT.

The command is converted to a 2-digit ASCII code (Hex) and transmitted from the upper digit.

For details of the commands that can be used, refer to the following.

## (3) Address

Specifies the head No. of the device data to be read/written.

The address notated in decimal is converted to a 4-digit ASCII code (Hex) and transmitted from the upper digit. For details of the device range that can be accessed, refer to the following.

#### (4) Number of points

Specifies the number of device data to be read/written. (Setting range: 1 to 64)

The address notated in decimal is converted to a 2-digit ASCII code (Hex) and transmitted from the upper digit.

#### (5) Year, month, day, hour, minute, second and day of the week data

Specifies year, month, day, hour, minute, second, and day of the week to be read/set to the GOT clock data. The address notated in decimal is converted to a 2-digit ASCII code (Hex) and transmitted from the upper digit.

■ Message format (5) Read clock data (TR) command

■ Message format (6) Set clock data (TS) command

#### (6) Data

Specifies the data to read from/write to the specified device data.(word unit)

The address notated in hexadecimal is converted to a 4-digit ASCII code (Hex) and transmitted from the upper digit.

#### (7) Error code

This is the response message at faulty communication appended with error contents.

Error code is transmitted in 1 byte.

For details of the error codes generated in format 2 (GOT-A900 Series microcomputer connection (format 2)), refer to the following:

■ Error code list

## (8) Sum check code

The sum check code is obtained by converting the lower 1 byte (8 bits) of the result (sum), after having added the sum check target data as binary data, to 2-digit ASCII code (Hex).

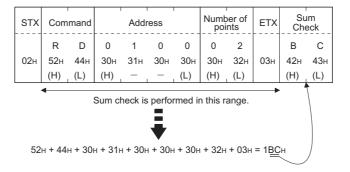

## ■ Message Formats

- (1) Batch read in word units (RD) command
  - (a) When reading a word device

The following shows an example of reading the two points of the virtual devices D100 and D101. (Assuming D100=0102H, D101=0304H are stored.)

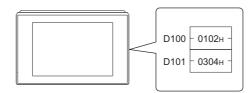

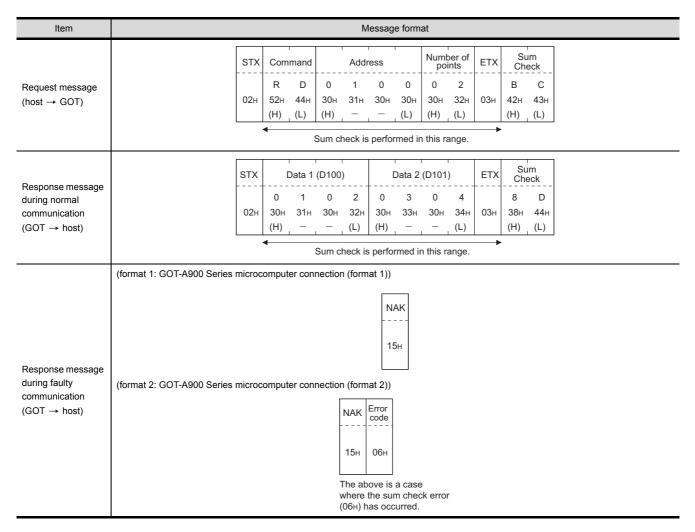

## (b) When reading a bit device

The following shows an example of reading the two points of the virtual devices M0 to M31. (Assuming M0="1" and M31="1" are stored.

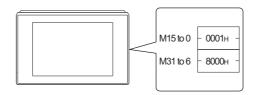

| Item                                                               | Message format                                                                                                    |
|--------------------------------------------------------------------|----------------------------------------------------------------------------------------------------|
| Request message<br>(host → GOT)                                    | STX         Command         Address         Number of points         ETX         Sum Check           R         D         8         3         2         0         0         2         C         8           02H         52H         44H         38H         33H         32H         30H         32H         03H         43H         38H           (H)         (L)         (H)         (L)         (H)         (L)         (H)         (L)   Sum check is performed in this range. |
| Response message<br>during normal<br>communication<br>(GOT → host) | Sum check is performed in this range.  STX Data 1 (M15 to 0) Data 2 (M31 to 16) ETX Sum Check  0 0 0 1 8 0 0 0 8 C  02H 30H 30H 30H 31H 38H 30H 30H 30H 03H 38H 43H  (H) (L) (H) (L) (H) (H) (H) (H) (L)  000000000000000000001100000000000000                                                                                                    |
| Response message during faulty communication (GOT → host)          | (format 1: GOT-A900 Series microcomputer connection (format 1))  NAK  15H  (format 2: GOT-A900 Series microcomputer connection (format 2))  NAK  Error  code  15H  06H  The above is a case where the sum check error (06H) has occurred.                                                                                                    |

- (2) Batch write in word units (WD) command
  - (a) When writing to a word device

    The following shows as example of writing "0064H"and "0065H"to virtual devices D100 and D101.

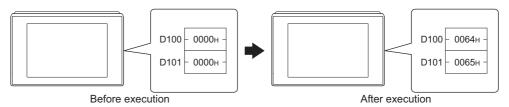

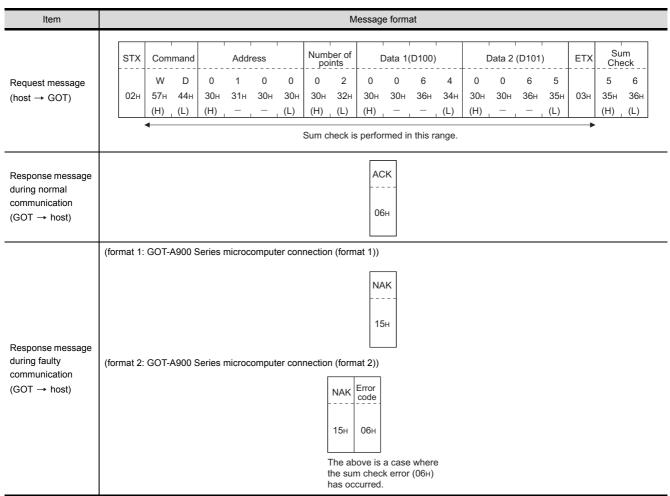

# (b) When writing to a bit device The following shows an example of writing "1"s to virtual devices M0 and M31.

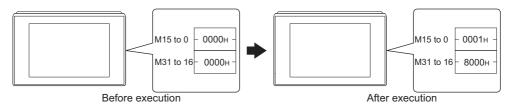

| Item                                                               | Message format                                                                                                    |  |  |  |  |  |  |  |  |  |  |  |  |  |  |
|--------------------------------------------------------------------|----------------------------------------------------------------------------------------------------|--|--|--|--|--|--|--|--|--|--|--|--|--|--|
|                                                                    | Sum check is performed in this range.                                                                                                    |  |  |  |  |  |  |  |  |  |  |  |  |  |  |
|                                                                    | STX Command Address Number of points Data 1 (M15 to 0) Data 2 (M31 to 16) ETX Sum Check                                                                             |  |  |  |  |  |  |  |  |  |  |  |  |  |  |
| Request message (host → GOT)                                       | W D 8 3 2 0 0 2 0 0 0 1 8 0 0 0 5 6 02H 57H 44H 38H 33H 32H 30H 30H 30H 30H 30H 30H 31H 38H 30H 30H 30H 30H 35H 36H (H) (L) (H) (L) (H) (H) (L) (H) (L) (H) (H) (L) |  |  |  |  |  |  |  |  |  |  |  |  |  |  |
|                                                                    | 00000000000000111000000000000000000000                                                                                                    |  |  |  |  |  |  |  |  |  |  |  |  |  |  |
| Response message<br>during normal<br>communication<br>(GOT → host) | АСК<br><br>06н                                                                                                    |  |  |  |  |  |  |  |  |  |  |  |  |  |  |
|                                                                    | (format 1: GOT-A900 Series microcomputer connection (format 1))                                                                                                    |  |  |  |  |  |  |  |  |  |  |  |  |  |  |
| Response message during faulty communication (GOT → host)          | (format 2: GOT-A900 Series microcomputer connection (format 2))  NAK Error code 15H 06H  The above is a case where the sum check error (06H)                        |  |  |  |  |  |  |  |  |  |  |  |  |  |  |

(3) Random read in word units (RR) command
The following shows an example of reading the two points of the virtual devices D100 and M0 to M15.
(Assuming D100=0064H, M0=1are stored.)

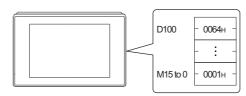

| Item                                                      | Message format                                                                                                    |  |  |  |  |  |  |  |  |  |  |  |  |
|-----------------------------------------------------------|----------------------------------------------------------------------------------------------------|--|--|--|--|--|--|--|--|--|--|--|--|
| Request message<br>(host → GOT)                           | STX Command Address 1 Address 2 ETX Sum Check  R R R 0 1 0 0 8 3 2 0 3 5 02H 52H 52H 30H 31H 30H 30H 38H 33H 32H 30H 03H 33H 35H (H) (L) (H) (L) (H) (L) (H) (H) (L)  Sum check is performed in this range. |  |  |  |  |  |  |  |  |  |  |  |  |
| Response message during normal communication (GOT → host) | Sty Data 1 (D100) Data 2 (M15 to 0) ETX Sum Check  0 0 6 4 0 0 0 1 8 E  02H 30H 30H 36H 34H 30H 30H 30H 31H 03H 38H 45H  (H) (L) (H) (L) (H) (H) (H) (L)  MMMMMMMMMMMMMMMMMMMMMMMMMMMMMMMMMMM               |  |  |  |  |  |  |  |  |  |  |  |  |
| Response message during faulty communication (GOT → host) | (format 1: GOT-A900 Series microcomputer connection (format 1))    NAK                                                                                                    |  |  |  |  |  |  |  |  |  |  |  |  |

(4) Random write in word units (RW) command
The following shows an example of writing "0064H" and "1" to virtual devices D100 and M0, respectively.

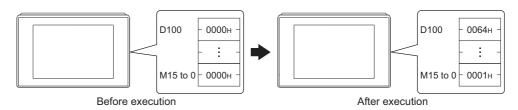

| Item                                                      | Message format                                                                                                    |
|-----------------------------------------------------------|----------------------------------------------------------------------------------------------------|
|                                                           | STX Command  R W Following*1 C 5  02H 52H 57H (H) (L) O3H 43H 35H (H) (L)  Sum check is performed in this range.                                                                    |
| Request message (host → GOT)                              | *1  Address 1  Data 1 (D100)  Address 2  Data 2 (M15 to 0)  0 1 0 0 0 6 4 8 3 2 0 0 0 0 1  30H 31H 30H 30H 30H 30H 36H 34H 38H 33H 32H 30H 30H 30H 30H 31H  (H) (L) (H) (L) (H) (L) |
|                                                           |                                                                                                    |
| Response message during normal communication (GOT → host) | АСК<br><br>06н                                                                                                    |
| Response message during faulty communication (GOT → host) | (format 1: GOT-A900 Series microcomputer connection (format 1))    NAK                                                                                                    |

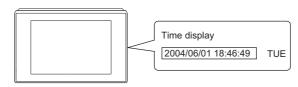

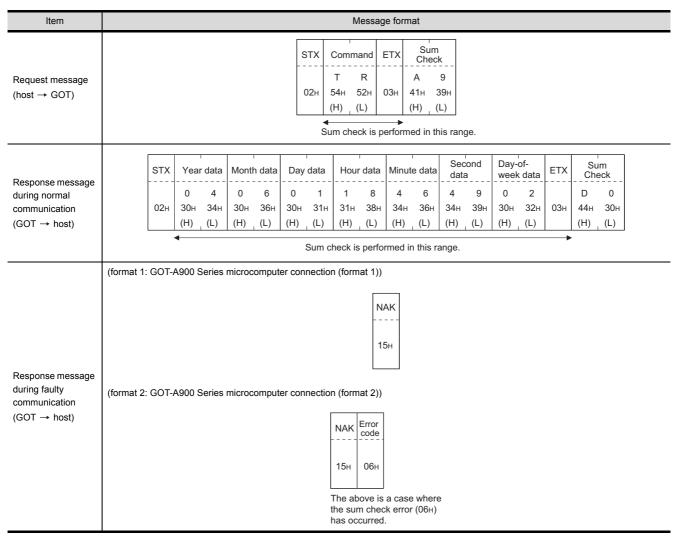

## (6) Set clock data (TS) command

The following shows an example of setting the clock data of GOT. (Assuming the clock data of GOT is to be set to "2004, June 1, 18:46:49 Tuesday".)

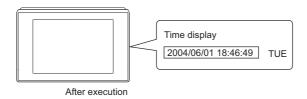

| Item                                                      | Message format                                                                                                    |  |  |  |  |  |  |  |  |  |  |  |  |  |
|-----------------------------------------------------------|----------------------------------------------------------------------------------------------------|--|--|--|--|--|--|--|--|--|--|--|--|--|
|                                                           | STX Command Year data Month data Day data Hour data Minute data Second data Week data ETX Sum Check                                                                                                    |  |  |  |  |  |  |  |  |  |  |  |  |  |
| Request message<br>(host → GOT)                           | T S 0 4 0 6 0 1 1 8 4 6 4 9 0 2 7 7 7 02H 54H 53H 30H 34H 30H 36H 30H 31H 31H 38H 34H 36H 34H 39H 30H 32H 03H 37H 37H (H) , (L) (H) , (L) (H) , (L) (H) , (L) (H) , (L) (H) , (L) (H) , (L) (H) , (L) (H) , (L) (H) , (L) (H) , (L) (H) , (L) (H) , (L) (H) , (L) (H) , (L) (H) , (L) |  |  |  |  |  |  |  |  |  |  |  |  |  |
| Response message during normal communication (GOT → host) | АСК<br><br>06н                                                                                                    |  |  |  |  |  |  |  |  |  |  |  |  |  |
| Response message during faulty communication (GOT → host) | (format 1: GOT-A900 Series microcomputer connection (format 1))    NAK                                                                                                    |  |  |  |  |  |  |  |  |  |  |  |  |  |

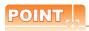

When a wrong day of the week has been set by the clock data setting command

If a wrong day of the week is set by the clock data setting commands, the clock data will differ from the time displayed on the utility.

Example: When June 1, 2004 (Thursday) is set by the clock data setting command (the actual day of week is Tuesday), Tuesday (TUE) will be displayed on the utility time display.

#### (7) In the case of interrupt outputs

The following shows an example of an interrupt output when data are written to the interrupt output devices (D13 and D14).

(Assuming that "3139H" is written to D13 and "AA55H" to D14.)

Example: When the number of interrupt data bytes is 2

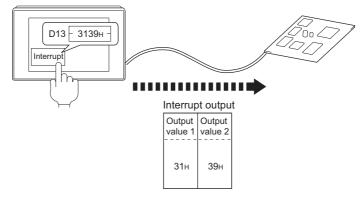

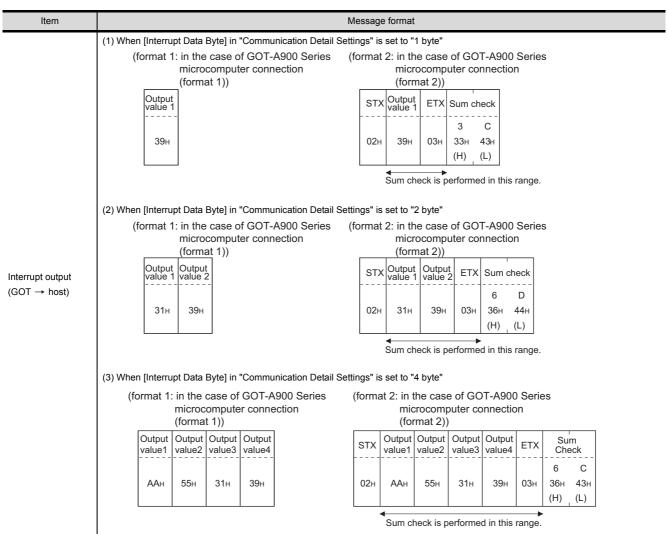

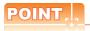

#### Interrupt output

- To disable the interrupt output, turn ON SM52 (interrupt code output disable flag). ( 2.4.6 SM devices)
- To enable the interrupt output, set 8 bits to the data length at "Communication Detail Settings".
- ( 2.6.1 Setting communication interface (Communication settings))

   When "7 bits" is set, the MSB (8th bit) is ignored. (Example: FFH→7FH)

## ■ Error code list

In the case of format 2 (GOT-A900 series microcomputer connection (format 2)), the error contents (error code) are appended to the response message during faulty communication.

The following shows error code, error contents, cause, and measures.

| Error code | Description                                                                                                    | Action                                                                                                    |
|------------|----------------------------------------------------------------------------------------------------|----------------------------------------------------------------------------------------------------|
| 06н        | Sum check error  The sum check code created from received data differs from the sum check code in the receive data. | Review the contents of the message to transmit.                                                                                                    |
| 10н        | Command error An unsupported command was used.                                                                      | Review the contents of the message to transmit. Check the commands in the message.  2.5.2 List of commands)                                                               |
| 11н        | Message length error The upper limit of the data length that can be received by the GOT has been exceeded.          | Review the contents of the message to transmit. Check the data length of the message.(data length of the data section, etc.)                                              |
| 12н        | Communication message error  EXT was not found within the upper limit of the receive buffer.                        | Check the communication cable and communication module attachment. Check the settings of "Communication Detail Settings". Review the contents of the message to transmit. |
| 15н        | Clock data setting error The setting value of the clock data has error.                                             | Review the contents of the message to transmit. Check whether the non-existent data is set (e.g. setting "07" at the day of the week) as clock data.                      |
| 7Ан        | Address error The start address of the read/write device is out of range.                                           | Review the contents of the message to transmit. Check the devices that can be used and the device ranges.                                                                 |
| 7Вн        | Exceeded number of points error The read/write range exceeded the device range.                                     | ( 2.4 Device Data Area)                                                                                                    |

## ■ Precautions

(1) Batch reading/writing crossing over different devices

When using the batch read (RD) or batch write (WD) command, do not batch read/write crossing over the different devices.

This will cause an error response.

(2) Storage order for 32-bit data

To use the program of GOT-A900 series with [32bit Order] setting to GOT1000 series, set [HL Order] to [32bit Order] for [Communication Detail Settings] when 32-bit data is set for GOT-A900 series.

With setting [LH Order], the order of upper bits and lower bits are reversed when the GOT displays and writes 32-bit data.

## 2.5.4 Formats 3 to 6 (A compatible 1C frame)

#### Basic format of data communication

This is the same message format as when communication is performed using the dedicated protocol (A compatible 1C frame) of the A Series computer link module.

For details of the basic format of data communication, refer to the following manual:

MELSEC-Q/L MELSEC Communication Protocol Reference Manual

This section describes items whose settings differ from the dedicated protocol of the A Series computer link modules, and the dedicated commands for a GOT microcomputer connection.

Example: Request message for the batch read in word units (QR) command in format 4 (A compatible 1C frame (format 2))

|     | Character A section   |     |     |     |                 |     |     |     |      |                          |     |     |     |     |     |     |           |     |     |     |
|-----|-----------------------|-----|-----|-----|-----------------|-----|-----|-----|------|--------------------------|-----|-----|-----|-----|-----|-----|-----------|-----|-----|-----|
| ENQ | Block No. Station No. |     |     |     | PLC No. Command |     |     |     | Wait | Address Number of points |     |     |     |     |     |     | Su<br>Che |     |     |     |
|     | 0                     | 0   | 0   | 0   | 0               | 0   | Q   | R   | 0    | D                        | 0   | 0   | 0   | 1   | 0   | 0   | 0         | 2   | В   | Α   |
| 05н | 30н                   | 30н | 30н | 30н | 30н             | 30н | 51н | 52н | 30н  | 44н                      | 30н | 30н | 30н | 31н | 30н | 30н | 30н       | 32н | 42н | 41н |
|     | (H)                   | (L) | (H) | (L) | (H)             | (L) | (H) | (L) |      | (H)                      | - , |     | - , | - , | -   | (L) | (H)       | (L) | (H) | (L) |

Sum check is performed in this range.

## ■ Details of data items in message format

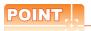

Data code during communication

Communication is performed in ASCII code.

#### (1) Block No, PLC No.

Ignored in a microcomputer connection of the GOT.

Specify "00".

"00" is converted to a 2-digit ASCII code (Hex) and transmitted from the upper digit.

#### (2) Station No.

Station No. is used to identify the GOT with which the host communicates. (Setting range: 0 to 31) The address notated in decimal is converted to a 2-digit ASCII code (Hex) and transmitted from the upper digit. The GOT processes only commands whose station No. matches the "Host Address (0 to 31)" set at "Communication Detail Settings". (The message of command whose station No. does not match is ignored.) For setting method of "Communication Detail Settings", refer to the following.

2.6.1 Setting communication interface (Communication settings)

#### (3) Command

Specifies the contents to access from the host to GOT.

The command is converted to a 2-digit ASCII code (Hex) and transmitted from the upper digit. For details of the commands that can be used, refer to the following.

2.5.2 List of commands

## (4) Address

Specifies the head No. of the device data to be read/written.

The data annotated in decimal is converted to a 5- or 7-digit ASCII code (Hex) and transmitted from the upper digit.

For details of the device range that can be accessed, refer to the following.

2.4 Device Data Area

## (5) Number of points

Specifies the number of device data to be read/written. (Setting range: 1 to 40H)

The address notated in hexadecimal is converted to a 2-digit ASCII code (Hex) and transmitted from the upper digit.

## (6) Year, month, day, hour, minute, second and day of the week data

Specifies year, month, day, hour, minute, second, and day of the week to be read/set to the GOT clock data. The address notated in decimal is converted to a 2-digit ASCII code (Hex) and transmitted from the upper digit.

#### (7) Error code

This is the response message at faulty communication appended with error contents.

The address notated in hexadecimal is converted to a 2-digit ASCII code (Hex) and transmitted from the upper digit.

For details of error codes generated in formats 3 to 6 (A compatible 1C frame), refer to the following:

■ Error code list

# POINT.

When connecting a microcomputer, etc. that uses the dedicated protocol of the A series computer link module with the GOT

When connecting a microcomputer, etc. that uses the dedicated protocol of the A series computer link module with the GOT, correct the commands to use and the device range according to the specifications of GOT.

## Message format

The following shows the message format of the dedicated commands for a microcomputer connection of GOT.

(1) Read clock data (TR) command
 The following shows an example of reading the clock data of GOT.

 (Assuming that the clock data of GOT has been set to "2004, June 1, 18:46:49, Tuesday".)

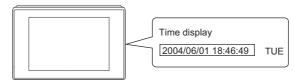

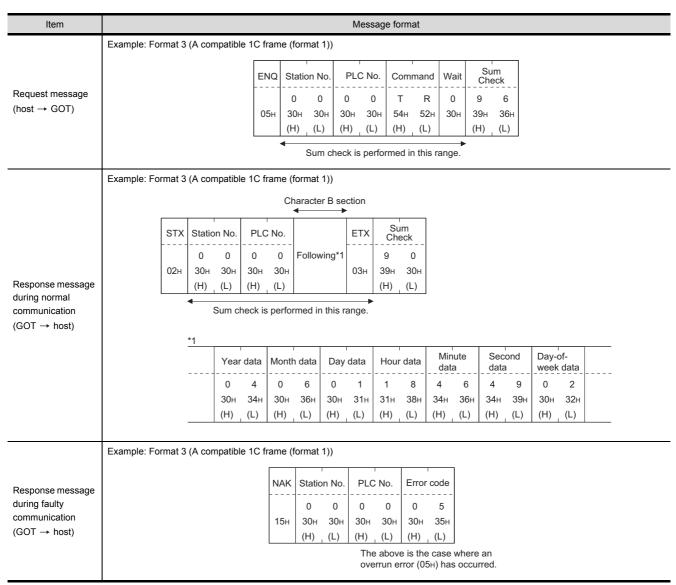

## (2) Set clock data (TS) command

The following shows an example of setting the clock data of GOT. (Assuming the clock data of GOT is to be set to "2004, June 1, 18:46:49 Tuesday".)

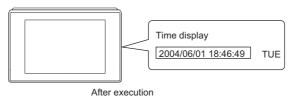

| Item                        | Message format                                                                   |  |  |  |  |  |  |  |  |  |  |  |  |  |
|-----------------------------|----------------------------------------------------------------------------------|--|--|--|--|--|--|--|--|--|--|--|--|--|
|                             | Example: Format 3 (A compatible 1C frame (format 1))                             |  |  |  |  |  |  |  |  |  |  |  |  |  |
|                             | Character C section                                                              |  |  |  |  |  |  |  |  |  |  |  |  |  |
|                             | ENQ Station No. PLC No. Command Wait Sum Check                                   |  |  |  |  |  |  |  |  |  |  |  |  |  |
|                             | 0 0 0 T S 0 Following*1 6 4<br>05H 30H 30H 30H 54H 53H 30H 36H 34H               |  |  |  |  |  |  |  |  |  |  |  |  |  |
| Request message             | (H) (L) (H) (L) (H) (L)                                                          |  |  |  |  |  |  |  |  |  |  |  |  |  |
| (host → GOT)                | Sum check is performed in this range.                                            |  |  |  |  |  |  |  |  |  |  |  |  |  |
|                             | *1                                                                               |  |  |  |  |  |  |  |  |  |  |  |  |  |
|                             | Year data Month data Day data Hour data Minute data Second data Day-of-week data |  |  |  |  |  |  |  |  |  |  |  |  |  |
|                             | 0 4 0 6 0 1 1 8 4 6 4 9 0 2                                                      |  |  |  |  |  |  |  |  |  |  |  |  |  |
|                             | 30H 34H 30H 30H 30H 31H 31H 38H 34H 36H 34H 39H 30H 32H                          |  |  |  |  |  |  |  |  |  |  |  |  |  |
|                             | (H) _, (L) _  (H) _, (L) _  (H) _, (L) _  (H) _, (L) _  (H) _, (L) _  (H) _, (L) |  |  |  |  |  |  |  |  |  |  |  |  |  |
|                             | Example: Format 3 (A compatible 1C frame (format 1))                             |  |  |  |  |  |  |  |  |  |  |  |  |  |
| Response message            | ACK Station No. PLC No.                                                          |  |  |  |  |  |  |  |  |  |  |  |  |  |
| during normal communication |                                                                                  |  |  |  |  |  |  |  |  |  |  |  |  |  |
| $(GOT \rightarrow host)$    | 06н 30н 30н 30н 30н                                                              |  |  |  |  |  |  |  |  |  |  |  |  |  |
|                             | (H) , (L)   (H) , (L)                                                            |  |  |  |  |  |  |  |  |  |  |  |  |  |
|                             | Example: Format 3 (A compatible 1C frame (format 1))                             |  |  |  |  |  |  |  |  |  |  |  |  |  |
|                             | NAK Station No. PLC No. Error code                                               |  |  |  |  |  |  |  |  |  |  |  |  |  |
| Response message            |                                                                                  |  |  |  |  |  |  |  |  |  |  |  |  |  |
| during faulty communication | 0 0 0 0 0 5  <br>  15H   30H   30H   30H   35H                                   |  |  |  |  |  |  |  |  |  |  |  |  |  |
| $(GOT \rightarrow host)$    | (H)   (L)   (H)   (L)   (H)   (L)                                                |  |  |  |  |  |  |  |  |  |  |  |  |  |
|                             | The above is the case where an overrun error (05н) has occurred.                 |  |  |  |  |  |  |  |  |  |  |  |  |  |
|                             | overrain error (con) has occurred.                                               |  |  |  |  |  |  |  |  |  |  |  |  |  |

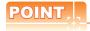

When a wrong day of the week has been set by the clock data setting command

If a wrong day of the week is set by the clock data setting commands, the clock data will differ from the time displayed on the utility.

Example: When June 1, 2004 (Thursday) is set by the clock data setting command (the actual day of week is Tuesday), Tuesday (TUE) will be displayed on the utility time display.

# ■ Error code list

The following shows error code, error contents, cause, and measures.

| Error code | Description                                                                                                    | Action                                                                                                    |
|------------|----------------------------------------------------------------------------------------------------|----------------------------------------------------------------------------------------------------|
| 01н        | Parity error The parity bit does not match.                                                                                                    | Check the communication cable and communication module attachment. Check the settings of "Communication Detail Settings".  Match the GOT and host transmission settings.                                                                                                    |
| 02н        | Sum check error  The sum check code created from received data differs from the sum check code in the receive data.                                                                                                    | Review the contents of the message to transmit.                                                                                                    |
| 03н        | Protocol error  Received a message that does not follow the control procedure of the format set at "Communication Detail Settings".                                                                                                    | Check the settings of "Communication Detail Settings".     Review the contents of the message to transmit.                                                                                                    |
| 05н        | Overrun error  The next data was transmitted from the host before GOT completes the processing of the data received.                                                                                                    | Check the settings of "Communication Detail Settings".     Decrease the transmission speed.                                                                                                    |
| 06н        | Character section error The character section specification error. •The method of specifying the character section is wrong. •The specified command has error. •The number of points of the processing requests exceeds the allowable range. •A non-existent device has been specified. •The setting value of the clock data has error. | Review the contents of the message to transmit.  Check the commands in the message.  2.5.2 List of commands)  Check the devices that can be used and the device ranges.  2.4 Device Data Area)  Check whether the non-existent data is set (e.g. setting "07" at the day of the week) as clock data. |
| 07н        | Character error A character other than "A to Z", "0 to 9", space, and control codes has been received.                                                                                                    | Review the contents of the message to transmit.                                                                                                    |

# 2.5.5 Formats 7 to 10 (QnA compatible 3C/4C frame)

## Basic format of data communication

This is the same message format as when communication is performed using the MC protocol (QnA compatible 3C/4C frame) of the Q/QnA Series serial communication module.

For details of the basic format of data communication, refer to the following manual:

MELSEC-Q/L MELSEC Communication Protocol Reference Manual

This section describes items whose settings differ from the MC protocol of the Q/QnA Series serial communication module, and the dedicated commands for a GOT microcomputer connection.

Example: Request message for the batch read in word units (0401) command in format 8 (QnA compatible 4C frame (format 2))

| ENQ | Block | No. | Fram<br>No. | ie ID | ID Station No. |     | Network<br>No. |     | PLC No. |     |     |     |     | Request destination module station No. |     |     |     |     | Sum             | check |     |
|-----|-------|-----|-------------|-------|----------------|-----|----------------|-----|---------|-----|-----|-----|-----|----------------------------------------|-----|-----|-----|-----|-----------------|-------|-----|
|     | 0     | 0   | F           | 8     | 0              | 0   | 0              | 0   | 0       | 0   | 0   | 0   | 0   | 0                                      | 0   | 0   | 0   | 0   | Following<br>*1 | В     | Α   |
| 05н | 30н   | 30н | 46н         | 38н   | 30н            | 30н | 30н            | 30н | 30н     | 30н | 30н | 30н | 30н | 30н                                    | 30н | 30н | 30н | 30н |                 | 42н   | 41н |
|     | (H)   | (L) | (H)         | (L)   | (H)            | (L) | (H)            | (L) | (H)     | (L) | (H) | -   |     | (L)                                    | (H) | (L) | (H) | (L) |                 | (H)   | (L) |

Sum check is performed in this range.

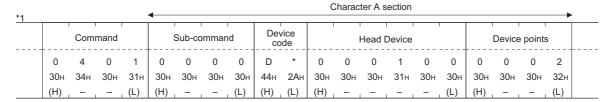

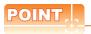

QnA compatible 4C frame (format 5)

GOT cannot use the QnA compatible 4C frame (format 5).

## Details of data items in message format

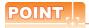

Data code during communication

Communication is performed in ASCII code.

(1) Block No., network No., PLC No., request destination module I/O No. and station No. Ignored in a microcomputer connection of the GOT.

Specify "00". (The request destination module I/O No. is "0000".)

"00" is converted to a 2-digit ASCII code (Hex) and transmitted from the upper digit.

(The request destination module I/O No. is 4-digit.)

#### (2) Station No.

Station No. is used to identify the GOT with which the host communicates.(Setting range: 0 to 1FH) The address notated in hexadecimal is converted to a 2-digit ASCII code (Hex) and transmitted from the upper digit.

The GOT processes only commands whose station No. matches the "Host Address (0 to 31)" set at "Communication Detail Settings". (The message of command whose station No. does not match is ignored.) For setting method of "Communication Detail Settings", refer to the following.

2.6.1 Setting communication interface (Communication settings)

#### (3) Command, sub-command

Specifies the contents to access from the host to GOT.

The command is converted to a 4-digit ASCII code (Hex) and transmitted from the upper digit. For details of the commands that can be used, refer to the following.

2.5.2 List of commands

## (4) Device code

Specifies the code by which the device data to be read/written is recognized.

The command is converted to a 2-digit ASCII code (Hex) and transmitted from the upper digit. For details of the device range that can be accessed, refer to the following.

2.4 Device Data Area

## (5) Head device

Specifies the head No. of the device data to be read/written.

The address notated in decimal is converted to a 6-digit ASCII code (Hex) and transmitted from the upper digit. For details of the device range that can be accessed, refer to the following.

2.4 Device Data Area

## (6) Device points

Specifies the number of device data to be read/written. (Setting range: 1 to 40H)

The address notated in hexadecimal is converted to a 2-digit ASCII code (Hex) and transmitted from the upper digit.

When specifying multiple devices as follows, limit the total device points to within 64 points.

- (a) When using random read/write command
  - When setting multiple bit accesses, word accesses or double word accesses, limit the total number of access points to within 64 points
- (b) When using multiple block batch read/write commands When setting multiple blocks, limit the total number of points of all blocks to within 64 points.

(7) Year, month, day, hour, minute, second and day of the week data
Specifies year, month, day, hour, minute, second, and day of the week to be read/set to the GOT clock data.
The address notated in decimal is converted to a 2-digit ASCII code (Hex) and transmitted from the upper digit.

■ Message format (1) Read clock data (1901) command

■ Message format (2) Set clock data (0901) command

#### (8) Error code

This is the response message at faulty communication appended with error contents.

The address notated in hexadecimal is converted to a 4-digit ASCII code (Hex) and transmitted from the upper digit.

For details of error codes that are generated in formats 7 to 10 (QnA compatible 3C/4C frame), refer to the following:

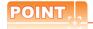

When connecting a microcomputer, etc. that uses the MC protocol of the Q/QnA series serial communication module with the GOT

When connecting a microcomputer, etc. that uses the MC protocol of the Q/QnA series serial communication module with the GOT, correct the commands to be used and the device ranges to match the GOT specifications.

# Message format

The following shows the message format of the dedicated commands for a microcomputer connection of GOT.

(1) Read clock data (1901) commandThe following shows an example of reading the clock data of GOT.(Assuming that the clock data of GOT has been set to "2004, June 1, 18:46:49, Tuesday".)

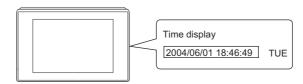

| Item                          |        |        |             |               |            |            |                 |                 |                 | Mess            | sage fo         | rmat            |                 |                 |                  |                             |                 |                 |                 |          |
|-------------------------------|--------|--------|-------------|---------------|------------|------------|-----------------|-----------------|-----------------|-----------------|-----------------|-----------------|-----------------|-----------------|------------------|-----------------------------|-----------------|-----------------|-----------------|----------|
|                               | Exampl | e: For | mat 7       | (QnA          | compa      | tible 4    | C fram          | e (forn         | nat 1))         |                 |                 |                 |                 |                 |                  |                             |                 |                 |                 |          |
|                               |        | ENQ    | Fram<br>No. | ne ID         | Statio     | n No.      | Netv<br>No.     | work            | PLC             | No.             |                 |                 | lestina         |                 | Request of       | destination<br>ation No.    |                 |                 | Sum             | check    |
|                               |        | 05н    | F<br>46н    | 8<br>38н      | 0<br>30н   | 0<br>30н   | 0<br>30н        | 0<br>30н        | 0<br>30н        | 0<br>30н        | 0<br>30н        | 0<br>30н        | 0<br>30н        | 0<br>30н        | 0<br>30н         | 0<br>30н                    | Follo<br>*1     | wing            | А<br>41н        | 9<br>39н |
|                               | L      |        | (H)         | (L)           | (H)        | (L)        | (H)             | (L)             | (H)             | (L)             | (H)             | _               |                 | (L)             | (H)              | (L)                         |                 |                 | (H)             | (L)      |
| Request message               |        |        | •           |               |            |            |                 | Sui             | n chec          | k is pe         | rforme          | d in th         | nis ranç        | ge.             |                  |                             |                 | -               | •               |          |
| (host → GOT)                  |        |        | *1          |               |            |            |                 |                 |                 | Cha             | aracter         | A sec           | tion            | :               |                  |                             |                 |                 |                 |          |
|                               |        | •      |             | Host<br>Addre | ss No.     |            | Com             | mand            |                 | S               | Sub-cor         | nmano           | d<br>           |                 |                  |                             |                 |                 |                 |          |
|                               |        |        |             | 0             | 0          | 1          | 9               | 0               | 1               | 0               | 0               | 0               | 0               |                 |                  |                             |                 |                 |                 |          |
|                               |        |        |             | 30н<br>(H)    | 30н<br>(L) | 31н<br>(H) | 39н<br>_        | 30н<br>_        | 31н<br>(L)      | 30н<br>(H)      | 30н<br>-        | 30н<br>_        | 30н<br>. (L)    |                 |                  |                             |                 |                 |                 |          |
|                               |        |        |             | (1.1)         | (-)        | (/         |                 |                 | (-)             | ()              |                 |                 | (-/             |                 |                  |                             |                 |                 |                 |          |
|                               | Exampl | e: For | mat 7       | (QnA          | compa      | tible 4    | C fram          | e (forn         | nat 1))         |                 |                 |                 |                 |                 |                  |                             |                 |                 |                 |          |
|                               |        | STX    | Fran<br>No. | ne ID         | Statio     | n No.      | Net             | work            | PLC             | No.             |                 |                 | estinat         |                 | Request module s | destination<br>tation No.   |                 | ETX             | Sum             | check    |
|                               |        |        | F           | 8             | 0          | 0          | 0               | 0               | 0               | 0               | 0               | 0               | 0               | 0               | 0                | 0                           | Following<br>*1 |                 | Е               | Е        |
|                               |        | 02н    | 46н         | 38н           | 30н        | 30н        | 30н             | 30н             | 30н             | 30н             | 30н             | 30н             | 30н             | 30н             | 30н              | 30н                         |                 | 03н             | 43н             | 43н      |
| Response message              | L      |        | (H)         | (L)           | (H)        | (L)        | (H)             | (L)             | (H)             | (L)             | (H)             | _               |                 | (L)             | (H)              | (L)                         |                 |                 | (H)             | (L)      |
| during normal                 |        |        |             |               |            |            |                 | Sur             | n chec          | k is pe         | rforme          | d in th         | iis rang        | je.             |                  |                             |                 |                 |                 |          |
|                               |        | ,      | *1          |               |            |            |                 |                 |                 |                 | С               | harac           | ter B s         | ection          |                  |                             |                 |                 |                 |          |
|                               |        |        | 1           |               |            | Voor       | data            | Month           | n data          | Day             | data            | Hour            | r data          | Minute          | e data           | Sec                         | ond             | Day-            | of-<br>c data   |          |
| communication<br>(GOT → host) |        |        |             | Host<br>Addre | ss No.     |            |                 |                 |                 |                 |                 |                 |                 |                 |                  |                             |                 |                 |                 |          |
|                               |        | •      |             |               | ss No.     | 0          | 4               | 0               | 6               | 0               | 1               | 1               | 8               | 4               | 6                | 4                           | 9               | 0               | 2               |          |
|                               |        |        |             | Addre         |            |            | 4<br>34н<br>(L) | 0<br>30н<br>(H) | 6<br>36н<br>(L) | 0<br>30н<br>(H) | 1<br>31н<br>(L) | 1<br>31н<br>(H) | 8<br>38н<br>(L) | 4<br>34н<br>(Н) | 6<br>36н<br>(L)  | 4<br>34 <sub>H</sub><br>(H) | 9<br>39н<br>(L) | 0<br>30н<br>(H) | 2<br>32н<br>(L) |          |

(Continued to next page)

| Item                                         |            |                                              |            |                    |          |                         |          |          | Mess     | sage fo  | rmat     |          |          |                      |          |               |          |                 |
|----------------------------------------------|------------|----------------------------------------------|------------|--------------------|----------|-------------------------|----------|----------|----------|----------|----------|----------|----------|----------------------|----------|---------------|----------|-----------------|
|                                              | Example: F | ormat 7                                      | (QnA       | compa              | tible 4  | C fram                  | e (forn  | nat 1))  |          |          |          |          |          |                      |          |               |          |                 |
|                                              | NA         | K Fra                                        | me ID      | Statio             | n No.    | Netv<br>No.             | vork     | PLC      | No.      |          | uest d   |          |          | Request of module st |          | Host<br>Addre | ss No.   |                 |
|                                              | 15         | F<br><sup>Н</sup> 46н                        | 8<br>38н   | 0<br>30н           | 0<br>30н | 0<br>30н                | 0<br>30н | 0<br>30н | 0<br>30н | 0<br>30н | 0<br>30н | 0<br>30н | 0<br>30н | 0<br>30н             | 0<br>30н | 0<br>30н      | 0<br>30н | Following<br>*1 |
|                                              |            | (H)                                          | , (L)      | (H)                | (L)      | (H)                     | (L)      | (H)      | (L)      | (H)      | _        | _        | (L)      | (H)                  | (L)      | (H)           | (L)      |                 |
| Response message during faulty communication |            | *1                                           |            |                    |          |                         |          |          |          |          |          |          |          |                      |          |               |          |                 |
| (GOT → host)                                 |            | <u>.                                    </u> |            | Error              | code     | I                       |          |          |          |          |          |          |          |                      |          |               |          |                 |
|                                              |            |                                              | 7          | F                  | 6        | 9                       |          |          |          |          |          |          |          |                      |          |               |          |                 |
|                                              |            |                                              | 37н<br>(H) | 46н<br>, –         | 36н<br>  | 39н<br><sub>-</sub> (L) |          |          |          |          |          |          |          |                      |          |               |          |                 |
|                                              |            |                                              |            | ibove i<br>Эн) has |          | ase whred.              | nere a   | parity   | error    |          |          |          |          |                      |          |               |          |                 |

(2) Set clock data (0901) command
 The following shows an example of setting the clock data of GOT.
 (Assuming the clock data of GOT is to be set to "2004, June 1, 18:46:49 Tuesday".)

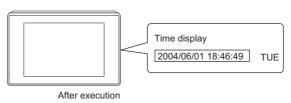

| ENQ Fram No.  F 05H 46H (H)  *1 | , ID           | Station<br>0<br>30H<br>(H)                         |                                                                                                | e 4C fr<br>Netv<br>No.<br>0<br>30H<br>(H) | vork<br>0<br>30н<br>(L)            | PLC<br>0<br>30H<br>(H)  |                                                                                                    |                                                             |                                                                                                    | estinatio<br>/O No.<br>0                |                                         | Request destination module st         | on<br>ation No.<br>0<br>30H           | Host<br>Addre                                                                                                    | ss No.<br>0<br>30н                                                                                                    | Following                                              | Sum (<br><br>7<br>37н                                  | 5                                                 |
|---------------------------------|----------------|----------------------------------------------------|------------------------------------------------------------------------------------------------|-------------------------------------------|------------------------------------|-------------------------|----------------------------------------------------------------------------------------------------|-------------------------------------------------------------|----------------------------------------------------------------------------------------------------|-----------------------------------------|-----------------------------------------|---------------------------------------|---------------------------------------|----------------------------------------------------------------------------------------------------|----------------------------------------------------------------------------------------------------|--------------------------------------------------------|--------------------------------------------------------|---------------------------------------------------|
| F   05h   46h   (H)             | 8<br>38н       | 0<br>30н                                           | 0<br>30н                                                                                       | _ <u>N</u> o<br>0<br>30н                  | 0<br>30н<br>(L)                    | 0<br>30н<br>(H)         | 0<br>30н                                                                                                    | 0<br>30н                                                    | odule_                                                                                                    | / <u>O</u> <u>No.</u><br>0              | on<br><br>0                             | destination module st                 | ation No.<br>O                        | Addre:                                                                                                    | 0                                                                                                    |                                                        | 7                                                      | 5                                                 |
| 05н 46н<br>(H)                  | 38н            | 30н                                                | 30н                                                                                            | 0<br>30н                                  | 30н<br>(L)                         | 30н<br>(H)              | 30н                                                                                                    | 0<br>30н                                                    | 0                                                                                                    | 0                                       |                                         | 0                                     | 0                                     | 0                                                                                                    |                                                                                                    |                                                        |                                                        |                                                   |
| (H)<br><b>◄</b>                 |                |                                                    |                                                                                                |                                           | (L)                                | (H)                     |                                                                                                    |                                                             | 30н                                                                                                    | 30н                                     | 30н                                     | 30н                                   | 30н                                   | 30н                                                                                                    | 30н                                                                                                    | ļ ·                                                    | 37н                                                    |                                                   |
| 4                               | (L)            | (H)                                                | (L)                                                                                            | (H)                                       |                                    |                         | (L)                                                                                                    | /LI\                                                        |                                                                                                    |                                         |                                         |                                       |                                       |                                                                                                    |                                                                                                    |                                                        |                                                        | 35н                                               |
| *1                              | T              | T                                                  |                                                                                                |                                           | Sur                                |                         |                                                                                                    | (П)                                                         |                                                                                                    | -                                       | (L)                                     | (H)                                   | (L)                                   | (H)                                                                                                    | (L)                                                                                                    |                                                        | (H)                                                    | (L)                                               |
| *1                              |                |                                                    |                                                                                                |                                           |                                    | m check                 | k is pe                                                                                                    | erforme                                                     | d in th                                                                                                    | s range                                 | e.                                      |                                       |                                       |                                                                                                    |                                                                                                    | -                                                      |                                                        |                                                   |
| <u>*1</u><br>                   | ı              | Т                                                  |                                                                                                |                                           | (                                  | Characte                | er C s                                                                                                    | section                                                     |                                                                                                    |                                         |                                         |                                       |                                       |                                                                                                    |                                                                                                    |                                                        |                                                        |                                                   |
|                                 |                |                                                    |                                                                                                |                                           | •                                  |                         |                                                                                                    |                                                             |                                                                                                    |                                         |                                         |                                       |                                       |                                                                                                    |                                                                                                    |                                                        |                                                        |                                                   |
|                                 |                | Com                                                | mand                                                                                           |                                           |                                    | Sub-cor                 | mman                                                                                                    | nd                                                          |                                                                                                    |                                         |                                         |                                       |                                       |                                                                                                    |                                                                                                    |                                                        |                                                        |                                                   |
|                                 | 0              | 9                                                  | 0                                                                                              | 1                                         | 0                                  | 0                       | 0                                                                                                    | 0                                                           |                                                                                                    | <b>→</b> 1)                             |                                         |                                       |                                       |                                                                                                    |                                                                                                    |                                                        |                                                        |                                                   |
|                                 | 30н            | 39н                                                | 30н                                                                                            | 31н                                       | 30н                                | 30н                     | 30н                                                                                                    | 30н                                                         |                                                                                                    |                                         |                                         |                                       |                                       |                                                                                                    |                                                                                                    |                                                        |                                                        |                                                   |
|                                 | (H)            |                                                    |                                                                                                | (L)                                       | (H)                                |                         |                                                                                                    | (L)                                                         |                                                                                                    |                                         |                                         |                                       |                                       |                                                                                                    |                                                                                                    |                                                        |                                                        |                                                   |
|                                 |                |                                                    |                                                                                                |                                           |                                    |                         |                                                                                                    |                                                             |                                                                                                    |                                         |                                         |                                       |                                       |                                                                                                    |                                                                                                    |                                                        |                                                        |                                                   |
|                                 |                |                                                    |                                                                                                |                                           |                                    |                         | C                                                                                                    | Charact                                                     | ter C s                                                                                                    | ection                                  |                                         |                                       |                                       |                                                                                                    |                                                                                                    |                                                        |                                                        |                                                   |
|                                 |                | •                                                  |                                                                                                |                                           |                                    |                         |                                                                                                    |                                                             |                                                                                                    | Т                                       |                                         | 0                                     |                                       | D                                                                                                    |                                                                                                    | ·<br>                                                  |                                                        |                                                   |
|                                 |                | Year                                               | data                                                                                           | Mont                                      | h data                             | Day                     | data                                                                                                    | Houi                                                        | r data                                                                                                    | Minute                                  | data                                    |                                       |                                       |                                                                                                    |                                                                                                    |                                                        |                                                        |                                                   |
| 1)→                             |                | 0                                                  | 4                                                                                              | 0                                         | 6                                  | 0                       | 1                                                                                                    | 1                                                           | 8                                                                                                    | 4                                       | 6                                       | 4                                     | 9                                     | 0                                                                                                    | 2                                                                                                    |                                                        |                                                        |                                                   |
|                                 |                | 30н                                                | 34н                                                                                            | 30н                                       | 36н                                | 30н                     | 31н                                                                                                    | 31н                                                         | 38н                                                                                                    | 34н                                     | 36н                                     | 34н                                   | 39н                                   | 30н                                                                                                    | 32н                                                                                                    |                                                        |                                                        |                                                   |
|                                 |                | (H) <sub>_</sub>                                   | (L)                                                                                            | (H)                                       | (L)                                | (H) <sub>_</sub>        | (L)                                                                                                    | (H)                                                         | (L)                                                                                                    | (H)                                     | (L)                                     | (H)                                   | (L)                                   | (H)                                                                                                    | (L)                                                                                                    |                                                        |                                                        |                                                   |
| Evample: Forms                  | + 7 (∩r        | ιΛ com                                             | natible                                                                                        | 0.4C fr                                   | amo (                              | format 1                | 1))                                                                                                    |                                                             |                                                                                                    |                                         |                                         |                                       |                                       |                                                                                                    |                                                                                                    |                                                        |                                                        |                                                   |
|                                 | וניז (עו       | IA COIII                                           | ipatibi                                                                                        | e 40 II                                   | anie (                             | ioiiiat i               | '))                                                                                                    |                                                             |                                                                                                    |                                         |                                         |                                       |                                       |                                                                                                    |                                                                                                    |                                                        |                                                        |                                                   |
| AC                              |                |                                                    | Sta                                                                                            | ation N                                   |                                    |                         | Р                                                                                                    | PLC No                                                      | . R                                                                                                    |                                         |                                         |                                       |                                       |                                                                                                    | uon i                                                                                                    |                                                        | No                                                     |                                                   |
|                                 |                |                                                    |                                                                                                |                                           |                                    |                         |                                                                                                    |                                                             |                                                                                                    |                                         |                                         |                                       |                                       |                                                                                                    |                                                                                                    |                                                        |                                                        |                                                   |
|                                 | '              | -                                                  |                                                                                                |                                           |                                    |                         |                                                                                                    |                                                             | "                                                                                                    | -                                       |                                         |                                       |                                       |                                                                                                    |                                                                                                    |                                                        |                                                        |                                                   |
|                                 |                |                                                    |                                                                                                |                                           |                                    |                         |                                                                                                    |                                                             |                                                                                                    |                                         |                                         |                                       |                                       |                                                                                                    |                                                                                                    |                                                        |                                                        |                                                   |
| E                               | Example: Forma | 30H (H)  1)  Example: Format 7 (Qr  ACK FN  06H 46 | 30H 39H (H) -   Year  1) - 0 30H (H)    Example: Format 7 (QnA com  ACK   No.   F 8 06H 46H 38 | 30H 39H 30H  (H)                          | 30H 39H 30H 31H (H) (L)  Year data | 30H 39H 30H 31H 30H (H) | 30H 39H 30H 31H 30H 30H 30H (H) , - , - , (L) (H) , - , - , (L) (H | 30H 39H 30H 31H 30H 30H 30H 30H (H) − , − , (L) (H) , − , − | 30H 39H 30H 31H 30H 30H 30H 30H 30H 30H (H) − , − , (L) (H) , − , − , (L) (H) , − , − , (L)     Year data   Month data   Day data   Hour and a sum of the sum of the | 30H 39H 30H 31H 30H 30H 30H 30H 30H 30H | 30H 39H 30H 31H 30H 30H 30H 30H 30H 30H | 30H 39H 30H 31H 30H 30H 30H 30H   (H) | 30H 39H 30H 31H 30H 30H 30H 30H   (H) | The second of the second of th | The second states of the second states of the secon | 30H 39H 30H 31H 30H 30H 30H 30H 30H 30H 30H 30H 30H 30 | 30H 39H 30H 31H 30H 30H 30H 30H 30H 30H 30H 30H 30H 30 | 30H 39H 30H 31H 30H 30H 30H 30H 30H 30H 30H   (H) |

(Continued to next page)

| Item                                                               | Message format                                                                                                    |
|--------------------------------------------------------------------|----------------------------------------------------------------------------------------------------|
|                                                                    | Example: Format 7 (QnA compatible 4C frame (format 1))                                                                                 |
|                                                                    | NAK Frame ID Station No. Network No. Network No. Request destination module 1/O No. Request destination module station No. Address No. |
|                                                                    | F 8 0 0 0 0 0 0 0 0 0 0 0 0 0 0 0 0 0 Following <sup>*1</sup>                                                                          |
|                                                                    | (H) (L) (H) (L) (H) (L) (H) (H) (L) (H) (H) (L) (H) (H) (L)                                                                            |
| Response message<br>during faulty<br>communication<br>(GOT → host) | *1                                                                                                    |
| (                                                                  | Error code                                                                                                    |
|                                                                    | 7 F 6 9                                                                                                    |
|                                                                    | 37H 46H 36H 39H<br>(H) (L)                                                                                                    |
|                                                                    | The above is the case where a parity error (7F69н) has occurred.                                                                       |

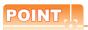

When a wrong day of the week has been set by the clock data setting command

If a wrong day of the week is set by the clock data setting commands, the clock data will differ from the time displayed on the utility.

Example: When June 1, 2004 (Thursday) is set by the clock data setting command (the actual day of week is Tuesday), Tuesday (TUE) will be displayed on the utility time display.

# ■ Error code list

The following shows error code, error contents, cause, and measures.

| Error code | Description                                                                                                    | Action                                                                                                    |
|------------|----------------------------------------------------------------------------------------------------|----------------------------------------------------------------------------------------------------|
| 7Е40н      | Command error An unsupported command or sub-command was used.                                                         | Review the contents of the message to transmit. Check the commands in the message.  2.5.2 List of commands)                                                               |
| 7Е41н      | Data length error  Specified points exceeding the number of points that can be communicated during random read/write. | Review the contents of the message to transmit. Check the devices that can be used and the device ranges.                                                                 |
| 7Е42н      | Number of data error The number of requests exceeds the command range.                                                | ( 2.4 Device Data Area)                                                                                                    |
| 7Е43н      | Device error A non-existent device has been specified.                                                                | Review the contents of the message to transmit. Check the devices that can be used and the device ranges.  2.4 Device Data Area)                                          |
| 7Е46н      | Clock data setting error The setting value of the clock data has error.                                               | Review the contents of the message to transmit. Check whether the non-existent data is set (e.g. setting "07" at the day of the week) as clock data.                      |
| 7Е4Гн      | Exceeded number of points error The read/write range exceeded the device range.                                       | Review the contents of the message to transmit. Check the devices that can be used and the device ranges.  2.4 Device Data Area)                                          |
| 7F20н      | Character error A character other than "A to Z", "0 to 9", space, and control codes has been received.                | Review the contents of the message to transmit.                                                                                                    |
| 7F23н      | Communication message error  EXT/CR+LF was not found within the upper limit of the receive buffer.                    | Check the communication cable and communication module attachment. Check the settings of "Communication Detail Settings". Review the contents of the message to transmit. |
| 7F24н      | Sum check error  The sum check code created from received data differs from the sum check code in the receive data.   | Review the contents of the message to transmit.                                                                                                    |
| 7F67н      | Overrun error  The next data was transmitted from the host before GOT completes the processing of the data received.  | Check the settings of "Communication Detail Settings".     Decrease the transmission speed.                                                                               |
| 7F68н      | Framing error The data bit and/or stop bit are not correct.                                                           | Check the communication cable and communication module attachment.     Check the settings of "Communication Detail Settings".                                             |
| 7F69н      | Parity error The parity bit does not match.                                                                           | Match the GOT and host transmission settings.                                                                                                    |
| 7F6Ан      | Buffer full error The receive buffer overflowed.                                                                      | Check the communication cable and communication module attachment. Check the settings of "Communication Detail Settings". Review the contents of the message to transmit. |

# 2.5.6 Formats 11 to 13 (Digital Electronics Corporation's memory link method)

#### Basic format of data communication

This is the same format as the protocol of the Digital Electronics Corporation's memory link method. For details of the basic format of data communication, refer to the following manual:

The connection manual of the device manufactured by Digital Electronics Corporation

This section describes items whose settings differ from the protocols of the Digital Electronics Corporation's memory link method and dedicated commands for a microcomputer connection of GOT.

Example:Request message for the batch read in word units (R) command in format 13 (Digital Electronics Corporation's memory link method (extended mode, ASCII code 1:n))

| ENQ | Statio | n No. | ESC | Com-<br>mand |     | Addr | ess |     | N   | umber | of poi | nts | Sı<br>Ch | ım<br>eck | CR  | LF  |
|-----|--------|-------|-----|--------------|-----|------|-----|-----|-----|-------|--------|-----|----------|-----------|-----|-----|
|     | 0      | 0     |     | R            | 0   | 0    | 6   | 4   | 0   | 0     | 0      | 2   | 5        | Е         |     |     |
| 05н | 30н    | 30н   | 1Вн | 52н          | 30н | 30н  | 36н | 34н | 30н | 30н   | 30н    | 32н | 35н      | 45н       | 0Дн | 0Ан |
|     | (H)    | (L)   |     |              | (H) | -    | -   | (L) | (H) | _     | _      | (L) | (H)      | (L)       |     |     |

Sum check is performed in this range.

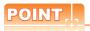

Compatibility with the Digital Electronics Corporation's memory link method

In the case of formats 12 and 13 (Digital Electronics Corporation's memory link method (extended mode)), a communication error may occur since some communication packets are not compatible with the Digital Electronics Corporation's memory link method in the communication.

To give the compatibility, turn on the digital compatible signals (GS580 to GS583) of the GOT internal device and communicate in the fully compatible message format.

| Device | Function                                        | Bit                       | Bit position | Settings                                           |
|--------|-------------------------------------------------|---------------------------|--------------|----------------------------------------------------|
| GS580  | Microcomputer connection extended setting (CH1) | Digital compatible signal | b0           | 0: Partly compatible (Default) 1: Fully compatible |
| GS581  | Microcomputer connection extended setting (CH2) | Digital compatible signal | b0           | 0: Partly compatible (Default) 1: Fully compatible |
| GS582  | Microcomputer connection extended setting (CH3) | Digital compatible signal | b0           | 0: Partly compatible (Default) 1: Fully compatible |
| GS583  | Microcomputer connection extended setting (CH4) | Digital compatible signal | b0           | 0: Partly compatible (Default) 1: Fully compatible |

For the GOT internal device, refer to the following manual.

GT Designer3 (GOT2000) Help

## Details of data items in message format

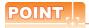

Data code during communication

Communication is performed in ASCII code.

#### (1) Command

Specifies the contents to access from the host to GOT.

The command is converted to a 1-digit ASCII code (Hex) and transmitted.

For details of the commands that can be used, refer to the following.

2.5.2 List of commands

## (2) Station No.

Station No. is used to identify the GOT with which the host communicates. (Setting range: 0 to 1FH) The address notated in hexadecimal is converted to a 2-digit ASCII code (Hex) and transmitted from the upper digit.

The GOT processes only commands whose station No. matches the "Host Address (0 to 31)" set at "Communication Detail Settings". (The message of command whose station No. does not match is ignored.) For setting method of "Communication Detail Settings", refer to the following.

2.6.2 Communication detail settings

## (3) Address

Specifies the head No. of the device data to be read/written.

The address notated in hexadecimal is converted to a 4-digit ASCII code (Hex) and transmitted from the upper digit.

For details of the device range that can be accessed, refer to the following.

2.4 Device Data Area

## (4) Number of points

Specifies the number of device data to be read/written. (Setting range: 1 to 40H)

The address notated in hexadecimal is converted to a 4-digit ASCII code (Hex) and transmitted from the upper digit.

(5) Year, month, day, hour, minute, second and day of the week data

Specifies year, month, day, hour, minute, second, and day of the week to be read/set to the GOT clock data.

The address notated in decimal is converted to a 2-digit ASCII code (Hex) and transmitted from the upper digit.

- Message format (1) Read clock data (N) command
- Message format (2) Set clock data (M) command

#### (6) Error code

This is the response message at faulty communication appended with error contents.

The address notated in hexadecimal is converted to a 2-digit ASCII code (Hex) and transmitted from the upper digit.

For details of error codes generated in formats 12 and 13 (Digital Electronics Corporation's memory link method (extended mode)), refer to the following:

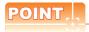

When connecting a microcomputer, etc. that uses the protocol of the Digital Electronics Corporation's memory link method with the GOT

When connecting a microcomputer, etc. that uses the protocol of the Digital Electronics Corporation's memory link method with the GOT, correct the commands to be used and the device ranges to match the specifications of the GOT.

## ■ Message format

The following shows the message format of the dedicated commands for a microcomputer connection of GOT.

(1) Read clock data (N) command

The following shows an example of reading the clock data of GOT. (Assuming that the clock data of GOT has been set to "2004, June 1, 18:46:49, Tuesday".)

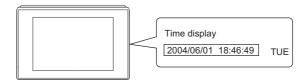

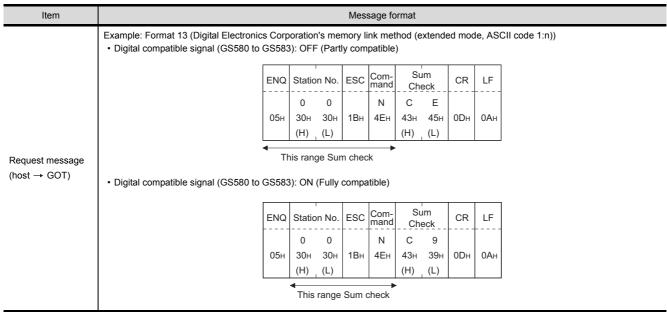

(Continued to next page)

| Item                                                             |                            |                 |                 |                  |                 |                 |                 |                           | Mes                         | sage fo                              | ormat                 |                      |            |                  |            |                  |                    |  |
|------------------------------------------------------------------|----------------------------|-----------------|-----------------|------------------|-----------------|-----------------|-----------------|---------------------------|-----------------------------|--------------------------------------|-----------------------|----------------------|------------|------------------|------------|------------------|--------------------|--|
|                                                                  | Example: For • Digital com |                 | , ,             |                  |                 |                 |                 |                           | •                           |                                      | ,                     | extend               | ed mod     | de, ASC          | II cod     | de 1:n           | ))                 |  |
|                                                                  |                            | STX             | Statio          | n No.            | ESC             | Com-<br>mand    |                 |                           | ETX                         |                                      | um<br>ieck            | CR                   | LF         |                  |            |                  |                    |  |
|                                                                  |                            | 02н             | 0<br>30н<br>(H) | 0<br>30н<br>(L)  | 1Вн             | А<br>41н        | Follow          | ving* <sup>1</sup>        | 03н                         | 8<br>38н<br>(Н)                      | Е<br>45н<br>(L)       | 0Дн                  | 0Ан        |                  |            |                  |                    |  |
|                                                                  |                            | -               |                 | This             | range           | Sum c           | heck            |                           | •                           |                                      |                       | 1                    |            | ı                |            |                  |                    |  |
|                                                                  |                            |                 | *1              | Yea              | r data          | Mont            | h data          | Dav                       | data                        | Hou                                  | r data                | Minu                 | te data    | Seco             |            | Day              |                    |  |
|                                                                  |                            |                 |                 | 0<br>30н         | 4<br>34н        | 0<br>30н        | 6<br>36н        | 0<br>30н                  | 1<br>31н                    | 1<br>31н                             | 8<br>38н              | 4<br>34 <sub>H</sub> | 6<br>36н   | data<br>4<br>34н | 9<br>39н   | _wee<br>0<br>30н | k data<br>2<br>32н |  |
| lesponse message<br>uring normal                                 |                            |                 |                 | (H)              | (L)             | (H)             | (L)             | (H)                       | (L)                         | (H)                                  | (L)                   | (H)                  | (L)        | (H)              | (L)        | (H)              | (L)                |  |
| ommunication<br>GOT → host)                                      | Digital com                | npatibl         | e signa         | al (GS           | 580 to          | GS58:           | 3): ON          | (Fully                    | compa                       | itible)                              |                       |                      |            |                  |            |                  |                    |  |
|                                                                  | -                          | STX             | Station         |                  | ESC             | Com-<br>mand    | - "             | . *1                      | ETX                         | Su<br>Che                            | eck                   | CR                   | LF         |                  |            |                  |                    |  |
|                                                                  |                            | 02н             | 0<br>30н<br>(H) | 0<br>30н<br>(L)  | 1Вн             | А<br>41н        | Follow          | ing '                     | 03н                         | 8<br>38н<br>(Н)                      | С<br>43н<br>(L)       | 0Дн                  | ОАн        |                  |            |                  |                    |  |
|                                                                  |                            |                 | •               | -                | This ra         | nge Sı          | ım che          | ck                        | <b>—</b>                    |                                      |                       |                      |            |                  |            |                  |                    |  |
|                                                                  |                            | *               | 1               |                  | data            | Month           | data            | Day                       | data                        | Hour                                 | data                  | Minute               | e data     | Seco             | nd         | Day-             | of-<br>data        |  |
|                                                                  |                            |                 |                 | Year             | uata            | WOTIL           |                 | Day                       | Jala                        | rioui                                |                       |                      |            |                  |            |                  |                    |  |
|                                                                  |                            | -               |                 | үеаг<br>0<br>30н | <br>4<br>34н    | 0<br>30н        | 6<br>36н        | <br>0<br>30н              | лата<br>1<br>31н            | 1<br>1<br>31н                        | <br>8<br>38н          | 4<br>34н             | 6<br>36н   | 4<br>34н         | 9<br>39н   | 0<br>30н         | 2<br>32н           |  |
|                                                                  |                            | -               |                 | 0                | 4               | 0               | 6               | 0                         | 1                           | 1                                    |                       |                      |            | 4<br>34н         |            | 0                | 2                  |  |
|                                                                  | Example: For               | -<br><br>rmat 1 | 3 (Digi         | 0<br>30н<br>(H)  | 4<br>34н<br>(L) | 0<br>30н<br>(H) | 6<br>36н<br>(L) | 0<br>30н<br>(H)           | 1<br>31н<br>(L)             | 1<br>31н<br>(H)                      | 38н<br>(L)            | 34н<br>(H)           | 36н<br>(L) | 4<br>34н<br>(Н)  | 39н<br>(L) | 0<br>30н<br>(H)  | 2<br>32н<br>(L)    |  |
| Response message<br>during faulty                                | Example: For               | -<br>rmat 1     | 3 (Digi         | 0<br>30н<br>(H)  | 4<br>34н<br>(L) | 0<br>30н<br>(H) | 6<br>36H<br>(L) | 0<br>30H<br>(H)<br>n's me | 1<br>31H<br>(L)             | 1<br>31 <sub>H</sub><br>(H)<br>nk me | 38H (L)               | 34н<br>(H)           | 36н<br>(L) | 4<br>34н<br>(Н)  | 39н<br>(L) | 0<br>30н<br>(H)  | 2<br>32н<br>(L)    |  |
| Response message<br>luring faulty<br>ommunication<br>GOT → host) | Example: For               | -<br>rmat 1     | 3 (Digi         | 0<br>30н<br>(H)  | 4<br>34н<br>(L) | 0<br>30н<br>(H) | 6<br>36H<br>(L) | 0<br>30н<br>(H)           | 1<br>31 <sub>H</sub><br>(L) | 1<br>31н<br>(H)<br>nk me             | 38H<br>(L)<br>thod (6 | 34H<br>(H)<br>extend | 36H<br>(L) | 4<br>34н<br>(Н)  | 39н<br>(L) | 0<br>30н<br>(H)  | 2<br>32н<br>(L)    |  |

# (2) Set clock data (M) command

The following shows an example of setting the clock data of GOT. (Assuming the clock data of GOT is to be set to "2004, June 1, 18:46:49 Tuesday".)

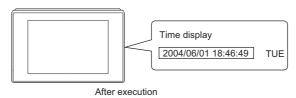

|                  |                                    |           |                         |                           |                          |                             |                        | Mess                    | sage fo                       | rmat                        |                             |                 |                 |                 |                           |                         |  |
|------------------|------------------------------------|-----------|-------------------------|---------------------------|--------------------------|-----------------------------|------------------------|-------------------------|-------------------------------|-----------------------------|-----------------------------|-----------------|-----------------|-----------------|---------------------------|-------------------------|--|
|                  | Example: Format  • Digital compati |           |                         |                           |                          |                             |                        |                         |                               |                             | extende                     | ed mo           | de, AS          | CII cod         | de 1:n))                  | )                       |  |
|                  | Digital compati                    |           | T. (00                  | T                         | T                        | ),. Oi i                    | (1 011                 | y 00111                 | T                             | ,                           |                             | 1               |                 |                 |                           |                         |  |
|                  | EN                                 | Q Static  | on No.                  | ESC                       | Com-<br>mand             |                             |                        |                         | um<br>eck                     | CR                          | LF                          |                 |                 |                 |                           |                         |  |
|                  |                                    | 0         | 0                       |                           | М                        | Follo                       | wing*1                 | 9                       | Α                             |                             |                             |                 |                 |                 |                           |                         |  |
|                  | 05                                 |           | 30н                     | 1Вн                       | 4DH                      |                             |                        | 39н                     | 41н                           | 0Dн                         | 0Ан                         |                 |                 |                 |                           |                         |  |
|                  | <b>└</b>                           | (H)       | (L)                     |                           |                          |                             |                        | (H)                     | (L)                           |                             |                             |                 |                 |                 |                           |                         |  |
|                  |                                    | Sum c     | heck i                  | s perfo                   | rmed i                   | n this r                    | ange.                  |                         |                               |                             |                             |                 |                 |                 |                           |                         |  |
|                  |                                    | *1        |                         | 1                         |                          | ı                           | I                      | 1                       | I                             | 1                           |                             | 1               | 1               |                 |                           |                         |  |
|                  |                                    |           | Yea                     | r data                    | Montl                    | n data                      | Day                    | data                    | Hour                          | data                        | Minut                       | e data          | Secon           | d data          | Day-                      | of-<br>data             |  |
|                  |                                    |           | 0                       | 4                         | 0                        | 6                           | 0                      | 1                       | 1                             | 8                           | 4                           | 6               | 4               | 9               | 0                         | 2                       |  |
|                  |                                    |           | 30н                     | 34н                       | 30н                      | 36н                         | 30н                    | 31н                     | 31н                           | 38н                         |                             | 36н             | 34н             | 39н             | 30н                       | 32н                     |  |
| Request message  |                                    |           | (H)                     | _ (L)                     | (H)                      | _ (L)                       | (H)                    | _ (L)                   | (H)                           | (L)                         | (H)                         | _ (L)           | (H)             | (L)             | (H)                       | (L)                     |  |
| host → GOT)      | Digital compati                    | ble sign  | al (GS                  | 580 to                    | GS583                    | 3): ON                      | (Fully                 | compa                   | itible)                       |                             |                             |                 |                 |                 |                           |                         |  |
|                  | ENC                                | Q Statio  | n No.                   | ESC                       | Com-<br>mand             |                             |                        | Su                      |                               | CR                          | LF                          |                 |                 |                 |                           |                         |  |
|                  |                                    | 0         | 0                       |                           |                          | Follow                      | vina*1                 | 9                       | 5                             |                             |                             |                 |                 |                 |                           |                         |  |
|                  | 05⊦                                |           | 30н                     | 1Вн                       | 4Дн                      |                             | 5                      | 39н                     | 35н                           | 0Дн                         | 0Ан                         |                 |                 |                 |                           |                         |  |
|                  |                                    | (H)       | (L)                     |                           |                          |                             |                        | (H)                     | (L)                           |                             |                             |                 |                 |                 |                           |                         |  |
|                  |                                    | -         |                         |                           |                          | in thic                     |                        |                         |                               |                             |                             |                 |                 |                 |                           |                         |  |
|                  |                                    | Sum       | check                   | is perf                   | ormed                    | 111 11115                   | range.                 |                         |                               |                             |                             |                 |                 |                 |                           |                         |  |
|                  |                                    | Sum<br>*1 | check                   | is perf                   | ormed                    | 111 11115                   | range.                 | -                       |                               |                             |                             |                 |                 |                 |                           |                         |  |
|                  |                                    |           |                         | is perf                   | ormed<br>Month           |                             | Day                    |                         | Hour                          | data                        | Minute                      | e data          | Second          | d data          | Day-c                     |                         |  |
|                  |                                    |           |                         | ·                         | Т                        |                             |                        |                         | Hour                          | data<br>                    | Minute                      | e data          | Second          | d data<br><br>9 |                           |                         |  |
|                  |                                    |           | Yea                     | r data<br>4<br>34н        | Month                    | data<br><br>6<br>36н        | Day                    | data<br>1<br>31н        | 1<br>31н                      | 8<br>38н                    | 4<br>34н                    |                 |                 | 9<br>39н        | _week                     | <u>data</u><br>2<br>32н |  |
|                  |                                    |           | Year<br>0               | data                      | Month<br>                | data<br>6                   | Day<br>0               | data<br>1               | 1                             | 8                           | 4                           | 6               | 4               | 9               | _week<br>0                | data_<br>2              |  |
|                  | Example: Format                    | *1        | Уеаг<br>0<br>30н<br>(H) | - data<br>4<br>34н<br>(L) | Мonth<br>0<br>30н<br>(Н) | data<br><br>6<br>36н<br>(L) | Day<br>0<br>30н<br>(H) | data<br>1<br>31н<br>(L) | 1<br>31н<br>(H) <sub>т</sub>  | 8<br>38 <sub>H</sub><br>(L) | 4<br>34н<br>(Н)             | 6<br>36н<br>(L) | 4<br>34н<br>(H) | 9<br>39н<br>(L) | _week_<br>0<br>30н<br>(H) | даtа<br>2<br>32н<br>(L) |  |
| Response message | Example: Format                    | *1        | Уеаг<br>0<br>30н<br>(H) | - data<br>4<br>34н<br>(L) | Мonth<br>0<br>30н<br>(Н) | data<br><br>6<br>36н<br>(L) | Day<br>0<br>30н<br>(H) | data 1 31H (L)          | 1<br>31 <sub>H</sub><br>(H) , | 8<br>38 <sub>H</sub><br>(L) | 4<br>34H<br>(H)             | 6<br>36н<br>(L) | 4<br>34н<br>(H) | 9<br>39н<br>(L) | _week_<br>0<br>30н<br>(H) | даtа<br>2<br>32н<br>(L) |  |
| during normal    | Example: Format                    | *1        | Уеаг<br>0<br>30н<br>(H) | - data<br>4<br>34н<br>(L) | Мonth<br>0<br>30н<br>(Н) | data<br><br>6<br>36н<br>(L) | Day<br>0<br>30н<br>(H) | data 1 31H (L) mory li  | 1 31H (H) nk met              | 8<br>38 <sub>H</sub><br>(L) | 4<br>34н<br>(Н)             | 6<br>36н<br>(L) | 4<br>34н<br>(H) | 9<br>39н<br>(L) | _week_<br>0<br>30н<br>(H) | даtа<br>2<br>32н<br>(L) |  |
|                  | Example: Format                    | *1        | Уеаг<br>0<br>30н<br>(H) | - data<br>4<br>34н<br>(L) | Мonth<br>0<br>30н<br>(Н) | data<br><br>6<br>36н<br>(L) | Day<br>0<br>30н<br>(H) | data 1 31H (L)          | 1<br>31 <sub>H</sub><br>(H) , | 8<br>38 <sub>H</sub><br>(L) | 4<br>34H<br>(H)<br>extended | 6<br>36н<br>(L) | 4<br>34н<br>(H) | 9<br>39н<br>(L) | _week_<br>0<br>30н<br>(H) | даtа<br>2<br>32н<br>(L) |  |

(Continued to next page)

| Item                           |                                                     |         | M     | less  | sage fo    | ormat      |                   |        |
|--------------------------------|-----------------------------------------------------|---------|-------|-------|------------|------------|-------------------|--------|
|                                | Example: Format 13 (Digital Electronics Corporation | ion's n | nemoi | ry li | nk me      | thod (e    | extende           | ed mod |
| Response message during faulty | NAK<br>                                             | K Sta   | ion N |       | Error      | code       | CR                | LF     |
| communication<br>(GOT → host)  | 15н                                                 |         | 4 30  | Эн    | 30н<br>(H) | 36н<br>(L) | 0Dн               | 0Ан    |
|                                |                                                     |         |       |       |            |            | а саsе<br>06н) ha |        |

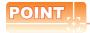

When a wrong day of the week has been set by the clock data setting command

If a wrong day of the week is set by the clock data setting commands, the clock data will differ from the time displayed on the utility.

Example: When June 1, 2004 (Thursday) is set by the clock data setting command (the actual day of week is Tuesday), Tuesday (TUE) will be displayed on the utility time display.

## (3) In the case of interrupt inquiry

The following shows an example of an interrupt inquiry when data are written to the interrupt output devices (D13 and D14).

(Assuming that "3139H" is written to D13 and "AA55H" to D14.)

Example: When the number of interrupt data bytes is 2 in format 11

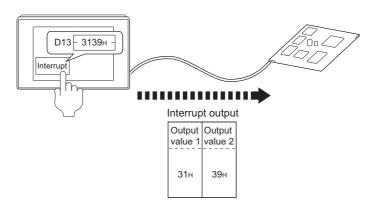

| Item            |                                                                                       |          |            | Mess   | sage fo      | rmat      |          |        |         |
|-----------------|---------------------------------------------------------------------------------------|----------|------------|--------|--------------|-----------|----------|--------|---------|
|                 | Example: Format 13 (Digital Electronics Cor Digital compatible signal (GS580 to GS58) |          |            | -      |              |           | xtende   | ed mod | le, AS( |
|                 | ENC                                                                                   | Stat     | tion No.   | ESC    | Com-<br>mand | Su<br>Che |          | CR     | LF      |
|                 | 05н                                                                                   | 0<br>30H | 0<br>н 30н | 1Вн    | I<br>49н     | С<br>43н  | 9<br>39н | 0Дн    | 0Ан     |
|                 |                                                                                       | (H)      | (L)        |        |              | (H)       | (L)      |        |         |
| Request message | 1                                                                                     | This ra  | inge Sur   | n chec | k            |           |          |        |         |
| (host → GOT)    | Digital compatible signal (GS580 to GS58)                                             | 33): OI  | N (Fully   | compa  | tible)       |           |          |        |         |
|                 | ENG                                                                                   | Sta      | tion No.   | ESC    | Com-<br>mand | Su<br>Che |          | CR     | LF      |
|                 | 05н                                                                                   | 0 30     | 0<br>н 30н | 1Вн    | I<br>49н     | С<br>43н  | 4<br>34н | 0Дн    | 0Ан     |
|                 | USH                                                                                   | (H)      |            | IDH    | 49H          | (H)       | (L)      | ОДН    | UAH     |
|                 |                                                                                       | Th       | is range   | Sum    | heck         | •         |          |        |         |

(Continued to next page)

| Item            |                 |                |           |                 |                 |              | М            | essage          | e form          | at       |                 |                 |          |           |          |     |     |
|-----------------|-----------------|----------------|-----------|-----------------|-----------------|--------------|--------------|-----------------|-----------------|----------|-----------------|-----------------|----------|-----------|----------|-----|-----|
|                 | Example: Form   | , •            |           |                 |                 |              |              | •               |                 | •        |                 | node, <i>i</i>  | ASCII    | code 1    | :n))     |     |     |
|                 |                 |                | STX       | Statio          | n No.           | ESC          | Com-<br>mand | Out<br>valu     |                 | ETX      | Su<br>Che       |                 | CR       | LF        |          |     |     |
|                 |                 |                | 02н       | 0<br>30н<br>(H) | 0<br>30н<br>(L) | 1Вн          | I<br>49н     | 3<br>33н<br>(H) | 9<br>39н<br>(L) | 03н      | 9<br>39н<br>(H) | 4<br>44н<br>(L) | 0Дн      | 0Ан       |          |     |     |
|                 |                 |                |           | T               | his ran         | ige Su       | m chec       | k is pe         | erforme         | ed.      |                 |                 |          |           |          |     |     |
|                 | (2) When [Inter | rupt Data Byt  | e] in "C  | Commu           | nicatio         | n Deta       | ail Setti    | ngs" is         | set to          | "2 byt   | e"              |                 |          |           |          |     |     |
| terrupt inquiry |                 | STX            | Statio    | on No.          | ESC             | Com-<br>mand | Out<br>valu  |                 | Out<br>valu     |          | ETX             | Su<br>Che       |          | CR        | LF       |     |     |
| GOT → host)     |                 | 02н            | 0<br>30н  | 0<br>30н        | 1Вн             | I<br>49н     | 3<br>33н     | 1<br>31н        | 3<br>33н        | 9<br>39н | 03н             | F<br>46н        | 9<br>39н | 0Дн       | 0Ан      |     |     |
|                 |                 |                | (H)       | (L)             |                 |              | (H)          | (L)             | (H)             | (L)      |                 | (H)             | (L)      |           |          |     |     |
|                 |                 |                |           | Sum             | check           | is perf      | ormed        | in this         | range           |          | _               |                 |          |           |          |     |     |
|                 | (3) When [Inter | rupt Data Byl  | :e] in "C | Commu           | nicatio         | n Deta       | ail Setti    | ngs" is         | set to          | "4 byt   | e"              |                 |          |           |          |     |     |
|                 | STX             | Station No     | . ESC     | Com-<br>mand    | Out<br>valu     |              | Outp<br>valu |                 | Out             |          | Out<br>valu     |                 | ETX      | Su<br>Che |          | CR  | LF  |
|                 | 02н             | 0 0<br>30н 30н | 1Вн       | I<br>49н        | А<br>41н        | А<br>41н     | 5<br>35н     | 5<br>35н        | 3<br>33н        | 1<br>31н | 3<br>33н        | 9<br>39н        | 03н      | Е<br>45н  | 7<br>37н | 0Dн | 0A⊦ |
|                 |                 |                | 1         | 1               | 1               | (L)          | (H)          | (L)             | (H)             |          | (H)             | (L)             | 1        | (H)       |          | 1   |     |

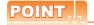

## Interrupt output

- To disable the interrupt output, turn ON SM52 (interrupt code output disable flag). ( 2.4.6 SM devices)
- To issue interrupts in format 11, set the data length to "8 bits" at "Communication Detail Settings". (2.6.1 Setting communication interface (Communication settings))
- When "7 bits" is set, the MSB (8th bit) is ignored.(Example: FFH  $\rightarrow$  7FH)

## ■ Error code list

In the case of formats 12 and 13 (Digital Electronics Corporation's memory link method (extended mode)), the details (error code) of the error are appended to the response message during faulty communication.

The following shows error code, error contents, cause, and measures.

| Error code | Description                                                                                                    | Action                                                                                                    |
|------------|----------------------------------------------------------------------------------------------------|----------------------------------------------------------------------------------------------------|
| 06н        | Sum check error  The sum check code created from received data differs from the sum check code in the receive data. | Review the contents of the message to transmit.                                                                                                    |
| 10н        | Command error An unsupported command was used.                                                                      | Review the contents of the message to transmit. Check the commands in the message.  2.5.2 List of commands)                                                               |
| 12н        | Message length error  The upper limit of the data length that can be received by the GOT has been exceeded.         |                                                                                                    |
| 16н        | Clock data setting error The setting value of the clock data has error.                                             | Review the contents of the message to transmit. Check the data length of the message.(data length of the data section, etc.)                                              |
| FAн        | Address error  The start address of the read/write device is out of range.                                          | Review the contents of the message to transmit. Check whether the non-existent data is set (e.g. setting "07" at the day of the week) as clock data.                      |
| FВн        | Exceeded number of points error The read/write range exceeded the device range.                                     | Review the contents of the message to transmit. Check the devices that can be used and the device ranges.  2.4 Device Data Area)                                          |
| FСн        | Message format error The format of the received message has error.                                                  | Check the settings of "Communication Detail Settings".     Review the contents of the message to transmit.                                                                |
| FFH        | Timeout error  There is no response from the GOT, or the station of the specified address does not exist.           | Check the communication cable and communication module attachment. Check the settings of "Communication Detail Settings". Review the contents of the message to transmit. |

## Precautions

(1) Batch reading/writing crossing over different devices

When using the batch read (R) or batch write (W) command, do not batch read/write crossing over the different devices.

This will cause an error response.

## (2) Storage order for 32-bit data

To use the program of Digital Electronics Corporation's memory link method with [32bit Order] setting to GOT1000 series, set [HL Order] to [32bit Order] for [Communication Detail Settings] when 32-bit data is set for GOT-A900 series.

With setting [LH Order], the order of upper bits and lower bits are reversed when the GOT displays and writes 32-bit data.

## 2.5.7 Formats 14, 15 (GOT-F900 Series microcomputer connection)

#### ■ Basic format of data communication

| Item                                           |                                    |        |              |              |        |         |        |         | Messag    | e forr | nat               |              |                    |          |         |         |           |          |           |    |
|------------------------------------------------|------------------------------------|--------|--------------|--------------|--------|---------|--------|---------|-----------|--------|-------------------|--------------|--------------------|----------|---------|---------|-----------|----------|-----------|----|
|                                                | (format 14:<br>1))<br>(1) w/out st |        |              | Series       | microc | omputer | conn   | ectior  | n (format | 2))    | mat 15<br>w/out s |              |                    | Series r | microco | omput   | ter con   | nectio   | n (forma  | at |
|                                                |                                    |        | STX          | Com-<br>mand | Dat    | a (     | CR     |         |           |        |                   | STX          | Com-<br>mand       | Data     | a       | ETX     | Su<br>Che |          |           |    |
|                                                |                                    |        | 02н          |              |        |         | 0Дн    |         |           |        |                   | 02н          |                    |          |         | 03н     | (H) ,     | (L)      |           |    |
| Request message (host → GOT)                   | (2) w/statio                       | n No.  |              |              |        |         |        |         |           | (2) \  | w/statio          |              | <b>⋖</b><br>Sum cł | neck is  | perfor  | med i   | n this ra | ange.    |           |    |
|                                                | -                                  | STX    | Com-<br>mand | Statio       | on No. | Data    | a<br>  | CR      |           |        | STX               | Com-<br>mand | Statio             | n No.    | Data    | a<br>   | ETX       |          | um<br>eck |    |
|                                                |                                    | 02н    |              | (H)          | (L)    |         |        | 0Dн     |           |        | 02н               |              | (H)                | (L)      |         |         | 03н       | (H)      | (L)       |    |
|                                                |                                    |        |              |              |        |         |        |         |           |        |                   | Sui          | m chec             | k is pe  | rforme  | d in th | nis rang  | je.      |           |    |
|                                                | (1) During p<br>(format 14:        |        |              |              |        |         | onnect | tion (f | ormat 1)) | (forr  | mat 15:           | GOT-F        | -900 Se            | eries mi | icrocon | nputer  | conne     | ction (1 | format 2  | )) |
|                                                | _                                  | STX    |              |              | Data   |         |        | CR      |           |        | STX               |              |                    | Data     |         |         | ETX       |          | um<br>eck |    |
| Response message during normal                 |                                    | 02н    |              |              |        |         |        | 0Дн     |           |        | 02н               |              |                    |          |         |         | 03н       | (H)      | (L)       |    |
| communication<br>(GOT → host)                  |                                    |        |              |              |        |         |        |         |           |        |                   | Sur          | n chec             | k is per | rforme  | d in th | is rang   | e.       |           |    |
| (001 / 11031)                                  | (2) During p                       | proces | ssing o      | f write      | comma  | ands    |        |         |           | _      |                   |              |                    |          |         |         |           |          |           |    |
|                                                |                                    |        |              |              |        |         |        |         | I .       | CK     |                   |              |                    |          |         |         |           |          |           |    |
|                                                |                                    |        |              |              |        |         |        |         | 0         | 6н     |                   |              |                    |          |         |         |           |          |           |    |
| Response message                               |                                    |        |              |              |        |         |        |         |           | AK     |                   |              |                    |          |         |         |           |          |           |    |
| during faulty<br>communication<br>(GOT → host) |                                    |        |              |              |        |         |        |         |           | <br>Бн |                   |              |                    |          |         |         |           |          |           |    |
| During interrupt                               |                                    |        |              |              |        |         |        |         | val       |        | -                 |              |                    |          |         |         |           |          |           |    |
| output                                         |                                    |        |              |              |        |         |        |         | by        | tes*1  |                   |              |                    |          |         |         |           |          |           |    |

<sup>\*1</sup> Set the number of interrupt data bytes at [Detail setting] in GT Designer3. For the setting of the number of interrupt data bytes, refer to the following.

<sup>2.6.1</sup> Setting communication interface (Communication settings)

#### Details of data items in message format

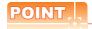

Data code during communication

Communication is performed in ASCII code. (excluding interrupt output)

#### (1) Control codes

| Symbol | ASCII code | Description                                   |
|--------|------------|-----------------------------------------------|
| STX    | 02н        | Start of Text (start marker of message frame) |
| ETX    | 03н        | End of Text (end marker of message frame)     |
| EOT    | 04н        | End of Transmission                           |
| ENQ    | 05н        | Enquiry (start of enquiry)                    |
| NAK    | 15н        | Negative ACK (error response)                 |
| ACK    | 06н        | Acknowledge (write completion response)       |
| LF     | 0Ан        | Line Feed                                     |
| CL     | 0Сн        | Clear                                         |
| CR     | 0Dн        | Carriage Return                               |

#### (2) Command

Specifies the contents to access from the host to GOT.

The command is converted to a 1-digit ASCII code (Hex) and transmitted.

For details of the commands that can be used, refer to the following.

2.5.2 List of commands

#### (3) Station No.

Station No. is used to identify the GOT with which the host communicates. (Setting range: 0 to 31) The address notated in decimal is converted to a 2-digit ASCII code (Hex) and transmitted from the upper digit. The GOT processes only commands whose station No. matches the "Host Address (0 to 31)" set at "Communication Detail Settings". (The message of command whose station No. does not match is ignored.) For setting method of "Communication Detail Settings", refer to the following.

2.6.1 Setting communication interface (Communication settings)

#### (4) Address

Specifies the head No. of the device data to be read/written.

The address notated in hexadecimal is converted to a 4-digit ASCII code (Hex) and transmitted from the upper digit.

For details of the device range that can be accessed, refer to the following.

2.4 Device Data Area

#### (5) Bit pattern

Specifies the pattern of the bits to change.

The address notated in hexadecimal is converted to a 2-digit ASCII code (Hex) and transmitted from the upper digit.

■ Message format (3) Multi-point write in bit units (3) command (w/out station No.), multi-point write in bit units (D) command (w/ station No.)

#### (6) Write specification

Specifies how to change the data of the specified address by bit pattern.

(Setting range: 0 to 3)

Data notated in decimal is converted to a 1-digit ASCII code (Hex) and transmitted.

Message format (3) Multi-point write in bit units (3) command (w/out station No.), multi-point write in bit units (D) command (w/ station No.)

#### (7) Number of bytes

Specifies the number of bytes of the device data to be batch read/written.(Setting range: 0 to FFH) The address notated in hexadecimal is converted to a 2-digit ASCII code (Hex) and transmitted from the upper digit.

#### (8) Number of points

Specifies the number of device data to be written to multiple points in bit units. (Setting range: 0 to 70)

The address notated in decimal is converted to a 2-digit ASCII code (Hex) and transmitted from the upper digit.

(9) Year, month, day, hour, minute, second and day of the week data
Specifies year, month, day, hour, minute, second, and day of the week to be read/set to the GOT clock data.
The address notated in decimal is converted to a 2-digit ASCII code (Hex) and transmitted from the upper digit.

■ (5) Read clock data (6) command (w/out station No.), read clock data (G) command (w/station No.)

(6) Set clock data (5) command (w/out station No.), set clock data (F) command (w/station No.)

#### (10) Data

Specifies the data to read from/write to the specified device data.(word unit)

The address notated in hexadecimal is converted to a 4-digit ASCII code (Hex) and transmitted from the upper digit.

#### (11) Write data

Specifies the data to write to the specified device data.

The address notated in hexadecimal is converted to a 2-digit ASCII code (Hex) and transmitted from the upper digit.

(12) Sum check code (for format 15: GOT-F900 series microcomputer connection (format 2) only)

The sum check code is obtained by converting the lower 1 byte (8 bits) of the result (sum), after having added the sum check target data as binary data, to 2-digit ASCII code (Hex).

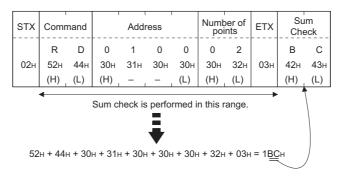

#### ■ Message format

- (1) Batch read (0) command (w/out station No.), batch read (A) command (w/station No.)
  - (a) When reading a word device

The following shows an example of reading four bytes of virtual devices R100 to R101 from the GOT at station No.15.

(Assuming R100=3D21H, R101=3604H are stored.)

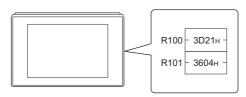

| Item                                         |                           |              |              |                                       | Mes             | sage forn          | nat      |                   |                  |                  |                      |
|----------------------------------------------|---------------------------|--------------|--------------|---------------------------------------|-----------------|--------------------|----------|-------------------|------------------|------------------|----------------------|
|                                              | (format 14: GOT-F900 Seri | es microcoi  | nputer       | connection                            | (forma          | 1))                |          |                   |                  |                  |                      |
|                                              |                           | STX          | Com-<br>mand | Station No                            |                 | Addres             | ss<br>   |                   | Number of byte   | 1 1              | CR                   |
|                                              |                           | 02н          | А<br>41н     | 1 5<br>31 <sub>H</sub> 35⊦<br>(H) (L) | 0<br>30н<br>(H) | 0<br>30н -         |          | 8<br>38н<br>(L)   | 30н 3            | 4<br>34н (<br>L) | ОДН                  |
| Request message (host → GOT)                 | (format 15: GOT-F900 Seri | es microcoi  | mputer       | connection                            | (forma          | 2))                |          |                   |                  |                  |                      |
|                                              | -                         | STX Com-     | Stati        | on No.                                | Add             | ress               |          | Numb              | er of<br>es E    | TX               | Sum<br>Check         |
|                                              |                           | А<br>02н 41н | 1<br>31н     | 5 0<br>35н 30н                        | 0<br>ı 30н      | С<br>43н           | 8<br>38н | 0<br>30н          | 4<br>34н (       | )Зн (            | Е 9<br>45н 39        |
|                                              |                           | <u> </u>     | (H)          | (L) (H)                               | - ok is s       |                    | (L)      | (H)               | (L)              | <u> </u>         | (H) <sub> </sub> (L) |
|                                              | (format 14: GOT-F900 Seri | es microcoi  | nputer       | Sum che connection                    |                 |                    | in unis  | s rang            | е.               |                  |                      |
|                                              |                           | S            |              | Data 1                                | Data 2          |                    | ata 3    |                   | Data 4           | CR               | 7                    |
|                                              |                           |              |              | 100 upper) (F<br>3 D                  |                 | 1 3                | 1 uppe   |                   |                  |                  |                      |
| Response message                             |                           | 0.           |              |                                       |                 | 11н 33н<br>L) (Н)  |          |                   | Он 34н<br>Н) (L) | 0Dн              |                      |
| during normal communication                  | (format 15: GOT-F900 Seri | es microcoi  | mputer       | connection                            | (forma          | 2))                |          |                   |                  |                  |                      |
| $(GOT \rightarrow host)$                     |                           |              | Data 1       |                                       |                 | Data 3<br>101 uppe |          | ata 4<br>01 lowe  | er) ETX          |                  | Sum<br>heck          |
|                                              |                           |              |              | D 2<br>4н 32н                         |                 | 3 6<br>3н 36н      | 0 30     | 4<br>н 34         |                  | А<br>41н         | А<br>ı 41н           |
|                                              |                           | (            | H) (L        | _) (H)                                | (L) (I          | H) (L)             | (H)      | ) <sub>,</sub> (L | )                | (H)              | (L)                  |
|                                              |                           |              |              | Sum check                             | is perf         | ormed in           | this ra  | ange.             |                  |                  |                      |
| Response message during faulty communication |                           |              |              |                                       |                 | NAK<br>            |          |                   |                  |                  |                      |
| (GOT → host)                                 |                           |              |              |                                       |                 | 15н                |          |                   |                  |                  |                      |

#### (b) When reading a bit device

The following shows an example of reading four bytes of the virtual devices M0 to M31. (Assuming M0="1" and M31="1" are stored.

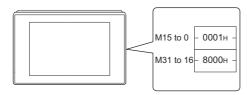

| Item                           |                               |              |                                       |                 |                  |            | age fo            | rmat    |                    |                        |                  |              |       |
|--------------------------------|-------------------------------|--------------|---------------------------------------|-----------------|------------------|------------|-------------------|---------|--------------------|------------------------|------------------|--------------|-------|
|                                | (format 14: GOT-F900 Series   | microco      | mputer                                | conne           | ction (          | format     | 1))               |         |                    |                        |                  |              |       |
|                                |                               | STX          | Com-<br>mand                          | Stati           | on No.           |            | Addre             | ess     |                    | Num                    | ber of<br>tes    | CR           |       |
|                                |                               |              | Α                                     | 1               | 5                | 2          | 0                 | 0       | 0                  | 0                      | 4                |              |       |
|                                |                               | 02н          | 41н                                   | 31н<br>(H)      | 35н<br>(L)       | 32н<br>(H) | 30н<br>_          | 30н     | 30н<br>(L)         | 30 <sub>H</sub><br>(H) | 34н<br>, (L)     | 0DH          |       |
|                                |                               |              |                                       | (11)            | (L)              | (11)       |                   |         | (L)                | (11)                   | <sub> </sub> (L) |              |       |
| Request message (host → GOT)   | (format 15: GOT-F900 Series   | microco      | mputer                                | conne           | ection (         | format     | 2))               |         |                    |                        |                  |              |       |
|                                | ST                            | Com-         | Statio                                | n No.           |                  | Addı       | ess               |         | Num                | ber of<br>tes          | ETX              | Su<br>Che    |       |
|                                |                               | Α            | 1                                     | <br>5           | 2                | 0          | 0                 | 0       | 0                  | 4                      |                  | D            | =     |
|                                | 02                            | 2н 41н       | 31н                                   | 35н             | 32н              | 30н        | 30н               | 30н     | 30н                | 34н                    | 03н              | 44н          | 3     |
|                                |                               |              | (H)                                   | (L)             | (H)              |            | - ,               | (L)     | (H)                | _ (L)                  | <u> </u>         | (H)          | (     |
|                                |                               |              |                                       | Su              | m ched           | k is pe    | rforme            | d in th | is ran             | ge.                    |                  |              |       |
|                                | (format 14: GOT-F900 Series   | microco      | mputer                                | conne           | ction (          | format     | 1))               |         |                    |                        |                  |              |       |
|                                |                               | S            |                                       | Data 1          |                  | Data 2     |                   | Data 3  |                    | Data 4                 |                  | CR           |       |
|                                |                               | -            |                                       | M7 to (         |                  | 115 to 8   |                   | 23 to 1 |                    | 131_to :<br>8          | 2 <u>4)</u><br>0 |              |       |
|                                |                               | C            |                                       |                 |                  | он 30      |                   |         |                    |                        |                  | Dн           |       |
|                                |                               |              | (H                                    | H) (L           | .) (⊦            | l) (L      | ) (H              | ) (L    | .) (H              | H)                     | _)               |              |       |
|                                |                               |              | , , , , , , , , , , , , , , , , , , , |                 | í                | ı          | i                 |         | ì                  |                        | ``               | )            |       |
|                                |                               |              | 0000                                  | 000             | 1000             | 0000       | 0000              | 000     | 0001               | 1000                   | 0000             | )            |       |
|                                |                               |              | MMMN<br>7654                          | имми            | MMMN             | имми       | MMMN              | IMMM    | MMMN               | MMMN                   | IMMMI            | Л            |       |
| Response message               |                               |              | 7034                                  | . 3 2 1         |                  | 210        |                   |         |                    |                        | 7654             |              |       |
| during normal                  | (format 15: GOT-F900 Series   | microco      | mnuter                                | conne           | ection (         | format     | 2))               |         |                    |                        |                  |              |       |
| communication<br>(GOT → host)  | (1011101 101 001 1 000 001100 |              | pato.                                 |                 | •                | k is pe    | •                 | d in th | is rand            | ae.                    |                  |              |       |
| (CCT Thou                      |                               | <b>4</b>     |                                       |                 |                  |            |                   |         |                    |                        | <u> </u>         |              |       |
|                                |                               | STX (        | Data 1<br>M7 to 0                     |                 | Data 2<br>115 to |            | Data 3<br>23 to 1 |         | Data 4<br>131 to 2 |                        | TX               | Sum<br>Check |       |
|                                |                               |              | 0                                     | 1               | ) (              | )   (      | 0                 |         | 3 (                | 0                      | 3                | 3 (          | <br>C |
|                                |                               |              |                                       | - 1             |                  | 0н 30      |                   |         |                    |                        |                  |              | 3н    |
|                                |                               | (            | H)                                    | .) (H           | H) (L            | .) (H      | ) (L              | ) (F    | 1) (L              | -)                     | (H               | H) (L        | .)    |
|                                |                               | ĺ            |                                       | ĺ               |                  | ĺ          |                   | Ì       |                    |                        |                  |              |       |
|                                |                               | 000          | 0000                                  | 1000            | 000              | 0000       | 0000              | 001     | 000                | 0000                   | )                |              |       |
|                                |                               | MMMI<br>7654 | MMMM<br>4 3 2 1                       | MMMN<br>0 1 1 1 | /MMM<br>111      | 9822       | 2211              | 1113    | 322                | 2222                   | 2                |              |       |
|                                |                               |              |                                       | 5 4 3           | 3210             | 3 2        | 1098              | 3761    | 098                | 7654                   | 1                |              |       |
| Deepene                        |                               |              |                                       |                 |                  |            | NAK               |         |                    |                        |                  |              |       |
| Response message during faulty |                               |              |                                       |                 |                  |            |                   |         |                    |                        |                  |              |       |
| communication                  |                               |              |                                       |                 |                  |            | 15н               |         |                    |                        |                  |              |       |
| (GOT → host)                   |                               |              |                                       |                 |                  |            |                   |         |                    |                        |                  |              |       |
|                                |                               |              |                                       |                 |                  |            |                   |         |                    |                        |                  |              |       |

- (2) Batch write (1) command (w/out station No.), batch write (B) command (w/station No.)
  - (a) When writing to a word device
    The following shows an example of writing "0064H" and "0065H" to virtual devices R100 and R101 on the GOT at station No.15.

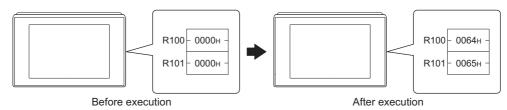

| Item                           |                         |              |                  |                 |                 |                 | Mess       | age fo               | rmat                        |                 |                 |                    |                   |                  |           |
|--------------------------------|-------------------------|--------------|------------------|-----------------|-----------------|-----------------|------------|----------------------|-----------------------------|-----------------|-----------------|--------------------|-------------------|------------------|-----------|
|                                | (format 14: GOT-F900 Se | ries mi      | crocom           | nputer          | conne           | ction (f        | ormat      | 1))                  |                             |                 |                 |                    |                   |                  |           |
|                                |                         | STX          | Com-<br>mand     | Statio          | on No.          |                 | Addr       | ess                  |                             | Numby           | per of<br>tes   |                    |                   | CR               |           |
|                                |                         | 02н          | В<br>42н         | 1<br>31н<br>(H) | 5<br>35н<br>(L) | 0<br>30н<br>(H) | 0<br>30н   | С<br>43н<br>—        | 8<br>38 <sub>H</sub><br>(L) | 0<br>30н<br>(H) | 4<br>34н<br>(L) | Follow             | ing <sup>*1</sup> | 0Dн              |           |
|                                | (format 15: GOT-F900 Se | eries mi     | crocom           |                 |                 |                 | ormat      |                      | (L)                         | (11)            | (L)             |                    |                   |                  | l         |
| Request message                | STX                     | Com-<br>mand | Statio           | n No.           |                 | Addı            | ess        |                      | Num<br>of by                |                 |                 |                    | ETX               | Su<br>Che        | um<br>eck |
| (host → GOT)                   | 02н                     | В<br>42н     | 1<br>31н         | 5<br>35н        | 0<br>30н        | 0<br>30н        | С<br>43н   | 8<br>38 <sub>H</sub> | 0<br>30н                    | 4<br>34н        | Follov          | ving <sup>*1</sup> | 03н               | 9<br>39н         | 1<br>31н  |
|                                |                         | 4            | (H) <sub>1</sub> | (L)             | (H)<br>Sui      | n chec          | k is pe    | (L)<br>erforme       | (H) <sub>l</sub>            | (L)<br>is ran   | ge.             |                    | <b>—</b>          | (H) <sub>1</sub> | (L)       |
|                                |                         | *1           | Data             | o 1             | Dat             | 0.2             | Data       | 2 2                  | Data                        |                 |                 |                    |                   |                  |           |
|                                |                         |              | (R100 t          |                 |                 |                 |            |                      |                             |                 |                 |                    |                   |                  |           |
|                                |                         |              | 30н<br>(H)       | 30н<br>(L)      | 36н<br>(Н)      | 34н<br>(L)      | 30н<br>(H) | 30н<br>(L)           | 36н<br>(H) <sub>г</sub>     | 35н<br>(L)      |                 |                    |                   |                  |           |
| Response message during normal |                         |              |                  |                 |                 |                 |            | ACK                  |                             |                 |                 |                    |                   |                  |           |
| communication<br>(GOT → host)  |                         |              |                  |                 |                 |                 |            | 06н                  |                             |                 |                 |                    |                   |                  |           |
| Response message during faulty |                         |              |                  |                 |                 |                 |            | NAK                  |                             |                 |                 |                    |                   |                  |           |
| communication<br>(GOT → host)  |                         |              |                  |                 |                 |                 |            | 15н                  |                             |                 |                 |                    |                   |                  |           |

(b) When writing to a bit device

The following shows an example of writing "1"s to virtual devices M0 and M31 on the GOT at station No.15.

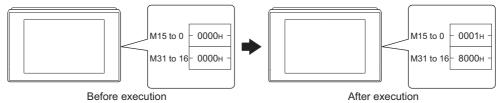

|                                                                                                    | Before 6                | execut                   | 1011                     |                                                       |                                    |                                                                           |                                                |                                      |                                                                | Aite                                                                                               | er exe | Cution |     |                                             |  |  |
|----------------------------------------------------------------------------------------------------|-------------------------|--------------------------|--------------------------|-------------------------------------------------------|------------------------------------|---------------------------------------------------------------------------|------------------------------------------------|--------------------------------------|----------------------------------------------------------------|----------------------------------------------------------------------------------------------------|--------|--------|-----|---------------------------------------------|--|--|
| Item                                                                                                    |                         |                          |                          |                                                       |                                    |                                                                           | Mess                                           | age fo                               | rmat                                                           |                                                                                                    |        |        |     |                                             |  |  |
| Request message (host → GOT)                                                                                         | (format 14: GOT-F900 Se | STX 02H Command B 42H *1 | Com-<br>mand<br>B<br>42H | Staticut 1 31H (H) , mputer n No. 5 35H (L) 1 31H (L) | 2 32H (H) Sum  Data (M15 0 30H (H) | 2 32H (H) Ction (GAD Addr - Check Base Base Base Base Base Base Base Base | Addr 0 0 30H 0 0 0 0 0 0 0 0 0 0 0 0 0 0 0 0 0 | 1)) ess 0 30H - 2)) 0 30H (L) formec | 0<br>30H<br>(L)<br>Bytt<br>Nur<br>0<br>30H<br>(H)<br>d in this | by 0 30H (H) = 9 mber 4 34H (L) = 6 range (L) = 0 30H (L) = 0 0 0 0 0 0 0 0 MMMM 2 2 2 2 2 2 2 2 2 | e.     | Follov | ETX | CR<br>0DH<br>Sui<br>Chee<br>5<br>35H<br>(H) |  |  |
| Response message during normal communication (GOT → host)  Response message during faulty communication (GOT → host) |                         |                          |                          |                                                       |                                    |                                                                           |                                                | АСК<br>06н<br>NAK<br>15н             |                                                                |                                                                                                    |        |        |     |                                             |  |  |

(3) Multi-point write in bit units (3) command (w/out station No.), multi-point write in bit units (D) command (w/ station No.)

The following shows an example of turning OFF the virtual device M31 and turning ON the virtual device M2038 on the GOT at station No.31.

| Item                                                      |                   |              |                             |                 |                 |                              |                 | Mess                              | sage fo         | ormat               |                 |                   |         |                  |                                                      |                                       |   |  |
|-----------------------------------------------------------|-------------------|--------------|-----------------------------|-----------------|-----------------|------------------------------|-----------------|-----------------------------------|-----------------|---------------------|-----------------|-------------------|---------|------------------|------------------------------------------------------|---------------------------------------|---|--|
|                                                           | (format 14: GOT-F | 900 Se       | ries mi                     | crocor          | nputer          | conne                        | ction (         | (format                           | 1))             |                     |                 |                   |         |                  |                                                      |                                       |   |  |
|                                                           |                   |              |                             |                 | STX             | Com-<br>mand                 | Stati           | on No.                            | Numb            | per of<br>ints      |                 |                   | CR      |                  |                                                      |                                       |   |  |
|                                                           |                   |              |                             |                 | 02н             | D<br>44н                     | 3<br>33н<br>(H) | 1<br>31н<br>(L)                   | 0<br>30н<br>(H) | 2<br>32н<br>(L)     | Follow          | ing <sup>*1</sup> | 0Дн     |                  |                                                      |                                       |   |  |
|                                                           | (format 15: GOT-F | 900 Se       | ries mi                     | crocor          | nputer          | conne                        |                 | ,                                 |                 |                     |                 | '                 |         | ı                |                                                      |                                       |   |  |
|                                                           | STX               | Com-<br>mand | Statio                      | n No.           | Num<br>point    | ber of                       |                 |                                   | ETX             | Sum                 | check           |                   |         |                  |                                                      |                                       |   |  |
|                                                           | 02н               | D<br>44н     | 3<br>33 <sub>H</sub><br>(H) | 1<br>31н<br>(L) | 0<br>30н<br>(H) | 2<br>32н<br>(L)              | Follov          | ving *1                           | 03н             | Е<br>45н<br>(H)     | С<br>43н<br>(L) |                   |         |                  |                                                      |                                       |   |  |
| Request message (host → GOT)                              |                   | 4 (          |                             |                 |                 | med in                       | this ra         | ange.                             | <b>&gt;</b>     |                     | (=)             |                   |         |                  |                                                      |                                       |   |  |
| (nost -> GOT)                                             |                   | *1           | Write specification         |                 | Addı            | ess1                         | ı               | Bit pa                            | ttern1          | Write specification | ı               | Addr              | ess2    | ı                | Bit pa                                               | ttern2                                |   |  |
|                                                           |                   |              | 1<br>31н                    | 2<br>32н        | 0<br>30н        | 0<br>30н                     | 3<br>33н        | 8<br>38н                          | 0<br>30н        | о<br>30н            | 2<br>32н        | 0<br>30н          | F<br>46 | Е<br>45н         | 4<br>34н                                             | 0<br>30н                              |   |  |
|                                                           |                   |              | *2                          | (H)             |                 |                              | (L)             | (H)                               | (L)             | *2                  | (H)             |                   | -       | (L)              | (H)                                                  | (L)                                   |   |  |
|                                                           |                   |              |                             | (write s        | -               | cation1<br>ce data<br>ittern | · · ⊢           | 010                               | 1010            |                     |                 | Source<br>bit pat | e data  | 1                | 010                                                  | +++                                   |   |  |
|                                                           |                   |              |                             |                 | Resu            | ilt                          | N<br>3          | 0 1 0<br>MMMM<br>3 2 2 2<br>0 9 8 | MMMN<br>2 2 2 2 | 1                   |                 | Resul             | t       | N<br>2<br>0<br>3 | MMMM<br>2 2 2 2 2<br>0 0 0 0 0<br>3 3 3 3<br>9 8 7 6 | MMMN<br>2 2 2 2<br>0 0 0 0<br>3 3 3 3 | 1 |  |
| Response message during normal communication (GOT → host) |                   |              |                             |                 |                 |                              |                 |                                   | АСК<br>06н      |                     |                 |                   |         |                  |                                                      |                                       |   |  |
| Response message during faulty communication (GOT → host) |                   |              |                             |                 |                 |                              |                 |                                   | NAK<br>15н      |                     |                 |                   |         |                  |                                                      |                                       |   |  |

The write specification specifies how the data of the specified address is changed in the bit pattern.

| Write specification | Function             | Description                                                              | Action exa                   | mple         |
|---------------------|----------------------|--------------------------------------------------------------------------|------------------------------|--------------|
| 0                   | ON specification     | Bits set to "1" by the bit pattern are turned ON.                        | Original data<br>Bit pattern | 1010<br>1100 |
|                     |                      |                                                                          | Result                       | 1110         |
|                     | OFF                  |                                                                          | Original data                | 1010         |
| 1                   | specification        | Bits set to "1" by the bit pattern are turned OFF.                       | Bit pattern                  | 1100         |
|                     |                      |                                                                          | Result                       | 0010         |
|                     | 1                    |                                                                          | Original data                | 1010         |
| 2                   | Invert specification | Bits set to "1" by the bit pattern are inverted.                         | Bit pattern                  | 1100         |
|                     | •                    |                                                                          | Result                       | 0110         |
| ·                   |                      |                                                                          | Original data                | 1010         |
| 3                   | Write specification  | The numerical values to write by the bit pattern are specified directly. | Bit pattern                  | 1100         |
|                     |                      |                                                                          | Result                       | 1100         |

(4) Fill command (4) (w/out station No.), fill command (E) (w/station No.)

The following shows an example of writing "16"s to virtual devices R50 to R100 on the GOT at station No.27.

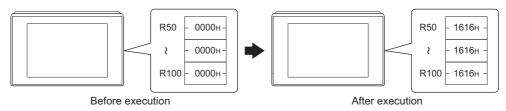

| Item                                                      |                |            |              |              |          |          |          |           | Mess        | age fo     | rmat     |          |          |          |             |             |          |           |
|-----------------------------------------------------------|----------------|------------|--------------|--------------|----------|----------|----------|-----------|-------------|------------|----------|----------|----------|----------|-------------|-------------|----------|-----------|
|                                                           | (format 14: GO | )T-F90     | 00 Ser       | ries mi      | crocon   | nputer   | conne    | ection (1 | format      | 1))        |          |          |          |          |             |             |          |           |
|                                                           |                |            | STX          | Com-<br>mand | Statio   | n No.    |          | Start a   | ddress      |            |          | End ac   | ldress   |          | W<br>Da     | rite<br>ata | CR       |           |
|                                                           |                |            | 02н          | Е<br>45н     | 2<br>32н | 7<br>37н | 0<br>30н | 0<br>30н  | 6<br>36н    | 4<br>34н   | 0<br>30н | 0<br>30н | С<br>43н | 9<br>39н | 1<br>31н    | 6<br>36н    | 0Дн      |           |
| Request message (host → GOT)                              | (format 15: GO | _<br>T-F90 | 00 Ser       | ries mi      | (H)      | (L)      | (H)      | ection (1 | -<br>format | (L)<br>2)) | (H)      |          |          | (L)      | (H)         | (L)         |          |           |
| ,                                                         | [5             | STX        | Com-<br>nand | Statio       | on No.   | ;        | Start a  | ddress    |             | E          | End ad   | dress    |          |          | rite<br>ata | ETX         |          | um<br>eck |
|                                                           |                | 02н        | Е<br>45н     | 2<br>32н     | 7<br>37н | 0<br>30н | 0<br>30н | 6<br>36н  | 4<br>34н    | 0<br>30н   | 0<br>30н | С<br>43н | 9<br>39н | 1<br>31н | 6<br>36н    | 03н         | В<br>42н | Е<br>45н  |
|                                                           | L              |            |              | (H)          | (L)      | (H)      | _        |           | (L)         | (H)        | _        | _        | (L)      | (H)      | (L)         |             | (H)      | (L)       |
|                                                           |                |            |              |              |          |          | Sur      | n checl   | k is pe     | rforme     | d in thi | s rang   | Э.       |          |             |             |          |           |
| Response message during normal communication (GOT → host) |                |            |              |              |          |          |          |           |             | АСК<br>06н |          |          |          |          |             |             |          |           |
| Response message during faulty communication (GOT → host) |                |            |              |              |          |          |          |           |             | NAK<br>15H |          |          |          |          |             |             |          |           |

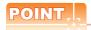

- (1) Start address/end address specification conditions
  - Specify addresses so that the start address is the same or less than the end address.

Error response occurs in the following cases:

- The address to specify has the start address greater than the end address.
- Either of the start address or end address exceeds the device range that can be specified.
- (2) Address specifying crossing over different devices

The start address and end address can be specified crossing over different devices.

(5) Read clock data (6) command (w/out station No.), read clock data (G) command (w/station No.) The following shows an example of reading the clock data of GOT at station No.27. (Assuming that the clock data of GOT has been set to "2004, June 1, 18:46:49, Tuesday".)

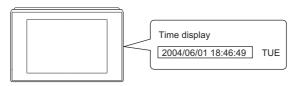

| Item                                                      | Message format                                                                                                    |
|-----------------------------------------------------------|----------------------------------------------------------------------------------------------------|
|                                                           | (format 14: GOT-F900 Series microcomputer connection (format 1))                                                                                                    |
|                                                           | STX   Command   Station No.   CR   G   2   7   02H   47H   32H   37H   0DH   (H)   (L)                                                                                                    |
| Request message                                           | (format 15: GOT-F900 Series microcomputer connection (format 2))                                                                                                    |
| (host → GOT)                                              | STX Command Station No. ETX Sum Check  G 2 7 B 3 O2H 47H 32H 37H O3H 42H 33H (H) (L) (H) (L)  Sum Check is performed in this range.                                                                                                    |
|                                                           | (format 14: GOT-F900 Series microcomputer connection (format 1))                                                                                                    |
|                                                           | STX Year data Month data Day data Hour data Minute data Second data Day-of-week data CR                                                                                                    |
| Response message                                          | 0     4     0     6     0     1     1     8     4     6     4     9     0     2       02H     30H     34H     30H     36H     30H     31H     31H     38H     34H     36H     34H     39H     30H     32H     0DH       (H)     (L)     (H)     (L)     (H)     (L)     (H)     (L)     (H)     (L)     (H)     (L)     (H)     (L) |
| during normal communication                               | (format 15: GOT-F900 Series microcomputer connection (format 2))                                                                                                    |
| $(GOT \rightarrow host)$                                  | STX Year data Month data Day data Hour data Minute data Second data Day-of-week data ETX Sum Check                                                                                                    |
|                                                           | 02H       30H       34H       30H       36H       30H       31H       31H       38H       34H       36H       34H       39H       30H       32H       03H       44H       30H         (H)                                                                                                    |
|                                                           | Sum check is performed in this range.                                                                                                    |
| Response message during faulty communication (GOT → host) | NAK<br><br>15H                                                                                                    |

(6) Set clock data (5) command (w/out station No.), set clock data (F) command (w/station No.) The following shows an example of setting clock data of GOT at station No.27. (Assuming the clock data of GOT is to be set to "2004, June 1, 18:46:49 Tuesday".)

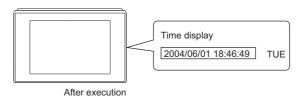

| Item                              |            |                 |                   |                 |                 |          |          |          | Mes             | sage fo         | ormat    |          |          |          |           |          |               |          |     |
|-----------------------------------|------------|-----------------|-------------------|-----------------|-----------------|----------|----------|----------|-----------------|-----------------|----------|----------|----------|----------|-----------|----------|---------------|----------|-----|
|                                   | (format 14 | 4: GOT-F9       | 900 Se            | ries mi         | icrocor         | nputer   | conne    | ction (  | format          | 1))             |          |          |          |          |           |          |               |          |     |
|                                   | S          | TX Com-<br>mand | Statio            | n No.           | Year            | data     | Mont     | h data   | Day             | Data            | Hour     | data     | Minut    | e data   | Sec       | ond      | Day-o         |          | CR  |
|                                   | 02         | F<br>2н 46н     | 2<br>32н          | 7<br>37н        | 0<br>30н        | 4<br>34н | 0<br>30н | 6<br>36н | 0<br>30н        | 1<br>31н        | 1<br>31н | 8<br>38н | 4<br>34н | 6<br>36н | 4<br>34н  | 9<br>39н | 0<br>30н      | 2<br>32н | 0Дн |
|                                   | (format 15 | 5: GOT-F9       | (H)<br>900 Se     | (L)             | (H)             | (L)      |          | ction (  | (H)             | (L)<br>(2))     | (H)      | _ (L)    | (H)      | _ (L)    | (H)       | _ (L)    | (H)           | (L)      |     |
| Request message                   |            | STX             | Com-<br>mand      | Statio          | n No.           |          |          | ETX      | l .             | im<br>eck       |          |          |          |          |           |          |               |          |     |
| host → GOT)                       |            | 02н             | F<br>46н          | 2<br>32н<br>(H) | 7<br>37н<br>(L) | Follov   | wing*1   | 03н      | 7<br>37н<br>(H) | F<br>46н<br>(L) |          |          |          |          |           |          |               |          |     |
|                                   |            |                 | <b>∢</b><br>Sum o |                 |                 | ormed    | in this  | range.   |                 | , (L)           | J        |          |          |          |           |          |               |          |     |
|                                   |            |                 | *1                | Year            | data            | Montl    | n data   | Day      | data            | Hour            | data     | Minut    | te data  | Sec      | cond<br>a | Day-     | of-<br>c data |          |     |
|                                   |            |                 |                   | 0<br>30н        | 4<br>34н        | 0<br>30н | 6<br>36н | 0<br>30н | 1<br>31н        | 1<br>31н        | 8<br>38н | 4<br>34н | 6<br>36н | 4<br>34н | 9<br>39н  | 0<br>30н | 2<br>32н      |          |     |
|                                   |            |                 |                   | (H)             | (L)             | (H)      | (L)      | (H)      | (L)             | (H)             | (L)      | (H)      | (L)      | (H)      | (L)       | (H)      | (L)           |          |     |
| Response message<br>during normal |            |                 |                   |                 |                 |          |          |          |                 | ACK             |          |          |          |          |           |          |               |          |     |
| communication<br>(GOT → host)     |            |                 |                   |                 |                 |          |          |          |                 | 06н             |          |          |          |          |           |          |               |          |     |
| Response message<br>during faulty |            |                 |                   |                 |                 |          |          |          |                 | NAK             |          |          |          |          |           |          |               |          |     |
| communication<br>(GOT → host)     |            |                 |                   |                 |                 |          |          |          |                 | 15н             |          |          |          |          |           |          |               |          |     |

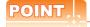

When a wrong day of the week has been set by the clock data setting command

If a wrong day of the week is set by the clock data setting commands, the clock data will differ from the time displayed on the utility.

Example: When June 1, 2004 (Thursday) is set by the clock data setting command(the actual day of week is Tuesday),

Tuesday (TUE) will be displayed on the utility time display.

#### (7) In the case of interrupt outputs

The following shows an example of an interrupt output when data are written to the interrupt output devices (D13 and D14).

(Assuming that "3139H" is written to D13 and "AA55H" to D14.)

Example: When the number of interrupt data bytes is 2

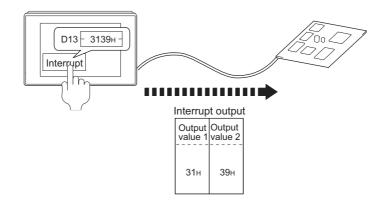

| Item                          | Message format                                                                                                    |
|-------------------------------|----------------------------------------------------------------------------------------------------|
| Interrupt output (GOT → host) | (1) When [Interrupt Data Byte] in "Communication Detail Settings" is set to "1 byte"  Output value 1  39H  (2) When [Interrupt Data Byte] in "Communication Detail Settings" is set to "2 byte"  Output value 1  Output value 2 |
|                               | (3) When [Interrupt Data Byte] in "Communication Detail Settings" is set to "4 byte"  Output Value 1 Output Value 2 Value 4  AAH 55H 31H 39H                                                                                    |

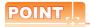

#### Interrupt output

- To disable the interrupt output, turn ON SM52 (interrupt code output disable flag). ( 2.4.6 SM devices)
- To enable the interrupt output, set 8 bits to the data length at "Communication Detail Settings". (2.6.1 Setting communication interface (Communication settings))
- When "7 bits" is set, the MSB (8th bit) is ignored.(Example: FFH→7FH)

#### ■ Error code list

When faulty, the error code is stored in SD2.

For details of error code stored in SD2, the error contents, cause and measures, refer to the following:

2.4.5 ■ Details and actions for errors (error codes) stored into SD2

When an error other than those to be stored in SD2 occurs, at faulty, only the NAK response is executed.

#### ■ Precautions

(1) Batch reading/writing crossing over different devices
When using the batch read (0, A) or batch write (1, B) command, do not batch read/write crossing over different

This will cause an error response.

## 2.6 GOT Side Settings

# 2.6.1 Setting communication interface (Communication settings)

#### Controller setting

Set the channel of the equipment to be connected to the GOT.

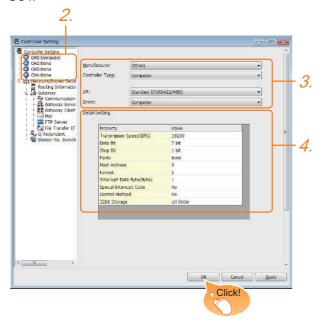

- Select [Common] → [Controller Setting] from the
- 2. The Controller Setting window is displayed. Select the channel to be used from the list menu.
- 3. Set the following items.
  - · Manufacturer: Others
  - · Controller Type:Computer
  - I/F: Interface to be used
  - · Driver:Computer
- The detailed setting is displayed after Manufacturer, Controller Type, I/F, and Driver are set. Make the settings according to the usage environment.

2.6.2 Communication detail settings Click the [OK] button when settings are completed.

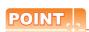

The settings of connecting equipment can be set and confirmed in [I/F Communication Setting]. For details, refer to the following.

1.1.2 I/F communication setting

#### 2.6.2 Communication detail settings

Make the settings according to the usage environment.

| Property                  | Value    |
|---------------------------|----------|
| Transmission Speed(BPS)   | 19200    |
| Data Bit                  | 7 bit    |
| Stop Bit                  | 1 bit    |
| Parity                    | Even     |
| Host Address              | 0        |
| Format                    | 1        |
| Interrupt Data Byte(Byte) | 1        |
| Special Interrupt Code    | No       |
| Control Method            | No       |
| 32bit Storage             | LH Order |

| Item                      | Description                                                                                                    | Range                                                                    |  |
|---------------------------|----------------------------------------------------------------------------------------------------|--------------------------------------------------------------------------|--|
| Transmission Speed        | Set this item when change the transmission speed used for communication with the connected equipment. (Default: 19200bps)           | 4800bps,<br>9600bps,<br>19200bps,<br>38400bps,<br>57600bps,<br>115200bps |  |
| Data Bit                  | Set this item when change the data length used for communication with the connected equipment. (Default: 7bits)                     | 7bits/8bits                                                              |  |
| Stop Bit                  | Specify the stop bit length for communications. (Default: 1bit)                                                                     | 1bit/2bits                                                               |  |
| Parity                    | Specify whether or not to perform a parity check, and how it is performed during communication. (Default: Even)                     | None<br>Even<br>Odd                                                      |  |
| Host Address              | Specify the host address<br>(station No. of the PLC to<br>which the GOT is connected)<br>in the network of the GOT.<br>(Default: 0) | 0 to 31                                                                  |  |
| Format                    | Select the communication format. (Default: 1)                                                                                       | 1 to 15                                                                  |  |
| Interrupt Data Byte       | Specify the number of bytes of interrupt data. (Default: 1byte)                                                                     | 1byte, 2byte,<br>4byte                                                   |  |
| Special Interrupt<br>Code | Set whether or not to output<br>the special interrupt code.<br>(Default: No)                                                        | Yes or No                                                                |  |
| Control Method            | Set this item when selecting<br>the XON/XOFF control for the<br>control method.<br>(Default: No)                                    | XON/XOFF,<br>No                                                          |  |
| 32bit Storage             | Select the steps to store two<br>words (32-bit data).<br>(Default: LH Order)                                                        | LH Order/<br>HL Order                                                    |  |

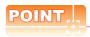

Special Interrupt Code
 The following shows the compatibility between the special interrupt codes and the event types.

| Special<br>Interrupt Code<br>(Hex) | Event type                                                                                                    |
|------------------------------------|----------------------------------------------------------------------------------------------------|
| 20H                                | Base Screen*1 and Overlap Window*1 Output when the screens are switched according to the change in the switching device values assigned to 1/2. *1: Base Screen or Overlap Window 1/2 switches independently without being interlocked. (Example of output) When all the switching device values assigned to the Base Screen and Overlap Window1/2 are changed, 3 special interrupt codes are output. |
| 21H                                | Output when Numerical/ASCII Input is completed.                                                                                                    |
| 22H                                | Output when Recipe data transfer (read-out, write-in) is completed.                                                                                                    |
| 23H                                | Output when Bar code, RFID data has been imported into GOT                                                                                                    |

(2) Communication detail setting when connecting multiple GOTs

For the following items, set the same settings to the n+1th GOT interface as the CH No.1 of n-th GOT.

- · Transmission Speed
- Data Bit
- · Stop Bit
- Parity

Set each [Host Address] for the GOT.

(3) Communication interface setting by the Utility The communication interface setting can be changed on the Utility's [Communication setting] after writing [Communication Settings] of project data.

For details on the Utility, refer to the following manual.

User's Manual of GOT used.

(4) Precedence in communication settings
When settings are made by GT Designer3 or the
Utility, the latest setting is effective.

## 2.7 System Configuration Examples

The following shows a system configuration example in the case of the microcomputer connection (serial).

#### System configuration

The system configuration example illustrated below is explained in this section.

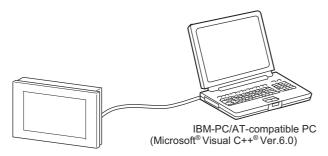

#### Communication settings on GOT side and monitor screen settings

#### (1) Transmission settings

Set the transmission settings of the GOT. The transmission settings in the microcomputer connection (serial) are made at [Detail Setting] on GT Designer3.

2.6.2 Communication detail settings

| Setting item           | Setting details |  |  |  |  |  |
|------------------------|-----------------|--|--|--|--|--|
| Baud rate              | 38400bps        |  |  |  |  |  |
| Data bit               | 8bits           |  |  |  |  |  |
| Stop bit               | 1bit            |  |  |  |  |  |
| Parity                 | Even            |  |  |  |  |  |
| Interrupt Data Byte    | 1 byte          |  |  |  |  |  |
| Host address (0 to 31) | 0               |  |  |  |  |  |
| Format                 | 1               |  |  |  |  |  |
| Special Interrupt Code | None            |  |  |  |  |  |
| Control Method         | None            |  |  |  |  |  |
| 32bit Storage          | LH Order        |  |  |  |  |  |

#### (2) Monitor screen settings

The following shows the monitor screen settings in this system configuration example.

(a) Common settings Set D20 to the screen switching device (base screen).

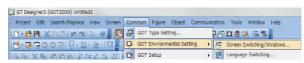

 Select [Common] → [GOT Environmental Setting] →
 [Screen Switching/Window] to display [Environment Setup] on GT Designer3.

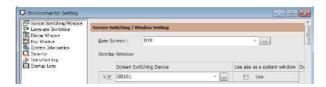

2. Set D20 to the screen switching device (base screen).

(b) Monitor screen image Create the following screens by GT Designer3.

#### Base screen 1

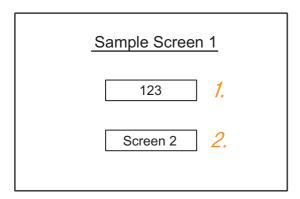

#### Numerical display

By setting this with the numerical display, the device value of D21 can be monitored.

The device value is incremented only while [Sample Screen 1] is displayed.

#### 2. Switch 1

This is the screen switching switch to [Sample Screen 2].

Touching this changes the base screen to [Sample Screen 2].

#### Base screen 2

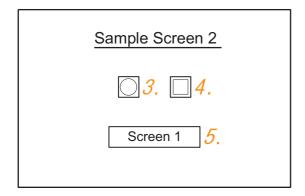

- 3. Bit lamp
  The device status of D22.b0 is displayed as a lamp.
- Switch 2
   This is an alternate switch for changing the state of D22.b0.
- Switch 3
   This is the screen switching switch to [Sample Screen 1]. Touching this changes the base screen to [Sample Screen 1].

#### Numerical display

|     |        |                | Basic Settings |           |   |  |  |  |  |  |
|-----|--------|----------------|----------------|-----------|---|--|--|--|--|--|
| No. |        | Device/Style   |                |           |   |  |  |  |  |  |
|     | Device | Data Type      | Number Size    | Digits    |   |  |  |  |  |  |
| 1.  | D21    | Unsigned BIN16 | Signed Decimal | Arbitrary | 4 |  |  |  |  |  |

#### Touch switch

|         |                          | Basic Settings       |        |                 |                  |                |  |  |  |  |  |  |  |
|---------|--------------------------|----------------------|--------|-----------------|------------------|----------------|--|--|--|--|--|--|--|
| No.     | Action                   |                      |        |                 |                  |                |  |  |  |  |  |  |  |
|         | Action                   | Next Screen          | Device | Data<br>Type    | Setting<br>Value | Action<br>Type |  |  |  |  |  |  |  |
| 0       | Screen Switching<br>Base | Fixed<br>Screen No.2 | _      | ı               | _                | ı              |  |  |  |  |  |  |  |
| <i></i> | Word                     | 1                    | D13    | Signed<br>BIN16 | Constant<br>1    | ı              |  |  |  |  |  |  |  |
| 4.      | Blt                      | -                    | D22.b0 |                 | _                | Alternate      |  |  |  |  |  |  |  |
|         | Screen Switching<br>Base | -                    |        | _               | _                | _              |  |  |  |  |  |  |  |
| Ο.      | Word                     |                      | D13    | Signed<br>BIN16 | Constant<br>255  | _              |  |  |  |  |  |  |  |

#### Bit lamp

|     |              | Basic S | ettings   |                 |  |  |  |  |
|-----|--------------|---------|-----------|-----------------|--|--|--|--|
| No. | Device/Style |         |           |                 |  |  |  |  |
|     | Lamp Type    | Device  | Shape     | Shape Attribute |  |  |  |  |
| 3.  | Blt          | D22.b0  | Arbitrary | Arbitrary       |  |  |  |  |

#### Outline of system operation

The following describes the processing on the host side, display/processing on the GOT side, and data transfer packets.

(Assuming that host side programs use programs which perform the processing on host side shown below.)

| Processing                                                            | Processing                                                                   | on host side                                                    | Packet<br>used for<br>data transfer                      | Display/<br>Processing on<br>GOT side                                                           |
|-----------------------------------------------------------------------|------------------------------------------------------------------------------|-----------------------------------------------------------------|----------------------------------------------------------|-------------------------------------------------------------------------------------------------|
|                                                                       | Opens the po                                                                 | rt.                                                             |                                                          |                                                                                                 |
|                                                                       | Writes "1" to t<br>switching dev                                             |                                                                 | Screen 1<br>batch<br>switching<br>Write<br>packet*1      | Displays base screen 1.                                                                         |
| Initial .                                                             | Receives a re<br>the GOT.                                                    | sponse from                                                     |                                                          |                                                                                                 |
| processing                                                            | Judges wheth<br>there is an err<br>response from                             | or in the                                                       |                                                          |                                                                                                 |
|                                                                       | Writes an initi<br>device (D21).                                             | al value to                                                     | Batch<br>numerical<br>value<br>display write<br>packet*2 | Displays "0" on<br>the numerical<br>value display<br>on base screen<br>1.                       |
|                                                                       | When receiving a response to writing to device (D21) from the GOT            | Issues the current value acquisition request to device (D21).   | Batch<br>numerical<br>value<br>display read<br>packet*3  | Increments the numerical value                                                                  |
|                                                                       |                                                                              | Creates the next device value (D21).                            |                                                          | displayed on<br>base screen 1.<br>(The host side<br>repeats the                                 |
|                                                                       | When<br>receiving a<br>response to<br>reading of<br>device (D21)             | Calculates<br>the sum<br>check of the<br>send packet.           |                                                          | processing on<br>the left as long<br>as base screen<br>1 is displayed.))                        |
| Reception of response/ interrupt from GOT                             | from the<br>GOT                                                              | Issues the update request of device (D21).                      | Batch<br>numerical<br>value<br>display write<br>packet*2 |                                                                                                 |
|                                                                       | When receiving an interrupt requesting the base screen switching from 1 to 2 | Sets the state of the base screen to base screen 2.             | Interrupt<br>receive<br>*6                               | Touch touch<br>switch 1 to<br>switch to base<br>screen 2.Notify<br>the host by an<br>interrupt. |
|                                                                       | When receiving an interrupt requesting the base screen switching from 2 to 1 | Sets the<br>state of the<br>base screen<br>to base<br>screen 1. | Interrupt<br>receive<br>packet*6<br>*6                   | Touch touch switch 3 to switch to base screen 1.Notify the host by an interrupt.                |
| End<br>processing<br>(only when<br>receiving an<br>error<br>response) | Close the por                                                                | t.                                                              |                                                          |                                                                                                 |

\*1 Displays the send packet structure of the screen 1 batch switching write packet.

| STX | Com | mand |     | Addr | ess |     | Number of points |     | Data 1 |     | ata 1 (D20) |     | ETX | St<br>Ch |     |
|-----|-----|------|-----|------|-----|-----|------------------|-----|--------|-----|-------------|-----|-----|----------|-----|
|     | W   | D    | 0   | 0    | 2   | 0   | 0                | 1   | 0      | 0   | 0           | 1   |     | 8        | 2   |
| 02н | 57н | 44н  | 30н | 30н  | 32н | 30н | 30н              | 31н | 30н    | 30н | 30н         | 31н | 03н | 38н      | 32н |
|     | (H) | (L)  | (H) | _    | _   | (L) | (H)              | (L) | (H)    | _   | _           | (L) |     | (H)      | (L) |

Sum check is performed in this range.

\*2 Displays the send packet structure of the numerical value display batch write packet.

| STX | Com      | mand     |          | Addı     | ess      |          | Number of points |          |     | Data 1 (D21) |       |     | ETX | Sum                         | check  |
|-----|----------|----------|----------|----------|----------|----------|------------------|----------|-----|--------------|-------|-----|-----|-----------------------------|--------|
| 02н | W<br>57н | D<br>44н | 0<br>30н | 0<br>30н | 2<br>32н | 1<br>31н | 0<br>30н         | 1<br>31н | ,   | (any va      | alue) |     |     | (Chang<br>accord<br>data se | ing to |
|     | (H)      | (L)      | (H)      |          | _        | (L)      | (H)              | (L)      | (H) |              | _     | (L) |     | (H)                         | (L)    |

Sum check is performed in this range.

\*3 Displays the send packet structure of the numerical value display batch read packet.

| STX | Com | mand |     | Addı | ess |       | Numl<br>point | per of | ETX |     | im<br>eck |   |
|-----|-----|------|-----|------|-----|-------|---------------|--------|-----|-----|-----------|---|
|     | R   | D    | 0   | 0    | 2   | 1     | 0             | 1      |     | В   | D         |   |
| 02н | 52н | 44н  | 30н | 30н  | 32н | 31н   | 30н           | 31н    | 03н | 42н | 44н       |   |
|     | (H) | (L)  | (H) |      |     | , (L) | (H)           | . (L)  |     | (H) | . (L)     | ı |

Sum check is performed in this range.

\*4 Displays the receive packet structure of the batch write response packet.

| When normally operated | When an error occurred |
|------------------------|------------------------|
| ACK                    | NAK                    |
|                        |                        |
| 06н                    | 15н                    |
|                        |                        |

\*5 Displays the receive packet structure of the batch read response packet.

| When | normally operated |     | When an error occurred                     |     |     |  |  |  |  |  |
|------|-------------------|-----|--------------------------------------------|-----|-----|--|--|--|--|--|
| STX  | Data              | ETX | Sum check                                  |     | NAK |  |  |  |  |  |
| 02н  | (any data)        | 03н | (Changes<br>according to<br>data section.) |     | 15н |  |  |  |  |  |
|      | (H) (L)           |     | (H) <sub>1</sub> (L)                       | l [ |     |  |  |  |  |  |
|      | <u> </u>          |     |                                            |     |     |  |  |  |  |  |

Sum check is performed in this range.

\*6 Displays the receive packet structure of the interrupt receive packet.

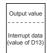

## 2.8 Device Range that Can Be Set

The device ranges of controller that can be used for GOT are as follows.

Note that the device ranges in the following tables are the maximum values that can be set in GT Designer3.

The device specifications of controllers may differ depending on the models, even though belonging to the same series. Please make the setting according to the specifications of the controller actually used.

When a non-existent device or a device number outside the range is set, other objects with correct device settings may not be monitored.

#### Setting item

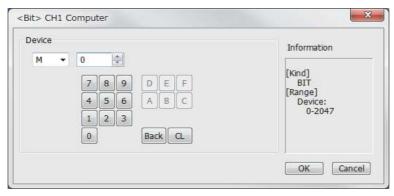

| Item        | Description                                                                                                    |
|-------------|----------------------------------------------------------------------------------------------------|
| Device      | Set the device name, device number, and bit number. The bit number can be set only when specifying the bit of word device. |
| Information | Displays the device type and setting range which are selected in [Device].                                                 |

|         | Device name                |               | Setting range | ge    | Device No. representation |
|---------|----------------------------|---------------|---------------|-------|---------------------------|
|         | Internal relay (M)         | MO            | to            | M2047 |                           |
| device  | Special relay (SM)         | SM0           | to            | SM63  | Decimal                   |
| Bit de  | Latch relay (L)            | L0            | to            | L2047 | Decimal                   |
|         | Word device bit            | Specified bit |               |       |                           |
| Φ       | Data register (D)          | D0            | to            | D4095 |                           |
| device  | Link special register (SD) | SD0           | to            | SD15  | Decimal                   |
| Word    | File register (R)          | R0            | to            | R4095 | Decimal                   |
| <i></i> | Bit device word            |               |               |       |                           |

## 2.9 Precautions

#### ■ GOT clock control

The settings of "time adjusting" or "time broadcast" made on the GOT will be disabled on the PLC. Use the dedicated commands to set or read out the clock data of microcomputer.

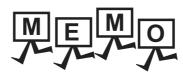

|  | _    |
|--|------|
|  |      |
|  |      |
|  |      |
|  | _    |
|  |      |
|  |      |
|  |      |
|  | _    |
|  |      |
|  |      |
|  |      |
|  |      |
|  |      |
|  | <br> |

## MICROCOMPUTER CONNECTION (ETHERNET)

| 3.1 | Microcomputer connection (Ethernet) |
|-----|-------------------------------------|
| 3.2 | System Configuration                |
| 3.3 | Device Data Area                    |
| 3.4 | Message Formats                     |
| 3.5 | GOT Side Settings                   |
| 3.6 | System Configuration Examples       |
| 3.7 | Device Range that Can Be Set 3 - 72 |
| 3.8 | Precautions                         |

# 3. MICROCOMPUTER CONNECTION (ETHERNET)

## 3.1 Microcomputer connection (Ethernet)

The "microcomputer connection (Ethernet)" is a function by which data can be written or read from a PC, microcomputer board, PLC, etc. (hereinafter referred to as "host") to virtual devices of the GOT after connecting the host to the GOT with the Ethernet.

Interrupt output is also available from the GOT to the host.

For the flow of the data processing, such as reading or writing data and interrupt output, refer to the following.

2.1 Microcomputer Connection (Serial)

## 3.2 System Configuration

#### 3.2.1 For the microcomputer connection (Ethernet)

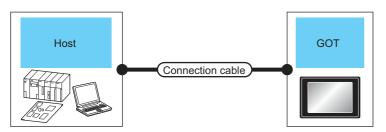

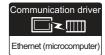

| Host                  | Connection cable                                                                                                    |                          | GOT                |              | Number of                           |  |
|-----------------------|----------------------------------------------------------------------------------------------------|--------------------------|--------------------|--------------|-------------------------------------|--|
| Communication<br>Type | Cable model                                                                                                    | Maximum segment length*2 | Option device      | Model  GT 27 | connectable equipment               |  |
| Ethernet              | Twisted pair cable *1  • 100BASE-TX Shielded twisted pair cable (STP) or unshielded twisted pair cable (UTP) of category 5 or higher  • 10BASE-T Shielded twisted pair cable (STP) or unshielded twisted pair cable (UTP) of category 3 or higher | 100m                     | - (Built into GOT) | 23           | Unlimited number of GOTs for 1 host |  |

The destination connected with the twisted pair cable varies with the configuration of the applicable Ethernet network system.

Connect to the Ethernet module, hub, transceiver or other system equipment corresponding to the applicable Ethernet network system.

Use cables, connectors, and hubs that meet the IEEE802.3 10BASE-T/100BASE-TX standard.

2 A length between a hub and a node.

The maximum distance differs depending on the Ethernet device to be used.

The following shows the number of the connectable nodes when a repeater hub is used.

- 10BASE-T: Max. 4 nodes for a cascade connection (500m)
- 100BASE-TX: Max. 2 nodes for a cascade connection (205m)

When switching hubs are used, the cascade connection between the switching hubs has no logical limit for the number of cascades.

For the limit, contact the switching hub manufacturer.

### 3.3 Device Data Area

The following shows a list of virtual devices inside the GOT available in the microcomputer connection (Ethernet), and the address specification values for each data format.

The address specification of the virtual devices differs depending on the data format.\*1

|      | Virtual device*2             | 2           |                |                                                |               |                  |          |
|------|------------------------------|-------------|----------------|------------------------------------------------|---------------|------------------|----------|
| Name | Device<br>range<br>(decimal) | Device type | Format<br>1, 2 | Format<br>3, 4                                 | Format<br>5   | Format<br>6 to 9 | Refer to |
| D    | 0 to 4095                    | Word        | 0 to 4095      | 8000 to 9FFFн                                  | 0000 to 0FFFн | D0 to 4095       | 3.3.1    |
| R    | 0 to 4095                    | Word        | 4096 to 8191   | 0000 to 1FFFн                                  | 1000 to 1FFFн | R0 to 4095       | 3.3.2    |
| L    | 0 to 2047                    | Bit         | 8192 to 8319   | A000 to A0FFH                                  | 2000 to 207Fн | L0 to 2047       | 3.3.3    |
| М    | 0 to 2047                    | Bit         | 8320 to 8447   | 2000 to 20FFн                                  | 2080 to 20FFн | M0 to 2047       | 3.3.4    |
| SD   | 0 to 15                      | Word        | 8448 to 8463   | 2100 to 211Fн<br>(3000 to 300Dн) <sup>*3</sup> | 2100 to 210Fн | SD0 to 15        | 3.3.5    |
| SM   | 0 to 63                      | Bit         | 8464 to 8467   | 2200 to 2207н                                  | 2110 to 2113н | SM0 to 63        | 3.3.6    |

For the address specification method for each data format, refer to the following.

3.4 Message Formats

Formats 1, 2
 Formats 3, 4
 GOT-A900 Series microcomputer connection
 Formats 5
 GOT-F900 series microcomputer connection
 Formats 5
 Digital Electronics Corporation's memory link method

• Formats 6, 7 : 4E frame

• Formats 8, 9 : QnA compatible 3E frame

\*2 When reusing GOT900 Series project data

GOT-A900 Series virtual devices (D0 to 2047)
 Can be used as they are without changing the assignments.

GOT-F900 Series virtual devices

Since some of the assigned virtual device values differ as indicated below, change the assignment using device batch edit of GT Designer3.

Refer to the following manual for device batch edit of GT Designer3.

GT Designer3 (GOT2000) Help

| GOT1000 Series virtual devices | GOT-F900 Series virtual devices |
|--------------------------------|---------------------------------|
| D0 to 2047                     | _                               |
| D2048 to 4095                  | _                               |
| R0 to 4095                     | D0 to 4095                      |
| L0 to 2047                     | _                               |
| M0 to 2047                     | M0 to 2047                      |
| SD0 to 15                      | D8000 to 8015<br>GD0 to 6       |
| SM0 to 63                      | M8000 to 8063                   |

<sup>\*3</sup> Access to SD3 to 9 can also be made by the specification of the addresses (3000 to 300DH) of GD0 to 6 on the GOT-F900 Series.

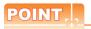

Values of virtual devices inside the GOT

When the GOT is turned OFF or reset, values are cleared to their defaults (bit devices: OFF, word devices: 0).

Values are held in the memory when project data are written to the GOT.

#### 3.3.1 D devices

The D devices are word devices into which GOT communication errors, clock data or other information are stored. The user can also store data using the user area.

#### ■ List of D devices

The following lists the D devices (virtual devices inside the GOT).

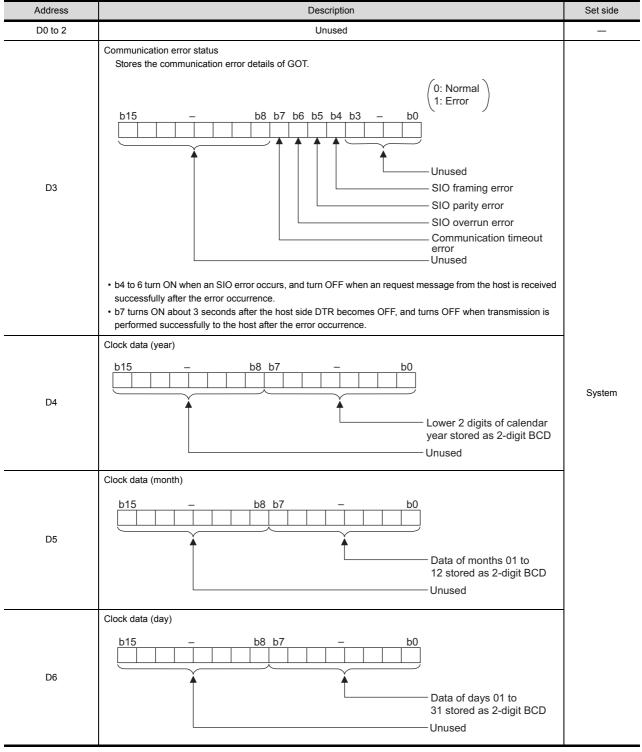

(Continued to next page)

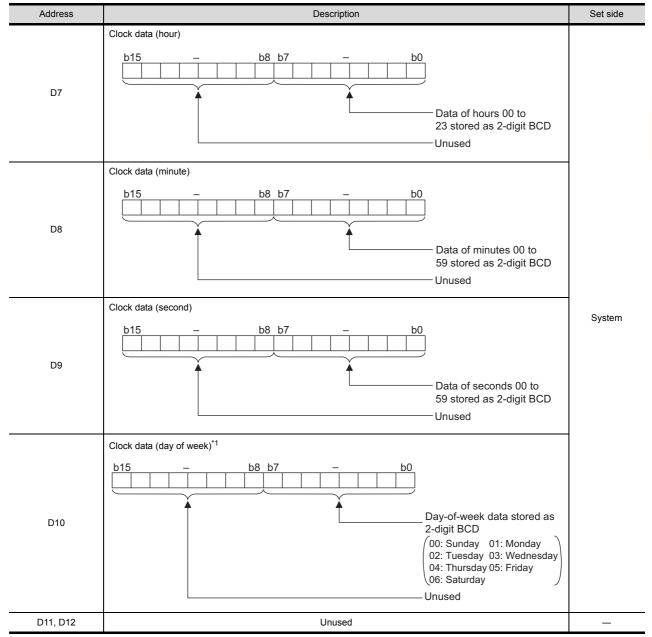

(Continued to next page)

<sup>\*1</sup> If a wrong day of the week is set by the clock data setting commands, the clock data will differ from the time displayed on the utility.

Example: When October 1, 2009 (Tuesday) is set by the clock data setting command (the actual day of the week is Thursday), "02" is stored to D10 although Thursday (THU) will be displayed on the utility time display.

| Address       | Description                                                                                                    | Set side |
|---------------|----------------------------------------------------------------------------------------------------|----------|
| D13           | Interrupt output  When data are written to D13 and D14 from a GOT touch switch, for example, the data of D13 and D14 are transmitted (interrupt output) to the host side.*  The data amount (number of bytes) to be interrupt-output is set at "Interrupt Data Byte" in "Communication Detail Settings".  Settings".  3.5.1 Setting communication interface (Communication settings))  Output value when 1 is set to "Interrupt Data Byte" in "Communication Detail Settings"  D13  Lower 8 bits  1 byte |          |
| D14           | Output value when 2 is set to "Interrupt Data Byte" in "Communication Detail Settings"  D13  Upper 8 bits                                                                                                    | User     |
| D15 to 19     | Unused                                                                                                    | _        |
| D20 to 2031   | User area                                                                                                    | User     |
| D2032 to 2034 | Unused                                                                                                    | _        |
| D2035         | 1-second binary counter The counter is incremented at 1-second intervals after the GOT is turned ON. (The time elapsed after GOT is turned ON is stored in 1-second units.) Data are stored in binary format.                                                                                                    | System   |
| D2036 to 4095 | User area                                                                                                    | User     |

- \*1 After writing data, the interrupt data is output within a period of 1 to 10ms.
- When data are written to D13 and D14 from the host side, interrupt output is not performed.

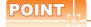

- (1) The side where virtual devices are set
  - System : Set on the system side.
  - User : Set on the user side (by sending request messages from host or using the touch switches, etc. on the GOT).
- (2) Interrupt output (D13, D14)
  - To disable the interrupt output, turn ON SM52 (interrupt code output disable flag). ( 3.3.6 SM devices)
  - To enable the interrupt output, set 8 bits to the data length at "Communication Detail Settings".
    - (3.5.1 Setting communication interface (Communication settings))
  - When "7 bits" is set, the MSB (8th bit) is ignored. (Example:  $FFH \rightarrow 7FH$ )

#### ■ Differences in address specifications by data format

The address specification of devices varies depending on the data format.\*1
The following shows the address specification values for each data format.

|         | Address specification value |                |                                          |       |       |  |  |  |  |
|---------|-----------------------------|----------------|------------------------------------------|-------|-------|--|--|--|--|
| Address | Format<br>1, 2              | Format<br>5    | Format<br>6 to 9                         |       |       |  |  |  |  |
| D0      | 0                           | 8000н<br>8001н | Upper 8 bits Lower 8 bits                | 0000н | D0    |  |  |  |  |
| D1      | 1                           | 8002н<br>8003н | 8002н 8003н<br>Upper 8 bits Lower 8 bits | 0001н | D1    |  |  |  |  |
| :       | :                           |                | :                                        | :     | :     |  |  |  |  |
| D4095   | 4095                        | 9FFEн<br>9FFFн | 9FFEH 9FFFH Upper 8 bits Lower 8 bits    | 0FFFн | D4095 |  |  |  |  |

For the address specification method for each data format, refer to the following.

3.4 Message Formats

Formats 1, 2
 GOT-A900 Series microcomputer connection
 Formats 3, 4
 GOT-F900 series microcomputer connection
 Formats 5
 Digital Electronics Corporation's memory link method

• Formats 6, 7 : 4E frame

• Formats 8, 9 : QnA compatible 3E frame

#### 3.3.2 R devices

The R devices are word devices into which user data are stored. All of these devices can be used as a user area.

#### List of R devices and differences in address specification by data format

The following shows the R devices (virtual devices inside the GOT).

The address specification values different depending on the data format are also given below.\*1

|         | Address specification value |                |                                          |       |       |  |  |  |  |
|---------|-----------------------------|----------------|------------------------------------------|-------|-------|--|--|--|--|
| Address | Format<br>1, 2              | Format<br>5    | Format<br>6 to 9                         |       |       |  |  |  |  |
| D0      | 4096                        | 0000н          | 0000н 0001н<br>Upper 8 bits Lower 8 bits | 1000н | R0    |  |  |  |  |
| D1      | 4097                        | 0002н<br>0003н | Upper 8 bits Lower 8 bits                | 1001н | R1    |  |  |  |  |
| :       | :                           |                | :                                        | :     | :     |  |  |  |  |
| D4095   | 8191                        | 1FFEн<br>1FFFн | 1FFEH 1FFFH Upper 8 bits Lower 8 bits    | 1FFFн | R4095 |  |  |  |  |

For the address specification method for each data format, refer to the following.

3.4 Message Formats

• Formats 1, 2 : GOT-A900 Series microcomputer connection Formats 3, 4 : GOT-F900 series microcomputer connection Formats 5 : Digital Electronics Corporation's memory link method

• Formats 6, 7

: 4E frame : QnA compatible 3E frame • Formats 8, 9

#### 3.3.3 L devices

The L devices are bit devices into which user data are stored. All of these devices can be used as a user area.

#### ■ List of L devices and differences in address specification by data format

The following shows the L devices (virtual devices inside the GOT).

The address specification values different depending on the data format are also given below.\*1

|       | Address |       |       |       |       |            |          |                | Address specification value                                |                                                             |             |                   |
|-------|---------|-------|-------|-------|-------|------------|----------|----------------|------------------------------------------------------------|-------------------------------------------------------------|-------------|-------------------|
|       |         |       |       |       |       | Format3, 4 |          |                |                                                            |                                                             |             |                   |
| b7    | b6      | b5    | b4    | b3    | b2    | b1         | b0       | Format<br>1, 2 | When GS580.b8,<br>GS581.b8, GS582.b8, or<br>GS583.b8 is ON | When GS580.b8,<br>GS581.b8, GS582.b8, or<br>GS583.b8 is OFF | Format<br>5 | Format<br>6 to 9  |
| L7    | L6      | L5    | L4    | L3    | L2    | L1         | L0       | 8192           | А000н                                                      | А001н                                                       | 2000н       |                   |
| L15   | L14     | L13   | L12   | L11   | L10   | L9         | L8       | 0192           | А001н                                                      | А000н                                                       | 20001       |                   |
| L23   | L22     | L21   | L20   | L19   | L18   | L17        | L16      | 8193           | А002н                                                      | А003н                                                       | 2001н       | Same as           |
| L31   | L30     | L29   | L28   | L27   | L26   | L25        | L24 8193 |                | А003н                                                      | А002н                                                       | 200 16      | address<br>column |
| :     |         |       |       | •••   | :     | :          | •••      | on left*2      |                                                            |                                                             |             |                   |
| L2039 | L2038   | L2037 | L2036 | L2035 | L2034 | L2033      | L2032    | 8319           | A0FEH                                                      | A0FF <sub>H</sub>                                           | 207Fн       |                   |
| L2047 | L2046   | L2045 | L2044 | L2043 | L2042 | L2041      | L2040    | 0319           | A0FFн                                                      | А0ҒЕн                                                       | 20/FH       |                   |

For the address specification method for each data format, refer to the following.

3.4 Message Formats

Formats 1, 2
 Formats 3, 4
 Formats 5
 GOT-A900 Series microcomputer connection
 GOT-F900 series microcomputer connection
 Digital Electronics Corporation's memory link method

• Formats 6, 7 : 4E frame

• Formats 8, 9 : QnA compatible 3E frame

<sup>\*2</sup> For reading or writing data in word units, specify the addresses in 16-point units. (Example: L0, L16, L32, etc.)

#### 3.3.4 M devices

The M devices are bit devices into which user data are stored. All of these devices can be used as a user area.

#### ■ List of M devices and differences in address specification by data format

The following shows the M devices (virtual devices inside the GOT).

The address specification values different depending on the data format are also given below.\*1

| Address |       |       |       |       |       | Address specification value |       |                 |                                                               |                                                                |             |                   |
|---------|-------|-------|-------|-------|-------|-----------------------------|-------|-----------------|---------------------------------------------------------------|----------------------------------------------------------------|-------------|-------------------|
|         |       |       |       |       |       |                             |       |                 | Format3, 4                                                    |                                                                |             |                   |
| b7      | b6    | b5    | b4    | b3    | b2    | b1                          | b0    | Format<br>1, 2  | When GS580.b8,<br>GS581.b8,<br>GS582.b8, or<br>GS583.b8 is ON | When GS580.b8,<br>GS581.b8,<br>GS582.b8, or<br>GS583.b8 is OFF | Format<br>5 | Format<br>6 to 9  |
| M7      | M6    | M5    | M4    | МЗ    | M2    | M1                          | M0    | 0220            | 2000н                                                         | 2001н                                                          | 2000        |                   |
| M15     | M14   | M13   | M12   | M11   | M10   | М9                          | M8    | 8320            | 2001н                                                         | 2000н                                                          | 2080н       |                   |
| M23     | M22   | M21   | M20   | M19   | M18   | M17                         | M16   | M16<br>M24 8321 | 2002н                                                         | 2003н                                                          | 0004        | Same as           |
| M31     | M30   | M29   | M28   | M27   | M26   | M25                         | M24   |                 | 2003н                                                         | 2002н                                                          | 2081н       | address<br>column |
|         | :     |       |       |       |       |                             | :     | :               | :                                                             | :                                                              | on left*2   |                   |
| M2039   | M2038 | M2037 | M2036 | M2035 | M2034 | M2033                       | M2032 | 8447            | 20FЕн                                                         | 20FFн                                                          | 20FFн       |                   |
| M2047   | M2046 | M2045 | M2044 | M2043 | M2042 | M2041                       | M2040 |                 | 20FFн                                                         | 20FЕн                                                          |             |                   |

<sup>\*1</sup> For the address specification method for each data format, refer to the following.

3.4 Message Formats

Formats 1, 2
 GOT-A900 Series microcomputer connection
 Formats 3, 4
 GOT-F900 series microcomputer connection
 Formats 5
 Digital Electronics Corporation's memory link method

• Formats 6, 7 : 4E frame

• Formats 8, 9 : QnA compatible 3E frame

\*2 For reading or writing data in word units, specify the addresses in 16-point units.(Example: M0, M16, M32, and others)

#### 3.3.5 SD devices

The SD devices are word devices into which GOT communication errors (error codes), clock data and other information are stored.

#### ■ List of SD devices

The following lists the SD devices (virtual devices inside the GOT).

| Address    | Descri                                                                                                    | Description |  |  |  |  |  |  |
|------------|----------------------------------------------------------------------------------------------------|-------------|--|--|--|--|--|--|
|            | 100ms counter (32bits)  The counter is incremented at 100ms intervals after GOT is turned ON.  (The time elapsed after GOT is turned ON is stored in 100ms units.)  (1) When setting the LH order to [32bit Storage] for the communication detail settings  The lower and upper bits are stored in SD0 and SD1 respectively.                                                                                                    |             |  |  |  |  |  |  |
| 000        | SD1                                                                                                    | SD0         |  |  |  |  |  |  |
| SD0<br>SD1 | Upper word                                                                                                    | Lower word  |  |  |  |  |  |  |
|            | (2) When setting the HL order to [32bit Storage] for the The upper and lower bits are stored in SD0 and S                                                                                                    | _           |  |  |  |  |  |  |
|            | SD0                                                                                                    | SD1         |  |  |  |  |  |  |
|            | Upper word                                                                                                    | Lower word  |  |  |  |  |  |  |
| SD2*1      | Communication error status  An error data (error code) occurred during communication is stored.  *Host Address (Communication error that occurred on the request destination GOT)  0: No error  1: Parity error  2: Framing error  3: Overrun error  4: Communication message error  5: Command error  6: Clock data setting error  *Other station (Communication error that occurred on another GOT when multiple GOTs are connected)  101: Parity error  102: Framing error  103: Overrun error  104: Communication message error  105: Timeout error (No station of the specified address exists.)  106: Multiple units not connectable |             |  |  |  |  |  |  |
| SD3        | Clock data (second) Second data of 00 to 59 is stored.                                                                                                    |             |  |  |  |  |  |  |
| SD4        | Clock data (minute) Minute data of 00 to 59 is stored.                                                                                                    |             |  |  |  |  |  |  |
| SD5        | Clock data (hour) Hour data of 00 to 23 is stored.                                                                                                    |             |  |  |  |  |  |  |
| SD6        | Clock data (day) Day data of 00 to 31 is stored.                                                                                                    |             |  |  |  |  |  |  |
| SD7        | Clock data (month)  Month data of 01 to 12 is stored.                                                                                                    |             |  |  |  |  |  |  |

(Continued to next page)

■ Details and actions for errors (error codes) stored into SD2

<sup>\*1</sup> For details and corrective actions for the errors (error codes) that are stored into SD2, refer to the following:

| Address    | Description                           |                                                |             |              |  |        |  |
|------------|---------------------------------------|------------------------------------------------|-------------|--------------|--|--------|--|
| SD8        | Clock data (year)<br>4-digit year dat | Clock data (year) 4-digit year data is stored. |             |              |  |        |  |
| SD9        | ,                                     | ek data is stored.                             |             |              |  | System |  |
|            | 0: Sunday                             | 1: Monday                                      | 2: Tuesday  | 3: Wednesday |  |        |  |
|            | 4: Thursday                           | 5: Friday                                      | 6: Saturday |              |  |        |  |
| SD10 to 15 | Unused                                |                                                |             |              |  | _      |  |

If a wrong day of the week is set by the clock data setting commands, the clock data will differ from the time displayed on the utility.

Example: When October 1, 2009 (Tuesday) is set by the clock data setting command (the actual day of the week is Thursday), "2" is stored to SD9 although Thursday (THU) will be displayed on the utility time display.

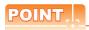

The side where virtual devices are set

System : Set on the system side.

User : Set on the user side (by sending request messages from host or using the touch switches, etc.

on the GOT).

#### ■ Details and actions for errors (error codes) stored into SD2

| Error code | Description                                                                                                    | Action                                                                                                    |  |  |  |
|------------|----------------------------------------------------------------------------------------------------|----------------------------------------------------------------------------------------------------|--|--|--|
| 0          | No error                                                                                                    | -                                                                                                    |  |  |  |
| 1, 101     | Parity error The parity bit does not match.                                                                          | Check the communication cable and communication module attachment.                                                                                                    |  |  |  |
| 2, 102     | Framing error The data bit and/or stop bit are not correct.                                                          | Check the settings of "Communication Detail Settings".     Match the GOT and host transmission settings.                                                                    |  |  |  |
| 3, 103     | Overrun error  The next data was transmitted from the host before GOT completes the processing of the data received. | Check the settings of "Communication Detail Settings".     Decrease the transmission speed.                                                                                 |  |  |  |
| 4, 104     | Communication message error  EXT/CR could not be found before the upper limit of the receive buffer was exceeded.    | Check the communication cable and communication module attachment. Check the settings of "Communication Detail Settings". Review the contents of the message to transmit.   |  |  |  |
| 5          | Command error An unsupported command was used.                                                                       | <ul> <li>Review the contents of the message to transmit.</li> <li>Check the commands in the message.</li> <li>3.4.2 List of commands)</li> </ul>                            |  |  |  |
| 105        | Timeout error There is no response from the GOT, or the station of the specified address does not exist.             | Check the communication cable and communication module attachment.  Check the settings of "Communication Detail Settings".  Review the contents of the message to transmit. |  |  |  |
| 106        | Multiple units not connectable The RS-232 port is occupied.                                                          | Check the communication cable and communication module attachment. Check the settings of "Communication Detail Settings". Check to see if the RS-232 port is occupied.      |  |  |  |
| 6, 107     | Clock data setting error  The setting value of the clock data has error.                                             | Review the contents of the message to transmit.  Check whether the non-existent data is set (e.g. setting "07" at the day of the week) as clock data.                       |  |  |  |

#### ■ Differences in address specifications by data format

The address specification of devices varies depending on the data format.\*1
The following shows the address specification values for each data format.

| A.11    | Address specification value |                  |                           |           |                |  |  |  |  |
|---------|-----------------------------|------------------|---------------------------|-----------|----------------|--|--|--|--|
| Address | Formats 1, 2                |                  | Formats 3, 4*2            | Formats 5 | Formats 6 to 9 |  |  |  |  |
| SD0     | 8448                        | 2100н            | 2100н 2101н               | 2100н     | SD0            |  |  |  |  |
|         |                             | 2101н            | Upper 8 bits Lower 8 bits |           |                |  |  |  |  |
| SD1     | 8449                        | 2102н            | 2102н 2103н               | 2101н     | SD1            |  |  |  |  |
|         |                             | 2103н            | Upper 8 bits Lower 8 bits | -         |                |  |  |  |  |
| SD2     | 8450                        | 2104н            | 2104н 2105н               | 2102н     | SD2            |  |  |  |  |
|         |                             | 2105н            | Upper 8 bits Lower 8 bits |           |                |  |  |  |  |
| SD3     |                             | 2106н<br>(3000н) | 2106н(3000н) 2107н(3001н) |           | SD3            |  |  |  |  |
| 503     | 8451                        | 2107н<br>(3001н) | Upper 8 bits Lower 8 bits | 2103н     |                |  |  |  |  |
| SD4     | 8452                        | 2108н<br>(3002н) | 2108н(3002н) 2109н(3003н) | 2104н     | SD4            |  |  |  |  |
| 304     |                             | 2109н<br>(3003н) | Upper 8 bits Lower 8 bits |           |                |  |  |  |  |
| 0.05    | 8453                        | 210Ан<br>(3004н) | 210Ан(3004н) 210Вн(3005н) | 2105н     | SD5            |  |  |  |  |
| SD5     |                             | 210Вн<br>(3005н) | Upper 8 bits Lower 8 bits |           |                |  |  |  |  |
|         | 8454                        | 210Сн<br>(3006н) | 210Сн(3006н) 210Он(3007н) | 2106н     | SD6            |  |  |  |  |
| SD6     |                             | 210Dн<br>(3007н) | Upper 8 bits Lower 8 bits |           |                |  |  |  |  |
|         | 8455                        | 210Ен<br>(3008н) | 210Ен(3008н) 210Fн(3009н) | 2107н     | SD7            |  |  |  |  |
| SD7     |                             | 210Fн<br>(3009н) | Upper 8 bits Lower 8 bits |           |                |  |  |  |  |
|         | 8456                        | 2110н<br>(300Ан) | 2110н(300Ан) 2111н(300Вн) | 2108н     | SD8            |  |  |  |  |
| SD8     |                             | 2111н<br>(300Вн) | Upper 8 bits Lower 8 bits |           |                |  |  |  |  |
|         | 8457                        | 2112н<br>(300Сн) | 2112н(300Сн) 2113н(300Он) | 2109н     | SD9            |  |  |  |  |
| SD9     |                             | 2113н<br>(300Dн) | Upper 8 bits Lower 8 bits |           |                |  |  |  |  |

For the address specification method for each data format, refer to the following.

3.4 Message Formats

Formats 1, 2 : GOT-A900 Series microcomputer connection
 Formats 3, 4 : GOT-F900 series microcomputer connection
 Formats 5 : Digital Electronics Corporation's memory link method

• Formats 6, 7 : 4E frame

• Formats 8, 9 : QnA compatible 3E frame SD3 to 9 correspond to GD0 to 6 on the GOT-F900 Series.

Access to SD3 to 9 can be also made by the specification of the addresses (3000 to 300DH) of GD0 to 6 on the GOT-F900 Series

#### 3.3.6 SM devices

The SM devices are bit devices into which interrupt outputs and clock data that turn ON/OFF at 1-second cycles.

#### List of SM devices

The following shows the SM devices (virtual devices inside the GOT).

| Address    |                                                                                                    | Description                                                                                                    |                        |     |   |      |  |  |
|------------|----------------------------------------------------------------------------------------------------|----------------------------------------------------------------------------------------------------|------------------------|-----|---|------|--|--|
|            | Interrupt output  When the ON/OFF state of SM0 to 49 is changed by a touch switch on the GOT, for example, the interrupt codes shown below are transmitted (interrupt output) to the host side.*1*2  The data amount (number of bytes) to be interrupt-output is set at "Interrupt Data Byte" in "Communication Detail Settings". ( 3.5.1 Setting communication interface (Communication settings)) |                                                                                                    |                        |     |   |      |  |  |
|            | Address Event type Interrupt code                                                                                                    |                                                                                                    |                        |     |   |      |  |  |
|            |                                                                                                    | 10                                                                                                    | Changed from OFF to ON | 50н |   |      |  |  |
|            | SM                                                                                                    | 10                                                                                                    | Changed from ON to OFF | 51н |   |      |  |  |
| SM0 to 49  |                                                                                                    | 14                                                                                                    | Changed from OFF to ON | 52н |   | User |  |  |
| 3100 to 49 | SM                                                                                                    | 11                                                                                                    | Changed from ON to OFF | 53н |   | Osei |  |  |
|            |                                                                                                    | 10                                                                                                    | Changed from OFF to ON | 54н |   |      |  |  |
|            | SM                                                                                                    | 12                                                                                                    | Changed from ON to OFF | 55н |   |      |  |  |
|            | 1                                                                                                    |                                                                                                    | ₹                      | ₹   |   |      |  |  |
|            | SM4                                                                                                    | 40                                                                                                    | Changed from OFF to ON | ВОн |   |      |  |  |
|            |                                                                                                    | +0                                                                                                    | Changed from ON to OFF | В1н |   |      |  |  |
|            | SM4                                                                                                    | 19                                                                                                    | Changed from OFF to ON | В2н |   |      |  |  |
|            |                                                                                                    |                                                                                                    | Changed from ON to OFF | ВЗн | ı |      |  |  |
| SM50       | 1-second cycle clock<br>Turns ON/OFF at a 1                                                                                                    | Turns ON/OFF at a 1-second cycle.                                                                                                    |                        |     |   |      |  |  |
| SM51       | 2-second cycle clock Turns ON/OFF at a 2-second cycle.                                                                                                    |                                                                                                    |                        |     |   |      |  |  |
| SM52       | Enables or disables to OFF: Interrupt co-                                                                                                    | Interrupt code output disable flag Enables or disables the output of the interrupt code.  OFF: Interrupt code output enabled ON: Interrupt code output disabled  When set to disable the interrupt code output, no interrupt data are output to the host. |                        |     |   |      |  |  |
|            | (Relevant devices: D                                                                                                    | 13, D14,                                                                                                    | •                      |     |   |      |  |  |
| SM53 to 63 |                                                                                                    |                                                                                                    | Unused                 |     |   |      |  |  |

<sup>\*1</sup> After the ON/OFF state is changed, the interrupt data is output within a period of 1 to 10 ms.

<sup>\*2</sup> When the ON/OFF state of SM0 to 49 is changed from the host side, interrupt output is not performed.

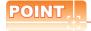

(1) The side where virtual devices are set

System : Set on the system side.

User : Set on the user side (by sending request messages from host or using the touch switches, etc.

on the GOT).

- (2) Interrupt outputs (SM0 to 49)
  - To disable the interrupt output, turn ON SM52 (interrupt code output disable flag). ( 3.3.6 SM devices)
  - To enable the interrupt output, set 8 bits to the data length at "Communication Detail Settings".

(3.5.1 Setting communication interface (Communication settings))

• When "7 bits" is set, the MSB (8th bit) is ignored. (Example: FFH→7FH)

# ■ Differences in address specifications by data format

The address specification of devices varies depending on the data format.\*1
The following shows the address specification values for each data format.

|      | Address |      |      |      |      |      | Address | specification value |                                                            |                                                             |             |                  |
|------|---------|------|------|------|------|------|---------|---------------------|------------------------------------------------------------|-------------------------------------------------------------|-------------|------------------|
|      |         |      |      |      |      |      |         |                     | Form                                                       | at3, 4                                                      |             |                  |
| b7   | b6      | b5   | b4   | b3   | b2   | b1   | b0      | Format<br>1, 2      | When GS580.b8,<br>GS581.b8, GS582.b8,<br>or GS583.b8 is ON | When GS580.b8,<br>GS581.b8, GS582.b8,<br>or GS583.b8 is OFF | Format<br>5 | Format<br>6 to 9 |
| SM7  | SM6     | SM5  | SM4  | SM3  | SM2  | SM1  | SM0     | 8464                | 2200н                                                      | 2201н                                                       | 2110н       |                  |
| SM15 | SM14    | SM13 | SM12 | SM11 | SM10 | SM9  | SM8     | 0404                | 2201н                                                      | 2200н                                                       | 2110H       |                  |
| SM23 | SM22    | SM21 | SM20 | SM19 | SM18 | SM17 | SM16    | 8465                | 2202н                                                      | 2203н                                                       | 2111н       |                  |
| SM31 | SM30    | SM29 | SM28 | SM27 | SM26 | SM25 | SM24    | 0400                | 2203н                                                      | 2202н                                                       | ZIIIH       | *2*3             |
| SM39 | SM38    | SM37 | SM36 | SM35 | SM34 | SM33 | SM32    | 8466                | 2204н                                                      | 2205н                                                       | 2112н       | 23               |
| SM47 | SM46    | SM45 | SM44 | SM43 | SM42 | SM41 | SM40    | 0400                | 2205н                                                      | 2204н                                                       | 2112H       |                  |
|      | Unused  |      | SM52 | SM51 | SM50 | SM49 | SM48    | 8467                | 2206н                                                      | 2207н                                                       | 2113н       |                  |
|      |         |      | Unu  | sed  |      |      |         | -                   | -                                                          | -                                                           | Z113H       |                  |

<sup>1</sup> For the address specification method for each data format, refer to the following.

3.4 Message Formats

Formats 1, 2
 Formats 3, 4
 GOT-A900 Series microcomputer connection
 Formats 5
 GOT-F900 series microcomputer connection
 Digital Electronics Corporation's memory link method

• Formats 6, 7 : 4E frame

• Formats 8, 9 : QnA compatible 3E frame

- \*2 In formats 6, 7, values are specified within a range of SM0 to 52.
- \*3 For reading or writing data in word units, specify the addresses in 16-point units. (Example: SM0, SM16, SM32, etc.)

# 3.4 Message Formats

This section describes the format of messages that can be used in the microcomputer connection (Ethernet).

# 3.4.1 Data format type and application

## ■ Data format type and application

series.

Communication is possible using any of the data formats shown below.

(1) Formats 1, 2 (GOT-A900 Series microcomputer connection)
This is the same message format as when a microcomputer connection is established with the GOT-A900

| Туре     | Name                                              | Description                                                                                               | Refer to |
|----------|---------------------------------------------------|----------------------------------------------------------------------------------------------------|----------|
| Format 1 | GOT-A900 series microcomputer connection (ASCII)  | This format is used when the GOT is connected to the host in a 1:1 connection. The data format is ASCII.  | P-2040   |
| Format 2 | GOT-A900 series microcomputer connection (Binary) | This format is used when the GOT is connected to the host in a 1:1 connection. The data format is Binary. | ₹ 3.4.3  |

# (2) Formats 3, 4 (GOT-F900 series microcomputer connection)

This is the compatible message format with when a microcomputer connection is established with the GOT-F900 Series.

| Туре     | Name                                              | Description                                                                                               | Refer to |
|----------|---------------------------------------------------|----------------------------------------------------------------------------------------------------|----------|
| Format 3 | GOT-F900 series microcomputer connection (ASCII)  | This format is used when the GOT is connected to the host in a 1:1 connection. The data format is ASCII.  |          |
| Format 4 | GOT-F900 series microcomputer connection (Binary) | This format is used when the GOT is connected to the host in a 1:1 connection. The data format is Binary. | 3.4.4    |

#### (3) Format 5 (Digital Electronics Corporation's memory link method)

This is the compatible message format with the protocol of the Digital Electronics Corporation's memory link method.

| Туре     | Name                                          | Description                                                                   | Refer to |
|----------|-----------------------------------------------|-------------------------------------------------------------------------------|----------|
| Format 5 | Digital Electronics Corporation's memory link | This is the basic format of the Digital Electronics Corporation's memory link | ₹345     |
| · omaco  | method                                        | method.                                                                       | 5.4.5    |

#### (4) Formats 6, 7 (4E frame)

This is the compatible message format with when a communication is performed using the MC protocol of Q/QnA Series serial communication module.

| Туре     | Name              | Description                                                              | Refer to |
|----------|-------------------|--------------------------------------------------------------------------|----------|
| Format 6 | 4E frame (ASCII)  | This is the basic format of the MC protocols. The data format is ASCII.  | P-246    |
| Format 7 | 4E frame (Binary) | This is the basic format of the MC protocols. The data format is Binary. | 3.4.6    |

#### (5) Formats 8, 9 (QnA compatible 3E frame)

This is the compatible message format with when a communication is performed using the MC protocol of Q/QnA Series serial communication module.

| Туре     | Name                             | Description                                                              | Refer to |
|----------|----------------------------------|--------------------------------------------------------------------------|----------|
| Format 8 | QnA compatible 3E frame (ASCII)  | This is the basic format of the MC protocols. The data format is ASCII.  | P 0 4 7  |
| Format 9 | QnA compatible 3E frame (Binary) | This is the basic format of the MC protocols. The data format is Binary. | 3.4.7    |

#### ■ How to set data format

Set the data format at [Detail setting] in GT Designer3.

For details of the data format setting method, refer to the following.

3.5.1 Setting communication interface (Communication settings)

# 3.4.2 List of commands

The following shows the list of commands available in each data format.

# ■ List of commands for formats 1, 2 (GOT-A900 Series microcomputer connection)

| Comi   | mand          |                 |                                                              | Max. number of points  |  |
|--------|---------------|-----------------|--------------------------------------------------------------|------------------------|--|
| Symbol | ASCII<br>code | Command name    | Description                                                  | processed              |  |
| RD     | 52н 44н       | Batch read      | Reads bit devices in 16-point units.                         | 64 words (1024 points) |  |
| KD     | 32H 44H       | in word units   | Reads word devices in 1-point units.                         | 64 points              |  |
| WD     | WD   57H 44H  | Batch write     | Writes to bit devices in 16-point units.                     | 64 words (1024 points) |  |
| VVD    |               | in word units   | Writes to word devices in 1-point units.                     | 64 points              |  |
| RR     | 52н 52н       | Random read     | Reads multiple different bit devices in 16-point units.      | 64 words (1024 points) |  |
| KK     | 52H 52H       | in word units*1 | Reads multiple different word devices in 1-point units.      | 64 points              |  |
| RW     | F2 F7         | Random write    | Writes to multiple different word devices in 16-point units. | 64 words (1024 points) |  |
| RVV    | RW 52H 57H    | in word units*1 | Writes to multiple different word devices in 1-point units.  | 64 points              |  |
| TR     | 54н 52н       | Read clock data | Reads the clock data of the GOT.                             | _                      |  |
| TS     | 54н 53н       | Set clock data  | Sets the clock data of the GOT.                              | _                      |  |

<sup>\*1</sup> Mixed specification of bit devices and word devices is also possible.

# ■ List of commands for formats 3, 4 (GOT-F900 series microcomputer connection)

| Com    | mand                               |                                                    |                                                                                                    | Max. number of points  |  |
|--------|------------------------------------|----------------------------------------------------|----------------------------------------------------------------------------------------------------|------------------------|--|
| Symbol | ASCII code                         | Command name                                       | Description                                                                                                    | processed              |  |
| 0      | 30H Batch read (w/out station No.) | Batch read                                         | Reads bit devices in byte units.                                                                                               | 255bytes (2040 points) |  |
| U      |                                    | (w/out station No.)                                | Reads word devices in byte units.                                                                                              | 255bytes (127 points)  |  |
| Α      | 41н                                | Batch read                                         | Reads bit devices in byte units.                                                                                               | 255bytes (2040 points) |  |
| A      | 4111                               | (w/ station No.)                                   | Reads word devices in byte units.                                                                                              | 255bytes (127 points)  |  |
| 1      | 31н                                | Batch write                                        | Writes to bit devices in byte units.                                                                                           | 255bytes (2040 points) |  |
| '      | ЗІН                                | (w/out station No.)                                | Writes to word devices in byte units.                                                                                          | 255bytes (127 points)  |  |
| В      | 42H                                | Batch write                                        | Writes to bit devices in byte units.                                                                                           | 255bytes (2040 points) |  |
| В      | 42H                                | (w/ station No.)                                   | Writes to word devices in byte units.                                                                                          | 255bytes (127 points)  |  |
| 3      | 33н                                | Multi-point write in bit units (w/out station No.) | Writes bit patterns (bit ON/OFF, inversion, direct specification) in 1-point units (8 bits for 1 point) to a specified device. | 70bytes (560 points)   |  |
| D      | 44н                                | Multi-point write in bit units (w/ station No.)    |                                                                                                    |                        |  |
| 4      | 34н                                | Fill command (w/out station No.)                   |                                                                                                    |                        |  |
| E      | 45н                                | Fill command (w/ station No.)                      | Writes the same value to a range of specified devices.                                                                         | _                      |  |
| 5      | 35н                                | Set clock data<br>(w/out station No.)              |                                                                                                    |                        |  |
| F      | 46н                                | Set clock data<br>(w/ station No.)                 | Sets the clock data of the GOT.                                                                                                | _                      |  |
| 6      | 36н                                | Read clock data<br>(w/out station No.)             | Deads the sheet date of the COT                                                                                                |                        |  |
| G      | 47н                                | Read clock data<br>(w/ station No.)                | Reads the clock data of the GOT.                                                                                               | _                      |  |

# ■ List of commands for formats 5 (Digital Electronics Corporation's memory link method)

| Comi   | mand          |                   |                                          | Max. number of points  |  |
|--------|---------------|-------------------|------------------------------------------|------------------------|--|
| Symbol | ASCII<br>code | Command name      | Description                              | processed              |  |
| R      | 52н           | Batch read        | Reads bit devices in 16-point units.     | 64 words (1024 points) |  |
| K      | R 52H         | in word units     | Reads word devices in 1-point units.     | 64 points              |  |
| W      | 57н           | Batch write       | Writes to bit devices in 16-point units. | 64 words (1024 points) |  |
| VV     | in word units | in word units     | Writes to word devices in 1-point units. | 64 points              |  |
| 1      | 49н           | Interrupt inquiry | Issues an interrupt inquiry.             | _                      |  |

# ■ List of commands for formats 6, 7 (4E frame), formats 8, 9 (QnA compatible 3E frame)

| Command            | Sub-<br>command | Command name                | Description                                                                                                    | Max. number of points processed          |           |
|--------------------|-----------------|-----------------------------|----------------------------------------------------------------------------------------------------|------------------------------------------|-----------|
| 0401               | 0001            | Batch read in bit units     | Reads bit devices in 1-point units.                                                                                          | 64 points                                |           |
| 0401               | 0000            | Batch read                  | Reads bit devices in 16-point units.*3                                                                                       | 64 words (1024 points)                   |           |
|                    | 0000            | in word units               | Reads word devices in 1-point units.                                                                                         | 64 points                                |           |
| 1401               | 0001            | Batch write in bit units    | Writes to bit devices in 1-point units.                                                                                      | 64 points                                |           |
| 1401               | 0000            | Batch write                 | Writes to bit devices in 16-point units.*3                                                                                   | 64 words (1024 points)                   |           |
|                    | 0000            | 0000                        | in word units                                                                                                    | Writes to word devices in 1-point units. | 64 points |
| 0403               | 0000            | Random read in word units*1 | Reads multiple different bit devices in 16-point and 32-point units.*3                                                       | 64 words (1024 points)                   |           |
|                    |                 |                             | Reads multiple different word devices in 1-point and 2-point units.                                                          | 64 points                                |           |
| 1402               | 0001            | Random write in bit units   | Writes to multiple different bit devices in 1-point units.                                                                   | 64 points                                |           |
| 1402               | 0000            | Random write                | Writes to multiple different bit devices in 16-point and 32-point units.*3                                                   | 64 words (1024 points)                   |           |
| 1402               | 0000            | in word units*1             | Writes to multiple different word devices in 1-point and 2-point units.                                                      | 64 points                                |           |
| 0406               | 0000            | Multiple block batch read   | Reads multiple blocks. A bit device (16 bits for 1 point) or a word device (1 word for 1 point) is regarded as one block.*3  | 64 points                                |           |
| 1406               | 0000            | Multiple block batch write  | Writes multiple blocks. A bit device (16 bits for 1 point) or a word device (1 word for 1 point) is regarded as one block.*3 | 64 points                                |           |
| 1901 <sup>*2</sup> | 0000            | Read clock data             | Reads the clock data of the GOT.                                                                                             | _                                        |           |
| 0901*2             | 0000            | Set clock data              | Sets the clock data of the GOT.                                                                                              |                                          |           |

<sup>\*1</sup> Mixed specification of bit devices and word devices is also possible.

<sup>\*2</sup> This is a dedicated command of GOT for the microcomputer connection.

<sup>\*3</sup> Specifies the address of bit devices in 16-point units. (Example: M0, M16, M32, and others)

# 3.4.3 Formats 1, 2 (GOT-A900 Series microcomputer connection)

# ■ Basic format of data communication

| Item                                                               | Message format                          |
|--------------------------------------------------------------------|-----------------------------------------|
| Request message<br>(host → GOT)                                    | Command Data  (H) (L)                   |
|                                                                    | (1) During processing of read commands  |
|                                                                    | Data                                    |
| Response message<br>during normal<br>communication<br>(GOT → host) | (2) During processing of write commands |
|                                                                    | АСК<br><br>06н                          |
| Response message during faulty communication (GOT → host)          | NAK Error Code                          |
| During interrupt output                                            | Output value 1/2/4 bytes*1              |

Set the number of interrupt data bytes at [Detail setting] in GT Designer3. For the setting of the number of interrupt data bytes, refer to the following.

<sup>3.5.1</sup> Setting communication interface (Communication settings)

#### Details of data items in message format

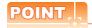

Data code during communication

Communication of the format 1 is performed in ASCII code. (excluding interrupt output)

Communication of the format 2 is performed in Binary code.

#### (1) Control codes

| Symbol | ASCII code | Description                             |
|--------|------------|-----------------------------------------|
| EOT    | 04н        | End of Transmission                     |
| ENQ    | 05н        | Enquiry (start of enquiry)              |
| NAK    | 15н        | Negative ACK (error response)           |
| ACK    | 06н        | Acknowledge (write completion response) |
| LF     | 0Ан        | Line Feed                               |
| CL     | 0Сн        | Clear                                   |
| CR     | 0Dн        | Carriage Return                         |

#### (2) Command

Specifies the contents to access from the host to GOT.

The command is converted to a 2-digit ASCII code (Hex) and transmitted from the upper digit.

For details of the commands that can be used, refer to the following.

#### (3) Address

Specifies the head No. of the device data to be read/written.

In the format 1, the address notated in decimal is converted to a 4-digit ASCII code (Hex) and transmitted from the upper digit.

In the format 2, the address notated in decimal is converted to a 2-digit Binary code (binary) and transmitted from the upper digit.

For details of the device range that can be accessed, refer to the following.

#### (4) Number of points

Specifies the number of device data to be read/written. (Setting range: 1 to 64)

In the format 1, the address notated in decimal is converted to a 2-digit ASCII code (Hex) and transmitted from the upper digit.

In the format 2, the address notated in decimal is converted to a 1-digit Binary code (binary) and transmitted.

#### (5) Year, month, day, hour, minute, second and day of the week data

Specifies year, month, day, hour, minute, second, and day of the week to be read/set to the GOT clock data. In the format 1, the address notated in decimal is converted to a 2-digit ASCII code (Hex) and transmitted from the upper digit.

In the format 2, the address notated in decimal is converted to a 1-digit Binary code (binary) and transmitted.

■ Message format (5) Read clock data (TR) command

■ Message format (6) Set clock data (TS) command

#### (6) Data

Specifies the data to read from/write to the specified device data.(word unit)

In the format 1, the address notated in hexadecimal is converted to a 4-digit ASCII code (Hex) and transmitted from the upper digit.

In the format 2, the address notated in hexadecimal is converted to a 2-digit Binary code (binary) and transmitted from the upper digit.

#### (7) Error code

This is the response message at faulty communication appended with error contents. Error code is transmitted in 1 byte.

For the error codes, refer to the following.

# ■ Message Formats

- (1) Batch read in word units (RD) command
  - (a) When reading a word device

The following shows an example of reading the two points of the virtual devices D100 and D101. (Assuming D100=0102 $\mu$ , D101=0304 $\mu$  are stored.)

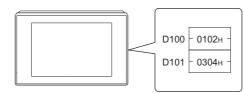

| lte                                                       | Message format                                               |                       |                                    |                   |                  |            |                     |            |  |
|-----------------------------------------------------------|--------------------------------------------------------------|-----------------------|------------------------------------|-------------------|------------------|------------|---------------------|------------|--|
| Item                                                      | (format 1: COT ADDC Sarias misros                            | or connacti-          |                                    | _                 | e forma          | IT         |                     |            |  |
|                                                           | (format 1: GOT-A900 Series microcomput                       | er connectio          | n (ASCI                            | 1))               |                  |            |                     |            |  |
|                                                           |                                                              | Command               | <u> </u>                           | Addr              | ess              |            | Numb                | er of      |  |
|                                                           |                                                              | R D                   | 0                                  | 1                 | 0                | 0          | 0                   | 2          |  |
|                                                           |                                                              | 52н 44н<br>(H) (L)    | 30н<br>(H)                         | 31н               | 30н              | 30н<br>(L) | 30н<br>(H)          | 32н<br>(L) |  |
| Request message                                           |                                                              | (II) <sub> </sub> (L) | (11)                               |                   |                  | (L)        | (11)                | (L)        |  |
| (host → GOT)                                              | (format 2: GOT-A900 Series microcomput                       | er connectio          | n (Binar                           | y))               |                  |            |                     |            |  |
|                                                           |                                                              |                       | Comman                             |                   | Address<br>OH 64 | - 10, pc   | nber<br>pints<br>2H |            |  |
|                                                           | (format 1: GOT-A900 Series microcomputer connection (ASCII)) |                       |                                    |                   |                  |            |                     |            |  |
|                                                           |                                                              | Data 1                | (D100)                             |                   |                  |            | (D101)              | )          |  |
|                                                           |                                                              | 0 1<br>30н 31н        | 0<br>30н                           | 2<br>32н          | 0<br>30н         | 3<br>33н   | 0<br>30н            | 4<br>34н   |  |
| Response message during normal                            |                                                              | (H)                   |                                    | (L)               | (H)              | -          | -                   | (L)        |  |
| communication<br>(GOT → host)                             | (format 2: GOT-A900 Series microcomput                       | er connectio          | n (Binar                           | y))               |                  |            | ·                   |            |  |
| (GOT - HOST)                                              |                                                              |                       | Data<br>(D10                       |                   | Data<br>(D10     |            |                     |            |  |
| Response message during faulty communication (GOT → host) |                                                              |                       | 15н                                | error<br>code<br> |                  |            |                     |            |  |
|                                                           |                                                              |                       | The about<br>where the<br>(06H) ha | ne sur            | n check          | error      |                     |            |  |

# (b) When reading a bit device

The following shows an example of reading the two points of the virtual devices M0 to M31. (Assuming M0="1" and M31="1" are stored.)

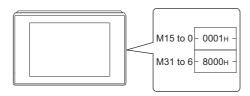

| Item                                                      | Message format                                                                                                    |  |  |  |  |  |
|-----------------------------------------------------------|----------------------------------------------------------------------------------------------------|--|--|--|--|--|
|                                                           | (format 1: GOT-A900 Series microcomputer connection (ASCII))                                                                                                    |  |  |  |  |  |
| Request message (host → GOT)                              | Command Address Number of points  R D 8 3 2 0 0 2 52H 44H 38H 33H 32H 30H 30H 32H (H) (L) (H) (L) (H) (L)  (format 2: GOT-A900 Series microcomputer connection (Binary))  Command Address Number of points |  |  |  |  |  |
|                                                           | R D 83H 20H 02H  (format 1: GOT-A900 Series microcomputer connection (ASCII))                                                                                                    |  |  |  |  |  |
| Response message during normal communication (GOT → host) | Data 1 (M15 to 0) Data 2 (M31 to 16)  0 0 0 1 8 0 0 0 30h 30h 30h 31h 38h 30h 30h 30h 30h (H) , - , - , (L) (H) , - , - , (L)  000000000000000011100000000000000000                                        |  |  |  |  |  |
| Response message during faulty communication (GOT → host) | NAK Error code  15н 06н  The above is a case where the sum check error (06н) has occurred.                                                                                                    |  |  |  |  |  |

# (2) Batch write in word units (WD) command

(a) When writing to a word device

The following shows as example of writing "0064H"and "0065H"to virtual devices D100 and D101.

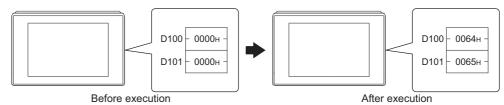

|                                                           | Poloic oxecution                                                                                                    |  |  |  |  |  |  |  |  |  |
|-----------------------------------------------------------|----------------------------------------------------------------------------------------------------|--|--|--|--|--|--|--|--|--|
| Item                                                      | Message format                                                                                                    |  |  |  |  |  |  |  |  |  |
|                                                           | (format 1: GOT-A900 Series microcomputer connection (ASCII))                                                                                                    |  |  |  |  |  |  |  |  |  |
|                                                           | Command Address Number of points Data 1(D100) Data 2 (D101)                                                                                                    |  |  |  |  |  |  |  |  |  |
| <b>D</b>                                                  | W D 0 1 0 0 0 2 0 0 6 4 0 0 6 5<br>57H 44H 30H 31H 30H 30H 30H 32H 30H 30H 36H 34H 30H 30H 36H 35H<br>(H) (L) (H) (L) (H) (L) (H) (L) (H) (L)                                                          |  |  |  |  |  |  |  |  |  |
| Request message (host → GOT)                              | (format 2: GOT-A900 Series microcomputer connection (Binary))                                                                                                    |  |  |  |  |  |  |  |  |  |
|                                                           | Command         Address         Number of points         Data 1 (D100)         Data 2 (D101)           W         D         00H         64H         02H         00H         64H         00H         65H |  |  |  |  |  |  |  |  |  |
| Response message during normal communication (GOT → host) | АСК<br><br>06н                                                                                                    |  |  |  |  |  |  |  |  |  |
| Response message during faulty communication (GOT → host) | NAK Error code  15H 06H  The above is a case where the sum check error (06H) has occurred.                                                                                                    |  |  |  |  |  |  |  |  |  |

# (b) When writing to a bit device The following shows an example of writing "1"s to virtual devices M0 and M31.

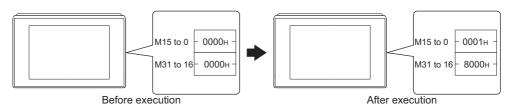

| Item                                                      | Message format                                                                                                    |  |  |  |  |  |  |  |  |  |  |  |
|-----------------------------------------------------------|----------------------------------------------------------------------------------------------------|--|--|--|--|--|--|--|--|--|--|--|
|                                                           | (format 1: GOT-A900 Series microcomputer connection (ASCII))                                                                     |  |  |  |  |  |  |  |  |  |  |  |
|                                                           | Command Address Number of points Data 1 (M15 to 0) Data 2 (M31 to 16)                                                            |  |  |  |  |  |  |  |  |  |  |  |
|                                                           | W D 8 3 2 0 0 2 0 0 0 1 8 0 0 0 57H 44H 38H 33H 32H 30H 30H 32H 30H 30H 30H 31H 38H 30H 30H 30H 30H                              |  |  |  |  |  |  |  |  |  |  |  |
| Request message<br>(host → GOT)                           | (format 2: GOT-A900 Series microcomputer connection (Binary))    Command   Address   Number   Opioils   (M15 to 0)   (M31 to 16) |  |  |  |  |  |  |  |  |  |  |  |
| Response message during normal communication (GOT → host) | АСК<br><br>06н                                                                                                    |  |  |  |  |  |  |  |  |  |  |  |
| Response message during faulty communication (GOT → host) | NAK Error code  15H 06H  The above is a case where the sum check error (06H) has occurred.                                       |  |  |  |  |  |  |  |  |  |  |  |

(3) Random read in word units (RR) command
The following shows an example of reading the two points of the virtual devices D100 and M0 to M15.
(Assuming D100=0064H, M0=1are stored.)

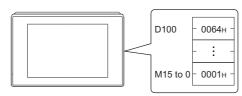

| Item                                                      | Message format                                                                                      |  |  |  |  |  |  |
|-----------------------------------------------------------|----------------------------------------------------------------------------------------------------|--|--|--|--|--|--|
|                                                           | (format 1: GOT-A900 Series microcomputer connection (ASCII))                                        |  |  |  |  |  |  |
|                                                           | Command Address 1 Address 2                                                                         |  |  |  |  |  |  |
|                                                           | R R 0 1 0 0 8 3 2 0 52H 52H 30H 31H 30H 30H 38H 33H 32H 30H                                         |  |  |  |  |  |  |
| Request message (host → GOT)                              | (H) (L) (H) (L) (H) (L) (H) (L) (H) (H) (L) (H) (H) (H) (H) (H) (H) (H) (H) (H) (H                  |  |  |  |  |  |  |
|                                                           | Command Address 1 Address 2                                                                         |  |  |  |  |  |  |
|                                                           | R R 00H 64H 20H 80H                                                                                 |  |  |  |  |  |  |
|                                                           | (format 1: GOT-A900 Series microcomputer connection (ASCII))                                        |  |  |  |  |  |  |
|                                                           | Data 1 (D100)  Data 2 (M15 to 0)  0 0 6 4 0 0 0 1  30H 30H 36H 34H 30H 30H 30H 31H  (H) (L) (H) (L) |  |  |  |  |  |  |
| Response message during normal communication              | 00000000000000000000000000000000000000                                                              |  |  |  |  |  |  |
| (GOT → host)                                              | Data 1 Data 2 (D100) (M15 to 0)                                                                     |  |  |  |  |  |  |
|                                                           | 000000000000001<br>MMMMMMMMMMMMMMMMMMMMMMM                                                          |  |  |  |  |  |  |
|                                                           | 543210                                                                                              |  |  |  |  |  |  |
| Response message during faulty communication (GOT → host) | NAK Error code 15H 06H                                                                              |  |  |  |  |  |  |
|                                                           | The above is a case where the sum check error (06н) has occurred.                                   |  |  |  |  |  |  |

(4) Random write in word units (RW) command
The following shows an example of writing "0064H" and "1" to virtual devices D100 and M0, respectively.

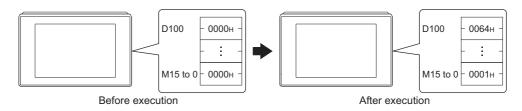

| Item                                                      | Message format                                                                                                    |  |  |  |  |  |  |  |  |  |  |  |  |
|-----------------------------------------------------------|----------------------------------------------------------------------------------------------------|--|--|--|--|--|--|--|--|--|--|--|--|
|                                                           | (format 1: GOT-A900 Series microcomputer connection (ASCII))                                                                                  |  |  |  |  |  |  |  |  |  |  |  |  |
|                                                           | Command Address 1 Data 1 (D100) Address 2 Data 2 (M15 to 0)                                                                                   |  |  |  |  |  |  |  |  |  |  |  |  |
|                                                           | R W 0 1 0 0 0 0 6 4 8 3 2 0 0 0 0 0 1 52H 57H 30H 31H 30H 30H 30H 30H 36H 34H 38H 33H 32H 30H 30H 30H 30H 31H (H) (L) (H) (L) (H) (L) (H) (L) |  |  |  |  |  |  |  |  |  |  |  |  |
| Request message<br>(host → GOT)                           | 000000000000000000000000000000000000                                                                                                    |  |  |  |  |  |  |  |  |  |  |  |  |
|                                                           | Command Address 1 Data 1 (D100) Address 2 Data 2 (M15 to 0)                                                                                   |  |  |  |  |  |  |  |  |  |  |  |  |
|                                                           | R W 00H 64H 00H 00H 20H 80H 00H 01H                                                                                                    |  |  |  |  |  |  |  |  |  |  |  |  |
|                                                           |                                                                                                    |  |  |  |  |  |  |  |  |  |  |  |  |
| Response message during normal communication (GOT → host) | АСК<br>06н                                                                                                    |  |  |  |  |  |  |  |  |  |  |  |  |
| Response message during faulty communication (GOT → host) | NAK Error code  15H 06H  The above is a case where the sum check error (06H) has occurred.                                                    |  |  |  |  |  |  |  |  |  |  |  |  |

(5) Read clock data (TR) commandThe following shows an example of reading the clock data of GOT.(Assuming that the clock data of GOT has been set to "2009, October 1, 18:46:49, Thursday".)

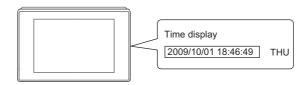

| Item                                                      | Message format                                                                   |  |  |  |  |  |  |  |  |  |  |
|-----------------------------------------------------------|----------------------------------------------------------------------------------|--|--|--|--|--|--|--|--|--|--|
| Request message<br>(host → GOT)                           | Command T R 54H 52H (H) (L)                                                      |  |  |  |  |  |  |  |  |  |  |
|                                                           | (format 1: GOT-A900 Series microcomputer connection (ASCII))                     |  |  |  |  |  |  |  |  |  |  |
|                                                           | Year data Month data Day data Hour data Minute data Second data Day-of-week data |  |  |  |  |  |  |  |  |  |  |
|                                                           | 0 9 1 0 0 1 1 8 4 6 4 9 0 4                                                      |  |  |  |  |  |  |  |  |  |  |
| Response message                                          | 30H 39H 31H 30H 30H 31H 31H 38H 34H 36H 34H 39H 30H 34H<br>  (H)                 |  |  |  |  |  |  |  |  |  |  |
| during normal communication (GOT → host)                  | (format 2: GOT-A900 Series microcomputer connection (Binary))                    |  |  |  |  |  |  |  |  |  |  |
|                                                           | Year Month data data data data data data data da                                 |  |  |  |  |  |  |  |  |  |  |
| Response message during faulty communication (GOT → host) | NAK Error code  15H 06H  The above is a case where the sum check error (06H)     |  |  |  |  |  |  |  |  |  |  |

# (6) Set clock data (TS) command

The following shows an example of setting the clock data of GOT. (Assuming the clock data of GOT is to be set to "2009, October 1, 18:46:49 Thursday".)

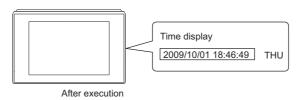

| Item                                                      | Message format                                               |                                                                                                    |          |          |                   |          |                  |            |          |                   |          |             |          |                |          |                      |          |  |
|-----------------------------------------------------------|--------------------------------------------------------------|----------------------------------------------------------------------------------------------------|----------|----------|-------------------|----------|------------------|------------|----------|-------------------|----------|-------------|----------|----------------|----------|----------------------|----------|--|
|                                                           | (format 1: GOT-A900 Series microcomputer connection (ASCII)) |                                                                                                    |          |          |                   |          |                  |            |          |                   |          |             |          |                |          |                      |          |  |
|                                                           |                                                              | Command                                                                                                    |          | Year     | Year data Month o |          | n data           | a Day data |          | Hour data         |          | Minute data |          | Second<br>data |          | Day-of-<br>week data |          |  |
|                                                           |                                                              | Т<br>54н                                                                                                    | S<br>53н | 0<br>30н | 9<br>39н          | 1<br>31н | 0<br>30н         | 0<br>30н   | 1<br>31н | 1<br>31н          | 8<br>38н | 4<br>34н    | 6<br>36н | 4<br>34н       | 9<br>39н | 0<br>30н             | 4<br>34н |  |
| Request message                                           |                                                              | (H)                                                                                                    | (L)      | (H)      | (L)               | (H)      | (1.)             | (H)        | (L)      | (H)               | (L)      | (H)         | (L)      | (H)            | (L)      | (H)                  | (L)      |  |
| (host → GOT)                                              | (format 2: GOT-                                              | A900 S                                                                                                    | Series i | microc   | omput             | ter conr | nection          | n (Bina    | ıry))    |                   |          |             |          |                |          |                      |          |  |
|                                                           |                                                              | (format 2: GOT-A900 Series microcomputer connection (Binary))  The second data data data data data data data da |          |          |                   |          |                  |            |          |                   |          |             |          |                |          |                      |          |  |
| Response message during normal communication (GOT → host) |                                                              | АСК<br><br>06н                                                                                                  |          |          |                   |          |                  |            |          |                   |          |             |          |                |          |                      |          |  |
| Response message during faulty communication (GOT → host) |                                                              |                                                                                                    |          |          |                   |          | -<br>-<br>-<br>t | 15H        |          | a case<br>k error |          | )           |          |                |          |                      |          |  |

# POINT,

When a wrong day of the week has been set by the clock data setting command

If a wrong day of the week is set by the clock data setting commands, the clock data will differ from the time displayed on the utility.

Example: When October 1, 2009 (Tuesday) is set by the clock data setting command (the actual day of the week is Thursday), Thursday (THU) will be displayed on the utility time display.

# (7) In the case of interrupt outputs

The following shows an example of an interrupt output when data are written to the interrupt output devices (D13 and D14).

(Assuming that "3139H" is written to D13 and "AA55H" to D14.)

Example: When the number of interrupt data bytes is 2

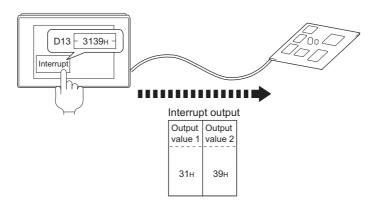

| Item                          | Message format                                                                       |  |  |  |  |  |  |  |  |  |  |
|-------------------------------|--------------------------------------------------------------------------------------|--|--|--|--|--|--|--|--|--|--|
|                               | (1) When [Interrupt Data Byte] in "Communication Detail Settings" is set to "1 byte" |  |  |  |  |  |  |  |  |  |  |
|                               | Output value 1                                                                       |  |  |  |  |  |  |  |  |  |  |
|                               | (2) When [Interrupt Data Byte] in "Communication Detail Settings" is set to "2 byte" |  |  |  |  |  |  |  |  |  |  |
| Interrupt output (GOT → host) | Output value 1 value 2                                                               |  |  |  |  |  |  |  |  |  |  |
| ,                             | 31н 39н                                                                              |  |  |  |  |  |  |  |  |  |  |
|                               | (3) When [Interrupt Data Byte] in "Communication Detail Settings" is set to "4 byte" |  |  |  |  |  |  |  |  |  |  |
|                               | Output Output Output value1 value2 value3 value4                                     |  |  |  |  |  |  |  |  |  |  |
|                               | ААн 55н 31н 39н                                                                      |  |  |  |  |  |  |  |  |  |  |

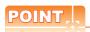

Interrupt output

To disable the interrupt output, turn ON SM52 (interrupt code output disable flag).

( 3.3.6 SM devices)

#### ■ Error code list

The error contents (error code) are appended to the response message during faulty communication. The following shows error code, error contents, cause, and measures.

| Error code | Description                                                                                                | Action                                                                                                    |
|------------|----------------------------------------------------------------------------------------------------|----------------------------------------------------------------------------------------------------|
| 10н        | Command error An unsupported command was used.                                                             | Review the contents of the message to transmit. Check the commands in the message.  3.4.2 List of commands)                                          |
| 11н        | Message length error The upper limit of the data length that can be received by the GOT has been exceeded. | Review the contents of the message to transmit. Check the data length of the message. (data length of the data section, etc.)                        |
| 15н        | Clock data setting error The setting value of the clock data has error.                                    | Review the contents of the message to transmit. Check whether the non-existent data is set (e.g. setting "07" at the day of the week) as clock data. |
| 7Ан        | Address error The start address of the read/write device is out of range.                                  | Review the contents of the message to transmit.     Check the devices that can be used and the device ranges.                                        |
| 7Вн        | Exceeded number of points error The read/write range exceeded the device range.                            | ( 3.3 Device Data Area)                                                                                                    |

# Precautions

(1) Batch reading/writing crossing over different devices

When using the batch read (RD) or batch write (WD) command, do not batch read/write crossing over the different devices.

This will cause an error response.

(2) Storage order for 32-bit data

To use the program of GOT-A900 series with [32bit Order] setting to GOT1000 series, set [HL Order] to [32bit Order] for [Communication Detail Settings] when 32-bit data is set for GOT-A900 series.

With setting [LH Order], the order of upper bits and lower bits are reversed when the GOT displays and writes 32-bit data.

# 3.4.4 Formats 3, 4 (GOT-F900 series microcomputer connection)

# ■ Basic format of data communication

| Item                                                      | Message format                          |
|-----------------------------------------------------------|-----------------------------------------|
|                                                           | (1) w/out station No.                   |
|                                                           | Command Data                            |
| Request message                                           |                                         |
| (host → GOT)                                              | (2) w/station No.                       |
|                                                           | Command Station No. Data                |
|                                                           | (H) (L)                                 |
|                                                           | (1) During processing of read commands  |
|                                                           | Data                                    |
|                                                           |                                         |
|                                                           |                                         |
| Response message during normal communication              |                                         |
| $(GOT \rightarrow host)$                                  | (2) During processing of write commands |
|                                                           | ACK                                     |
|                                                           | 06н                                     |
| Response message during faulty communication (GOT → host) | NAK<br><br>15h                          |
|                                                           | Output                                  |
| During interrupt output                                   | value  1/2/4 bytes <sup>1</sup>         |
|                                                           |                                         |

Set the number of interrupt data bytes at [Detail setting] in GT Designer3. For the setting of the number of interrupt data bytes, refer to the following.

<sup>3.5.1</sup> Setting communication interface (Communication settings)

#### Details of data items in message format

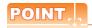

Data code during communication

Communication of the format 3 is performed in ASCII code. (excluding interrupt output)

Communication of the format 4 is performed in Binary code.

#### (1) Control codes

| Symbol | ASCII code | Description                             |
|--------|------------|-----------------------------------------|
| EOT    | 04н        | End of Transmission                     |
| ENQ    | 05н        | Enquiry (start of enquiry)              |
| NAK    | 15н        | Negative ACK (error response)           |
| ACK    | 06н        | Acknowledge (write completion response) |
| LF     | 0Ан        | Line Feed                               |
| CL     | 0Сн        | Clear                                   |
| CR     | 0DH        | Carriage Return                         |

#### (2) Command

Specifies the contents to access from the host to GOT.

The command is converted to a 1-digit ASCII code (Hex) and transmitted.

For details of the commands that can be used, refer to the following.

3.4.2 List of commands

#### (3) Station No.

Station No. is used to identify the GOT with which the host communicates. (Setting range: 0 to 31) In the format 3, the address notated in decimal is converted to a 2-digit ASCII code (Hex) and transmitted from the upper digit.

In the format 4, the address notated in decimal is converted to a 1-digit Binary code (binary) and transmitted. The GOT processes only commands whose station No. matches the "Host Address (0 to 31)" set at "Communication Detail Settings". (The message of command whose station No. does not match is ignored.) For setting method of "Communication Detail Settings", refer to the following.

3.5.1 Setting communication interface (Communication settings)

#### (4) Address

Specifies the head No. of the device data to be read/written.

In the format 3, the address notated in hexadecimal is converted to a 4-digit ASCII code (Hex) and transmitted from the upper digit.

In the format 4, the address notated in hexadecimal is converted to a 2-digit Binary code (binary) and transmitted from the upper digit.

For details of the device range that can be accessed, refer to the following.

3.3 Device Data Area

#### (5) Bit pattern

Specifies the pattern of the bits to change.

In the format 3, the address notated in hexadecimal is converted to a 2-digit ASCII code (Hex) and transmitted from the upper digit.

In the format 4, the address notated in hexadecimal is converted to a 1-digit Binary code (binary) and transmitted.

■ Message format (3) Multi-point write in bit units (3) command (w/out station No.), multi-point write in bit units (D) command (w/ station No.)

#### (6) Write specification

Specifies how to change the data of the specified address by bit pattern.

(Setting range: 0 to 3)

Data notated in decimal is converted to a 1-digit ASCII code (Hex) and transmitted.

■ Message format (3) Multi-point write in bit units (3) command (w/out station No.), multi-point write in bit units (D) command (w/ station No.)

#### (7) Number of bytes

Specifies the number of bytes of the device data to be batch read/written. (Setting range: 0 to FFH) In the format 3, the address notated in hexadecimal is converted to a 2-digit ASCII code (Hex) and transmitted from the upper digit.

In the format 4, the address notated in hexadecimal is converted to a 1-digit Binary code (binary) and transmitted.

#### (8) Number of points

Specifies the number of device data to be written to multiple points in bit units. (Setting range: 0 to 70) In the format 3, the address notated in decimal is converted to a 2-digit ASCII code (Hex) and transmitted from the upper digit.

In the format 4, the address notated in decimal is converted to a 1-digit Binary code (binary) and transmitted.

#### (9) Year, month, day, hour, minute, second and day of the week data

Specifies year, month, day, hour, minute, second, and day of the week to be read/set to the GOT clock data. In the format 3, the address notated in decimal is converted to a 2-digit ASCII code (Hex) and transmitted from the upper digit.

In the format 4, the address notated in decimal is converted to a 1-digit Binary code (binary) and transmitted.

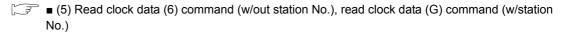

(w/station No.), set clock data (F) command (w/out station No.), set clock data (F) command (w/station No.)

#### (10) Data

Specifies the data to read from/write to the specified device data. (word unit)

In the format 3, the address notated in hexadecimal is converted to a 4-digit ASCII code (Hex) and transmitted from the upper digit.

In the format 4, the address notated in hexadecimal is converted to a 2-digit Binary code (binary) and transmitted from the upper digit.

#### (11) Write data

Specifies the data to write to the specified device data.

The address notated in hexadecimal is converted to a 2-digit ASCII code (Hex) and transmitted from the upper digit.

# ■ Message format

- (1) Batch read (0) command (w/out station No.), batch read (A) command (w/station No.)
  - (a) When reading a word device

The following shows an example of reading four bytes of virtual devices R100 to R101 from the GOT at station No.15.

(Assuming R100=3D21H, R101=3604H are stored.)

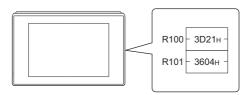

| Item                            | Me                                                         | ssage format                                              |
|---------------------------------|------------------------------------------------------------|-----------------------------------------------------------|
|                                 | (format 3: GOT-F900 Series microcomputer connection (ASCI  | ))                                                        |
|                                 | Com-<br>mand Station No.                                   | Address Number of bytes                                   |
|                                 | A 1 5 0<br>41H 31H 35H 3C<br>(H) (L) (H                    |                                                           |
| Request message<br>(host → GOT) | (format 4: GOT-F900 Series microcomputer connection (Binar |                                                           |
|                                 | Com-<br>mand<br>No.                                        | Address Number of bytes                                   |
|                                 | A OF                                                       | н 00н С8н 04н                                             |
|                                 | (format 3: GOT-F900 Series microcomputer connection (ASCI  | ))                                                        |
|                                 |                                                            | ower) (R101 upper) (R101 lower)                           |
| Response message                | 3 D 2<br>33H 44H 32H<br>(H) (L) (H) ,                      | 1 3 6 0 4<br>31H 33H 36H 30H 34H<br>(L) (H) (L) (H) (L)   |
| during normal communication     | (format 4: GOT-F900 Series microcomputer connection (Binar | ())                                                       |
| (GOT → host)                    | Data 1<br>(R100 upper)(                                    | Data 2 Data 3 Data 4<br>(00 lower) R101 upper R101 lower) |
|                                 | 3Dн                                                        | 21н 36н 04н                                               |
|                                 |                                                            |                                                           |
| Response message during faulty  |                                                            | NAK<br>                                                   |

# (b) When reading a bit device

The following shows an example of reading four bytes of the virtual devices M0 to M31. (Assuming M0="1" and M31="1" are stored.)

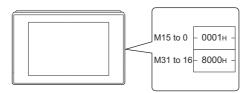

| Item                                                      | Message format                                                         |
|-----------------------------------------------------------|------------------------------------------------------------------------|
| IIGIII                                                    | (format 3: GOT-F900 Series microcomputer connection (ASCII))           |
| Request message<br>(host → GOT)                           | Command   Station No.   Address   Number of bytes                      |
| Response message during normal communication (GOT → host) | (format 3: GOT-F900 Series microcomputer connection (ASCII))    Data 1 |
| Response message during faulty communication (GOT → host) | NAK<br><br>15H                                                         |

- (2) Batch write (1) command (w/out station No.), batch write (B) command (w/station No.)
  - (a) When writing to a word device
    The following shows an example of writing "3D21H" and "3604H" to virtual devices R100 and R101 on the GOT at station No.15.

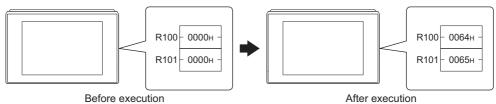

|                                                           | Before execution After execution                                       |
|-----------------------------------------------------------|------------------------------------------------------------------------|
| Item                                                      | Message format                                                         |
| Request message<br>(host → GOT)                           | (format 3: GOT-F900 Series microcomputer connection (ASCII))    Common |
| Response message during normal communication (GOT → host) | АСК<br>06н                                                             |
| Response message during faulty communication (GOT → host) | NAK<br><br>15H                                                         |

# (b) When writing to a bit device The following shows an example of writing "1"s to virtual devices M0 and M31 on the GOT at station No.15.

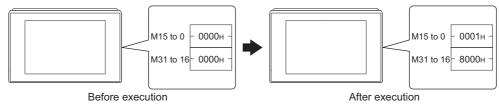

| Item                                         | Message format                                                                         |  |  |  |  |  |  |  |  |  |  |  |
|----------------------------------------------|----------------------------------------------------------------------------------------|--|--|--|--|--|--|--|--|--|--|--|
|                                              | (format 3: GOT-F900 Series microcomputer connection (ASCII))                           |  |  |  |  |  |  |  |  |  |  |  |
|                                              | Command Station No. Address Number of bytes  B 1 5 2 0 0 0 0 4 Following 1             |  |  |  |  |  |  |  |  |  |  |  |
|                                              | 42H   31H 35H 32H 30H 30H 30H 34H     (H)   (L)   (H)   -   -   (L)   (H)   (L)        |  |  |  |  |  |  |  |  |  |  |  |
|                                              | Data 1   Data 2   Data 3   Data 4   (M7 to 0)   (M15 to 8)   (M23 to 16)   (M31 to 24) |  |  |  |  |  |  |  |  |  |  |  |
|                                              | 30H 31H 30H 30H 30H 38H 30H<br>(H) (L) (H) (L) (H) (L) (H) (L)                         |  |  |  |  |  |  |  |  |  |  |  |
|                                              | 0000000100000000000000010000000                                                        |  |  |  |  |  |  |  |  |  |  |  |
| Request message                              | MMMMMMMMMMMMMMMMMMMMMMMMMMMMMMMMMMMMMM                                                 |  |  |  |  |  |  |  |  |  |  |  |
| (host → GOT)                                 | (format 4: GOT-F900 Series microcomputer connection (Binary))                          |  |  |  |  |  |  |  |  |  |  |  |
|                                              | Com-<br>mand No. Address of bytes Following*2                                          |  |  |  |  |  |  |  |  |  |  |  |
|                                              | B 0FH 20H 00H 04H                                                                      |  |  |  |  |  |  |  |  |  |  |  |
|                                              | *2                                                                                     |  |  |  |  |  |  |  |  |  |  |  |
|                                              | Data 1 Data 2 Data 3 Data 4 [MZ to 0] (M15 to 8) (M23 to 16) (M31 to 24)               |  |  |  |  |  |  |  |  |  |  |  |
|                                              | 01H 00H 00H 80H                                                                        |  |  |  |  |  |  |  |  |  |  |  |
|                                              |                                                                                        |  |  |  |  |  |  |  |  |  |  |  |
|                                              |                                                                                        |  |  |  |  |  |  |  |  |  |  |  |
|                                              | 7654321011111119822221111133222222<br>543210 3210987610987654                          |  |  |  |  |  |  |  |  |  |  |  |
| Response message during normal communication | ACK                                                                                    |  |  |  |  |  |  |  |  |  |  |  |
| (GOT → host)                                 | 06н                                                                                    |  |  |  |  |  |  |  |  |  |  |  |
| Response message during faulty               | NAK<br>                                                                                |  |  |  |  |  |  |  |  |  |  |  |
| communication<br>(GOT → host)                | 15н                                                                                    |  |  |  |  |  |  |  |  |  |  |  |

(3) Multi-point write in bit units (3) command (w/out station No.), multi-point write in bit units (D) command (w/ station No.)

The following shows an example of turning OFF the virtual device M31 and turning ON the virtual device M2038 on the GOT at station No.31.

| Item                                                      | Message format                                                                                                    |
|-----------------------------------------------------------|----------------------------------------------------------------------------------------------------|
| Request message (host → GOT)                              | Cormat 3: GOT-F900 Series microcomputer connection (ASCII))   Command   Command   Co |
| Response message during normal communication (GOT → host) | 3322222<br>10987654 2222222<br>10987654 3333333<br>98765432<br>АСК                                                                                                    |
| Response message during faulty communication (GOT → host) | NAK<br>15H                                                                                                    |

The write specification specifies how the data of the specified address is changed in the bit pattern.

| Write specification | Function             | Description                                                              | Action exa    | nple |
|---------------------|----------------------|--------------------------------------------------------------------------|---------------|------|
|                     | ON                   |                                                                          | Original data | 1010 |
| 0                   | specification        | Bits set to "1" by the bit pattern are turned ON.                        | Bit pattern   | 1100 |
|                     |                      |                                                                          | Result        | 1110 |
|                     | OFF                  |                                                                          | Original data | 1010 |
| 1                   | specification        | Bits set to "1" by the bit pattern are turned OFF.                       | Bit pattern   | 1100 |
|                     |                      |                                                                          | Result        | 0010 |
|                     |                      |                                                                          | Original data | 1010 |
| 2                   | Invert specification | Bits set to "1" by the bit pattern are inverted.                         | Bit pattern   | 1100 |
|                     |                      |                                                                          | Result        | 0110 |
|                     |                      |                                                                          | Original data | 1010 |
| 3                   | Write specification  | The numerical values to write by the bit pattern are specified directly. | Bit pattern   | 1100 |
|                     | ,                    |                                                                          | Result        | 1100 |

(4) Fill command (4) (w/out station No.), fill command (E) (w/station No.)

The following shows an example of writing "16"s to virtual devices R50 to R100 on the GOT at station No.27.

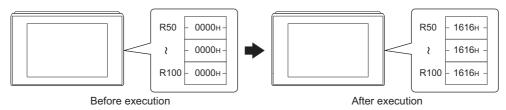

| Item                                         |                                |                 |                  | Message fo        | ormat                          |                       |
|----------------------------------------------|--------------------------------|-----------------|------------------|-------------------|--------------------------------|-----------------------|
|                                              | (format 3: GOT-F900 Series mid | crocomputer     | connection (A    | (SCII))           |                                |                       |
|                                              | Com-<br>mand                   | Station No.     | Start a          | ıddress           | End address                    | Write<br>Data         |
|                                              | E                              | 2 7             | 0 0              | 6 4               | 0 0 C 9                        | 1 6                   |
|                                              | 45н                            | 32H 37H (H) (L) | 30н 30н<br>(H) – | 36н 34н<br>– (L)  | 30н 30н 43н 39н<br>(H) – – (L) | 31н 36н<br>(H) (L)    |
| Request message (host → GOT)                 | (format 4: GOT-F900 Series mid |                 |                  |                   | (11)                           | (11) <sub> </sub> (E) |
|                                              |                                |                 | Com-<br>mand No. | Start<br>_address | End Write address Data         |                       |
|                                              |                                |                 | Е 1Вн            | 00н 64н           | 00н С9н 16н                    |                       |
| Response message during normal communication |                                |                 |                  | ACK               |                                |                       |
| $(GOT \rightarrow host)$                     |                                |                 |                  | 06н               |                                |                       |
| Response message during faulty communication |                                |                 |                  | NAK               |                                |                       |
| (GOT → host)                                 |                                |                 |                  | 15н               |                                |                       |

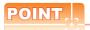

- (1) Start address/end address specification conditions
  - Specify addresses so that the start address is the same or less than the end address.

Error response occurs in the following cases:

- The address to specify has the start address greater than the end address.
- Either of the start address or end address exceeds the device range that can be specified.
- (2) Address specifying crossing over different devices

The start address and end address can be specified crossing over different devices.

(5) Read clock data (6) command (w/out station No.), read clock data (G) command (w/station No.) The following shows an example of reading the clock data of GOT at station No.27. (Assuming that the clock data of GOT has been set to "2009, October 1, 18:46:49, Thursday".)

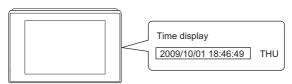

| Item                                                      | Message format                                                                                                  |
|-----------------------------------------------------------|----------------------------------------------------------------------------------------------------|
|                                                           | (format 3: GOT-F900 Series microcomputer connection (ASCII))                                                    |
| Request message<br>(host → GOT)                           | Command Station No.  G 2 7  47H 32H 37H  (H) (L)  (format 4: GOT-F900 Series microcomputer connection (Binary)) |
|                                                           | Com- Station mand No.  G 1BH                                                                                    |
|                                                           | (format 3: GOT-F900 Series microcomputer connection (ASCII))                                                    |
| Response message during normal communication (GOT → host) | Year data                                                                                                    |
|                                                           | Year Month Day Hour Minute Second Day-of- data data data data data week data  O9H OAH O1H 12H 2EH 31H O4H       |
| Response message during faulty communication (GOT → host) | 15H                                                                                                    |

(6) Set clock data (5) command (w/out station No.), set clock data (F) command (w/station No.) The following shows an example of setting clock data of GOT at station No.27. (Assuming the clock data of GOT is to be set to "2009, October 1, 18:46:49 Thursday".)

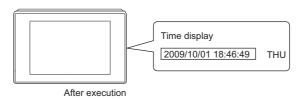

| Item                                                      | Message format                                                                                                    |
|-----------------------------------------------------------|----------------------------------------------------------------------------------------------------|
|                                                           | (format 3: GOT-F900 Series microcomputer connection (ASCII))                                                                                                    |
|                                                           | Command Station No. Year data Month data Day Data Hour data Minute data Second data Day-of-week data                                                                                                    |
|                                                           | F 2 7 0 9 1 0 0 1 1 8 4 6 4 9 0 4                                                                                                    |
|                                                           | 46H   32H   37H   30H   39H   31H   30H   30H   31H   31H   38H   34H   36H   34H   39H   30H   34H   (H)   (L)   (H)   (L)   (H)   (H) |
| Request message<br>(host → GOT)                           | (format 4: GOT-F900 Series microcomputer connection (Binary))                                                                                                    |
|                                                           | Command No. Station Year Month Day Hour Minute Second Day-of- data data data data data week data                                                                                                    |
|                                                           | F 1BH 09H 0AH 01H 12H 2EH 31H 04H                                                                                                    |
| Response message during normal communication (GOT → host) | АСК<br><br>06н                                                                                                    |
| Response message during faulty communication (GOT → host) | NAK<br><br>15H                                                                                                    |

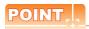

When a wrong day of the week has been set by the clock data setting command

If a wrong day of the week is set by the clock data setting commands, the clock data will differ from the time displayed on the utility.

Example: When October 1, 2009 (Tuesday) is set by the clock data setting command (the actual day of the week is Thursday), Thursday (THU) will be displayed on the utility time display.

# (7) In the case of interrupt outputs

The following shows an example of an interrupt output when data are written to the interrupt output devices (D13 and D14).

(Assuming that "3139H" is written to D13 and "AA55H" to D14.)

Example: When the number of interrupt data bytes is 2

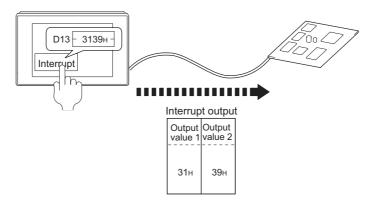

| Item                             | Message format                                                                       |
|----------------------------------|--------------------------------------------------------------------------------------|
|                                  | (1) When [Interrupt Data Byte] in "Communication Detail Settings" is set to "1 byte" |
|                                  | Output<br>value 1                                                                    |
|                                  | (2) When [Interrupt Data Byte] in "Communication Detail Settings" is set to "2 byte" |
| Interrupt output<br>(GOT → host) | Output value 1 value 2                                                               |
|                                  |                                                                                      |
|                                  | (3) When [Interrupt Data Byte] in "Communication Detail Settings" is set to "4 byte" |
|                                  | Output value 1 value 2 value 3 value 4                                               |
|                                  | AAH 55H 31H 39H                                                                      |

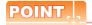

#### Interrupt output

- To disable the interrupt output, turn ON SM52 (interrupt code output disable flag). ( 3.3.6 SM devices)
- To enable the interrupt output, set 8 bits to the data length at "Communication Detail Settings". (3.5.1 Setting communication interface (Communication settings))
- When "7 bits" is set, the MSB (8th bit) is ignored.(Example: FFH→7FH)

#### ■ Error code list

When faulty, the error code is stored in SD2.

For details of error code stored in SD2, the error contents, cause and measures, refer to the following:

3.3.5 ■ Details and actions for errors (error codes) stored into SD2

When an error other than those to be stored in SD2 occurs, at faulty, only the NAK response is executed.

# ■ Precautions

(1) Batch reading/writing crossing over different devices
When using the batch read (0, A) or batch write (1, B) command, do not batch read/write crossing over different

This will cause an error response.

# 3.4.5 Formats 5(Digital Electronics Corporation's memory link method)

#### Basic format of data communication

This is the same format as the protocol of the Digital Electronics Corporation's memory link method. For details of the basic format of data communication, refer to the following manual:

The connection manual of the device manufactured by Digital Electronics Corporation

This section describes items whose settings differ from the protocols of the Digital Electronics Corporation's memory link method and dedicated commands for a microcomputer connection of GOT.

Example:Request message for the batch read in word units (R) command in format 5 (Digital Electronics Corporation's memory link method)

|     |     |     |     | Data length |     |     |     | ESC | Com-<br>mand | Addı | ess | Number of points |     |  |
|-----|-----|-----|-----|-------------|-----|-----|-----|-----|--------------|------|-----|------------------|-----|--|
| В   |     |     |     |             |     |     |     |     | R            |      |     |                  |     |  |
| 42н | 00н | 00н | 00н | 00н         | 00н | 00н | 06н | 1Вн | 52н          | 00н  | 64н | 00н              | 02н |  |
|     |     |     |     | l .         |     |     |     |     |              |      |     |                  |     |  |

# ■ Details of data items in message format

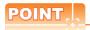

Data code during communication

Communication is performed in ASCII code.

#### (1) Command

Specifies the contents to access from the host to GOT.

The command is converted to a 1-digit ASCII code (Hex) and transmitted.

For details of the commands that can be used, refer to the following.

#### (2) Address

Specifies the head No. of the device data to be read/written.

The address notated in hexadecimal is converted to a 4-digit ASCII code (Hex) and transmitted from the upper digit.

For details of the device range that can be accessed, refer to the following.

#### (3) Number of points

Specifies the number of device data to be read/written. (Setting range: 1 to 40H)

The address notated in hexadecimal is converted to a 4-digit ASCII code (Hex) and transmitted from the upper digit.

# (4) Error code

This is the response message at faulty communication appended with error contents.

The address notated in hexadecimal is converted to a 2-digit ASCII code (Hex) and transmitted from the upper digit.

For details of error codes generated in format 5 (Digital Electronics Corporation's memory link method), refer to the following:

Error code list

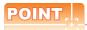

When connecting a microcomputer, etc. that uses the protocol of the Digital Electronics Corporation's memory link method with the GOT

When connecting a microcomputer, etc. that uses the protocol of the Digital Electronics Corporation's memory link method with the GOT, correct the commands to be used and the device ranges to match the specifications of the GOT.

# Message Formats

The following shows the message format of the dedicated commands for a microcomputer connection of GOT.

(1) Batch read in word units (R) command
The following shows an example of reading the two points of the virtual devices D100 and D101.
(Assuming D100=0102H, D101=0304H are stored.)

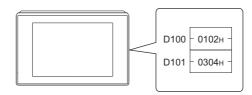

| Item                                           | Message format |     |     |     |        |        |     |     |              |      |      |              |     |
|------------------------------------------------|----------------|-----|-----|-----|--------|--------|-----|-----|--------------|------|------|--------------|-----|
|                                                |                |     |     |     | Data I | length |     | ESC | Com-<br>mand | Addı | ress | Num<br>of po |     |
| Request message<br>(host → GOT)                | В 42н 00н      | 00н | 00н | 00н | 00н    | 00н    | 06н | 1Вн | R<br>52н     | 00н  | 64н  | 00н          | 02н |
| Response message                               |                | 1   | 1   |     | Data   | length | T   | ESC | Com-<br>mand | Add  | ress | Num<br>of po |     |
| during normal<br>communication<br>(GOT → host) | b<br>42н 00н   | 00н | 00н | 00н | 00н    | 00н    | 06н | 1Вн | А<br>41н     | 01н  | 02н  | 03н          | 04н |

# (2) Batch write in word units (WD) command

(a) When writing to a word device

The following shows as example of writing "0064H"and "0065H"to virtual devices D100 and D101.

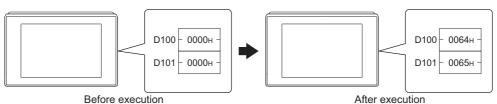

| Item                                                      | Message format                                                               |
|-----------------------------------------------------------|------------------------------------------------------------------------------|
| Request message                                           | Data length ESC Com-<br>mand Address Number of points Data 1 Data 2          |
| (host → GOT)                                              | B<br>42H 00H 00H 00H 00H 00H 00H 0AH 1BH 57H 00H 64H 00H 02H 00H 64H 00H 65H |
| Response message during normal communication (GOT → host) | Data length ACK b 42H 00H 00H 00H 00H 06H 06H                                |

#### (3) In the case of interrupt outputs

The following shows an example of an interrupt output when data are written to the interrupt output devices (D13).

(Assuming that "31H" is written to D13.)

Example: When the number of interrupt data bytes is 1

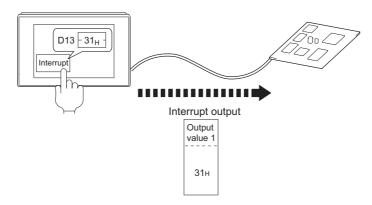

| Item                             | Message format                                                                   |
|----------------------------------|----------------------------------------------------------------------------------|
|                                  | When [Interrupt Data Byte] in "Communication Detail Settings" is set to "1 byte" |
| Interrupt output<br>(GOT → host) | Output value 1                                                                   |

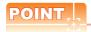

#### Interrupt output

- To disable the interrupt output, turn ON SM52 (interrupt code output disable flag). (3.3.6 SM devices)
- To enable the interrupt output, set 8 bits to the data length at "Communication Detail Settings". (3.5.1 Setting communication interface (Communication settings))
- When "7 bits" is set, the MSB (8th bit) is ignored. (Example: FFH→7FH)

#### ■ Error code list

In the case of format 5 (Digital Electronics Corporation's memory link method), the details (error code) of the error are appended to the response message during faulty communication.

The following shows error code, error contents, cause, and measures.

| Error code | Description                                                                                                 | Action                                                                                                    |
|------------|----------------------------------------------------------------------------------------------------|----------------------------------------------------------------------------------------------------|
| 10н        | Command error An unsupported command was used.                                                              | Review the contents of the message to transmit.                                                                                                    |
| 12н        | Message length error  The upper limit of the data length that can be received by the GOT has been exceeded. | Check the commands in the message.  ( 3.4.2 List of commands)                                                                                                    |
| FАн        | Address error The start address of the read/write device is out of range.                                   | Review the contents of the message to transmit. Check whether the non-existent data is set (e.g. setting "07" at the day of the week) as clock data.                      |
| FВн        | Exceeded number of points error The read/write range exceeded the device range.                             | Review the contents of the message to transmit. Check the devices that can be used and the device ranges.  3.3 Device Data Area)                                          |
| FСн        | Message format error The format of the received message has error.                                          | Check the settings of "Communication Detail Settings".     Review the contents of the message to transmit.                                                                |
| FFн        | Timeout error There is no response from the GOT, or the station of the specified address does not exist.    | Check the communication cable and communication module attachment. Check the settings of "Communication Detail Settings". Review the contents of the message to transmit. |

# ■ Precautions

(1) Batch reading/writing crossing over different devices

When using the batch read (R) or batch write (W) command, do not batch read/write crossing over the different devices.

This will cause an error response.

(2) Storage order for 32-bit data

To use the program of Digital Electronics Corporation's memory link method with [32bit Order] setting to GOT1000 series, set [HL Order] to [32bit Order] for [Communication Detail Settings] when 32-bit data is set for GOT-A900 series.

With setting [LH Order], the order of upper bits and lower bits are reversed when the GOT displays and writes 32-bit data.

# 3.4.6 Formats 6, 7 (4E frame)

#### ■ Basic format of data communication

This is the same message format as when communication is performed using the MC protocol (4E frame) of the Q/ QnA Series serial communication module.

For details of the basic format of data communication, refer to the following manual:

MELSEC-Q/L MELSEC Communication Protocol Reference Manual

This section describes items whose settings differ from the MC protocol of the Q/QnA Series serial communication module, and the dedicated commands for a GOT microcomputer connection.

Example: Request message for the batch read (0401) command in word units

Device name: D Head device: 100 Device points: 2

Communication setting of GOT side: Network No.=1, PLC No.=1

(Format 6 (4E frame (ASCII))

| <br> | Request type Serial No. |     | l No. |     | Fixed value |     |     |     | Netv<br>No. | Network<br>No. PLC No |     | No. Request destination module I/O No. |     |     | Request destination module station No. |     |     |     |     |     |     |                 |
|------|-------------------------|-----|-------|-----|-------------|-----|-----|-----|-------------|-----------------------|-----|----------------------------------------|-----|-----|----------------------------------------|-----|-----|-----|-----|-----|-----|-----------------|
| 5    | 4                       | 0   | 0     | 0   | 0           | 0   | 0   | 0   | 0           | 0                     | 0   | 0                                      | 1   | 0   | 1                                      | 0   | 0   | 0   | 0   | 0   | 0   | Following<br>*1 |
| 35н  | 34н                     | 30н | 30н   | 30н | 30н         | 30н | 30н | 30н | 30н         | 30н                   | 30н | 30н                                    | 31н | 30н | 31н                                    | 30н | 30н | 30н | 30н | 30н | 30н | '               |
| (H)  | (L)                     | (H) | (L)   | (H) | (L)         | (H) | (L) | (H) | (L)         | (H)                   | -   | (H)                                    | (L) | (H) | (L)                                    | (H) | - , |     | (L) | (H) | (L) |                 |

| *1 |     |        |         |      |     |       |         |      |     |     |      |     |      |
|----|-----|--------|---------|------|-----|-------|---------|------|-----|-----|------|-----|------|
|    | Req | uest d | ata ler | ngth | CPU | monit | oring t | imer |     | Com | mand |     |      |
|    | 0   | 0      | 1       | 8    | 0   | 0     | 0       | 0    | 0   | 4   | 0    | 1   | <br> |
|    | 30н | 30н    | 31н     | 38н  | 30н | 30н   | 30н     | 30н  | 30н | 34н | 30н  | 31н |      |
|    | (H) | (L)    | (H)     | (L)  | (H) | (L)   | (H)     | (L)  | (H) |     |      | (L) |      |

Data length target range

|    | Character A Section |     |        |      |     |     |     |     |           |        |        |     |     |        |        |        |           |
|----|---------------------|-----|--------|------|-----|-----|-----|-----|-----------|--------|--------|-----|-----|--------|--------|--------|-----------|
| -  |                     |     | Sub-co | mman | d   | Dev |     |     | · · · · · | Head [ | Device |     |     | ,<br>, | Device | points | ` <b></b> |
| 1) |                     | 0   | 0      | 0    | 0   | D   | *   | 0   | 0         | 0      | 1      | 0   | 0   | 0      | 0      | 0      | 2         |
|    |                     | 30н | 30н    | 30н  | 30н | 44н | 2Ан | 30н | 30н       | 30н    | 31н    | 30н | 30н | 30н    | 30н    | 30н    | 32н       |
| _  |                     | (H) |        |      | (L) | (H) | (L) | (H) | - ,       | - ,    |        | - , | (L) | (H)    | - ,    |        | (L)       |
|    |                     |     |        |      |     |     |     |     |           |        |        |     |     |        |        |        |           |

Data length target range

#### (format 7:4E frame (Binary))

| Request<br>type | Serial No. |         | Network<br>No. |     | Request<br>destination<br>module I/O No. | Request<br>destination<br>module<br>station No. | Request<br>data length | CPU<br>monitoring<br>timer | Command | Sub-<br>command | Head Device | Device<br>code | Device points |
|-----------------|------------|---------|----------------|-----|------------------------------------------|-------------------------------------------------|------------------------|----------------------------|---------|-----------------|-------------|----------------|---------------|
|                 |            |         |                |     |                                          |                                                 |                        |                            |         |                 |             |                |               |
| 54н   00н       | 00н   00н  | 00н 00н | 01н            | 01н | 00н 00н                                  | 00н                                             | 0сн   00н              | 00н 00н                    | 01н 04н | 00н 00н         | 64н 00н 00н | А8н            | 02н   00н     |

Data length target range

# ■ Details of data items in message format

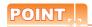

Data code during communication

Communication of format 6 is performed in ASCII code.

Communication of the format 7 is performed in Binary code.

The following table shows the contents of the data items.

| Data item name                         |                                      |                                                    | Con                         | tents                            |                              |                        |
|----------------------------------------|--------------------------------------|----------------------------------------------------|-----------------------------|----------------------------------|------------------------------|------------------------|
| Data item name                         |                                      | Format 6                                           |                             |                                  | Format 7                     |                        |
| Request type                           | Indicates it is a com                | mand message.                                      |                             |                                  |                              |                        |
| (Microcomputer side)                   | Command message                      | e: ASCII "5400" (Fixed va                          | alue)                       | Command message                  | e: 54H (Upper digit) (Fixed  | value)                 |
| Response type                          | Indicates it is a resp               | onse message.                                      |                             |                                  |                              |                        |
| (GOT side)                             | Response message                     | : ASCII "D400" (Fixed va                           | alue)                       | Response message                 | e: D4H (Upper digit) (Fixed  | value)                 |
| Serial No.                             | Arbitrary number for this Serial No. | recognition of the mess                            | age appended at the m       | icrocomputer side. G             | OT sends the response me     | essage appending       |
| Fixed value                            | Should be ASCII "00                  | 000".                                              |                             | Should be "0000H".               |                              |                        |
|                                        | For setting method                   | er as the network No. se<br>of "Communication Deta | il Settings", refer to the  | =                                |                              |                        |
| Network No.                            | 3.5.1 Setting                        | communication interfac                             | e (Communication setting    | ngs)                             |                              |                        |
|                                        | Transmit the data co                 | onverted to a 2-digit ASC                          | II code from the upper      | Transmit the data c              | onverted to a 2-digit binary | code.                  |
|                                        |                                      | er as the PLC No. set in of "Communication Deta    |                             | following.                       |                              |                        |
| PLC No.                                | 3.5.1 Setting                        | communication interfac                             | e (Communication setti      | ngs)                             |                              |                        |
|                                        | Transmit the data co                 | onverted to a 2-digit ASC                          | II code from the upper      | Transmit the data c              | onverted to a 2-digit binary | code.                  |
| Request destination module I/O No.     | Ignore GOT.                          |                                                    |                             |                                  |                              |                        |
| Request destination module station No. | Ignore GOT.                          |                                                    |                             |                                  |                              |                        |
|                                        | Number of bytes fro                  | m the start of CPU moni                            | toring timer to the last re | equest data.                     |                              |                        |
| Request data length                    | Transmit the data co                 | onverted to a 4-digit ASC                          | II code from the upper      | Transmit the data co             | onverted to a 4-digit binary | code from the lower    |
| Response data                          | * *                                  | sponse message from them the start of end code to  | •                           |                                  |                              |                        |
| length                                 | Transmit the data co                 | onverted to a 4-digit ASC                          | II code from the upper      | Transmit the data co             | onverted to a 4-digit binary | code from the lower    |
| CPU monitoring timer                   | Ignore GOT.                          |                                                    |                             |                                  |                              |                        |
|                                        | Specifies the access                 | s contents from the micro                          | ocomputer side to GOT.      | For details of the cor           | nmands that can be used, r   | efer to the following. |
| Command,                               | 3.4.2 List of                        | commands                                           |                             |                                  |                              |                        |
| Sub-command                            | Transmit the comma                   | and and sub-command c<br>e upper digit.            | converted to a 4-digit      | Transmit the data of two digits. | onverted to a 4-digit binary | code from the lower    |
|                                        | •                                    | by which the device data                           |                             | •                                |                              |                        |
|                                        | 3.3 Device D                         | •                                                  | iccessed, refer to the fo   | ilowii ig.                       |                              |                        |
|                                        | <u> </u>                             | ASCII code correspondi                             | ng to the following         | Transmit the 2-digit             | binary code corresponding    | to the following       |
|                                        | device codes.                        | Acon code correspondi                              | ing to the following        | device codes.                    | billary code corresponding   | , to the following     |
| Device code                            | Device name                          | Device code                                        |                             | Device name                      | Device code                  |                        |
| Device code                            | M                                    | M*                                                 |                             | М                                | 90н                          |                        |
|                                        | SM                                   | SM                                                 |                             | SM                               | 91н                          |                        |
|                                        | L                                    | L*                                                 |                             | L                                | 92н                          |                        |
|                                        | D<br>SD                              | D*<br>SD                                           |                             | D<br>SD                          | А8н<br>А9н                   |                        |
|                                        | R                                    | R*                                                 |                             | R                                | A9H<br>AFH                   |                        |
|                                        |                                      | •••                                                |                             |                                  | 7 W 11                       |                        |

### (From previous page)

| Data item name                                          | Con                                                                                                    | tents                                                                           |
|---------------------------------------------------------|----------------------------------------------------------------------------------------------------|---------------------------------------------------------------------------------|
| Data item name                                          | Format 6                                                                                                    | Format 7                                                                        |
| Head device                                             | Specifies the head No. of the device data to be read/written.  For details of the device range that can be accessed, refer to the fo                                                                                                    | llowing.                                                                        |
|                                                         | Transmit the data notated in decimal converted to a 6-digit ASCII code, from the upper digit.                                                                                                    | Transmit the data converted to a 6-digit binary code from the lower two digits. |
| Device points                                           | Specifies the number of device data to be read/written. (Setting range when using random read/write command> When setting multiple bit accesses, word accesses or double word when using multiple block batch read/write commands> When setting multiple blocks, limit the total number of points of all b | accesses, limit the total number of access points to within 64 points.          |
|                                                         | Transmit the data notated in decimal converted to a 4-digit ASCII code, from the upper digit.                                                                                                    | Transmit the data converted to a 4-digit binary code from the lower two digits. |
| Year, month, day,<br>hour,<br>minute, second and<br>day | Specifies year, month, day, hour, minute, second, and day of the we limit Message format (1) Read clock data (1901) command  ■ Message format (2) Set clock data (0901) command                                                                                                    | ek to be read/set to the GOT clock data.                                        |
| of the week data                                        | Transmit the data notated in decimal converted to a 2-digit ASCII code, from the upper digit.                                                                                                    | Transmit the data converted to a 2-digit binary code.                           |
| End code<br>(Microcomputer                              | Appended to the response message from the microcomputer side. I displayed.  Error code list                                                                                                    | f an error occurs at the microcomputer side, the error code is                  |
| side)                                                   | Transmit the data notated in hexadecimal converted to a 4-digit ASCII code, from the upper digit.                                                                                                    | Transmit the data converted to a 4-digit binary code from the lower two digits. |

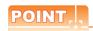

When connecting a microcomputer, etc. that uses the MC protocol of the Q/QnA series serial communication module with the  $\mathsf{GOT}$ 

When connecting a microcomputer, etc. that uses the MC protocol of the Q/QnA series serial communication module with the GOT, correct the commands to be used and the device ranges to match the GOT specifications.

### Message format

The following shows the message format of the dedicated commands for a microcomputer connection of GOT.

(1) Read clock data (1901) command
 The following shows an example of reading the clock data of GOT.

 (Assuming that the clock data of GOT has been set to "2009, October 1, 18:46:49, Thursday".)

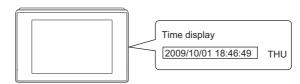

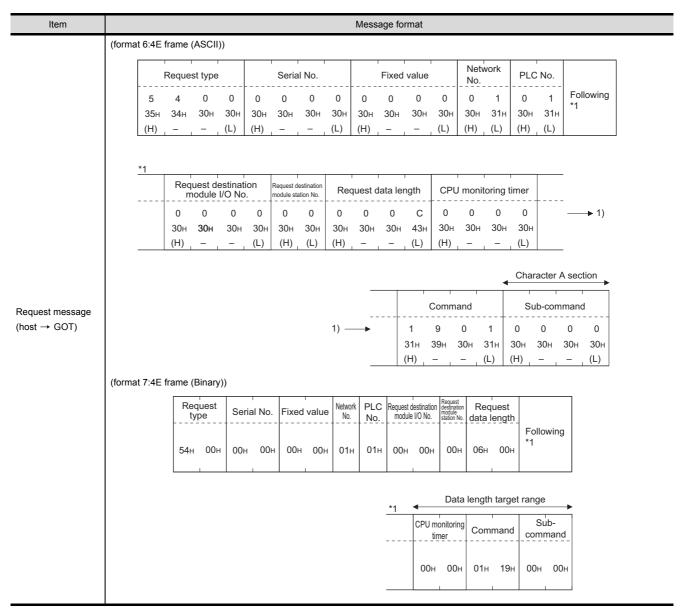

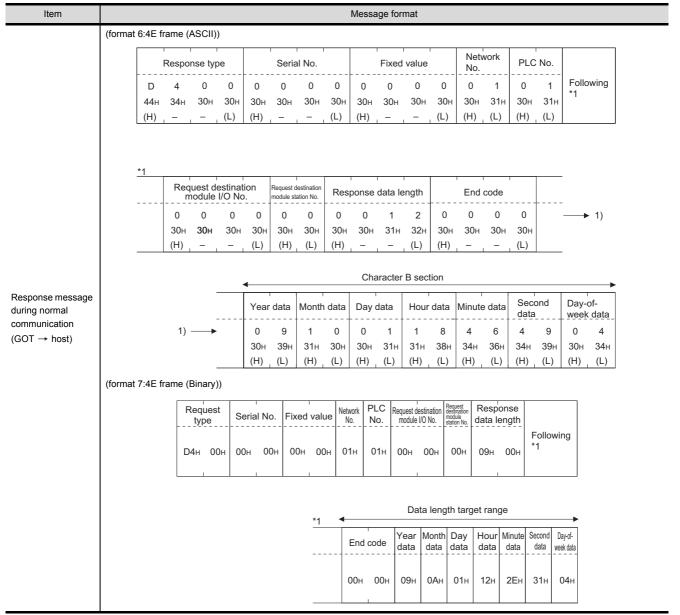

| Item                          |              |             |             |                  |                     |          |                           |                  | Mes        | sage f   | ormat                   |                                                |                  |                  |          |          |          |             |          |         |
|-------------------------------|--------------|-------------|-------------|------------------|---------------------|----------|---------------------------|------------------|------------|----------|-------------------------|------------------------------------------------|------------------|------------------|----------|----------|----------|-------------|----------|---------|
|                               | (format 6:4E | frame       | e (ASC      | II))             |                     |          |                           |                  |            |          |                         |                                                |                  |                  |          |          |          |             |          |         |
|                               |              | ·           | Respor      | nse typ          | е                   |          | Serial                    | No.              |            |          | Fixed                   | value                                          |                  | Netw<br>No.      | ork      | PLC      | No.      |             |          |         |
|                               |              | D<br>44н    | 4<br>34н    | 0<br>30н         | 0<br>30н            | 0<br>30н | 0<br>30н                  | 0<br>30н         | 0<br>30н   | 0<br>30н | 0<br>30н                | 0<br>30н                                       | 0<br>30н         | 0<br>30н         | 1<br>31н | 0<br>30н | 1<br>31н | Follo<br>*1 | wing     |         |
|                               |              | (H)         |             | -                | (L)                 | (H)      | - ,                       | -                | (L)        | (H)      |                         | -                                              | (L)              | (H) <sub>_</sub> | (L)      | (H)      | (L)      |             |          |         |
|                               | *            | 1           |             |                  |                     |          |                           |                  |            |          |                         |                                                |                  |                  |          |          |          |             |          |         |
|                               | -            |             |             |                  | estinati<br>I/O No. |          | Request de<br>module stat |                  | Resp       | onse     | data le                 | ngth                                           |                  | End              | code     | I        |          | •           |          |         |
|                               |              |             | 0<br>30н    | 0<br><b>30</b> н | 0<br>30н            | 0<br>30н | 0<br>30н                  | 0<br>30н         | 0<br>30н   | 0<br>30н | 1<br>31н                | 6<br>36н                                       | 0<br>30н         | 0<br>30н         | 5<br>35н | 6<br>36н |          |             | 1)       |         |
|                               | _            |             | (H)         |                  | -                   | (L)      | (H)                       | (L)              | (H)        | -        |                         | (L)                                            | (H)              |                  | _        | (L)      |          |             |          |         |
|                               |              |             |             |                  |                     |          |                           |                  |            |          |                         |                                                |                  |                  |          |          |          |             |          |         |
| sponse message<br>ring faulty |              |             | Netw<br>No. | vork             | PLC                 | No.      |                           | uest de          |            |          | Request d<br>module sta |                                                | 1                | Comn             | nand     |          | 8        | Sub-coi     | mman     | d       |
| mmunication<br>OT → host)     | 1)           |             | 0<br>30н    | 0<br>30н         | 0<br>30н            | 0<br>30н | 0<br>30н                  | 0<br><b>30</b> н | 0<br>30н   | 0<br>30н | 0<br>30н                | 0<br>30н                                       | 1<br>31н         | 9<br>39н         | 0<br>30н | 1<br>31н | 0<br>30н | 0<br>30н    | 0<br>30н | 0<br>30 |
|                               | _            |             | (H)         | (L)              | (H)                 | (L)      | (H) ,                     |                  |            | (L)      | (H)                     | (L)                                            | (H) <sub>1</sub> | _<br>_           | -        | (L)      | (H)      |             | _        | (L)     |
|                               | (format 7:4E | frame       | e (Binaı    | ry))             |                     |          |                           |                  |            |          |                         |                                                |                  |                  |          |          |          |             |          |         |
|                               |              |             | quest<br>pe | Seri             | al No.              | Fixed    | l value                   | Network<br>No.   | PLC<br>No. |          | t destinatio            | Request<br>destination<br>module<br>station No | Res              | sponse<br>length | 1_       |          |          |             |          |         |
|                               |              | <b>D4</b> н | і 00н       | 00н              | 00н                 | 00н      | 00н                       | 01н              | 01н        | 00H      | и 00н                   | 00⊦                                            | 0Ві              | н 00н            | *1       | llowing  |          |             |          |         |
|                               |              |             |             |                  |                     |          |                           | Data             | length     | targe    | t range                 | e                                              |                  |                  |          |          | _        |             |          |         |
|                               |              |             |             |                  | _*1                 | <b>-</b> |                           | Network          | PLC        | Reques   | t destination           | Request<br>destination<br>module<br>station No | n o              | 1                |          | Sub-     | <b>→</b> |             |          |         |
|                               |              |             |             |                  |                     | End      | code                      | No.              | No.        | modu     | le I/O No.              | module<br>station No                           | Cor              | nmand            | cor      | mmano    | 1_       |             |          |         |
|                               |              |             |             |                  |                     | 56н      | 00н                       | 00н              | 00н        | 00н      | 00н                     | 00н                                            | 01               | ⊣ 19⊦            | 00       | н 00     | н        |             |          |         |
|                               |              |             |             |                  |                     |          | 1                         |                  |            |          | 1                       |                                                |                  | 1                |          | 1        |          |             |          |         |

(2) Set clock data (0901) commandThe following shows an example of setting the clock data of GOT.(Assuming the clock data of GOT is to be set to "2009, October 1, 18:46:49 Thursday".)

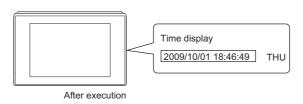

| Item            |           |          |                  |                   |          |                          |          |            |          | Messa      | age for  | rmat        |                                                |          |                  |                  |              |          |              |               |
|-----------------|-----------|----------|------------------|-------------------|----------|--------------------------|----------|------------|----------|------------|----------|-------------|------------------------------------------------|----------|------------------|------------------|--------------|----------|--------------|---------------|
|                 | (forma    | t 6:4E   | frame            | (ASCII            | ))       |                          |          |            |          |            |          |             |                                                |          |                  |                  |              |          |              |               |
|                 |           | Respo    | nse typ          | е                 |          | Seria                    | l No.    |            |          | Fixed      | value    |             | Netw<br>No.                                    | ork      | PLC              | No.              |              |          |              |               |
|                 | 5<br>35н  | 4<br>34н | 0<br>30н         | 0<br>30н          | 0<br>30н | 0<br>30н                 | 0<br>30н | 0<br>30н   | 0<br>30н | 0<br>30н   | 0<br>30н | 0<br>30н    | 0<br>30н                                       | 1<br>31н | 0<br>30н         | 1<br>31н         | Follov<br>*1 | ving     |              |               |
|                 | (H)       | _        |                  | (L)               | (H)      |                          | _        | (L)        | (H)      |            | - ,      | (L)         | (H)                                            | (L)      | (H) <sub>_</sub> | (L)              |              |          |              |               |
|                 | <u>*1</u> |          |                  |                   |          |                          |          |            |          |            |          |             |                                                |          |                  |                  |              |          |              |               |
|                 |           |          |                  | estinat<br>I/O No |          | Request de<br>module sta |          | Red        | quest c  | lata len   | gth      | CPU         | monit                                          | oring ti | mer              |                  | Comm         | nand     |              |               |
|                 |           | 0<br>30н | 0<br><b>30</b> н | 0<br>30н          | 0<br>30н | 0<br>30н                 | 0<br>30н | 0<br>30н   | 0<br>30н | 1<br>31н   | А<br>41н | 0<br>30н    | 0<br>30н                                       | 0<br>30н | 0<br>30н         | 0<br>31н         | 9<br>39н     | 0<br>30н | 1<br>31н     | <b>→</b>      |
|                 |           | (H)      | - ,              | - ,               | (L)      | (H) <sub>1</sub>         | (L)      | (H)        | _        |            | (L)      | (H)         | - ,                                            | - ,      | (L)              | (H) <sub>_</sub> |              | - ,      | (L)          |               |
|                 |           |          |                  |                   | -        |                          |          |            |          |            | Ch       | aracte      | r C sed                                        | ction    |                  |                  |              |          |              |               |
| Request message |           |          |                  | Sub-c             | omma     | nd                       | Yea      | ar data    | Mon      | th data    | Day      | data        | Hou                                            | r data   | Minut            | e data           | Sec          |          | Day-<br>weel | of-<br>k data |
| (host → GOT)    | 1) —      | <b>-</b> | 0<br>30н         | 0<br>30н          | 0<br>30⊦ | 0<br>н 30н               | 0<br>30⊦ | 9<br>ı 39н | 1<br>31н | 0<br>30н   | 0<br>30н | 1<br>31н    | 1<br>31н                                       | 8<br>38н | 4<br>34н         | 6<br>36н         | 4<br>34н     | 9<br>39н | 0<br>30н     | 4<br>34н      |
|                 |           |          | (H)              | , -               |          | (L)                      | (H)      | (L)        | (H)      | (L)        | (H)      | (L)         | (H)                                            | (L)      | (H)              | (L)              | (H)          | (L)      | (H)          | (L)           |
|                 | (forma    | nt 7:4E  |                  | , ,               | '))      | 1                        |          | ı          | T        |            | I_       | 1           | Request                                        | T _      |                  | I                |              | 1        |              |               |
|                 |           |          |                  | quest<br>/pe      | Seri     | al No.                   | Fixed    | d value    | Network  | PLC<br>No. |          | destination | Request<br>destination<br>module<br>station No | data     | uest<br>length   | -                | owing        |          |              |               |
|                 |           |          | 54н              | 00н               | 00н      | 00н                      | 00н      | 00н        | 01н      | 01н        | 00н      | 00н         | 00н                                            | 0DH      | 00н              | *1               | ownig        |          |              |               |
|                 |           |          |                  |                   |          |                          |          |            |          | Data l     | length   | target      | range                                          |          |                  |                  |              |          |              |               |
|                 |           |          |                  | *1                | CPU      | monitorin                | g Cor    | nmand      | S        | Sub-       | Year     |             |                                                |          | Minute           |                  | .,           | ]        |              |               |
|                 |           |          |                  |                   |          | timer                    | -        |            | con      | nmand      | data     | data        | data                                           | data     | data             | data             | _ week data  | -        |              |               |
|                 |           |          |                  |                   | 00       | н 00н                    | 01⊦      | н 09н      | 00н      | 00н        | 09н      | 0Ан         | 01н                                            | 12н      | 2Ен              | 31н              | 04н          |          |              |               |

| Item                              |           |              |        |                       |                   |           |                      |        | М              | essag      | e form  | at    |                                        |                |            |                  |       |           |
|-----------------------------------|-----------|--------------|--------|-----------------------|-------------------|-----------|----------------------|--------|----------------|------------|---------|-------|----------------------------------------|----------------|------------|------------------|-------|-----------|
|                                   | (format 6 | 6:4E fra     | me (As | SCII))                |                   |           |                      |        |                |            |         |       |                                        |                |            |                  |       |           |
|                                   |           |              | Respo  | nse typ               | oe .              |           | Seria                | al No. | I              |            | Fixed   | value |                                        | Netw<br>No.    | ork/       | PLC              | No.   |           |
|                                   |           | D            | 4      | 0                     | 0                 | 0         | 0                    | 0      | 0              | 0          | 0       | 0     | 0                                      | 0              | 1          | 0                | 1     | Following |
|                                   |           | 44H          | 34н    | 30н                   | 30н<br>(L)        | 30н       | 30н                  | 30н    | 30н<br>(L)     | 30H        | 30н     | 30н   | 30н<br>(L)                             | 30H            | 31н<br>(L) | 30н<br>(Ц)       | 31H   |           |
|                                   |           | (H)          |        |                       | (L)               | (H)       |                      |        | (L)            | (H)        | _       |       | (L)                                    | (H)            | (L)        | (H) <sub>_</sub> | (L)   |           |
|                                   |           |              |        |                       |                   |           |                      |        |                |            |         |       |                                        |                |            |                  |       |           |
|                                   |           | <u>*1</u>    |        |                       |                   |           |                      |        |                |            |         |       |                                        |                |            |                  |       |           |
| Response message<br>luring normal |           |              | Req    | uest d                | estinat<br>I/O No | ion<br>). | Request of module st |        | Res            | oonse      | data le | ngth  |                                        | End            | code       |                  |       |           |
| communication                     |           |              | 0      | 0                     | 0                 | 0         | 0                    | 0      | 0              | 0          | 0       | 4     | 0                                      | 0              | 0          | 0                |       |           |
|                                   |           |              | 30н    | 30н                   | 30н               | 30н       | 30н                  | 30н    | 30н            | 30н        | 30н     | 34н   | 30н                                    | 30н            | 30н        | 30н              |       |           |
| GOT → host)                       |           |              | (1.1)  |                       |                   |           |                      |        |                |            |         | 4. \  | /                                      |                | 0011       |                  |       |           |
| GOT → host)                       |           |              | (H)    | -                     | _                 | (L)       | (H)                  | (L)    | (H)            |            |         | (L)   | (H)                                    |                | -          | (L)              |       |           |
| (GOT → host)                      | (format 7 | <br>7:4E fra |        | –<br>nary))           |                   | (L)       | (H)                  | (L)    | (H)            |            |         | (L)   | (H)                                    |                | _          |                  |       |           |
| GOT → host)                       | (format 7 | 7:4E fra     |        | –<br>nary))           |                   | (L)       | (H)                  | (L)    | (H)            |            |         | (L)   | (H)                                    |                | _          |                  |       |           |
| GOT → host)                       | (format 7 | 7:4E fra     | me (Bi | nary))<br>luest<br>pe | Seria             |           | (H)                  |        | Network<br>No. | PLC<br>No. |         |       | Request destination module station No. | Resp<br>data l | onse       | (L) Data I       | range |           |
| GOT → host)                       | (format 7 |              | me (Bi | uest                  | Seria             |           |                      |        | Network        | PLC        |         |       |                                        | Resp           | onse       | Data I target    | range |           |

| Item                        |              |            |                |          |            |            |             |          | Mes        | ssage      | forma      | at               |                                                 |                    |              |                         |                  |         |          |            |
|-----------------------------|--------------|------------|----------------|----------|------------|------------|-------------|----------|------------|------------|------------|------------------|-------------------------------------------------|--------------------|--------------|-------------------------|------------------|---------|----------|------------|
|                             | (format 6:48 | fram       | e (ASC         | II))     |            |            |             |          |            |            |            |                  |                                                 |                    |              |                         |                  |         |          |            |
|                             |              |            | Respoi         | nse ty   | pe         |            | Serial      | No.      |            |            | Fixe       | ed valu          | e                                               | Net<br>No.         | work         | PLO                     | C No.            |         |          |            |
|                             |              | D          | 4              | 0        | 0          | 0          | 0           | 0        | 0          | 0          | 0          | 0                | 0                                               | 0                  | 1            | 0                       | 1                | Follo   | wing     |            |
|                             |              | 44н<br>(Н) | 34н<br>_       | 30н<br>_ | 30н<br>(L) | 30н<br>(H) | 30н         | 30н<br>_ | 30н<br>(L) | 30⊦<br>(H) |            | 30<br>–          | ⊣ 30⊦<br>(L)                                    | 30H<br>(H)         | 31н<br>, (L) | 30н<br>(H)              |                  | '       |          |            |
|                             |              | (11)       |                | <u> </u> | _ (=)      | (11)       |             |          | (=)        | (11)       |            |                  | (=)                                             | (1.1)              | (=)          | (1.1)                   | (=)              |         |          |            |
|                             |              |            |                |          |            |            |             |          |            |            |            |                  |                                                 |                    |              |                         |                  |         |          |            |
|                             |              | *1         | Req            | uest d   | estinat    | ion        | Request des |          | Res        | pons       | e data     | length           |                                                 | Enc                | code         | 1                       |                  | -       |          |            |
|                             |              |            | 0              | 0        | 0          | 0          | 0           | 0        | 0          | 0          | 1          | 6                | 0                                               | 0                  | 5            | 6                       | †·               |         | 1)       |            |
|                             |              |            | 30H            | 30н<br>_ | 30н<br>-   | 30н<br>(L) | 30н         | 30н      | 30H        | 301        | ⊣ 31<br>–  |                  |                                                 |                    |              |                         |                  |         |          |            |
|                             |              |            | (H)            | _        |            | (L)        | (H)         | (L)      | (H)        |            |            | (L)              | (H)                                             |                    |              | (L)                     |                  | -       |          |            |
|                             |              |            |                |          |            |            |             |          |            |            |            |                  |                                                 |                    |              |                         |                  |         |          |            |
| Response message            |              |            | Netv<br>No.    | vork     | PLC        | No.        |             | est de   |            |            |            | st destinati     |                                                 | Com                | mand         |                         | :                | Sub-coi | mman     | d          |
| during faulty communication | 1)           |            | 0<br>30н       | 0<br>30н | 0<br>30н   | 0<br>30н   | 0           | 0        | 0          | 0          | 0          | 0                | 0                                               | 9                  | 0            | 1                       | 0                | 0       | 0        | 0          |
| (GOT → host)                |              |            | (H)            | (L)      | (H)        | (L)        | 30н<br>(H)  | 30н<br>  | 30н<br>–   | 30<br>(L)  |            |                  |                                                 | 39н<br>_ –         | 30н<br>_ –   | 31н<br><sub>_</sub> (L) | 30н<br>(H)       | 30н<br> | 30н<br>– | 30н<br>(L) |
|                             | (format 7:48 | E fram     | e (Bina        | ry))     |            |            |             |          |            |            |            |                  |                                                 |                    |              |                         |                  |         |          |            |
|                             |              | _          |                |          |            |            |             |          |            |            |            | 1,               | 1                                               |                    |              |                         | _                |         |          |            |
|                             |              |            | Reques<br>type | st s     | Serial N   | lo. Fi     | ixed valu   | ue Netw  |            |            | equest de  | Stination No.    | lequest<br>estination<br>nodule<br>tation No.   | Respon<br>data ler |              |                         |                  |         |          |            |
|                             |              |            | D4н 0          | 00н (    | 00н (      | )Он (      | 00н 00      | Эн 01    | (          | )1н        | 00н        | 00н              | 00н                                             | 0Вн                | 0н Г         | Followi                 | ng <sup>*1</sup> |         |          |            |
|                             |              |            | D46 0          | ,on c    | лон с<br>  | ,on c      | лон ос<br>  | )        | П          | 7111       | ООН        | ООН              | ООН                                             | ODH -              | ОП           |                         |                  |         |          |            |
|                             |              |            |                |          |            |            |             |          |            |            |            |                  |                                                 |                    |              |                         |                  |         |          |            |
|                             |              |            |                |          | *1         | •          |             |          | Data I     | ength      | targe      | t range          | )                                               |                    |              |                         | -                |         |          |            |
|                             |              |            |                |          |            | E          | Ind code    | e Netw   |            |            | lequest de | stination<br>No. | Request<br>lestination<br>nodule<br>station No. | Comma              | and          | Sub                     |                  |         |          |            |
|                             |              |            |                |          |            | į          | 56н 00      | Эн 00    | )н О       | 00н        | 00н        | 00н              | 00н                                             | 01н (              | )9н (        | 00н (                   | 00н              |         |          |            |
|                             |              |            |                |          | _          |            |             |          |            |            |            |                  |                                                 |                    |              |                         |                  |         |          |            |
|                             |              |            |                |          |            |            |             |          |            |            |            |                  |                                                 |                    |              |                         |                  |         |          |            |

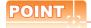

When a wrong day of the week has been set by the clock data setting command

If a wrong day of the week is set by the clock data setting commands, the clock data will differ from the time displayed on the utility.

Example: When October 1, 2009 (Tuesday) is set by the clock data setting command (the actual day of the week is Thursday), Thursday (THU) will be displayed on the utility time display.

### ■ Error code list

The following shows error code, error contents, cause, and measures.

| Error code | Description                                                                                                    | Action                                                                                                   |
|------------|----------------------------------------------------------------------------------------------------|----------------------------------------------------------------------------------------------------|
| 0002н      | Device point error The specification of device range to read/write has error.                                                                                                    | Check the specified head device and number of points, and correct it.      3.3 Device Data Area)         |
| 0050н      | Request (command)/Response (response) type code error<br>Code other than the specified value is set for command/<br>response type.                                                                                                    | Check the command/response type set in the microcomputer and correct it.                                 |
| 0056н      | Device error A non-existent device has been specified.                                                                                                    | Check the devices that can be used and the device ranges.      3.3 Device Data Area)                     |
| 0057н      | Device point error  The command number of points specification from the microcomputer exceeds the maximum number of points processed at each process (number of points processed in one communication).  The start address (head device number) to specified number of points exceeds the maximum address (device number, step number) for each process. | Correct the specified number of points, or the start address (device number).      3.3 Device Data Area) |
|            | When reading data which the command bit length is longer than the specification, the set number of write data points differs from the specified number of points value.                                                                                                    | Check the command data length and set the data again.                                                    |
| 0058н      | The command start address (head device number, start step number) specification from the microcomputer exceeds the range that can be specified.  Value outside the GOT parameter setting range is specified in the microcomputer program and file register (R) reading/writing.                                                                          | Correct the values to values that can be specified in each process.                                      |
|            | <ul> <li>Word device is specified in the command for bit device.</li> <li>In the command for word device, a bit device start number is specified in other than hexadecimal.</li> </ul>                                                                                                    | Correct the command or the specified device.                                                             |
| 00А1н      | Request content cannot be analyzed because the text length or request data length is too short.                                                                                                    | Review the text length or the head request data length.                                                  |
| 00А2н      | Request cannot be processed.                                                                                                    | Correct the request content and command.                                                                 |
| С0Д6н      | The specification of network No. and station No. have error.                                                                                                    | Review the network No., station No. specification method.                                                |

### 3.4.7 Formats 8, 9 (QnA compatible 3E frame)

#### Basic format of data communication

This is the same message format as when communication is performed using the MC protocol (QnA compatible 3E frame) of the Q/QnA Series serial communication module.

For details of the basic format of data communication, refer to the following manual:

MELSEC-Q/L MELSEC Communication Protocol Reference Manual

This section describes items whose settings differ from the MC protocol of the Q/QnA Series serial communication module, and the dedicated commands for a GOT microcomputer connection.

Example: Request message for the batch read (0401) command in word units

Device name: D Head device: 100 Device points: 2

Communication setting of GOT side: Network No.=1, PLC No.=1

(Format 8: QnA compatible 3E frame (ASCII))

|     |      |       | •   |             |      |     | •   |     |        | •   |     |                              |       |     |        |         |      |                 |
|-----|------|-------|-----|-------------|------|-----|-----|-----|--------|-----|-----|------------------------------|-------|-----|--------|---------|------|-----------------|
|     | Subh | eader |     | Netw<br>No. | ork. | PLC | No. |     | uest d |     |     | Requi<br>destin<br>module st | ation |     | uest d | ata len | igth |                 |
| 5   | 0    | 0     | 0   | 0           | 1    | 0   | 1   | 0   | 0      | 0   | 0   | 0                            | 0     | 0   | 0      | 1       | 8    | Following<br>*1 |
| 35н | 30н  | 30н   | 30н | 30н         | 31н  | 30н | 31н | 30н | 30н    | 30н | 30н | 30н                          | 30н   | 30н | 30н    | 31н     | 38н  |                 |
| (H) | (L)  | (H)   | (L) | (H) ,       | (L)  | (H) | (L) | (H) | - ,    | - , | (L) | (H)                          | (L)   | (H) | (L)    | (H)     | (L)  |                 |

| *1 |          |       |          |      |     |      |      |     | •   |         |         |         |         |     | Cł  | naracte | r A se  | ction |     |     |     |        |        | <b></b> |
|----|----------|-------|----------|------|-----|------|------|-----|-----|---------|---------|---------|---------|-----|-----|---------|---------|-------|-----|-----|-----|--------|--------|---------|
|    | CPU      | monit | oring ti | imer |     | Comr | nand |     | S   | Sub-coi | mman    | d       | Dev     |     |     |         | Start D | evice |     |     |     | Device | points | ;       |
|    | 0        | 0     | 0        | 0    | 0   | 4    | 0    | 1   | 0   | 0       | 0       | 0       | D       | *   | 0   | 0       | 0       | 1     | 0   | 0   | 0   | 0      | 0      | 2       |
|    | 30н      | 30н   | 30н      | 30н  | 30н | 34н  | 30н  | 31н | 30н | 30н     | 30н     | 30н     | 44н     | 2Ан | 30н | 30н     | 30н     | 31н   | 30н | 30н | 30н | 30н    | 30н    | 32н     |
|    | (H)      | (L)   | (H)      | (L)  | (H) | _    | _    | (L) | (H) | - ,     | - ,     | (L)     | (H)     | (L) | (H) | - ,     | - ,     | - ,   | - , | (L) | (H) | - ,    | - ,    | (L)     |
|    | <b>-</b> |       |          |      |     |      |      |     |     | D       | ata len | ath tai | rget da | ta  |     |         |         |       |     |     |     |        |        | -       |

(Format 9: QnA compatible 3E frame (Binary))

| Subheader | Network<br>No. |     |     | nation | Request<br>destination<br>module<br>station No. | أحفماما |     |     | PU<br>ing timer | Comn | nand | Sub     |        | Sta    | rt Dev | rice | Device<br>code | Device | points |
|-----------|----------------|-----|-----|--------|-------------------------------------------------|---------|-----|-----|-----------------|------|------|---------|--------|--------|--------|------|----------------|--------|--------|
|           |                |     |     |        |                                                 |         |     |     |                 |      |      |         |        |        |        |      |                |        |        |
| 50н   00н | 01н            | 01н | 00н | 00н    | 00н                                             | 0сн     | 00н | 00н | , 00н           | 01н  | 04н  | 00н     | 00н    | 64н    | 00н    | 00н  | А8н            | 02н    | 00н    |
|           |                |     |     |        |                                                 |         |     | •   |                 |      |      | Data le | ngth 1 | target | data   |      |                |        | -      |

### Details of data items in message format

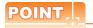

Data code during communication

Communication of format 8 is performed in ASCII code.

Communication of the format 9 is performed in Binary code.

The following table shows the contents of the data items.

| Data item name                         |                                    |                                                 | Con                                                       | tents                              |                                 |                     |
|----------------------------------------|------------------------------------|-------------------------------------------------|-----------------------------------------------------------|------------------------------------|---------------------------------|---------------------|
|                                        |                                    | Format 8                                        |                                                           |                                    | Format 9                        |                     |
| Subheader                              | Indicates it is a com              | mand message.                                   |                                                           |                                    |                                 |                     |
| (Microcomputer side)                   | Command message                    | : ASCII "5000" (Fixed                           | value)                                                    | Command message                    | e: 50н (Upper digit) (Fixed v   | value)              |
| Subheader                              | Indicates it is a resp             | onse message.                                   |                                                           |                                    |                                 |                     |
| (GOT side)                             | Response message                   | : ASCII "D000" (Fixed                           | value)                                                    | Response message                   | e: D0H (Upper digit) (Fixed v   | /alue)              |
|                                        |                                    | er as the network No. s<br>of "Communication De | set in the GOT.<br>tail Settings", refer to the           | following.                         |                                 |                     |
| Network No.                            | 3.5.1 Setting                      | communication interfa                           | ace (Communication setting                                | ngs)                               |                                 |                     |
|                                        | Transmit the data co               | nverted to a 2-digit AS                         | CII code from the upper                                   | Transmit the data co               | onverted to a 2-digit binary    | code.               |
|                                        |                                    | er as the PLC No. set i                         | in the GOT.<br>tail Settings", refer to the               | following.                         |                                 |                     |
| PLC No.                                | 3.5.1 Setting                      | communication interfa                           | ace (Communication setti                                  | ngs)                               |                                 |                     |
|                                        | Transmit the data co               | nverted to a 2-digit AS                         | CII code from the upper                                   | Transmit the data co               | onverted to a 2-digit binary    | code.               |
| Request destination module I/O No.     | Ignore GOT.                        |                                                 |                                                           |                                    |                                 |                     |
| Request destination module station No. | Ignore GOT.                        |                                                 |                                                           |                                    |                                 |                     |
|                                        | Number of bytes fro                | m the start of CPU mo                           | nitoring timer to the last r                              | equest data.                       |                                 |                     |
| Request data length                    | Transmit the data co               | nverted to a 4-digit AS                         | CII code from the upper                                   | Transmit the data co               | onverted to a 4-digit binary o  | code from the lov   |
| Response data                          |                                    |                                                 | the microcomputer side. e to the last request data.       |                                    |                                 |                     |
| length                                 | Transmit the data co               | nverted to a 4-digit AS                         | CII code from the upper                                   | Transmit the data co               | onverted to a 4-digit binary o  | code from the low   |
| CPU monitoring timer                   | Ignore GOT.                        |                                                 |                                                           |                                    |                                 |                     |
| Command,                               | Specifies the access               |                                                 | rocomputer side to GOT.                                   | For details of the con             | nmands that can be used, re     | efer to the followi |
| Sub-command                            | Transmit the comma                 |                                                 | converted to a 4-digit                                    | Transmit the data co               | onverted to a 4-digit binary of | code from the low   |
|                                        |                                    | vice range that can be                          | ta to be read/written is rec<br>accessed, refer to the fo | •                                  |                                 |                     |
|                                        | Transmit the 2-digit device codes. | ASCII code correspon                            | ding to the following                                     | Transmit the 2-digit device codes. | binary code corresponding       | to the following    |
|                                        | Device name                        | Device code                                     |                                                           | Device name                        | Device code                     |                     |
| Device code                            | М                                  | M*                                              | _                                                         | M                                  | 90н                             |                     |
|                                        | SM                                 | SM                                              | _                                                         | SM                                 | 91н                             |                     |
|                                        | L                                  | L*                                              | -                                                         | L                                  | 92н                             |                     |
|                                        | D                                  | D*                                              | <u>-</u>                                                  | D                                  | А8н                             |                     |
|                                        | SD                                 | SD.                                             | -                                                         | SD                                 | А9н                             |                     |
|                                        | R                                  | R*                                              | •                                                         | R                                  | АҒн                             |                     |
|                                        |                                    | No. of the device data t                        | to be read/written. accessed, refer to the fo             | llowing.                           |                                 |                     |
| Head device                            | 3.3 Device D                       | ata Area                                        |                                                           |                                    |                                 |                     |
|                                        | Transmit the data no               |                                                 |                                                           |                                    | onverted to a 6-digit binary of |                     |

### (From previous page)

| Data item name                                   | Con                                                                                                    | tents                                                                           |
|--------------------------------------------------|----------------------------------------------------------------------------------------------------|---------------------------------------------------------------------------------|
| Data item name                                   | Format 8                                                                                                    | Format 9                                                                        |
| Device points                                    | Specifies the number of device data to be read/written. (Setting range when using random read/write command> When setting multiple bit accesses, word accesses or double word when using multiple block batch read/write commands> When setting multiple blocks, limit the total number of points of all b | accesses, limit the total number of access points to within 64 points.          |
|                                                  | Transmit the data notated in decimal converted to a 4-digit ASCII code, from the upper digit.                                                                                                    | Transmit the data converted to a 4-digit binary code from the lower two digits. |
| Year, month, day,<br>hour,<br>minute, second and | Specifies year, month, day, hour, minute, second, and day of the well-  Message format (1) Read clock data (1901) command  Message format (2) Set clock data (0901) command                                                                                                    | ek to be read/set to the GOT clock data.                                        |
| day<br>of the week data                          | Transmit the data notated in decimal converted to a 2-digit ASCII code, from the upper digit.                                                                                                    | Transmit the data converted to a 2-digit binary code.                           |
| End code<br>(Microcomputer                       | Appended to the response message from the microcomputer side. I displayed.  Error code list                                                                                                    | f an error occurs at the microcomputer side, the error code is                  |
| side)                                            | Transmit the data notated in hexadecimal converted to a 4-digit ASCII code, from the upper digit.                                                                                                    | Transmit the data converted to a 4-digit binary code from the lower two digits. |

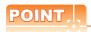

When connecting a microcomputer, etc. that uses the MC protocol of the Q/QnA series serial communication module with the GOT

When connecting a microcomputer, etc. that uses the MC protocol of the Q/QnA series serial communication module with the GOT, correct the commands to be used and the device ranges to match the GOT specifications.

### Message format

The following shows the message format of the dedicated commands for a microcomputer connection of GOT.

(1) Read clock data (1901) command
 The following shows an example of reading the clock data of GOT.

 (Assuming that the clock data of GOT has been set to "2009, October 1, 18:46:49, Thursday".)

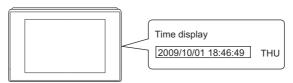

| Item            |                                          |            |                |            |                 |                                  |                                               | Messa    | ige fo           | rmat         |                    |          |                                     |            |               |             |            |
|-----------------|------------------------------------------|------------|----------------|------------|-----------------|----------------------------------|-----------------------------------------------|----------|------------------|--------------|--------------------|----------|-------------------------------------|------------|---------------|-------------|------------|
| (fi             | ormat 8:QnA compatible 3E frame (ASCII)) |            |                |            |                 |                                  |                                               |          |                  |              |                    |          |                                     |            |               |             |            |
|                 |                                          | Subhea     | ader           |            | Netwo           | ork                              | PLC I                                         | No.      |                  |              | lestinat           |          | Request<br>destinatio<br>station No |            | - "           |             |            |
|                 | 5<br>35н                                 | 0<br>30н   | -              |            | 0<br>30н        | 1<br>31н                         | 0<br>30н                                      | 1<br>31н | 0<br>30н         | 0<br>30н     | 0<br>30н           | 0<br>30н | 0<br>30н                            | 0<br>30н   | Follo<br>*1   | wing        |            |
|                 | (H)                                      |            |                |            | H) <sub> </sub> |                                  |                                               |          | (H) <sub>1</sub> | _            |                    | (L)      | (H)                                 | (L)        |               |             |            |
|                 | <u>*1</u>                                |            |                |            |                 |                                  |                                               |          |                  |              |                    |          |                                     | Cha        | aracter       | A sec       | tion       |
|                 |                                          | Requ       | est data       | a lengt    | h               | CPU monitoring ti                |                                               |          |                  | imer Command |                    |          |                                     | , ,        |               | Sub-command |            |
| Request message |                                          | 0          |                |            | С               | 0                                | 0                                             | 0        | 0                | 1            | 9                  | 0        | 1                                   | 0          | 0             | 0           | 0          |
| (host → GOT)    |                                          | 30н<br>(H) |                |            | 43н<br>(L)      | 30н<br>(H)                       |                                               |          | 30н<br>(L)       | 31н<br>(H)   | 39н<br>_           | 30н<br>- | 31н<br>, (L)                        | 30н<br>(H) | 30н<br>–      | 30н<br>–    | 30н<br>(L) |
|                 | Data length target data                  |            |                |            |                 |                                  |                                               |          |                  |              |                    |          |                                     |            |               |             |            |
| (fi             | ormat 9:QnA com                          | patible 3  | BE frame       | e (Bina    | ary))           |                                  |                                               |          |                  |              |                    |          |                                     |            |               |             |            |
|                 | Sul                                      | header     | Network<br>No. | PLC<br>No. | des             | equest<br>stination<br>le I/O No | Request<br>destinatio<br>module<br>station No | data     | uest<br>lengt    | 10.0         | monitorin<br>timer | Co       | omman                               | a i        | Sub-<br>nmano | 1           |            |
|                 | 50                                       | н 00н      | 01н            | 01н        | 00н             | 00н                              | 00н                                           | 06н      | 00               | H 00         | н 00н              | 01       | н 19н                               | H 00i      | н 00н         | 4           |            |
|                 |                                          |            |                |            |                 | 1                                |                                               |          | 1                | <b>—</b>     | Da                 | ta len   | gth tar                             | get dat    | a             | <b>→</b>    |            |

| Item             | Message format                                                                                                    |          |  |  |  |  |  |  |  |  |  |  |  |  |
|------------------|----------------------------------------------------------------------------------------------------|----------|--|--|--|--|--|--|--|--|--|--|--|--|
|                  | (format 8:QnA compatible 3E frame (ASCII))                                                                             |          |  |  |  |  |  |  |  |  |  |  |  |  |
|                  | Subheader Network No. PLC No. Request destination module I/O No. Response data length                                  |          |  |  |  |  |  |  |  |  |  |  |  |  |
|                  | D 0 0 0 0 1 0 1 0 0 0 0 0 0 0 1 2 Follow                                                                               | owing    |  |  |  |  |  |  |  |  |  |  |  |  |
|                  | 44H 30H 30H 30H 30H 30H 31H 30H 30H 30H 30H 30H 30H 30H 30H 30H 30                                                     |          |  |  |  |  |  |  |  |  |  |  |  |  |
|                  | Character B section                                                                                                    |          |  |  |  |  |  |  |  |  |  |  |  |  |
| Response message | End code Year data Month data Day data Hour data Minute data Second data Week data                                     | ta       |  |  |  |  |  |  |  |  |  |  |  |  |
| during normal    | 0 0 0 0 0 9 1 0 0 1 1 8 4 6 4 9 0 4<br>30H 30H 30H 30H 30H 30H 30H 30H 31H 30H 31H 31H 31H 38H 34H 36H 34H 39H 30H 34H | ·        |  |  |  |  |  |  |  |  |  |  |  |  |
| GOT → host)      | 30H 30H 30H 30H 30H 39H 31H 30H 30H 31H 31H 38H 34H 36H 34H 39H 30H 34H                                                |          |  |  |  |  |  |  |  |  |  |  |  |  |
|                  | Data length target data                                                                                                |          |  |  |  |  |  |  |  |  |  |  |  |  |
|                  | (format 9:QnA compatible 3E frame (Binary))                                                                            |          |  |  |  |  |  |  |  |  |  |  |  |  |
|                  | Subheader Network No. No. No. No. No. No. No. No. No. No.                                                              |          |  |  |  |  |  |  |  |  |  |  |  |  |
|                  | D0H 00H 01H 01H 00H 00H 00H 09H 00H 00H 00H 00H 01H 12H 2EH 31H 04H                                                    |          |  |  |  |  |  |  |  |  |  |  |  |  |
|                  | Data length target data                                                                                                | <u> </u> |  |  |  |  |  |  |  |  |  |  |  |  |

| Item                              | Message format                                                                                          |  |  |  |  |  |  |  |  |  |  |  |  |
|-----------------------------------|----------------------------------------------------------------------------------------------------|--|--|--|--|--|--|--|--|--|--|--|--|
|                                   | (format 8:QnA compatible 3E frame (ASCII))                                                              |  |  |  |  |  |  |  |  |  |  |  |  |
|                                   | Subheader Network No. PLC No. Request destination module I/O No. Response data length                   |  |  |  |  |  |  |  |  |  |  |  |  |
|                                   | D 0 0 0 0 1 0 1 0 0 0 0 0 0 0 1 6 Following *1                                                          |  |  |  |  |  |  |  |  |  |  |  |  |
|                                   | (H) , - , - , (L) (H) , (L) (H) , (L) (H) , - , - , (L) (H) , (L) (H) , - , - , (L)                     |  |  |  |  |  |  |  |  |  |  |  |  |
|                                   | *1 Request                                                                                              |  |  |  |  |  |  |  |  |  |  |  |  |
|                                   | End code Network No. PLC No. Request destination module I/O No. Request destination module station No.  |  |  |  |  |  |  |  |  |  |  |  |  |
|                                   | 0 0 5 6 0 0 0 0 0 0 0 0 0 0 0 0 0 0 0 0                                                                 |  |  |  |  |  |  |  |  |  |  |  |  |
|                                   | (H) (L) (H) _ (L) (H) _ (L) (H) (L) (H) _ (L)                                                           |  |  |  |  |  |  |  |  |  |  |  |  |
|                                   | Data length target data                                                                                 |  |  |  |  |  |  |  |  |  |  |  |  |
|                                   | Command Sub-command                                                                                     |  |  |  |  |  |  |  |  |  |  |  |  |
| Response message<br>Juring faulty | 1) 1 9 0 1 0 0 0 0                                                                                      |  |  |  |  |  |  |  |  |  |  |  |  |
| communication                     | 31H 39H 30H 31H 30H 30H 30H 30H (H) (L) (H) (L)                                                         |  |  |  |  |  |  |  |  |  |  |  |  |
| GOT → host)                       | (H)                                                                                                    |  |  |  |  |  |  |  |  |  |  |  |  |
|                                   | (format 9:QnA compatible 3E frame (Binary))                                                             |  |  |  |  |  |  |  |  |  |  |  |  |
|                                   | Subheader Network No. PLC Request destination module I/O No. slajion No. No. wordle I/O No. slajion No. |  |  |  |  |  |  |  |  |  |  |  |  |
|                                   | DOH 00H 01H 01H 00H 00H 00H 00H                                                                         |  |  |  |  |  |  |  |  |  |  |  |  |
|                                   | DON OUN OTH OTH OUN OUN OUN OUN                                                                         |  |  |  |  |  |  |  |  |  |  |  |  |
|                                   | *1                                                                                                    |  |  |  |  |  |  |  |  |  |  |  |  |
|                                   | End code Network No. No. No. No. No. No. No. No. No. No.                                                |  |  |  |  |  |  |  |  |  |  |  |  |
|                                   | 56н 00н 00н 00н 00н 00н 01н 19н 00н 00н                                                                 |  |  |  |  |  |  |  |  |  |  |  |  |
|                                   | Data length target data                                                                                 |  |  |  |  |  |  |  |  |  |  |  |  |

(2) Set clock data (0901) command
 The following shows an example of setting the clock data of GOT.
 (Assuming the clock data of GOT is to be set to "2009, October 1, 18:46:49 Thursday".)

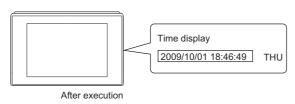

| Item           |              |                                                                     |             |                  |                |          |          | M                   | essag                                | e form           | at            |                         |                    |             |                |                      |                   |          |          |
|----------------|--------------|---------------------------------------------------------------------|-------------|------------------|----------------|----------|----------|---------------------|--------------------------------------|------------------|---------------|-------------------------|--------------------|-------------|----------------|----------------------|-------------------|----------|----------|
|                | (format 8:Qr | nA compat                                                           | ible 3E     | frame            | (ASCI          | II))     |          |                     |                                      |                  |               |                         |                    |             |                |                      |                   |          |          |
|                |              | Subheade                                                            | Network No. |                  |                | PL       | PLC No.  |                     |                                      | Request destinat |               |                         | tion<br>station No |             |                |                      |                   |          |          |
|                | 5<br>35н     | 0 0<br>30н 30н                                                      | 0<br>30н    | 0<br>30н         | 1<br>31н       | 0<br>30н | 1<br>31⊦ | 0<br>1 30⊦          | 0<br>30⊦                             | 0<br>⊣ 30⊦       | 0<br>ı 30н    | 0<br>30н                | 0<br>і 30н         | *1          | owing          |                      |                   |          |          |
|                | (H) ,        | - , -                                                               | , (L)       | (H)              | (L)            | (H)      | _ (L)    | (H)                 |                                      |                  | (L)           | (H)                     | (L)                |             |                |                      |                   |          |          |
|                | *1           |                                                                     |             |                  |                |          |          |                     |                                      |                  |               |                         |                    | _           |                |                      |                   |          |          |
|                |              | Response                                                            | data le     | ngth             | CPI            | U moni   | toring   | timer               |                                      | Con              | nmand         |                         |                    | _           |                |                      |                   |          |          |
|                |              | 0 0                                                                 | 1           | A                | 0              | 0        | 0        | 0                   | 0                                    | 9                | 0             | 1                       | -                  | <b>→</b> 1) |                |                      |                   |          |          |
|                |              | 30н 30н<br>(H) <sub>_</sub> –                                       | і 31н<br>   | 41н<br>(L)       | 30н<br>(H)     | 30н<br>  | 30H<br>  | 30н<br>, (L)        | 31н<br>(H)                           | 39н<br>          | 30н<br>       | 31н<br><sub>,</sub> (L) |                    | _           |                |                      |                   |          |          |
|                | <b> </b>     |                                                                     |             |                  | Da             | ata leng | gth tar  | get dat             |                                      | haracte          | or C so       | ction                   |                    | _           |                |                      |                   |          |          |
|                | _            | <b>—</b>                                                            | 1           | -                |                |          |          | 1                   |                                      | -                |               | Т                       | . 1                |             | . 1            | Sec                  | ond               | Day-     | of-      |
| equest message |              | +                                                                   | Sub-con     |                  |                | Year     |          | Month               |                                      | Day              |               | Hour                    |                    | Minute      |                | data                 | !<br>             | week     | data     |
| nost → GOT)    | 1)           | 0<br>30н                                                            | 0<br>30н    | 0<br>30н         | 0<br>30н       | 0<br>30н | 9<br>39н | 1<br>31н            | 0<br>30н                             | 0<br>30н         | 1<br>31н      | 1<br>31н                | 8<br>38н           | 4<br>34н    | 6<br>36н       | 4<br>34н             | 9<br>39н          | 0<br>30н | 4<br>34⊦ |
|                | _            | (H)                                                                 | - ,         | - ,              | (L)            | (H)      | (L)      | (H)                 | (L)                                  | (H) <sub>_</sub> | (L)           | (H) <sub>_</sub>        | (L)                | (H)         | (L)            | (H)                  | (L)               | (H)      | (L)      |
|                | (format 9:Or | Data length target data (format 9:QnA compatible 3E frame (Binary)) |             |                  |                |          |          |                     |                                      |                  |               |                         |                    |             |                |                      |                   |          |          |
|                | (ioimat o.g. | , compa                                                             |             |                  |                | PLC      | Rec      | uest                | Request                              | Dog              | unnt          |                         |                    |             |                |                      |                   |          |          |
|                |              |                                                                     | Subhe       |                  | Network<br>No. | No.      | desti    | nation<br>e I/O No. | destination<br>module<br>station No. | Req<br>data I    | ength         | <b>5</b> -11-           |                    |             |                |                      |                   |          |          |
|                |              |                                                                     | 50н         | 00н              | 01н            | 01н      | 00н      | 00н                 | 00н                                  | 0Дн              | 00н           | Follo<br>*1             | wing               |             |                |                      |                   |          |          |
|                |              |                                                                     |             |                  |                |          |          |                     |                                      |                  |               |                         |                    |             |                |                      |                   |          |          |
|                |              |                                                                     | *1          |                  | . 1            |          |          |                     |                                      | V                | N 4 = 41=     | D                       | 11                 | N 404       | 0              | Day of               | 1                 |          |          |
|                |              |                                                                     | r           | CPI<br>monitorin |                | Comr     | mand     | comr                |                                      | Year<br>data     | Month<br>data | Day<br>data             | Hour<br>data       | data        | Second<br>data | Day-of-<br>week data |                   |          |          |
|                |              |                                                                     |             | 00н              | 00н            | 01н      | 09н      | 00н                 | 00н                                  | 09н              | 0Ан           | 01н                     | 12н                | 2Ен         | 31H            | 04н                  |                   |          |          |
|                |              |                                                                     |             | •                |                |          |          |                     | 4-1-                                 | -41- 4-          |               |                         |                    |             |                | <b>&gt;</b>          | ]<br><del> </del> |          |          |
|                |              |                                                                     | <u> </u>    |                  |                |          |          | Da                  | ita ien                              | gth tar          | get data      | a                       |                    |             |                |                      |                   |          |          |

| Item                |               |          |          |        |          |                  |            | Мє    | essage 1                            | format                                        |         |                 |     |                                    |     |           |
|---------------------|---------------|----------|----------|--------|----------|------------------|------------|-------|-------------------------------------|-----------------------------------------------|---------|-----------------|-----|------------------------------------|-----|-----------|
|                     | (format 8:QnA | compatit | ole 3E f | rame ( | (ASCII)  | )                |            |       |                                     |                                               |         |                 |     |                                    |     |           |
|                     |               |          | Subhe    | ader   |          | Netwo            | ork        | PLO   | C No.                               |                                               | uest de |                 |     | Request<br>destinatio<br>module st | n   |           |
|                     |               | D        | 0        | 0      | 0        | 0                | 1          | 0     | 1                                   | 0                                             | 0       | 0               | 0   | 0                                  | 0   | Following |
|                     |               | 44н      | 30н      | 30н    | 30н      |                  |            | 30н   | 31н                                 | 30н                                           | 30н     | 30н             | 30н | 30н                                | 30н | '         |
|                     |               | (H)      |          |        | (L)      | (H) <sub>_</sub> | (L)        | (H)   | (L)                                 | (H)                                           |         |                 | (L) | (H)                                | (L) |           |
|                     |               | *1       |          |        |          |                  |            |       |                                     |                                               |         |                 |     |                                    |     |           |
|                     |               |          | Resp     | onse d | lata len | gth              | E          | End c | ode                                 |                                               |         |                 |     |                                    |     |           |
| nse message         |               |          | 0        | 0      | 0        | 4                | 0          | 0     | 0                                   | 0                                             |         |                 |     |                                    |     |           |
| normal<br>unication |               |          | 30н      | 30н    | 30н      | 34н              | 30н        | 30н   | 30н                                 | 30н                                           |         |                 |     |                                    |     |           |
| → host)             |               |          | (H)      |        | - ,      | (L)              | (H)        |       |                                     | (L)                                           |         |                 |     |                                    |     |           |
| •                   |               |          |          |        |          | <b>*</b>         | Data le    | ngth  | target o                            | lata                                          |         |                 |     |                                    |     |           |
|                     | (format 9:QnA | compatib | ole 3E f | rame ( | Binary   | ))               |            |       |                                     |                                               |         |                 |     |                                    |     |           |
|                     |               |          |          | Sub    | heade    | r Network        | PLC<br>No. | de    | lequest<br>estination<br>ule I/O No | Request<br>destinatio<br>module<br>station No | doto    | ponse<br>length | En  | d code                             | :   |           |
|                     |               |          |          | D0     | н 00н    | 01н              | 01н        | 00    | н 00н                               | 00н                                           | 02н     | 00н             | 001 | H 00⊦                              | 4   |           |
|                     |               |          |          |        |          |                  |            |       |                                     |                                               |         | 1               | 4   |                                    |     |           |
|                     |               |          |          |        |          |                  |            |       |                                     |                                               |         |                 | Dat | a lengt<br>get data                | h a |           |

| Item                         |                                             |                 |                        |            |             |              |            |                | M             | essag           | e form                           | at                                   |                           |                                        |       |        |               |            |                 |
|------------------------------|---------------------------------------------|-----------------|------------------------|------------|-------------|--------------|------------|----------------|---------------|-----------------|----------------------------------|--------------------------------------|---------------------------|----------------------------------------|-------|--------|---------------|------------|-----------------|
|                              | (format 8:Q                                 | nA coı          | mpatib                 | le 3E f    | rame (      | (ASCII       | )          |                |               |                 |                                  |                                      |                           |                                        |       |        |               |            |                 |
|                              |                                             | Subh            | eader                  |            | Netv<br>No. | vork         | PL         | .C No.         |               | equest<br>modul |                                  |                                      | Reque<br>destina<br>modul |                                        | Res   | sponse | e data le     | ngth       |                 |
|                              | D                                           | 0               | 0                      | 0          | 0           | 1            | 0          | 1              | 0             | 0               | 0                                | 0                                    | 0                         | 0                                      | 0     | 0      | 1             | 6          | Following<br>*1 |
|                              | 44 <sub>H</sub><br>(H)                      | 30н             | 30н                    | 30н<br>(L) | 30н<br>(H)  | 31н<br>(L)   | 30н<br>(Н) | і 31н<br>(L)   | 30<br>(H)     |                 | - 30<br>-                        | н 30<br>(L)                          |                           |                                        |       | 30⊦    | 4 31н         | 36н<br>(L) |                 |
|                              |                                             |                 |                        | (=)        | (1.1)       | (=)          | (11)       | (=)            | ( )           |                 | 1                                | , (=)                                | (                         | , ( <u>-</u> )                         | (1.1) | 1      | 1             | (=)        |                 |
|                              | *1                                          |                 | End code               |            |             | Netwo        | ork        | PLO            | C No.         |                 |                                  | est destination odule I/O No.        |                           | Request destination module station No. |       |        | -             |            |                 |
|                              |                                             | 0               | 0                      | 5          | 6           | 0            | 0          | 0              | 0             | 0               | 0                                | 0                                    | 0                         | 0                                      | 0     |        | _ <b>→</b> 1) | )          |                 |
|                              |                                             | 30н             | 30н                    | 35н        | 36н         | 30н          | 30н        | 30н            | 30H           |                 |                                  |                                      |                           |                                        |       |        |               |            |                 |
|                              |                                             | (H)<br><b>◀</b> | _                      |            | (L)         | (H)          | (L)        | (H)            | (L)           | (H)             | t data                           |                                      | (L)                       | (H)                                    | (L)   |        | _             |            |                 |
|                              |                                             |                 |                        | 1          | 1           | ı            | Т          | Data           | rengu         | riarge          | i dala                           |                                      |                           |                                        |       |        |               |            |                 |
| Response message             |                                             |                 | ļ                      | Cor        | mmano       | d<br>        | ļ          | Sub-           | comn          | nand            |                                  |                                      |                           |                                        |       |        |               |            |                 |
| uring faulty                 | 1) —                                        |                 | 0                      | 9          | 0           | 1            | 0          |                |               |                 |                                  |                                      |                           |                                        |       |        |               |            |                 |
| communication<br>GOT → host) |                                             |                 | 30 <sub>1</sub><br>(H) |            | 4 30H<br>—  | н 31н<br>(L) | (H         |                | )н 3<br>–     | Эн 3<br>(L      | )<br>Эн                          |                                      |                           |                                        |       |        |               |            |                 |
| 001 7 11031)                 |                                             |                 |                        |            | Data I      | ength ta     | _          |                |               |                 | •                                |                                      |                           |                                        |       |        |               |            |                 |
|                              | (format 9:QnA compatible 3E frame (Binary)) |                 |                        |            |             |              |            |                |               |                 |                                  |                                      |                           |                                        |       |        |               |            |                 |
|                              |                                             |                 |                        | [          | Subhe       | ader No      |            | PLC            | Req<br>destir | nation          | Request<br>destination<br>module |                                      | onse                      |                                        |       |        |               |            |                 |
|                              |                                             |                 |                        | -          |             | INC          | J.         | No.            | module        | I/O No.         | station No.                      | data I                               | ength                     | Follo                                  | wing  |        |               |            |                 |
|                              |                                             |                 |                        |            | D0н         | 00н (        | 01н        | 01н            | 00н           | 00н             | 00н                              | 0Вн                                  | 00н                       | *1                                     |       |        |               |            |                 |
|                              |                                             |                 |                        | L          |             |              |            |                |               |                 |                                  |                                      | 1                         |                                        |       |        |               |            |                 |
|                              |                                             |                 |                        | **         | 1           | -            |            |                | DI 0          | Req             | lest                             | Request                              |                           |                                        |       |        |               |            |                 |
|                              |                                             |                 |                        | _          |             | End co       |            | Network<br>No. | PLC<br>No.    | destir          | ation                            | destination<br>module<br>station No. | Comi                      | mand                                   | Sul   |        |               |            |                 |
|                              |                                             |                 |                        |            |             | 56н (        | 00н        | 00н            | 00н           | 00н             | 00н                              | 00н                                  | 01н                       | 09н                                    | 00н   | 00н    |               |            |                 |
|                              |                                             |                 |                        | _          |             | 1            |            | 5511           | 5511          | 5511            |                                  |                                      | J 111                     |                                        |       | 2011   |               |            |                 |
|                              |                                             |                 |                        |            | 4           |              |            |                | D             | ata len         | gth ta                           | rget da                              | ta                        |                                        |       | -      |               |            |                 |

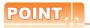

When a wrong day of the week has been set by the clock data setting command

If a wrong day of the week is set by the clock data setting commands, the clock data will differ from the time displayed on the utility.

Example: When October 1, 2009 (Tuesday) is set by the clock data setting command (the actual day of the week is Thursday), Thursday (THU) will be displayed on the utility time display.

### ■ Error code list

For the error codes, refer to the following.

3.4.6 Formats 6, 7 (4E frame) ■Error code list

### 3.5 GOT Side Settings

# 3.5.1 Setting communication interface (Communication settings)

Set the channel of the equipment to be connected to the GOT.

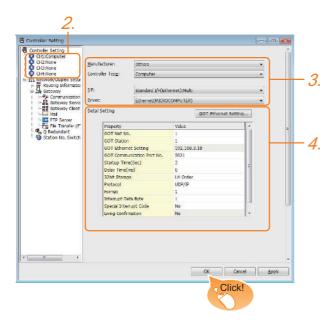

- Select [Common] → [Controller Setting] from the menu.
- 2. The Controller Setting window is displayed. Select the channel to be used from the list menu.
- 3. Set the following items.
  - Manufacturer: Others
  - · Controller Type: Computer
  - I/F: Interface to be used
  - Driver: Ethernet (MICROCOMPUTER)
- The detailed setting is displayed after Manufacturer, Controller Type, I/F, and Driver are set. Make the settings according to the usage environment.
  - 3.5.2 Communication detail settings

Click the [OK] button when settings are completed.

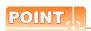

The settings of connecting equipment can be set and confirmed in [I/F Communication Setting]. For details, refer to the following.

1.1.2 I/F communication setting

### 3.5.2 Communication detail settings

Make the settings according to the usage environment.

| Property                       | Value        |
|--------------------------------|--------------|
| GOT Net No.                    | 1            |
| GOT Station                    | 1            |
| GOT Ethernet Setting           | 192.168.3.18 |
| GOT Communication Port No.     | 5021         |
| Startup Time(Sec)              | 3            |
| Delay Time(ms)                 | 0            |
| 32bit Storage                  | LH Order     |
| Protocol                       | UDP/IP       |
| Format                         | 1            |
| Interrupt Data Byte            | 1            |
| Special Interrupt Code         | No           |
| Living Confirmation            | No           |
| Living Confirmation Cycle(Sec) | 20           |

| Item                        | Description                                                                                                    | Range                                                                                 |
|-----------------------------|----------------------------------------------------------------------------------------------------|---------------------------------------------------------------------------------------|
| GOT NET No.                 | Set the network No. of the GOT. (Default: 1)                                                                                  | 1 to 239                                                                              |
| GOT 局番                      | Set the station No. of the GOT. (Default: 1)                                                                                  | 1 to 64                                                                               |
| GOT IP Address              | Set the IP address of the GOT. (Default: 192.168.3.18)                                                                        | 0.0.0.0 to<br>255.255.255.<br>255                                                     |
| GOT Communication Port No.  | Set the GOT port No. for the connection with the Ethernet module. (Default: 5021)                                             | 1024 to 5010.<br>5014 to<br>65534<br>(Except for<br>5011, 5012,<br>5013 and<br>49153) |
| Startup Time                | Specify the time period from<br>the GOT startup until GOT<br>starts the communication with<br>the PLC CPU.<br>(Default: 3sec) | 3 to 255sec                                                                           |
| Delay Time                  | Set the delay time for reducing<br>the load of the network/<br>destination PLC.<br>(Default: 0ms)                             | 0 to 10000<br>(× 10ms)                                                                |
| 32bit Storage               | Select the steps to store two<br>words (32-bit data).<br>(Default: LH Order)                                                  | LH Order/<br>HL Order                                                                 |
| Protocol*2                  | Select the communication protocol (Default: UDP/IP)                                                                           | TCP/IP<br>UDP/IP                                                                      |
| Format                      | Select the communication format. (Default: 1)                                                                                 | 1 to 9                                                                                |
| Interrupt Data Length       | Specify the number of bytes of interrupt data. (Default: 1)                                                                   | 1/2/4                                                                                 |
| Special Interrupt<br>Output | Set whether or not to output<br>the special interrupt code.<br>(Default: none)                                                | Yes or No                                                                             |

| Item                           | Description                                                        | Range      |
|--------------------------------|--------------------------------------------------------------------|------------|
| Living Confirmation*3          | Set whether or not to perform a living confirmation. (Default: No) | Yes/No     |
| Living Confirmation<br>Cycle*4 | Set the sampling to perform a living confirmation. (Default: 20s)  | 10 to 100s |

- For the interrupt output, select [TCP/IP]. Select [Yes] only when [Protocol] is [TCP/IP]. The setting value can be changed when the [Living Confirmation] is [Yes].

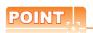

### (1) Special Interrupt Code

The following shows the compatibility between the special interrupt codes and the event types.

| Special<br>Interrupt Code<br>(Hex) | Event type                                                                                                    |
|------------------------------------|----------------------------------------------------------------------------------------------------|
| 20Н                                | Base Screen*1 and Overlap Window*1 Output when the screens are switched according to the change in the switching device values assigned to 1/2. *1: Base Screen or Overlap Window 1/2 switches independently without being interlocked. (Example of output) When all the switching device values assigned to the Base Screen and Overlap Window1/2 are changed, 3 special interrupt codes are output. |
| 21H                                | Output when Numerical/ASCII Input is completed.                                                                                                    |
| 22H                                | Output when Recipe data transfer (read-out, write-in) is completed.                                                                                                    |
| 23H                                | Output when Bar code, RFID data has been imported into GOT                                                                                                    |

(1) Communication interface setting by the Utility The communication interface setting can be changed on the Utility's [Communication setting] after writing [Communication Settings] of project

For details on the Utility, refer to the following manual.

GOT2000 Series User's Manual (Utility)

(2) Precedence in communication settings When settings are made by GT Designer3 or the Utility, the latest setting is effective.

#### 3.5.3 **GOT Ethernet settings**

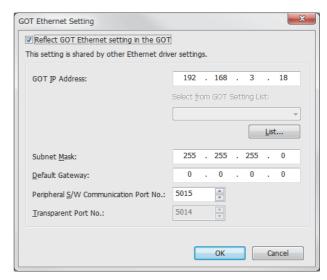

| Item                                        | Description                                                                                                    | Range                                                                                 |
|---------------------------------------------|----------------------------------------------------------------------------------------------------|---------------------------------------------------------------------------------------|
| GOT IP Address                              | Set the IP address of the GOT. (Default: 192.168.0.18)                                                                                                    | 0.0.0.0 to<br>255.255.255.<br>255                                                     |
| Subnet Mask                                 | Set the subnet mask for the sub network. (Only for connection via router) If the sub network is not used, the default value is set. (Default: 255.255.255.0) | 0.0.0.0 to<br>255.255.255.<br>255                                                     |
| Default Gateway                             | Set the router address of the<br>default gateway where the<br>GOT is connected. (Only for<br>connection via router)<br>(Default: 0.0.0.0)                    | 0.0.0.0 to<br>255.255.255.<br>255                                                     |
| Peripheral S/W<br>Communication Port<br>No. | Set the GOT port No. for the S/<br>W communication.<br>(Default: 5015)                                                                                       | 1024 to 5010.<br>5014 to<br>65534<br>(Except for<br>5011, 5012,<br>5013 and<br>49153) |
| Transparent Port No.                        | Set the GOT port No. for the transparent function. (Default: 5014)                                                                                           | 1024 to 5010.<br>5014 to<br>65534<br>(Except for<br>5011, 5012,<br>5013 and<br>49153) |

### 3.6 System Configuration Examples

The following shows a system configuration example in the case of the microcomputer connection (Ethernet).

### ■ System configuration

The system configuration example illustrated below is explained in this section.

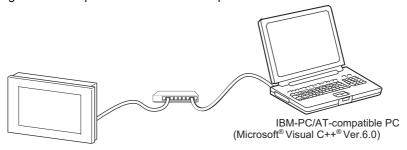

### ■ Communication settings on GOT side and monitor screen settings

#### (1) Transmission settings

Set the transmission settings of the GOT.

The transmission settings in the microcomputer connection (Ethernet) are made at [Detail Setting] on GT Designer3.

3.5.2 Communication detail settings

#### (2) Monitor screen settings

For the monitor screen settings in this system configuration example, refer to the example of the system configuration of the microcomputer connection (serial).

2.7 System Configuration Examples

### 3.7 Device Range that Can Be Set

The device ranges of controller that can be used for GOT are as follows.

Note that the device ranges in the following tables are the maximum values that can be set in GT Designer3.

The device specifications of controllers may differ depending on the models, even though belonging to the same series. Please make the setting according to the specifications of the controller actually used.

When a non-existent device or a device number outside the range is set, other objects with correct device settings may not be monitored.

### Setting item

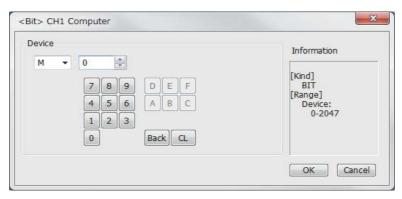

| Item        | Description                                                                                                    |
|-------------|----------------------------------------------------------------------------------------------------|
| Device      | Set the device name, device number, and bit number. The bit number can be set only when specifying the bit of word device. |
| Information | Displays the device type and setting range which are selected in [Device].                                                 |

| Device name |                            | Setting range                               |    |       | Device No. representation |  |
|-------------|----------------------------|---------------------------------------------|----|-------|---------------------------|--|
| Bit device  | Internal relay (M)         | MO                                          | to | M2047 |                           |  |
|             | Special relay (SM)         | SM0                                         | to | SM63  | Decimal                   |  |
|             | Latch relay (L)            | L0                                          | to | L2047 |                           |  |
|             | Word device bit            | Specified bit of the following word devices |    |       |                           |  |
| Word device | Data register (D)          | D0                                          | to | D4095 | Decimal                   |  |
|             | Link special register (SD) | SD0                                         | to | SD15  |                           |  |
|             | File register (R)          | R0                                          | to | R4095 |                           |  |
|             | Bit device word            | Converting bit devices into word            |    |       |                           |  |

### 3.8 Precautions

### ■ GOT clock control

The settings of "time adjusting" or "time broadcast" made on the GOT will be disabled on the PLC. Use the dedicated commands to set or read out the clock data of microcomputer.

#### ■ UDP/IP connection

When the commands are sent from multiple controllers simultaneously, the GOT may not receive all the commands.

Retry sending the commands on the controller, to receive them on the GOT again.

### Station monitoring function

The microcomputer connection (Ethernet) does not support the station monitoring function.

### ■ Interrupt output

The interrupt output is effective only at TCP/IP connection.

At UDP/IP connection, the interrupt output is not enabled.

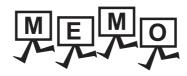

| - |  |
|---|--|
|   |  |
|   |  |
|   |  |
|   |  |
|   |  |
|   |  |
|   |  |
|   |  |
|   |  |
|   |  |
|   |  |
|   |  |
|   |  |
|   |  |
|   |  |
|   |  |
|   |  |
|   |  |
|   |  |
|   |  |
|   |  |
|   |  |
|   |  |
|   |  |
|   |  |
|   |  |
|   |  |
|   |  |
|   |  |
|   |  |
|   |  |
|   |  |
|   |  |
|   |  |
|   |  |
|   |  |
|   |  |
|   |  |
|   |  |
|   |  |
|   |  |
|   |  |
|   |  |
|   |  |
|   |  |
|   |  |
|   |  |
|   |  |
|   |  |
|   |  |
|   |  |

## MODBUS CONNECTIONS

| 4. | MODBUS(R)/RTU CONNECTION | 4 - | 1 |
|----|--------------------------|-----|---|
| 5. | MODBUS(R)/TCP CONNECTION | 5 - | 1 |

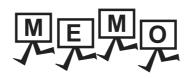

4

## MODBUS(R)/RTU CONNECTION

| 4.1 | Connectable Model List                      |
|-----|---------------------------------------------|
| 4.2 | System Configuration 4 - 3                  |
| 4.3 | Connection Diagram                          |
| 4.4 | GOT Side Settings                           |
| 4.5 | MODBUS(R)/RTU Equipment Side Setting 4 - 10 |
| 4.6 | Precautions                                 |

## 4. MODBUS(R)/RTU CONNECTION

### 4.1 Connectable Model List

GOT2000 Series products support the master function of MODBUS $^{\$}$  communication, the open FA network. Thus, the GOT can be connected with each MODBUS $^{\$}$  slave.

For applicable MODBUS®/RTU equipment, refer to the following Technical News.

List of Valid Devices Applicable for GOT2000 Series with MODBUS Connection (GOT-A-0037)

### 4.2 System Configuration

### 4.2.1 Connecting to MODBUS(R)/RTU equipment

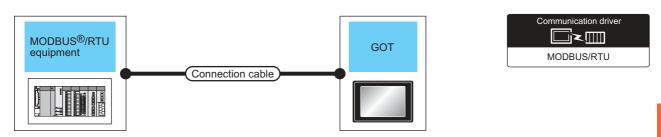

|                          | Communic ation Type | Connection cable                             |                     | GOT                                                                                                    |                | Number of                       |
|--------------------------|---------------------|----------------------------------------------|---------------------|----------------------------------------------------------------------------------------------------|----------------|---------------------------------|
| Controller               |                     | Cable model Connection diagram number        | Max.<br>distance    | Option device                                                                                              | Model          | connectable<br>equipment        |
|                          | RS-232              | (User property) RS-232 connection diagram 1) | 15m* <sup>1</sup>   | - (Built into GOT)                                                                                         | GT 27 GT 23 GS | 1 MODBUS equipment for 1 GOT    |
|                          |                     |                                              |                     | GT15-RS2-9P                                                                                                | GT 27 GT 23 GS |                                 |
| MODBUS <sup>®</sup> /RTU |                     | User RS-422/485 cable 1) (2 pair wiring)     | 1200m* <sup>1</sup> | FA-LTBGT2R4CBL05(0.5m) <sup>*2</sup> FA-LTBGT2R4CBL10(1m) <sup>*2</sup> FA-LTBGT2R4CBL20(2m) <sup>*2</sup> | GT 27 GT 23 GS |                                 |
| equipment                | RS-422/             | / (User) RS-422/485 cable 2) (2 pair wiring) | 1200m* <sup>1</sup> | - (Built into GOT)                                                                                         | GT 27 GT 23 GS | Up to 31 MODBUS equipment for 1 |
|                          | 485                 |                                              |                     | GT15-RS4-9S                                                                                                | GT 27 GT 23 GS | *3                              |
|                          |                     | (User) RS-422/485 connection diagram 3)      | 1200m <sup>*1</sup> | GT15-RS4-TE                                                                                                | GT 27 GT 23 GS |                                 |

- 1 The shortest specification on the MODBUS®/RTU equipment side is prioritized.
- \*2 Product manufactured by MITSUBISHI ELECTRIC ENGINEERING COMPANY LIMITED.
  For details of the product, contact MITSUBISHI ELECTRIC ENGINEERING COMPANY LIMITED.
- \*3 When it is less than 31 units, the number of the maximum connectable units on the MODBUS®/RTU equipment side will apply.

### 4.3 Connection Diagram

The following diagram shows the connection between the GOT and the PLC.

### 4.3.1 RS-232 cable

### ■ Connection diagram

### (1) RS-232 connection diagram 1)

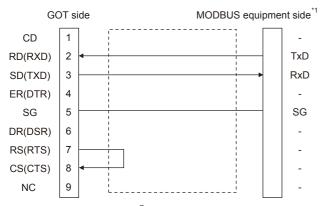

\*1 Some MODBUS<sup>®</sup>/RTU equipment require the control line (CS, RS, etc.) to be controlled. Make sure to connect the cables and wires as described in the MODBUS<sup>®</sup>/RTU equipment manual.

### ■ Precautions when preparing a cable

(2) Cable length

The length of the RS-232 cable must be 15m or less.

(3) GOT side connector

For the GOT side connector, refer to the following.

1.4.1 GOT connector specifications

(4) MODBUS equipment side connector

Use the connector compatible with the MODBUS®/RTU equipment side module.

For details, refer to the MODBUS®/RTU equipment user's manual.

### 4.3.2 RS-422/485 cable

The following shows the connection diagrams and connector specifications of the RS-422/485 cable used for connecting the GOT to a PLC.

### (1) RS-422/485 cable 1) (2 pair wiring)

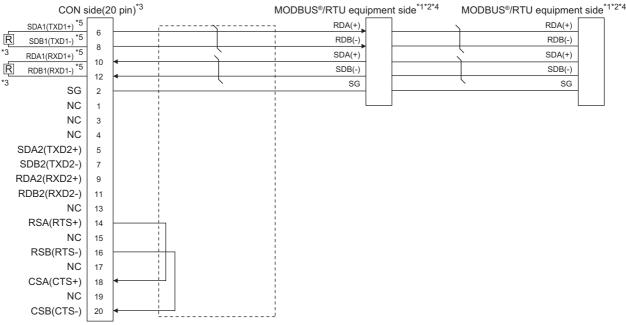

- \*1 Some MODBUS®/RTU equipment doesn't have SG.In this case, the wiring between GOT and SG is unnecessary.
- \*2 Some MODBUS®/RTU equipment require the control line (CS, RS, etc.) to be controlled. Make sure to connect the cables and wires as described in the MODBUS®/RTU equipment manual.
- \*3 A terminating resistor is required. Set the terminating resistor selector of the main unit to "Disable" and connect a  $110\Omega$  terminating resistor. (1.3 Terminating resistors of GOT)
- $^{\star}4 \qquad \text{For the terminating resistor of MODBUS}{}^{\otimes}\text{/RTU equipment, refer to the manual of MODBUS}{}^{\otimes}\text{/RTU equipment to be used.}$
- \*5 Use the twisted pair cable for SDA1/SDB1 and RDA1/RDB1.

#### (2) RS-422/485 cable 1) (1 pair wiring)

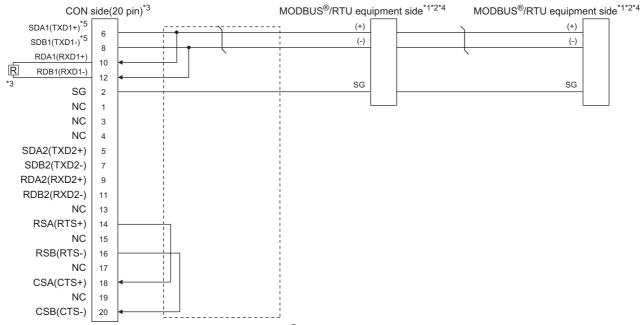

- \*1 The actual terminal layout on the MODBUS<sup>®</sup>/RTU equipment may differ from the example shown above. SDA/B(+/-) and RDA/B(+/-) terminals can be separated from each other. Make sure to connect the cables and wires as described in the MODBUS<sup>®</sup>/RTU equipment manual.
- \*2 Some MODBUS<sup>®</sup>/RTU equipment doesn't have SG. In this case, the wiring between GOT and SG is unnecessary.
- \*3 A terminating resistor is required. Set the terminating resistor selector of the main unit to "Disable" and connect a  $110\Omega$  terminating resistor. ( 3 1.4.3 Terminating resistors of GOT)
- \*4 For the terminating resistor of MODBUS®/RTU equipment, refer to the manual of MODBUS®/RTU equipment to be used.
- \*5 Use the twisted pair cable for SDA1/SDB1.

#### (3) RS-422/485 cable 2) (2 pair wiring)

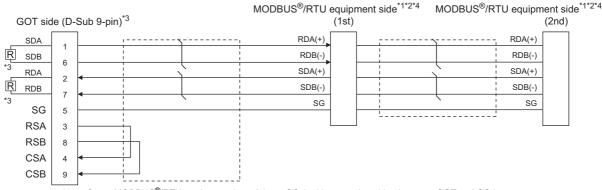

- \*1 Some MODBUS®/RTU equipment doesn't have SG. In this case, the wiring between GOT and SG is unnecessary.
- \*2 Some MODBUS®/RTU equipment require the control line (CS, RS, etc.) to be controlled.
  - Make sure to connect the cables and wires as described in the MODBUS®/RTU equipment manual.
- \*3 A terminating resistor is required. For GT27, set the terminating resistor selector of the main unit to "Disable" and connect a 330 Ω terminating resistor. (1) 1.4.3 Terminating resistors of GOT)
- \*4 For the terminating resistor of MODBUS®/RTU equipment, refer to the manual of MODBUS®/RTU equipment to be used.

### (4) RS-422/485 connection diagram 3)

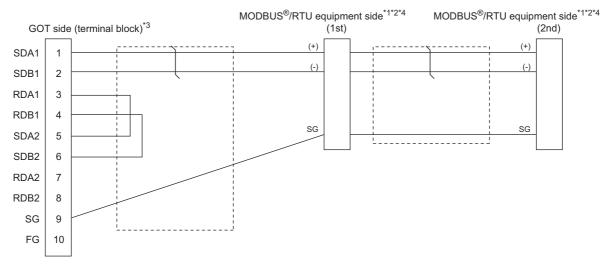

- \*1 The actual terminal layout on the MODBUS®/RTU equipment may differ from the example shown above. SDA/B(+/-) and RDA/B(+/-) terminals can be separated from each other. Make sure to connect the cables and wires as described in the MODBUS®/RTU equipment manual.
- \*2 Some MODBUS®/RTU equipment doesn't have SG. In this case, the wiring between GOT and SG is unnecessary.
- \*3 When placing the GOT to the terminal in the system configuration, set the terminating resistor to "100 OHM". When placing the GOT to the position other than the terminal, set the terminating resistor of the GOT to "No".
- \*4 For the terminating resistor of MODBUS®/RTU equipment, refer to the manual of MODBUS®/RTU equipment.

### ■ Precautions when preparing a cable

### (1) Cable length

The length of the RS-422/485 cable must be 1200m or less.

#### (2) GOT side connector

For the GOT side connector, refer to the following.

1.4.1 GOT connector specifications

### (3) MODBUS®/RTU equipment side connector

Use the connector compatible with the MODBUS®/RTU equipment side module.

For details, refer to the MODBUS equipment user's manual.

### Connecting terminating resistors

### (1) GOT side

Set the terminating resistor using the terminating resistor setting switch.

For the procedure to set the terminating resistor, refer to the following.

1.4.3 Terminating resistors of GOT

#### (2) MODBUS®/RTU equipment side

When connecting a MODBUS®/RTU equipment to the GOT, a terminating resistor must be connected to the MODBUS®/RTU equipment.

For details, refer to the MODBUS®/RTU equipment user's manual.

### 4.4 GOT Side Settings

# 4.4.1 Setting communication interface (Communication settings)

Set the channel of the equipment to be connected to the GOT.

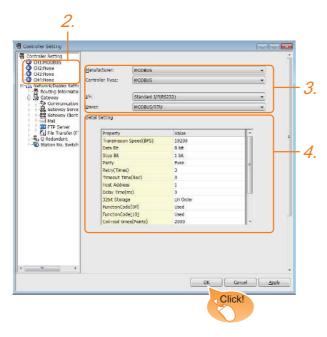

- Select [Common] → [Controller Setting] from the menu.
- 2. The Controller Setting window is displayed. Select the channel to be used from the list menu.
- Set the following items.

Manufacturer: MODBUS
Controller Type: MODBUS
I/F: Interface to be used
Driver: MODBUS/RTU

 The detailed setting is displayed after Manufacturer, Controller Type, I/F, and Driver are set. Make the settings according to the usage environment.

4.4.2 Communication detail settings

Click the [OK] button when settings are completed.

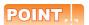

The settings of connecting equipment can be set and confirmed in [I/F Communication Setting]. For details, refer to the following.

1.1.2 I/F communication setting

### 4.4.2 Communication detail settings

Make the settings according to the usage environment.

| Property                            | Value    |
|-------------------------------------|----------|
| Transmission Speed(BPS)             | 19200    |
| Data Bit                            | 8 bit    |
| Stop Bit                            | 1 bit    |
| Parity                              | Even     |
| Retry(Times)                        | 3        |
| Timeout Time(Sec)                   | 3        |
| Host Address                        | 1        |
| Delay Time(ms)                      | 0        |
| 32bit Storage                       | LH Order |
| FunctionCode[0F]                    | Used     |
| FunctionCode[10]                    | Used     |
| Coil read times(Points)             | 2000     |
| Input relay read times(Points)      | 2000     |
| Holding rehister read times(Points) | 125      |
| Input register read times(Points)   | 125      |
| Coil write times(Points)            | 800      |
| Holding register wrtite times(Point | 100      |

| Holding Tegister Withte Chiles(Folia) |                                                                                                    |                                                              |  |  |  |
|---------------------------------------|----------------------------------------------------------------------------------------------------|--------------------------------------------------------------|--|--|--|
| Item                                  | Description                                                                                                    | Range                                                        |  |  |  |
| Transmission<br>Speed                 | Set this item when change the transmission speed used for communication with the connected equipment. (Default: 19200bps) | 9600bps,<br>19200bps,<br>38400bps,<br>57600bps,<br>115200bps |  |  |  |
| Data Bit                              | Set this item when change the data length used for communication with the connected equipment. (Default: 8bits)           | 7bits/8bits                                                  |  |  |  |
| Stop Bit                              | Specify the stop bit length for communications. (Default: 1bit)                                                           | 1bit/2bits                                                   |  |  |  |
| Parity                                | Specify whether or not to perform a parity check, and how it is performed during communication. (Default: Even)           | None<br>Even<br>Odd                                          |  |  |  |
| Retry                                 | Set the number of retries to be performed when a communication error occurs. (Default: 3times)                            | 0 to 5times                                                  |  |  |  |
| Timeout Time                          | Set the time period for a communication to time out. (Default: 3sec)                                                      | 1 to 30sec                                                   |  |  |  |
| Host Address                          | Specify the host address in the network of the GOT. (Default: 1)                                                          | 1 to 247                                                     |  |  |  |
| Delay Time*1                          | Set this item to adjust the transmission timing of the communication request from the GOT. (Default: 0ms)                 | 0 to 300ms                                                   |  |  |  |
| 32bit Storage                         | Select the steps to store two words (32-bit data). (Default: LH Order)                                                    | LH Order/HL<br>Order                                         |  |  |  |
| FunctionCode[0F]                      | Select the FunctionCode [0F]. (Default: Used)                                                                             | Used/Unused                                                  |  |  |  |
| FunctionCode[10]                      | Select the FunctionCode [10].<br>(Default: Used)                                                                          | Used/Unused                                                  |  |  |  |
| Coil read times                       | Set the Coil read time.<br>(Default: 2000)                                                                                | 1 to 2000<br>points                                          |  |  |  |
| Input relay read time                 | Set the Input relay read time.<br>(Default: 2000)                                                                         | 1 to 2000<br>points                                          |  |  |  |
| Holding register read times           | Set the Holding register read times. (Default: 125)                                                                       | 1 to 125<br>points                                           |  |  |  |

| Input register read times    | Set the Input register read times. (Default: 125)    | 1 to 125<br>points  |
|------------------------------|------------------------------------------------------|---------------------|
| Coil write times             | Set the Coil write times.<br>(Default: 800)          | 1 to 1968<br>points |
| Holding register write times | Set the Holding register write times. (Default: 100) | 1 to 123 points     |

<sup>\*1</sup> The GOT ensures in advance the minimum interval (3.5 characters time) for communication frame defined in the MODBUS<sup>®</sup>/RTU.

Therefore, the actual send delay time is as follows.

Actual send delay time

Send delay time set in the communication detail setting

3.5 character time

Minimum interval for communication frame defined in MODBUS/RTU

When connecting to MODBUS  $^{\!0}$  /RTU equipment which requires a delay longer than 3.5 character time, adjust the send delay time.

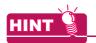

If the communication with MODBUS®/RTU equipment is not established, some equipment which requires a delay longer than 3.5 character time may be connected.

Adjust the send delay time in the communication detail setting.

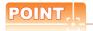

- Communication interface setting by the Utility The communication interface setting can be changed on the Utility's [Communication setting] after writing [Communication Settings] of project data
  - For details on the Utility, refer to the following manual.
- GOT2000 Series User's Manual (Utility)
- (2) Precedence in communication settings When settings are made by GT Designer3 or the Utility, the latest setting is effective.

### 4.5 MODBUS(R)/RTU Equipment Side Setting

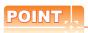

MODBUS®/RTU equipment

For details of the MODBUS®/RTU equipment, refer to the manual of MODBUS®/RTU equipment to be used.

### 4.5.1 Communication settings

### ■ Device setting items for GT Designer3

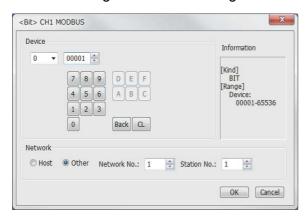

| Item            | Description                                               |                                                                                                    |  |  |
|-----------------|-----------------------------------------------------------|----------------------------------------------------------------------------------------------------|--|--|
| Device          |                                                           | evice name, device number, and bit number.  Imber can be set only when specifying the bit of word                                                                                                    |  |  |
| Bevice          | File No.                                                  | Set the file No. The file No. can be set only when select 6 at [Device].                                                                                                    |  |  |
| Informati<br>on | Displays t in [Device                                     | s the device type and setting range which are selected ce].                                                                                                    |  |  |
|                 | Set the station number of the controller to be monitored. |                                                                                                    |  |  |
|                 | Host                                                      | Select this item for monitoring the host controller.                                                                                                    |  |  |
| Network         | Other                                                     | Select this for monitoring other controllers.  After selecting the item, set the station number and network number of the controller to be monitored.  NW No.: For the MODBUS®/RTU connection, set "1".  For the MODBUS®/TCP connection, set the network No.  Station No.: Set the station No. |  |  |

### ■ Function Code

The GOT supports the following function codes.

| Function Code | Function                | Number of device<br>that is accessible<br>with one<br>message<br>[Unit: point(s)] |
|---------------|-------------------------|-----------------------------------------------------------------------------------|
| 0x01          | Read Coils              | 1 to 2000                                                                         |
| 0x02          | Read Discrete Inputs    | 1 to 2000                                                                         |
| 0x03          | Read Holding Registers  | 1 to 125                                                                          |
| 0x04          | Read Input Registers    | 1 to 125                                                                          |
| 0x05          | Write Single Coil       | 1                                                                                 |
| 0x06          | Write Single Register   | 1                                                                                 |
| 0x0F          | Write Multiple Coils    | 1 to 1968                                                                         |
| 0x10          | Write Multiple Register | 1 to 123                                                                          |
| 0x14          | Read File Record        | 1 to 124                                                                          |
| 0x15          | Write File Record       | 1 to 122                                                                          |

#### Address

GT Designer3 converts the device numbers into decimal format according to the address map of the MODBUS®/RTU equipment to be used.

The table below shows the representations on the MODBUS<sup>®</sup>/RTU communication protocol and GT Designer3.

| MODBUS/                 |                                      |              |                                    |                                            |
|-------------------------|--------------------------------------|--------------|------------------------------------|--------------------------------------------|
| Device name             | Function code to be used  Read Write |              | Address                            | Representation on GT Designer3             |
| Coil                    | 0x01                                 | 0x05<br>0x0F | 0000<br>0001<br>to<br>FFFE<br>FFFF | 000001<br>000002<br>to<br>065535<br>065536 |
| Input relay             | 0x02                                 | -            | 0000<br>0001<br>to<br>FFFE<br>FFFF | 100001<br>100002<br>to<br>165535<br>165536 |
| Input register          | 0x04                                 | -            | 0000<br>0001<br>to<br>FFFE<br>FFFF | 300001<br>300002<br>to<br>365535<br>365536 |
| Holding<br>register     | 0x03                                 | 0x06<br>0x10 | 0000<br>0001<br>to<br>FFFE<br>FFFF | 400001<br>400002<br>to<br>465535<br>465536 |
| Extension file register | 0x14                                 | 0x15         | 0000<br>0001<br>to<br>270E<br>270F | 600000<br>600001<br>to<br>609998<br>609999 |

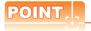

#### Address conversion example

When monitoring the holding register's address "1234H", GT Designer3 displays "4\*\*\*\*" since GT Designer3 processes the internal conversion in decimal format as follows:

GT Designer3 converts the holding register's address "1234H" to "04660" in decimal format.

Then, "+1" is added to this decimal address since the holding register's address on GT Designer3 always starts from "1."

Therefore, the holding register's address "1234H" is displayed as "404661" on GT Designer3.

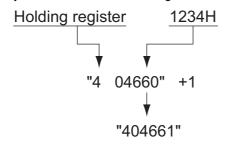

## ■ MODBUS communication control function on the GS device

#### (1) Function overview

This function is to prevent the communication response delay that occurs because the devices on the MODBUS network differs from each other in network specification.

This function is effective for the MODBUS network conditions as described below:

- When only a part of function codes is supported (Example: "0F" is not supported)
- When the maximum transfer size of function code is small (Example: The maximum number of coil read times is 1000)

#### (2) Communication setting

When the MODBUS/RTU communication driver is assigned to multiple channel numbers using the multichannel function, the following cases are possible. The communication settings are shared between the assigned multiple channel numbers, or the individual communication setting is configured to a specific channel number.

By setting the device GS579, either the GS device used for sharing communication settings (GS570 to GS576) or the GS device used for individual communication setting (GS590 to GS617) is validated.

| GS<br>device | Description                        |       |           | Set value                                                                                                    |
|--------------|------------------------------------|-------|-----------|----------------------------------------------------------------------------------------------------|
| device       | Validity of setting channel number | Bit1: | 0 1 0 1 1 | Configure the Ch1 communication settings between GS570 to GS576. Configure the Ch1 communication settings between GS590 to GS596. Configure the Ch2 communication settings between GS570 to GS576. Configure the Ch2 communication settings between GS590 to GS603. Configure the Ch3 communication settings between GS570 to GS576. Configure the Ch3 communication settings between GS570 to GS576. Configure the Ch3 communication settings between GS604 to GS610 |
|              |                                    | Bit3: | 0         | Configure the Ch4 communication settings between GS570 to GS576.                                                                                                    |
|              |                                    |       | 1         | Configure the Ch4 communication settings between GS611 to GS617.                                                                                                    |

For details of GS devices (GS570 to GS576) and GS devices (GS590 to GS617), refer to the next page.

(a) When sharing communication settings between multiple channel numbers The table below shows the settings for the GS device.

| GS device | Description                                                                                   | Set value                                                                                                    |
|-----------|-----------------------------------------------------------------------------------------------|----------------------------------------------------------------------------------------------------|
| GS device | Description                                                                                   | *** ***                                                                                                    |
| GS570     | Command selection                                                                             | Bit0: 0 Using Function Code "0F" 1 Not using Function Code "0F" Bit1: 0 Using Function Code "10" 1 Not using Function Code "10"                                                         |
| GS571     | Function Code "01" Specification for the max. number of coil read times                       | 0:2000<br>1 to 2000: Specify the maximum number.<br>Other than above: 2000                                                                                                    |
| GS572     | Function Code "02" Specification for the max. number of input relay read times                | 0:2000<br>1 to 2000: Specify the maximum number.<br>Other than above: 2000                                                                                                    |
| GS573     | Function Code "03" Specification for the max. number of holding register read times           | 0:125<br>1 to 125: Specify the maximum number.<br>Other than above: 125                                                                                                    |
| GS574     | Function Code "04" Specification for the max. number of input register read times             | 0:125<br>1 to 125: Specify the maximum number.<br>Other than above: 125                                                                                                    |
| GS575     | Function Code "0F" Specification for the max. number of multiple-coil write times             | 0:800 1 to 1968: Specify the maximum number. Other than above: 1968 When Bit0 of GS570 is "1", the function code "0F" is not used, and therefore the setting of GS575 will be disabled. |
| GS576     | Function Code "10" Specification for the max. number of multiple-holding register write times | 0:100 1 to 123: Specify the maximum number. Other than above: 123 When Bit1 of GS570 is "1", the function code "10F" is not used, and therefore the setting of GS576 will be disabled.  |

(b) When configuring individual communication settings for specific channel numbers The table below shows the settings for the GS device.

|       | GS device Description |       |       | Description                                                                                   | Set value                                                                                                    |  |  |
|-------|-----------------------|-------|-------|-----------------------------------------------------------------------------------------------|----------------------------------------------------------------------------------------------------|--|--|
| Ch1   | Ch2                   | Ch3   | Ch4   | Description                                                                                   | Set value                                                                                                    |  |  |
| GS590 | GS597                 | GS604 | GS611 | Command selection                                                                             | Bit0: 0 Using Function Code "0F" 1 Not using Function Code "0F" Bit1: 0 Using Function Code "10" 1 Not using Function Code "10"                                                         |  |  |
| GS591 | GS598                 | GS605 | GS612 | Function Code "01" Specification for the max. number of coil read times                       | 0:2000<br>1 to 2000: Specify the maximum number.<br>Other than above: 2000                                                                                                    |  |  |
| GS592 | GS599                 | GS606 | GS613 | Function Code "02"<br>Specification for the max. number of<br>input relay read times          | 0:2000<br>1 to 2000: Specify the maximum number.<br>Other than above: 2000                                                                                                    |  |  |
| GS593 | GS600                 | GS607 | GS614 | Function Code "03" Specification for the max. number of holding register read times           | 0:125<br>1 to 125: Specify the maximum number.<br>Other than above: 125                                                                                                    |  |  |
| GS594 | GS601                 | GS608 | GS615 | Function Code "04"<br>Specification for the max. number of<br>input register read times       | 0:125<br>1 to 125: Specify the maximum number.<br>Other than above: 125                                                                                                    |  |  |
| GS595 | GS602                 | GS609 | GS616 | Function Code "0F" Specification for the max. number of multiple-coil write times             | 0:800 1 to 1968: Specify the maximum number. Other than above: 1968 When Bit0 of GS570 is "1", the function code "0F" is not used, and therefore the setting of GS575 will be disabled. |  |  |
| GS596 | GS603                 | GS610 | GS617 | Function Code "10" Specification for the max. number of multiple-holding register write times | 0:100 1 to 123: Specify the maximum number. Other than above: 123 When Bit1 of GS570 is "1", the function code "10F" is not used, and therefore the setting of GS576 will be disabled.  |  |  |

#### 4.5.2 Station number setting

In the MODBUS network, a maximum of 31 MODBUS<sup>®</sup>/RTU equipment can be connected to one GOT.

Assign a non-overlapped station number ranging from 1 to 247 arbitrarily to each MODBUS®/RTU equipment.

In the system configuration, the MODBUS<sup>®</sup>/RTU equipment with the station number set with the host address must be included.

The station number can be set without regard to the cable connection order. There is no problem even if station numbers are not consecutive.

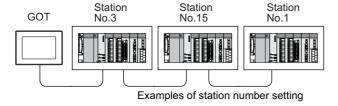

#### 4.6 Precautions

#### Reading the holding registers

The GOT reads the holding registers (400001) for checking whether the GOT can communicate with the controller

Therefore, if the equipment does not have holding registers (400001), normal communication may not be performed.

## Station No. settings of the MODBUS<sup>®</sup>/RTU equipment side

In the system configuration, the MODBUS<sup>®</sup>/RTU equipment with the station number set with the host address must be included.For details of host address setting, refer to the following.

4.4.1 Setting communication interface (Communication settings)

#### ■ GOT clock control

The settings of "time adjusting" or "time broadcast" made on the GOT will be disabled on the PLC.

## Disconnecting some of multiple connected equipment

The GOT can disconnect some of multiple connected equipment by setting GOT internal device. For example, the faulty station where a communication timeout error occurs can be disconnected from connected equipment. For details of GOT internal device setting, refer to the following manual.

GT Designer3 (GOT2000) Help

## ■ MODBUS communication control function on the GS device

At GOT startup, set MODBUS communication control function with project scripts, etc.

If settings are changed after communication start, a communication error may occur.

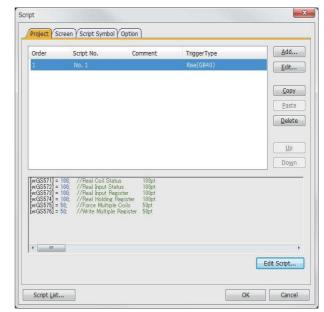

Setting example for project script

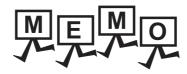

| <br> |
|------|
|      |
|      |
|      |
|      |
|      |
|      |
|      |
|      |
|      |
|      |
|      |
|      |
|      |
| _    |
|      |
|      |
|      |
|      |
|      |
|      |
|      |
|      |
|      |
|      |

# 5

## MODBUS(R)/TCP CONNECTION

| 5.1 | Connectable Model List                |
|-----|---------------------------------------|
| 5.2 | System Configuration 5 - 3            |
| 5.3 | GOT Side Settings                     |
| 5.4 | MODBUS(R)/TCP Equipment Setting 5 - 7 |
| 5.5 | Device Range that Can Be Set 5 - 7    |
| 5.6 | Example of Connection                 |
| 5.7 | Precautions                           |

## 5. MODBUS(R)/TCP CONNECTION

### 5.1 Connectable Model List

GOT2000 Series products support the master function of MODBUS®/TCP communication, the open FA network. Thus, the GOT can be connected with each MODBUS®/TCP slave.

For applicable MODBUS®/TCP equipment, refer to the following Technical News.

List of Valid Devices Applicable for GOT2000 Series with MODBUS Connection (GOT-A-0037)

## 5.2 System Configuration

#### 5.2.1 Connecting to MODBUS(R)/TCP equipment

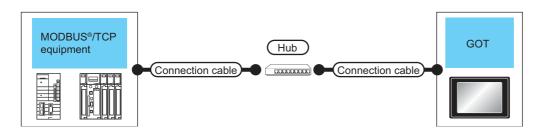

|                                    | Commun          | Connection ca                                                                                                    | ble                            |                   | Connection ca                                                                                                    | ble                      | GO.                   | T*2                        |                                                                                                    |
|------------------------------------|-----------------|----------------------------------------------------------------------------------------------------|--------------------------------|-------------------|----------------------------------------------------------------------------------------------------|--------------------------|-----------------------|----------------------------|----------------------------------------------------------------------------------------------------|
| Controller                         | ication<br>Type | Cable model <sup>*4</sup>                                                                                                    | Maximum<br>segment<br>length*3 | External device   | Cable model <sup>*4</sup>                                                                                                    | Maximum segment length*3 | Option device         | GOT<br>model               | Number of connectable equipment                                                                                                    |
| MODBUS <sup>®</sup> /TCP equipment | Ethernet        | 100BASE-TX     Shielded twisted     pair cable (STP) or     unshielded twisted     pair cable (UTP) of     category 5 or     higher     10BASE-T     Shielded twisted     pair cable (STP) or     unshielded twisted     pair cable (UTP) of     category 3 or     higher | 100m                           | Hub* <sup>1</sup> | 100BASE-TX     Shielded twisted     pair cable (STP) or     unshielded twisted     pair cable (UTP) of     category 5 or     higher     10BASE-T     Shielded twisted     pair cable (STP) or     unshielded twisted     pair cable (UTP) of     category 3 or     higher | 100m                     | - (Built into<br>GOT) | et<br>27<br>et<br>23<br>GS | When controller:GOT is N:1 The number of controllers for 1 GOT is TCP: 128 or less.  When controller:GOT is 1:N The following shows the number of GOTs for 1 controller Depends on the MODBUS®/TCP equipment used.*5 |

- Connect the GOT to the MODBUS®/TCP equipment via a hub.
  - Use cables, connectors, and hubs that meet the IEEE802.3 10BASE-T/100BASE-TX standards.
- \*2 When connecting GT2000 to an equipment that meets the 10BASE (-T/2/5) standard, use the switching hub and operate in an environment where 10Mbps and 100Mbps can be mixed.
- \*3 A length between a hub and a node.

The maximum distance differs depending on the Ethernet device to be used.

The following shows the number of the connectable nodes when a repeater hub is used.

- 10BASE-T: Max. 4 nodes for a cascade connection (500m)
- 100BASE-TX: Max. 2 nodes for a cascade connection (205m)

When switching hubs are used, the cascade connection between the switching hubs has no logical limit for the number of cascades.

For the limit, contact the switching hub manufacturer.

- \*4 Use the straight cable.
- \*5 For details, refer to the MODBUS®/TCP equipment manual.

### 5.3 GOT Side Settings

## 5.3.1 Setting communication interface (Communication settings)

Set the channel of the equipment to be connected to the GOT.

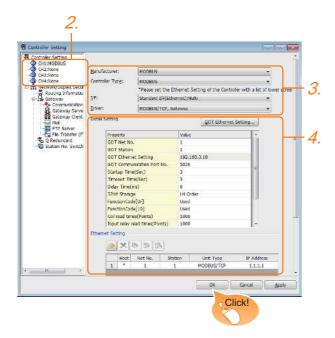

- Select [Common] → [Controller Setting] from the menu.
- The Controller Setting window is displayed. Select the channel to be used from the list menu.
- Set the following items.

Manufacturer: MODBUSController Type: MODBUSI/F: Interface to be used

Driver: MODBUS/TCP, Gateway

4. The detailed setting is displayed after Manufacturer, Controller Type, I/F, and Driver are set. Make the settings according to the usage environment.

5.3.2 Communication detail settings

Click the [OK] button when settings are completed.

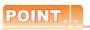

The settings of connecting equipment can be set and confirmed in [I/F Communication Setting].For details, refer to the following.

1.1.2 I/F communication setting

#### 5.3.2 Communication detail settings

Make the settings according to the usage environment.

| Property                            | Value        |
|-------------------------------------|--------------|
| GOT Net No.                         | 1            |
| GOT Station                         | 1            |
| GOT Ethernet Setting                | 192.168.3.18 |
| GOT Communication Port No.          | 5020         |
| Startup Time(Sec)                   | 3            |
| Timeout Time(Sec)                   | 3            |
| Delay Time(ms)                      | 0            |
| 32bit Storage                       | LH Order     |
| FunctionCode[0F]                    | Used         |
| FunctionCode[10]                    | Used         |
| Coil read times(Points)             | 1000         |
| Input relay read times(Points)      | 1000         |
| Holding rehister read times(Points) | 125          |
| Input register read times(Points)   | 125          |
| Coil write times(Points)            | 800          |
| Holding register wrtite times(Point | 100          |

| Item                             | Description                                                                                                    | Range                                                                           |
|----------------------------------|----------------------------------------------------------------------------------------------------|---------------------------------------------------------------------------------|
| ЦСП                              | Set the network No. of the GOT.                                                                                   | range                                                                           |
| GOT Net No.                      | (Default: 1)                                                                                                    | 1 to 239                                                                        |
| GOT Station                      | Set the station No. of the GOT. (Default: 1)                                                                      | 1 to 247                                                                        |
| GOT Ethernet Setting             | Set the GOT IP address, subnet mask, default gateway, peripheral S/W communication port No., transparent port No  | 5.3.3GOT Ethernet Setting                                                       |
| GOT<br>Communication<br>Port No. | Set the GOT port No. for the connection with the Ethernet module. (Default: 5020)                                 | 1024 to 5010,<br>5014 to 65534<br>(Except for 5011,<br>5012, 5013 and<br>49153) |
| Startup Time                     | Specify the time period from the GOT startup until GOT starts the communication with the PLC CPU. (Default: 3sec) | 3 to 255sec                                                                     |
| Timeout Time                     | Set the time period for a communication to time out. (Default: 3sec)                                              | 3 to 90sec                                                                      |
| Delay Time                       | Set the delay time for reducing the load of the network/destination PLC. (Default: 0ms)                           | 0 to 10000<br>(× 10 ms)                                                         |
| 32bit Storage                    | Select the steps to store two words (32-bit data). (Default: LH Order)                                            | LH Order/HL Order                                                               |
| FunctionCode[<br>0F]             | Set whether to use the function code [0F]. (Default: Used)                                                        | Used/Unused                                                                     |
| FunctionCode[                    | Set whether to use the function code [10]. (Default: Used)                                                        | Used/Unused                                                                     |
| Coil read times                  | Set the read points of the coil. (Default: 1000 points)                                                           | 1 to 2000 (points)                                                              |
| Input relay read times           | Set the read points of the input relay. (Default: 1000 points)                                                    | 1 to 2000 (points)                                                              |

| Holding registor read times  | Set the read points of the holding register. (Default: 125 points)  | 1 to 125 (points) |
|------------------------------|---------------------------------------------------------------------|-------------------|
| Input register read times    | Set the read points of the input register. (Default: 125 points)    | 1 to 125 (points) |
| Coil write times             | Set the write points of the coil. (Default: 800 points)             | 1 to 800(points)  |
| Holding register write times | Set the write points of the holding register. (Default: 100 points) | 1 to 100(points)  |

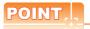

(1) Communication interface setting by the Utility The communication interface setting can be changed on the Utility's [Communication setting] after writing [Communication Settings] of project data

For details on the Utility, refer to the following manual.

GOT2000 Series User's Manual (Utility)

(2) Precedence in communication settings
When settings are made by GT Designer3 or the
Utility, the latest setting is effective.

#### 5.3.3 GOT Ethernet Setting

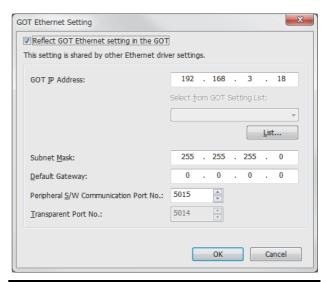

| Item                                         | Description                                                                                                    | Range                                                                            |
|----------------------------------------------|----------------------------------------------------------------------------------------------------|----------------------------------------------------------------------------------|
| GOT                                          | Set the IP address of the GOT.                                                                                                    | 0.0.0.0 to                                                                       |
| IP Address                                   | (Default: 192.168.0.18)                                                                                                    | 255.255.255.255                                                                  |
| Subnet Mask                                  | Set the subnet mask for the sub<br>network.(Only for connection via<br>router)<br>If the sub network is not used, the<br>default value is set.<br>(Default: 255.255.255.0) | 0.0.0.0 to<br>255.255.255.255                                                    |
| Default<br>Gateway                           | Set the router address of the default gateway where the GOT is connected.(Only for connection via router) (Default: 0.0.0.0)                                               | 0.0.0.0 to<br>255.255.255.255                                                    |
| Peripheral S/W<br>Communicatio<br>n Port No. | Set the GOT port No. for the S/W communication. (Default: 5015)                                                                                                    | 1024 to 5010,<br>5014 to 65534<br>(Except for 5011,<br>5012, 5013, and<br>49153) |
| Transparent<br>Port No.                      | Set the GOT port No. for the transparent function. (Default: 5014)                                                                                                    | 1024 to 5010,<br>5014 to 65534<br>(Except for 5011,<br>5012, 5013, and<br>49153) |

#### 5.3.4 Ethernet setting

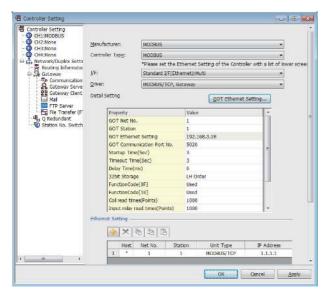

| Item                 | Description                                                            | Range                 |
|----------------------|------------------------------------------------------------------------|-----------------------|
| Host                 | The host is displayed.(The host is indicated with an asterisk (*).)    | _                     |
| N/W No.              | Set the network No. of the connected Ethernet module. (Default: blank) | 1 to 239              |
| PLC No.              | Set the station No. of the connected Ethernet module. (Default: blank) | 1 to 247              |
| Type <sup>*1</sup>   | MODBUS/TCP (fixed)                                                     | MODBUS/TCP<br>(fixed) |
| IP Address           | Set the IP address of the connected Ethernet module. (Default: blank)  | PLC side IP address   |
| Port No.             | 502 (fixed)                                                            | 502 (fixed)           |
| Communication format | TCP (fixed)                                                            | TCP (fixed)           |

\*1 Select [MODBUS/TCP] for [Controller Type].
For the applicable Ethernet module, refer to the following.

5.2 System Configuration

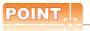

Changing the host with GOT module

The host can be changed by the GOT module Utility. For details of settings, refer to the following.

GOT2000 Series User's Manual (Utility)

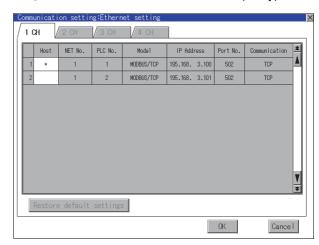

## 5.4 MODBUS(R)/TCP Equipment Setting

For details of the MODBUS®/TCP equipment, refer to the manual of MODBUS®/RTU equipment to be used.

## 5.5 Device Range that Can Be Set

The device ranges of controller that can be used for GOT are as follows.

Note that the device ranges in the following tables are the maximum values that can be set in GT Designer3.

The device specifications of controllers may differ depending on the models, even though belonging to the same series. Please make the setting according to the specifications of the controller actually used.

When a non-existent device or a device number outside the range is set, other objects with correct device settings may not be monitored.

#### ■ Setting item

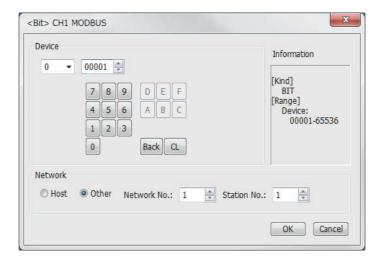

| Item        | Description                                                                                                    |                                                                                                    |  |  |  |
|-------------|----------------------------------------------------------------------------------------------------|----------------------------------------------------------------------------------------------------|--|--|--|
| Device      | Set the device name, device number, and bit number. The bit number can be set only when specifying the bit of word device. |                                                                                                    |  |  |  |
| Device      | File No.                                                                                                    | Set the file No. The file No. can be set only when select 6 at [Device].                                                                                                    |  |  |  |
| Information | Displays the device type and setting range which are selected in [Device].                                                 |                                                                                                    |  |  |  |
|             | Set the station number of the controller to be monitored.                                                                  |                                                                                                    |  |  |  |
|             | Host                                                                                                    | Select this item for monitoring the host controller.                                                                                                    |  |  |  |
| Network     | Other                                                                                                    | Select this for monitoring other controllers.  After selecting the item, set the station number and network number of the controller to be monitored.  NW No.: For the MODBUS <sup>®</sup> /RTU connection, set "1".  For the MODBUS <sup>®</sup> /TCP connection, set the network No.  Station No.: Set the station No. |  |  |  |

| Device name |                             | Setting range     | Device No. representation |
|-------------|-----------------------------|-------------------|---------------------------|
| evice       | Coils (0)                   | 000001 to 065536  | Decimal                   |
| Bit device  | Discretes input (1)*1       | 100001 to 165536  | Decimal                   |
| φ           | Input registers (3)*1       | 300001 to 365536  |                           |
| Word device | Holding registers (4)       | 400001 to 465536  | Decimal                   |
|             | Extension file register (6) | File No.: 0 to104 | Beamai                    |
| >           | Extension the register (o)  | 600000 to 609999  |                           |

<sup>\*1</sup> Only reading is possible.

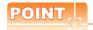

(1) Range of coils and input relays that can be monitored

The device range of MODBUS equipment differs depending on the type.

When using types that the device range for coils and input relays are other than hexadecimal, monitoring to the device maximum range may not be possible.

In this case, the device range extends to the last number divisible by 16.

Example: For a type whose coil device range is from 0 to 9999.

The range that can be actually monitored is from 0 to 9984.

#### (2) Address conversion example

When monitoring the holding register's address "1234H", GT Designer3 displays "4\*\*\*\*\* since GT Designer3 processes the internal conversion in decimal format as follows:

GT Designer3 converts the holding register's address "1234H" to "04660" in decimal format.

Then, "+1" is added to this decimal address since the holding register's address on GT Designer3 always starts from "1."

Therefore, the holding register's address "1234H" is displayed as "404661" on GT Designer3.

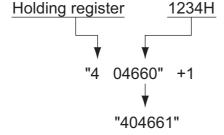

#### ■ MODBUS communication control function on the GS device

#### (1) Function overview

This function is to prevent the communication response delay that occurs because the devices on the MODBUS network differ from each other in network specification.

This function is effective for the MODBUS network conditions as described below:

When only a part of function codes is supported (Example: "0F" is not supported)

When the maximum transfer size of function code is small (Example: The maximum number of coil read times is 1000)

#### (2) Communication setting

When the MODBUS®/TCP communication driver is assigned to multiple channel numbers using Ethernet multiple connection, the following cases are possible. The communication settings are shared between the assigned multiple channel numbers, or the individual communication setting is configured for a specific channel number.

By setting the device GS579, either the GS device used for sharing communication settings (GS570 to GS576) or the GS device used for individual communication setting (GS590 to GS617) is validated.

| GS device | Description                 |       |   | Set value                                                        |
|-----------|-----------------------------|-------|---|------------------------------------------------------------------|
|           |                             | Bit0: | 0 | Configure the Ch1 communication settings between GS570 to GS576. |
|           |                             |       | 1 | Configure the Ch1 communication settings between GS590 to GS596. |
|           |                             | Bit1: | 0 | Configure the Ch2 communication settings between GS570 to GS576. |
| GS579     | Validity of setting channel |       | 1 | Configure the Ch2 communication settings between GS590 to GS603. |
|           | number                      | Bit2: | 0 | Configure the Ch3 communication settings between GS570 to GS576. |
|           |                             |       | 1 | Configure the Ch3 communication settings between GS604 to GS610  |
|           |                             | Bit3: | 0 | Configure the Ch4 communication settings between GS570 to GS576. |
|           |                             |       | 1 | Configure the Ch3 communication settings between GS611 to GS617. |

For details of GS devices (GS570 to GS576) and GS devices (GS590 to GS617), refer to the next page.

(a) When sharing communication settings between multiple channel numbers The table below shows the settings for the GS device.

| GS device | Description                                                                                   | Set value                                                                                                    |
|-----------|-----------------------------------------------------------------------------------------------|----------------------------------------------------------------------------------------------------|
| GS570     | Command selection                                                                             | Bit0: 0 Using Function Code "0F" 1 Not using Function Code "0F" Bit1: 0 Using Function Code "10" 1 Not using Function Code "10"                                                        |
| GS571     | Function Code "01" Specification for the max. number of coil read times                       | 0:1000<br>1 to 2000: Specify the maximum number.<br>Other than above: 2000                                                                                                    |
| GS572     | Function Code "02"<br>Specification for the max. number of<br>input relay read times          | 0:1000<br>1 to 2000: Specify the maximum number.<br>Other than above: 2000                                                                                                    |
| GS573     | Function Code "03" Specification for the max. number of holding register read times           | 0:125<br>1 to 125: Specify the maximum number.<br>Other than above: 125                                                                                                    |
| GS574     | Function Code "04" Specification for the max. number of input register read times             | 0:125<br>1 to 125: Specify the maximum number.<br>Other than above: 125                                                                                                    |
| GS575     | Function Code "0F" Specification for the max. number of multiple-coil write times             | 0:800 1 to 800: Specify the maximum number. Other than above: 800 When Bit0 of GS570 is "1", the function code "0F" is not used, and therefore the setting of GS575 will be disabled.  |
| GS576     | Function Code "10" Specification for the max. number of multiple-holding register write times | 0:100 1 to 100: Specify the maximum number. Other than above: 100 When Bit1 of GS570 is "1", the function code "10F" is not used, and therefore the setting of GS576 will be disabled. |

(b) When configuring individual communication settings for specific channel numbers The table below shows the settings for the GS device.

| GS device |       |       | Description | Set value                                                                                     |                                                                                                    |  |  |  |  |
|-----------|-------|-------|-------------|-----------------------------------------------------------------------------------------------|----------------------------------------------------------------------------------------------------|--|--|--|--|
| Ch1       | Ch2   | Ch3   | Ch4         | Description                                                                                   | oct value                                                                                                    |  |  |  |  |
| GS590     | GS597 | GS604 | GS611       | Command selection                                                                             | Bit0: 0 Using Function Code "0F" 1 Not using Function Code "0F" Bit1: 0 Using Function Code "10" 1 Not using Function Code "10"                                                        |  |  |  |  |
| GS591     | GS598 | GS605 | GS612       | Function Code "01"  Specification for the max. number of coil read times                      | 0:1000<br>1 to 2000: Specify the maximum number.<br>Other than above: 2000                                                                                                    |  |  |  |  |
| GS592     | GS599 | GS606 | GS613       | Function Code "02"  Specification for the max. number of input relay read times               | 0:1000<br>1 to 2000: Specify the maximum number.<br>Other than above: 2000                                                                                                    |  |  |  |  |
| GS593     | GS600 | GS607 | GS614       | Function Code "03"  Specification for the max. number of holding register read times          | 0:125<br>1 to 125: Specify the maximum number.<br>Other than above: 125                                                                                                    |  |  |  |  |
| GS594     | GS601 | GS608 | GS615       | Function Code "04"  Specification for the max. number of input register read times            | 0:125<br>1 to 125: Specify the maximum number.<br>Other than above: 125                                                                                                    |  |  |  |  |
| GS595     | GS602 | GS609 | GS616       | Function Code "0F"  Specification for the max. number of multiple-coil write times            | 0:800 1 to 800: Specify the maximum number. Other than above: 800 When Bit0 of GS570 is "1", the function code "0F" is not used, and therefore the setting of GS575 will be disabled.  |  |  |  |  |
| GS596     | GS603 | GS610 | GS617       | Function Code "10" Specification for the max. number of multiple-holding register write times | 0:100 1 to 100: Specify the maximum number. Other than above: 100 When Bit1 of GS570 is "1", the function code "10F" is not used, and therefore the setting of GS576 will be disabled. |  |  |  |  |

### 5.6 Example of Connection

## 5.6.1 Connecting to SCHNEIDER PLC (Modicon Premium series and Modicon Quantum series)

#### ■ System Configuration

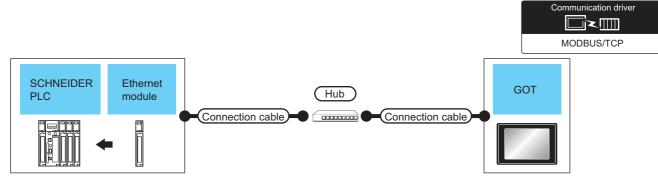

|                              | Ethernet                                           | Communi        | Connection ca                                                                                                    | able               | External          | Connection ca                                                                                                    | able               | GOT*                  | 2                          | Number of             |
|------------------------------|----------------------------------------------------|----------------|----------------------------------------------------------------------------------------------------|--------------------|-------------------|----------------------------------------------------------------------------------------------------|--------------------|-----------------------|----------------------------|-----------------------|
| controller                   | module*4                                           | cation<br>Type | Cable model*5                                                                                                    | Max.<br>distance*3 | device            | Cable model*5                                                                                                    | Max.<br>distance*3 | Option device         | GOT<br>model               | connectable equipment |
| Modicon<br>Premium<br>Series | TSX ETY 4102<br>TSX ETY 5102                       |                | 100BASE-TX     Shielded twisted     pair cable (STP)     or unshielded                                                                                       |                    |                   | 100BASE-TX     Shielded twisted     pair cable (STP)     or unshielded                                                                                       |                    |                       |                            |                       |
| Modicon<br>Quantum<br>Series | 140 NOE 771 00<br>140 NOE 771 10<br>140 NWM 100 00 | Ethernet       | twisted pair cable (UTP) of category 5 or higher • 10BASE-T Shielded twisted pair cable (STP) or unshielded twisted pair cable (UTP) of category 3 or higher | 100m               | Hub <sup>*1</sup> | twisted pair cable (UTP) of category 5 or higher • 10BASE-T Shielded twisted pair cable (STP) or unshielded twisted pair cable (UTP) of category 3 or higher | 100m               | - (Built into<br>GOT) | 27<br>27<br>67<br>23<br>GS | 64 GOTs<br>for 1 PLC  |

- \*1 Connect the GOT to the Ethernet module via a hub.
  - Use cables, connectors, and hubs that meet the IEEE802.3 10BASE-T/100BASE-TX standards.
- \*2 When connecting GT2000 to an equipment that meets the 10BASE (-T/2/5) standard, use the switching hub and operate in an environment where 10Mbps and 100Mbps can be mixed.
- \*3 A length between a hub and a node.

The maximum distance differs depending on the Ethernet device to be used.

The following shows the number of the connectable nodes when a repeater hub is used.

- 10BASE-T: Max. 4 nodes for a cascade connection (500m)
- 100BASE-TX: Max. 2 nodes for a cascade connection (205m)

When switching hubs are used, the cascade connection between the switching hubs has no logical limit for the number of cascades.

For the limit, contact the switching hub manufacturer.

- \*4 Product manufactured by SCHNEIDER ELECTRIC SA.For details of the product, contact SCHNEIDER ELECTRIC SA.
- \*5 Use the straight cable.

#### ■ PLC Side Setting

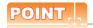

SCHNEIDER ELECTRIC PLC

For details of SCHNEIDER PLC, refer to the following manual.

SCHNEIDER PLC user's Manual

#### (1) Parameter settings

Set the parameter settings with programming software for SCHNEIDER PLC.

(a) For Modicon Premium series Set for PL7 Pro programming software.

| Item                          | Set value                                                                               |
|-------------------------------|-----------------------------------------------------------------------------------------|
| Processors                    | Connected CPU module                                                                    |
| Memory cards                  | Memory card to be used                                                                  |
| Module                        | Connected Ethernet module                                                               |
| IP Address                    | IP address for Ethernet module                                                          |
| Size of global address fields | Setting for device points Bits: Coil, Input Words: Input register, Maintenance register |

#### (b) For Modicon Quantum series Set for Concept programming software.

| Item                 | Set value                      |
|----------------------|--------------------------------|
| PLC Selection        | Connected CPU module           |
| TCP/IP Ethernet      | Numbers of unit                |
| I/O Module Selection | Connected Ethernet module      |
| Internet Address     | IP address for Ethernet module |

#### 5.6.2 Connecting to YOKOGAWA PLC (STARDOM)

#### ■ System Configuration

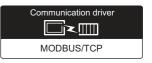

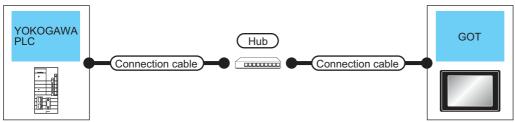

| controller                                     | Communic ation Type | Connection cable                                                                                                    |                    | External          | Connection cable                                                                                                    |                    | GOT*3              |                | Number of             |
|------------------------------------------------|---------------------|----------------------------------------------------------------------------------------------------|--------------------|-------------------|----------------------------------------------------------------------------------------------------|--------------------|--------------------|----------------|-----------------------|
|                                                |                     | Cable model*5                                                                                                    | Max.<br>distance*4 | device            | Cable model*5                                                                                                    | Max.<br>distance*4 | Option device      | GOT<br>Model   | connectable equipment |
| STARDOM* <sup>1</sup><br>(NFCP100,<br>NFJT100) | Ethernet            | Twisted pair cable  • 10BASE-T Shielded twisted pair cable (STP) or unshielded twisted pair cable (UTP): Category 3, 4, and 5  • 100BASE-TX Shielded twisted pair cable (STP): Category 5 and 5e | 100m               | Hub* <sup>2</sup> | Twisted pair cable  • 10BASE-T Shielded twisted pair cable (STP) or unshielded twisted pair cable (UTP): Category 3, 4, and 5  • 100BASE-TX Shielded twisted pair cable (STP): Category 5 and 5e | 100m               | - (Built into GOT) | GT 27 GT 23 GS | 126 GOTs<br>for 1 PLC |

11 When connecting STARDOM to MODBUS<sup>®</sup>/TCP, Modbus Communication Portfolio License is required. For details, refer to the following manual.

YOKOGAWA PLC user's Manual

- \*2 When connect a GOT to a PLC, connect to the PCL Ethernet port via a hub.
  - Use cables, connectors, and hubs that meet the IEEE802.3 10BASE-T/100BASE-TX standards.
- \*3 When connecting GT2000 to an equipment that meets the 10BASE (-T/2/5) standard, use the switching hub and operate in an environment where 10Mbps and 100Mbps can be mixed.
- \*4 A length between a hub and a node.

The maximum distance differs depending on the Ethernet device to be used.

The following shows the number of the connectable nodes when a repeater hub is used.

- 10BASE-T: Max. 4 nodes for a cascade connection (500m)
- 100BASE-TX: Max. 2 nodes for a cascade connection (205m)

When switching hubs are used, the cascade connection between the switching hubs has no logical limit for the number of cascades.

- For the limit, contact the switching hub manufacturer.
- \*5 Use the straight cable.

#### ■ PLC Side Setting

Make the communication settings as shown below. For details of the communication settings, refer to the following manual.

Peripheral Software Manual for YOKOGAWA PLC

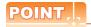

Connection between STARDOM and the PC for communication settings

For the communication settings of STARDOM, STARDOM and the PC for communication settings must be connected to Ethernet using the Resource Configurator (peripheral software).

#### (1) Modbus Communication Portfolio License

To set the communication settings for STARDOM, an installation of Modbus Communication Portfolio License is required.

For details of the communication settings, refer to the following manual.

STARDOM FCN/FCJ Guide

#### (2) Defining Logic POU

Define Logic POU using Logic Designer (peripheral software), and download the project to STARDOM.

- (a) Start Logic Designer and create a new project using a template.

  Use [STARDOM Serial Communication] template.
- (b) Insert Firmware Library to the new project.
  - Right-click [Library] under the project tree in Logic Designer.
  - · Right-click [Insert] and select [Firmware Library].
  - Double-click the [SD FCXPLCE LIB] folder and double-click [SD FCXPLCE LIB.fwl] to select it.
  - The library path inserted in the procedures above is as follows.
     {Install Folder}\LogicDesigner\Mwt\Plc\Fw\_lib\SD\_FCXPLCE\_LIB\SD\_FCXPLCE\_LIB.fwl
- (c) Insert User Library to the new project.
  - · Right-click [Library] under the project tree in Logic Designer.
  - · Right-click [Insert] and select [User Library].
  - Double-click [SD\_CMODBUSE\_PF.mwt], [SD\_CUTIL\_PF.mwt] and [SD\_CMODBUSS\_PF.mwt] to select it.

(When [STARDOM Serial Communication] is used for the template, [SD\_CUTIL\_PF.mwt] is inserted as default.)

- The library path inserted in the procedures above is as follows.
   {Install Folder}\LogicDesigner\Libraries\SD\_CMODBUSE\_PF.mwt
   {Install Folder}\LogicDesigner\Libraries\SD\_CUTIL\_PF.mwt
   {Install Folder}\LogicDesigner\Libraries\SD\_CMODBUSS\_PF.mwt
- (d) Copy a sample project POU to the new project.
  - · Open "SD\_CMODBUSE\_Sample1.mwt".
  - Right-click [ComEServerModbus\*] in the Logic POU under the project tree in the SD\_CMODBUSE\_Sample1 project, and select [Copy].
  - · Right-click the [Logic POU] under the project tree in the previously created project, and select [Paste].
  - Double-click the [ComEServerModbus\*] file in the [ComEServerModbus\*] folder.
  - · For the following terminals, set as shown below.

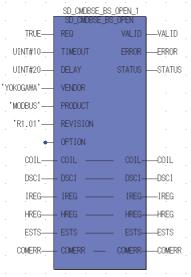

- (e) Set devices to be monitored by a GOT.
  - Right-click the [ComEServerModbus\*] file in the [ComEServerModbus\*] folder in the logic POU under the project tree and select [Insert] [Cord worksheet].
  - Set the variable devices to be monitored.
     Instantiate Logic POU.Define an already defined instance to Task0.
  - Right-click [Physical hardware] [Configuration:IPC\_33/FCX01:FCX/Tasks/Task0:CYCLIC] and select [Insert] [Program instance].
  - Define the program instance name and select ComEServerModbus for the program type.
- (f) Defining Target Setting

Define the IP address of STARDOM to set the communication settings.

Double-click [Physical hardware] - [Configuration:IPC\_33/FCX01:FCX/Target Setting] and input the IP address or the host name.

- (g) Downloading the project
  - Execute [Build] [Make].
     (Same as when pressing the function key F9).
  - Download after confirming that the compile error does not occur. Select [Download] in the project control dialog displayed when [Online] [Project control] is selected.
  - When the download is completed, select [Cold] and start STARDOM.

#### Device range

When performing monitoring with the GOT connected to a YOKOGAWA PLC and setting devices for objects, use devices within the device range of the YOKOGAWA PLC.

When a device outside the range is set on an object, an indefinite value is displayed on the object. (No error is displayed in the system alarm.)

For details on the device range of YOKOGAWA PLCs, refer to the following manual:

YOKOGAWA PLC user's Manual

#### ■ Precautions

- (1) For dual-redundant configuration
  When STARDOM is configured with a redundant system, the connection is not supported.
- (2) Not communicating with GOT and STARDOM in a specified period
  When the GOT does not communicate with STARDOM in a specified period during the GOT is turned on,
  STARDOM disconnects the line for the GOT. As the line is disconnected, the GOT displays an error when the
  GOT monitors STARDAM after the disconnection.

After the error displayed as the system alarm (No.402: timeout error) on the GOT, the normal communication is recovered and the GOT can monitor STARDOM.

#### 5.7 Precautions

#### ■ When connecting to multiple GOTs

#### (1) Setting PLC No.

When connecting two or more GOTs in the MODBUS®/TCP network, set each [PLC No.] to the GOT.

5.3.1 Setting communication interface (Communication settings)

#### (2) Setting IP address

Do not use the IP address "192.168.3.18" when using multiple GOTs.

A communication error may occur on the GOT with the IP address.

#### When setting IP address

Do not use "0" and "255" at the end of an IP address.

(Numbers of \*.\*.\*.0 and \*.\*.\*.255 are used by the system)

The GOT may not monitor the controller correctly with the above numbers.

Consult with the administrator of the network before setting an IP address to the GOT and controller.

■ When connecting to the multiple network equipment (including GOT) in a segment By increasing the network load, the transmission speed between the GOT and PLC may be reduced.

The following actions may improve the communication performance.

- · Using a switching hub
- More high speed by 100BASE-TX (100Mbps)
- · Reduction of the monitoring points on GOT

## ■ MODBUS communication control function on the GS device

At GOT startup, set MODBUS communication control function with project scripts, etc.

If settings are changed after communication start, a communication error may occur.

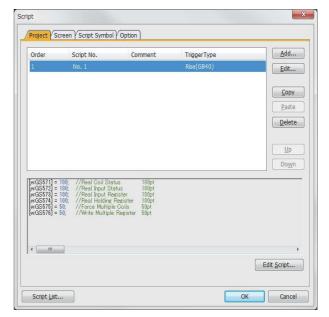

Setting example for project script

## CONNECTIONS TO PERIPHERAL EQUIPMENT

| 6.  | CONNECTION TO SOUND OUTPUT UNIT 6 - 1   |
|-----|-----------------------------------------|
| 7.  | CONNECTION TO EXTERNAL I/O DEVICE 7 - 1 |
| 8.  | BAR CODE READER CONNECTION 8 - 1        |
| 9.  | PC REMOTE CONNECTION                    |
| 10. | VNC(R) SERVER CONNECTION                |
| 11. | VIDEO/RGB CONNECTION                    |
| 12. | PRINTER CONNECTION 12 - 1               |
| 13. | MULTIMEDIA CONNECTION                   |
| 14. | RFID CONNECTION                         |
| 15. | WIRELESS LAN CONNECTION                 |

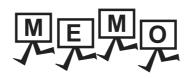

| <br> |                  |
|------|------------------|
|      |                  |
| <br> | <br><del>_</del> |
|      |                  |
|      |                  |
|      |                  |
|      |                  |
|      |                  |
|      |                  |
|      |                  |
|      |                  |
|      |                  |
|      |                  |
|      |                  |
|      |                  |
|      |                  |
|      |                  |
|      |                  |
|      |                  |
|      |                  |
|      |                  |
|      |                  |
|      |                  |
|      |                  |
|      |                  |
|      |                  |
|      |                  |
|      |                  |
|      |                  |
|      |                  |
|      |                  |
|      |                  |
|      |                  |
|      |                  |
|      | <br>             |
|      |                  |
|      |                  |
|      |                  |
|      |                  |
|      |                  |
|      |                  |
|      |                  |
|      |                  |

# 6

## CONNECTION TO SOUND OUTPUT UNIT

| 6.1 | Connectable Model List | 6 - 2 |
|-----|------------------------|-------|
| 6.2 | System Configuration   | 6 - 2 |
| 6.3 | GOT Side Settings      | 6 - 3 |
| 6.4 | Precautions            | 6 - 4 |

## 6. CONNECTION TO SOUND OUTPUT UNIT

#### 6.1 Connectable Model List

For applicable speakers, refer to the following Technical News.

List of valid devices applicable for GOT2000 series (GOT-A-0064)

## 6.2 System Configuration

#### 6.2.1 Connecting to sound output unit

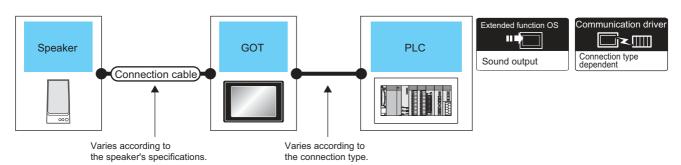

| Speaker                                                                                                    |                  | GOT           |                      |                                                                              | Number of              |  |
|----------------------------------------------------------------------------------------------------|------------------|---------------|----------------------|------------------------------------------------------------------------------|------------------------|--|
| Model name                                                                                                    | Connection cable | Option device | Model                | PLC                                                                          | connectable equipment  |  |
| For applicable speakers, refer to the following Technical News.  List of valid devices applicable for GOT2000 series (GOT-A-0064) |                  | GT15-SOUT     | 27<br>27<br>23<br>GS | For the system configuration between the GOT and PLC, refer to each chapter. | 1 speaker for 1<br>GOT |  |

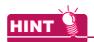

System configuration between the GOT and PLC

For the system configuration between the GOT and PLC, refer to each chapter.

Mitsubishi Products

Non-Mitsubishi Products 1, Non-Mitsubishi Products 2

 $\begin{tabular}{ll} \hline \end{tabular} \begin{tabular}{ll} Microcomputer, MODBUS Products, Peripherals \\ \hline \end{tabular}$ 

### 6.3 GOT Side Settings

## 6.3.1 Setting communication interface

#### Controller setting

Set the channel of the equipment to be connected to the GOT.

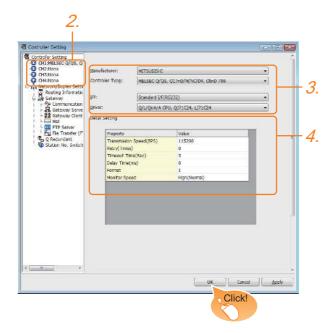

- Select [Common] → [Controller Setting] from the
- 2. The Controller Setting window is displayed. Select the channel to be used from the list menu.
- Set Manufacturer, Controller Type, I/F, and Driver according to the connected equipment to be used.
- The detailed setting is displayed after Manufacturer, Controller Type, I/F, and Driver are set. Make the settings according to the usage environment.

Click the [OK] button when settings are completed.

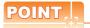

The settings of connecting equipment can be set and confirmed in [II/F Communication Setting]. For details, refer to the following.

1.1.2 I/F communication setting

#### Sound output unit setting

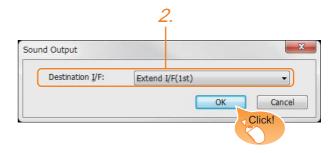

- Select [Common] → [Peripheral Setting] → [Sound Output] from the menu.
- Set the interface to which the sound output unit is connected.

Click the [OK] button when settings are completed.

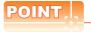

(1) Communication interface setting by the Utility The communication interface setting can be changed on the Utility's [Communication setting] after writing [Communication Settings] of project data.

For details on the Utility, refer to the following manual.

GOT2000 Series User's Manual (Utility)

(2) Precedence in communication settings
When settings are made by GT Designer3 or the
Utility, the latest setting is effective.

## 6.4 Precautions

Sound output function setting on GT Designer3

Before connecting the sound output unit, make the sound output file setting.

For details, refer to the following manual.

GT Designer3 (GOT2000) Help

# 7

## CONNECTION TO EXTERNAL I/O DEVICE

| 7.1 | Connectable Model List |
|-----|------------------------|
| 7.2 | System Configuration   |
| 7.3 | Connection Diagram     |
| 7.4 | GOT Side Settings      |
| 7.5 | Precautions            |

## 7. CONNECTION TO EXTERNAL I/O DEVICE

## 7.1 Connectable Model List

The following table shows the connectable models.

| Series              | Clock | Connectable GOT | Refer to |
|---------------------|-------|-----------------|----------|
| External I/O device | *1    | 27 23 GS        | 7.2.1    |

<sup>\*1</sup> Varies with the connected type.

## 7.2 System Configuration

#### 7.2.1 Connecting to the external I/O device

■ When inputting and outputting

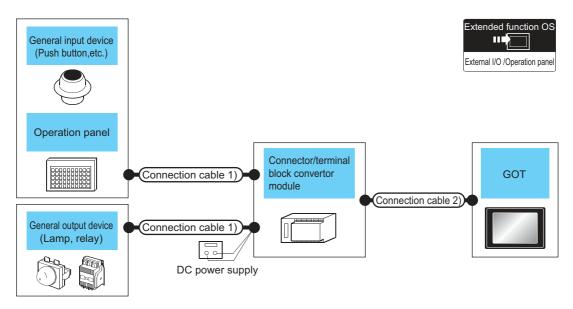

|                                                                           | Connection cable 1)          | Connector/terminal block converter  | Connection cable 2) GOT*3 |               |                            |
|---------------------------------------------------------------------------|------------------------------|-------------------------------------|---------------------------|---------------|----------------------------|
| Name                                                                      | Connection diagram number    | module*1*2                          | Connection diagram number | Option device | Model                      |
| General input device                                                      | (User) Connection diagram 3) | A6TBY36-E<br>Connection diagram 3)  | (User) Connection         | GT15-DIO      | ет<br>27<br>ет<br>23<br>GS |
| (Push button, etc.)  Operation panel  General output device (Lamp, relay) | (User) Connection diagram 4) | A6TBY54-Es<br>Connection diagram 4) | diagram 1)                |               |                            |
|                                                                           | (User) Connection diagram 5) | A6TBY36-E<br>Connection diagram 5)  | (User) Connection         | GT15-DIOR     |                            |
|                                                                           | User Connection diagram 6)   | A6TBY54-Es<br>Connection diagram 6) | diagram 2)                |               |                            |

<sup>\*1</sup> The power supply of 24VDC must be applied for the external I/O unit.

When the power supply of the external I/O unit is stopped in the operation, the operation panel becomes nonfunctional. For using the operation panel again, reset the GOT after supplying the power to the external I/O unit.

When turning off the external power supply, a system alarm occurs.

When a system alarm is generated, input/output cannot be performed.

In this case, turn on the main power of the GOT or reset the GOT.

(When bus connection is used, the reset switch on the GOT does not function.)

<sup>\*2</sup> When the connector/terminal block converter module is used, the maximum input points are 64 points.

<sup>\*3</sup> When starting, turn on the external power supply to the external I/O unit and turn on the GOT.

#### ■ When only inputting

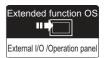

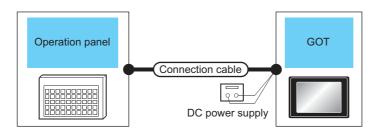

| External device |                                         | Connection cable*1           | GOT*2         |                     |
|-----------------|-----------------------------------------|------------------------------|---------------|---------------------|
| Name            | Connection diagram number               | Connection diagram number    | Option device | Model               |
|                 | (User (preparing) Connection diagram 8) | User Connection diagram 7)   | GT15-DIO      | <sup>GT</sup><br>27 |
| Operation panel | User Connection diagram 10)             | (User) Connection diagram 9) | GT15-DIOR     | GS GS               |

\*1 The power supply of 24VDC must be applied for the external I/O unit.

When the power supply of the external I/O unit is stopped in the operation, the operation panel becomes nonfunctional. For using the operation panel again, reset the GOT after supplying the power to the external I/O unit.

\*2 When starting, turn on the external power supply to the external I/O unit and turn on the GOT.

When turning off the external power supply, a system alarm occurs.

When a system alarm is generated, input/output cannot be performed.

In this case, turn on the main power of the GOT or reset the GOT.

(When bus connection is used, the reset switch on the GOT does not function.)

### 7.3 Connection Diagram

## 7.3.1 Connection cable between external I/O unit and connector/terminal block converter module

The connection cable between the external I/O unit and the connector/terminal block converter module must be prepared by the user referring to the followings.

#### ■ For GT15-DIO

Connection diagram 1)

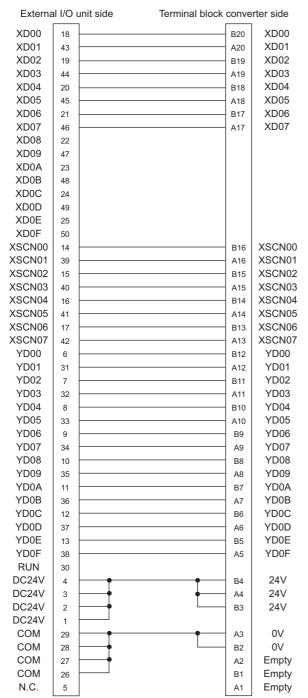

#### ■ For GT15-DIOR

Connection diagram 2)

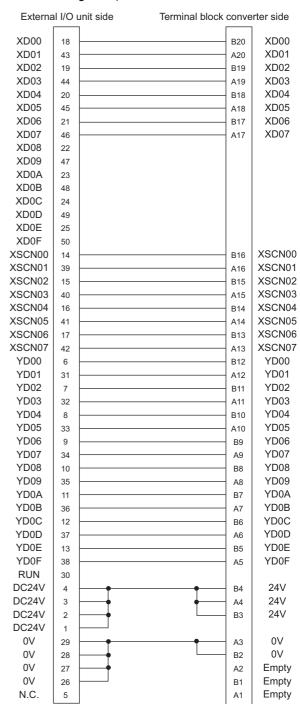

#### Connector specifications

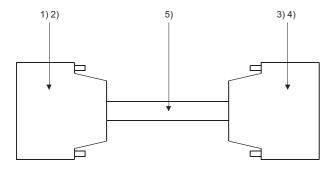

| No.      | Name                     | Model name                  | Manufacturer                       |
|----------|--------------------------|-----------------------------|------------------------------------|
| 1)       | Connector                | PCR-E50FS+<br>(GT15-DIO)    |                                    |
| ')       | Connector                | PCS-E50FS+<br>(GT15-DIOR)   | Honda Tsushin Kogyo<br>Co., Ltd.   |
| 2)       | Connector cover          | PCS-E50LA                   |                                    |
| 3)<br>4) | Connector (with a cover) | A6CON1                      | Mitsubishi Electric<br>Corporation |
| 5)       | Connector                | FCN-361J040-AU              | FUJITSU                            |
| 6)       | Connector cover          | FCN-360C040-B               | COMPONENT LIMITED                  |
| 7)       | Cable                    | UL 2464 AWG28 or equivalent | -                                  |

#### ■ Precautions when preparing a cable

#### (1) Cable length

Maximum cable length differs depending on the cable used. Make the cable length within the range that can satisfy the I/O specifications of the external I/O unit.

#### (2) GOT side connector

For the GOT side connector, refer to the following.

1.4.1 GOT connector specifications

## 7.3.2 Connection diagram between connector/terminal block converter module and user-created original operation panel

The connection cable among the original operation panel, the connector/terminal block converter module and the general output device must be prepared by the user referring to the followings.

#### ■ For GT15-DIO

#### Connection diagram 3)

When using A6TBY36-E connector/terminal block module

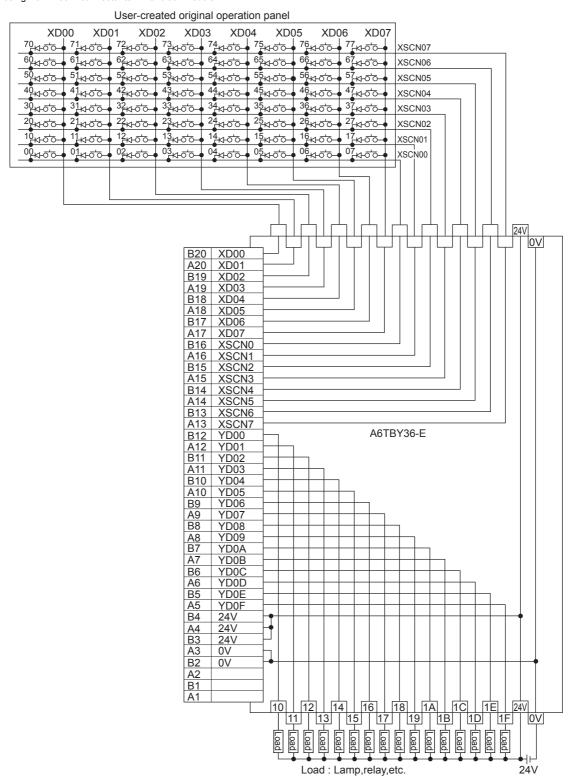

#### Connection diagram 4)

When using A6TBY54-E connector/terminal block module

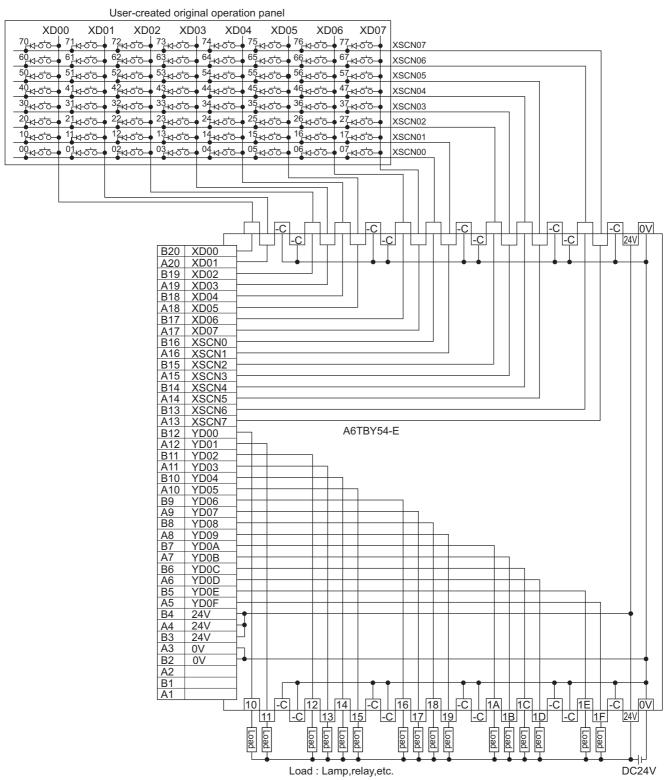

#### ■ For GT15-DIOR

#### Connection diagram 5)

When using A6TBY36-E connector/terminal block module

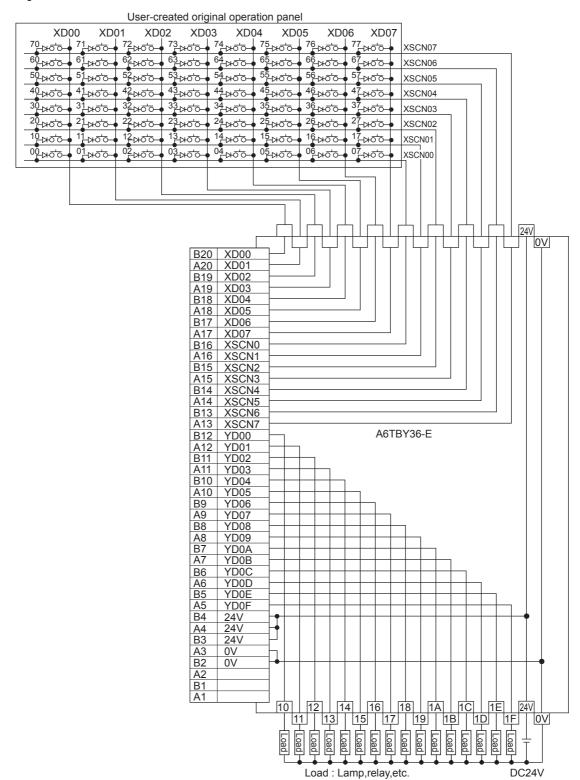

#### Connection diagram 6)

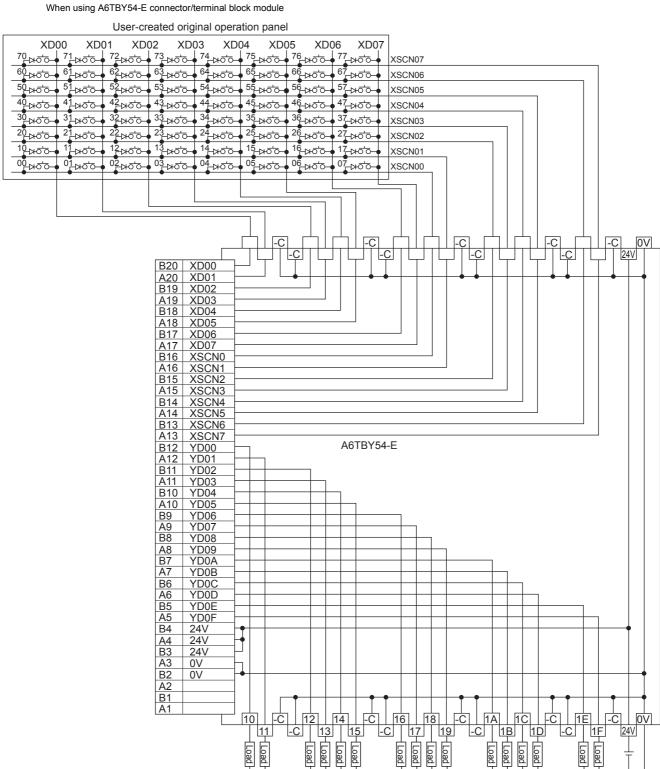

Load: Lamp,relay,etc.

DC24V

# 7.3.3 Connection cable between external I/O unit and operation panel

The connection cable between the external I/O unit and the operation panel must be prepared by the user referring to the followings.

#### ■ For GT15-DIO

Connection diagram 7)

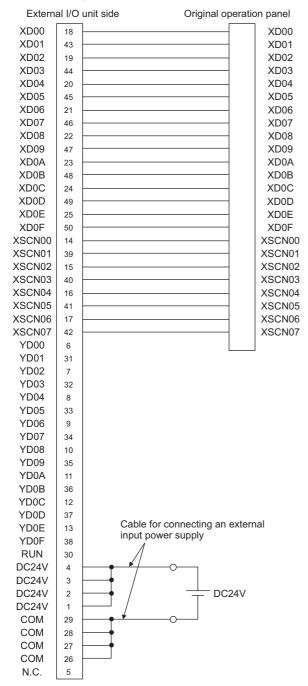

#### Connection diagram 8)

For 16-point input

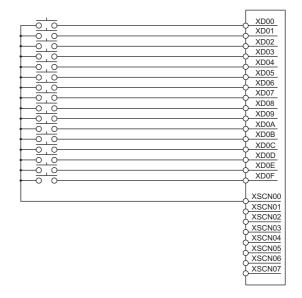

For 128-point input\*1

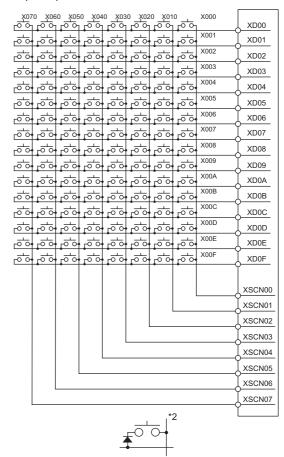

- The 128-point input can be executed with using a 16-point input signal (XD00 to XD0F) with an 8-point scan signal (XSCN00 to XSCN07).
- \*2 When two or more switches are pressed simultaneously, be sure to put the diode to each switch. (Only for 128-point input)

#### ■ For GT15-DIOR

#### Connection diagram 9)

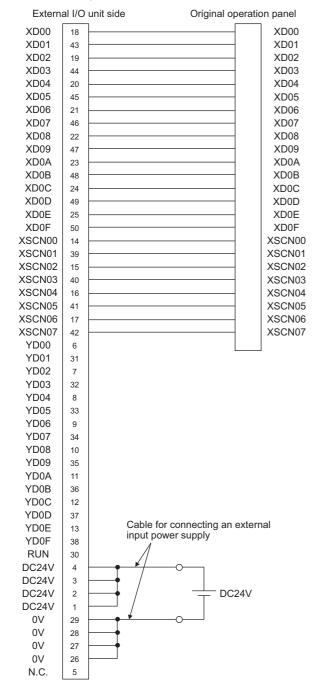

#### Connection diagram 10)

For 16-point input

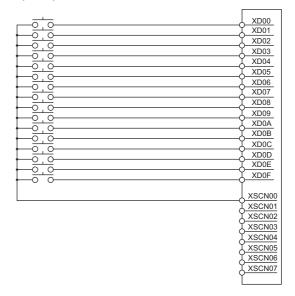

For 128-point input\*1

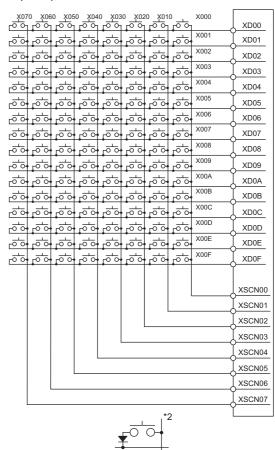

- \*1 The 128-point input can be executed with using a 16-point input signal (XD00 to XD0F) with an 8-point scan signal (XSCN00 to XSCN07).
- \*2 When two or more switches are pressed simultaneously, be sure to put the diode to each switch. (Only for 128-point input)

#### ■ Connector specifications

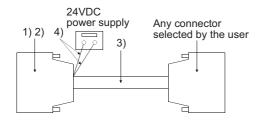

| No. | Name                                                | Model name                  | Manufacturer                     |
|-----|-----------------------------------------------------|-----------------------------|----------------------------------|
| 1)  | Connector                                           | PCR-E50FS+<br>(GT15-DIO)    |                                  |
| ')  | Connector                                           | PCS-E50FS+<br>(GT15-DIOR)   | Honda Tsushin Kogyo<br>Co., Ltd. |
| 2)  | Connector cover                                     | PCS-E50LA                   |                                  |
| 3)  | Cable                                               | UL 2464 AWG28 or equivalent |                                  |
| 4)  | Cable for connecting an external input power supply | UL 1007 AWG24 or equivalent |                                  |

#### ■ Precautions when preparing a cable

#### (1) Cable length

Maximum cable length differs depending on the cable used. Make the cable length within the range that can satisfy the I/O specifications of the external I/O unit.

#### (2) GOT side connector

For the GOT side connector, refer to the following.

1.4.1 GOT connector specifications

### 7.4 GOT Side Settings

# 7.4.1 Setting communication interface

Controller setting

Set the channel of the equipment to be connected to the GOT.

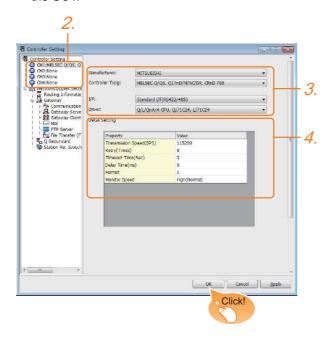

- Select [Common] → [Controller Setting] from the menu.
- 2. The Controller Setting window is displayed. Select the channel to be used from the list menu.
- Set Manufacturer, Controller Type, I/F, and Driver according to the connected equipment to be used.
- The detailed setting is displayed after Manufacturer, Controller Type, I/F, and Driver are set. Make the settings according to the usage environment

Click the [OK] button when settings are completed.

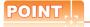

The settings of connecting equipment can be set and confirmed in [I/F Communication Setting]. For details, refer to the following.

1.1.2 I/F communication setting

#### ■ External I/O device setting

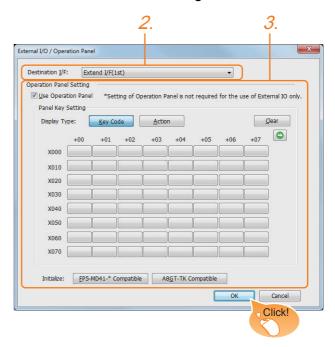

- Select [Common] → [Peripheral Setting] → [External I/O / Operation Panel] from the menu.
- Set the interface to which the external I/O device is connected.
- 3. Check the [Use Operation Panel] to set the operation panel.

For details on the operation panel settings, refer to the following manual.

GT Designer3 (GOT2000) Help

Click the [OK] button when settings are completed.

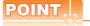

(1) Communication interface setting by the Utility The communication interface setting can be changed on the Utility's [Communication setting] after writing [Communication Settings] of project data.

For details on the Utility, refer to the following manual.

GOT2000 Series User's Manual (Utility)

(2) Precedence in communication settings
When settings are made by GT Designer3 or the
Utility, the latest setting is effective.

## 7.5 Precautions

External I/O function setting on GT Designer3

Before using the operation panel, make the operation panel setting.

For details, refer to the following manual.

GT Designer3 (GOT2000) Help

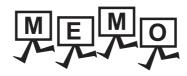

| <br> |
|------|
|      |
|      |
|      |
| <br> |
|      |
|      |
|      |
|      |
|      |
|      |
|      |

# 8

# BAR CODE READER CONNECTION

| 8.1 | Connectable Model List        | 8 - 2 |
|-----|-------------------------------|-------|
| 8.2 | System Configuration          | 8 - 2 |
| 8.3 | GOT Side Settings             | 8 - 3 |
| 8.4 | System Configuration Examples | 8 - 5 |
| 8.5 | Precautions                   | 8 - 7 |

# 8. BAR CODE READER CONNECTION

#### 8.1 Connectable Model List

For connectable bar code readers and system equipment, refer to the following Technical News.

List of valid devices applicable for GOT2000 series (GOT-A-0064)

## 8.2 System Configuration

#### 8.2.1 Connecting to bar code reader

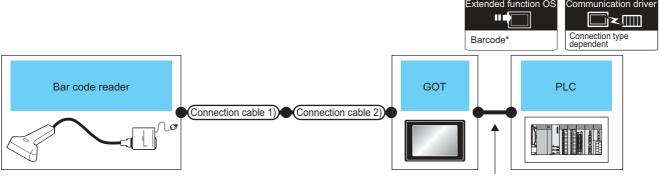

Varies according to the connection type.

|                                | Connection Connection |                                      |                   | GOT                  |                                            | Number of             |  |
|--------------------------------|-----------------------|--------------------------------------|-------------------|----------------------|--------------------------------------------|-----------------------|--|
| Bar code reader                | cable 1)              | cable 2)                             | Option device     | Model                | PLC                                        | connectable equipment |  |
| *1 - (Built into GOT) GT 23 GS |                       | For the system configuration between | 1 bar code reader |                      |                                            |                       |  |
| ·                              | *1                    | -                                    | GT15-RS2-9P       | et 27<br>er 23<br>GS | the GOT and PLC,<br>refer to each chapter. | for 1 GOT             |  |

<sup>1</sup> For connectable bar code readers, system equipment, available bar code types and connection cables, refer to the following Technical News

List of valid devices applicable for GOT2000 series (GOT-A-0064)

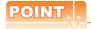

When using the RS-232 communication unit

Use the RS-232 communication unit of the GOT for connecting to a barcode reader.

However, when the RS-232 communication unit is used, the power cannot be supplied to a bar code reader from the GOT.

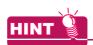

System configuration between the GOT and PLC

For the system configuration between the GOT and PLC, refer to each chapter.

Mitsubishi Products

Non-Mitsubishi Products 1, Non-Mitsubishi Products 2

Microcomputer, MODBUS Products, Peripherals

### 8.3 GOT Side Settings

# 8.3.1 Setting communication interface

#### Controller setting

Set the channel of the equipment to be connected to the GOT.

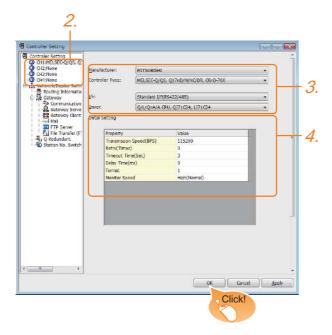

- Select [Common] → [Controller Setting] from the menu.
- The Controller Setting window is displayed. Select the channel to be used from the list menu.
- Set Manufacturer, Controller Type, I/F, and Driver according to the connected equipment to be used.
- 4. The detailed setting is displayed after Manufacturer, Controller Type, I/F, and Driver are set. Make the settings according to the usage environment.

Click the [OK] button when settings are completed.

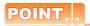

The settings of connecting equipment can be set and confirmed in [I/F Communication Setting]. For details, refer to the following.

1.1.2 I/F communication setting

#### Bar code reader setting

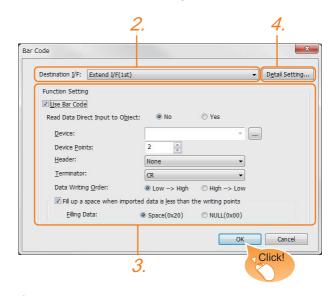

- Select [Common] → [Peripheral Setting] → [Bar Code] from the menu.
- Set the interface to which the bar code reader is connected.
- Check the [Use Bar Code] to set the function. For details on the function setting, refer to the following manual.

GT Designer3 (GOT2000) Help

4. Clicking the detail setting button displays the Communication Detail Settings dialog box for each communication driver. Make the settings according to the usage environment.

8.3.2 Communication detail settings

Click the [OK] button when settings are completed.

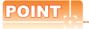

- (1) Communication interface setting When Channel No.8 is used, the following external devices, which use Channel No.8, cannot be connected at the same time.
  - RFID controller that uses the external authentication
  - RFID controller that requires the power supply When connecting the above-mentioned devices at the same time, set [Bar Code] to Channels No. 5 to 7
- (2) Setting for the driver To Channels No. 5 to 8, multiple [Bar Code] cannot be set.

#### 8.3.2 Communication detail settings

Make the settings according to the usage environment.

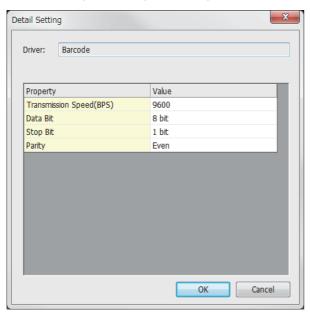

| Item                  | Description                                                                                                    | Range                                                                    |
|-----------------------|----------------------------------------------------------------------------------------------------|--------------------------------------------------------------------------|
| Transmission<br>Speed | Set this item when change the transmission speed used for communication with the connected equipment. (Default: 9600bps) | 4800bps,<br>9600bps,<br>19200bps,<br>38400bps,<br>57600bps,<br>115200bps |
| Data Bit              | Set this item when change the data length used for communication with the connected equipment. (Default: 8bits)          | 7bits/8bits                                                              |
| Stop Bit              | Specify the stop bit length for communications. (Default: 1bit)                                                          | 1bit/2bits                                                               |
| Parity                | Specify whether or not to perform a parity check, and how it is performed during communication. (Default: Even)          | None<br>Even<br>Odd                                                      |

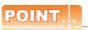

- (1) Communication interface setting by the Utility The communication interface setting can be changed on the Utility's [Communication setting] after writing [Communication Settings] of project data.
  - For details on the Utility, refer to the following manual.
- GOT2000 Series User's Manual (Utility)
- (2) Precedence in communication settings
  When settings are made by GT Designer3 or the
  Utility, the latest setting is effective.

## 8.4 System Configuration Examples

A system configuration example for bar code reader connection is shown below.

#### System configuration

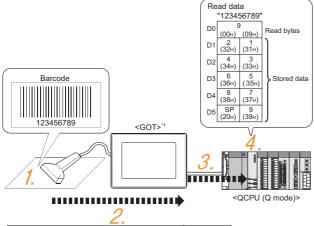

|     |                      |     |     |     | <u>Z.</u> |     |     |     |     |
|-----|----------------------|-----|-----|-----|-----------|-----|-----|-----|-----|
|     | Read data Terminator |     |     |     |           |     |     |     |     |
| 1   | 2                    | 3   | 4   | 5   | 6         | 7   | 8   | 9   | CR  |
| 31н | 32н                  | 33н | 34н | 35н | 36н       | 37н | 38н | 39н | 0Dн |

\*1 The GOT and QCPU (Q mode) are connected through a bus.

For bus connection, refer to the following manual.

GOT1000 Series Connection Manual (Mitsubishi Products) for GT Works3

- 1. The bar code is read with the bar code reader.
  - Bar code reader setting
- The GOT receives the data sent from the bar code reader.
  - Setting of [Controller Setting] of GT Designer3
- The received data are written to the PLC CPU.
  - Setting of [Bar Code] of GT Designer3
- The data read with the bar code reader are written into the PLC CPU devices.
  - Confirmation on PLC side

#### Bar code reader setting

The bar code reader shall be configured as shown below.

| Item               | Set value |
|--------------------|-----------|
| Transmission Speed | 9600bps   |
| Data Bit           | 8bit      |
| Stop Bit           | 1bit      |
| Parity             | Even      |
| Header             | None      |
| Terminator         | CR        |

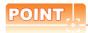

Bar code reader setting

For the bar code reader setting, refer to the following manual.

User's Manual of the bar code reader

#### Setting of [Controller Setting] of GT Designer3

(1) Controller setting

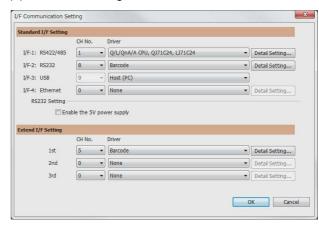

(2) Communication detail settings Keep consistency with the bar code reader setting.

| Item               | Setting (Use default value.) |
|--------------------|------------------------------|
| Transmission Speed | 9600bps                      |
| Data Bit           | 8bit                         |
| Stop Bit           | 1bit                         |
| Parity             | Even                         |

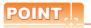

[Controller Setting] of GT Designer3

For the setting method of [Controller Setting] of GT Designer3, refer to the following.

8.3.1Setting communication interface

#### ■ Setting of [Bar Code] of GT Designer3

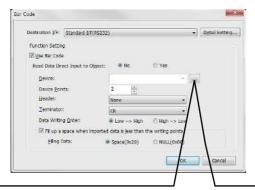

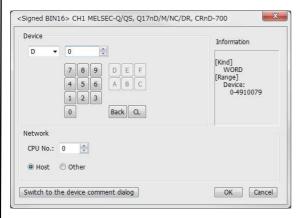

| Item                                                             | Set value                         |
|------------------------------------------------------------------|-----------------------------------|
| Read Data Direct Input to Object                                 | No                                |
| Device                                                           | D0                                |
| Device Points                                                    | 6                                 |
| Header <sup>*1</sup>                                             | None                              |
| Terminator*1                                                     | CR                                |
| Writing Byte Order                                               | Low → High                        |
| Fills a blank when Imported data is not filled in Writing Points | Check (Filling Data is available) |
| Filling Data                                                     | Space (020)                       |

<sup>\*1</sup> Keep consistency with the bar code reader setting.

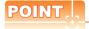

[Bar Code] of GT Designer3

For the [Bar Code] setting in GT Designer3, refer to the following manual.

GT Designer3 (GOT2000) Help

#### ■ Confirmation on PLC side

Connect GX Developer to the QCPU (Q-mode) and check if the data, which has been read with the bar code reader, are written in D0 to D5.

For the GX Developer operation method, refer to the following manual.

GX Developer Version ☐ Operating Manual

(1) Confirming the device values of D0 to D5 (when using GX Developer Version 8)

#### Startup procedure

GX Developer  $\rightarrow$  [Online]  $\rightarrow$  [Monitor]  $\rightarrow$  [Device batch]

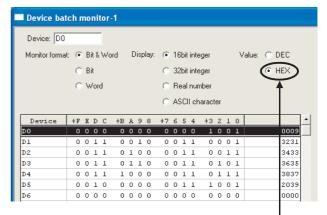

ASCII codes are hexadecimals.

Specify [HEX] for [Value] of the GX

Developer and confirm the read data.

#### 8.5 Precautions

■ Bar code function setting on GT Designer3
Before connecting the bar code reader, make the bar code function and system data settings.

For details, refer to the following manual.

GT Designer3 (GOT2000) Help

#### Controller setting

When using the barcode reader, which requires the power supply from the GOT, set Channel No. 8 using the standard interface.

With Channels No. 5 to 7 of the extension interface, the power cannot be supplied.

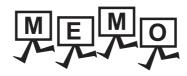

| <br> |
|------|
|      |
|      |
|      |
| <br> |
|      |
|      |
|      |
|      |
|      |
|      |
|      |

# 9

# PC REMOTE CONNECTION

| 9.1 | Connectable Model List | 9 - | 2 |
|-----|------------------------|-----|---|
| 9.2 | Serial Connection      | 9 - | 3 |
| 9.3 | Ethernet Connection    | 9 - | 8 |

# 9. PC REMOTE CONNECTION

## 9.1 Connectable Model List

The RGB display is used for the remote personal computer operation connection. The following GOT models support the remote personal computer operation connection.

| Connection type     | GOT model      |
|---------------------|----------------|
| Serial connection   | ет 27 ет 23 GS |
| Ethernet connection | 27 GS GS       |

#### 9.2 Serial Connection

#### 9.2.1 System Configuration

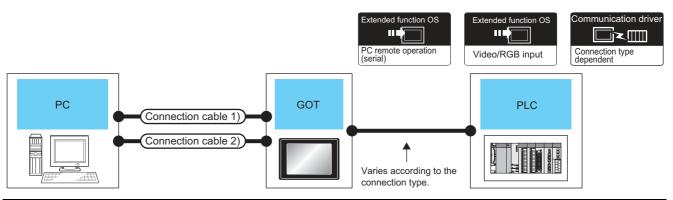

|                       | Connection cable 1)*2                   |                  | GOT                |                                      |                                         | Number of             |
|-----------------------|-----------------------------------------|------------------|--------------------|--------------------------------------|-----------------------------------------|-----------------------|
| Personal computer     | Cable model                             | Max.<br>distance | Option device      | Model                                | PLC                                     | connectable equipment |
|                       | GT01-C30R2-9S<br>or                     | 15m              | - (Built into GOT) | 27<br>23<br>GS                       |                                         |                       |
|                       | (User) RS232 connection diagram 1)      | 15111            | GT15-RS2-9P        | ет<br>27<br>ет<br>23<br>GS           |                                         |                       |
| To be selected by the | Connection cable 2)*2                   | GOT              |                    | For the system configuration between | 1 personal                              |                       |
| user.                 | Cable model                             | Max.<br>distance | Option device      | Model                                | the GOT and PLC, refer to each chapter. | computer for 1<br>GOT |
|                       | GT15-C50VG<br>or                        | *1 ·             | GT27-R2-Z          | ет<br>27<br>ет<br>23<br>GS           |                                         |                       |
|                       | (User) Analog RGB connection diagram 1) |                  | GT27-V4R1-Z        | 27<br>27<br>67<br>23<br>GS           |                                         |                       |

<sup>\*1</sup> The cable length differs depending on the specification of the personal computer to be used. Use the cable that is compatible with the personal computer to be used.

<sup>\*2</sup> The connection cable 1) (RS-232 cable) and the connection cable 2) (analog cable) should be connected between the personal computer and the GOT.

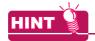

System configuration between the GOT and PLC

For the system configuration between the GOT and PLC, refer to each chapter.

Mitsubishi Products

Non-Mitsubishi Products 1, Non-Mitsubishi Products 2

Microcomputer, MODBUS Products, Peripherals

#### 9.2.2 Connection Diagram

When using a 3m or longer RS-232 cable for connecting a GOT to a personal computer, the cable must be prepared by the user.

The following shows each cable connection diagram.

#### ■ RS-232 cable

#### (1) Connection diagram

RS232 connection diagram 1)

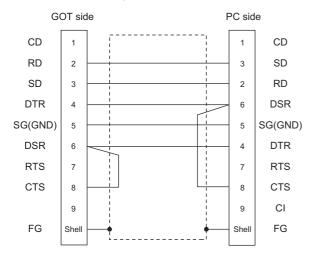

- (2) Precautions when preparing a cable
  - (a) Cable length
     The length of the RS-232 cable must be 15m or
    less.
  - (b) GOT side connector For the GOT side connector, refer to the following.
  - 1.4.1 GOT connector specifications
  - (c) Personal computer side connector
    Use a connector compatible with the personal computer to be used.

#### Analog RGB cable

#### (1) Connection diagram

Analog RGB connection diagram 1)

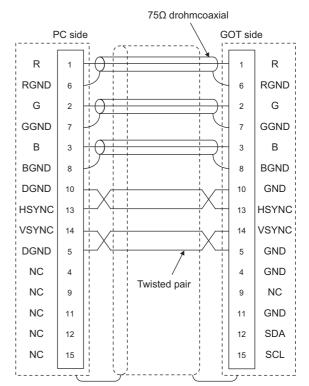

#### (2) Precautions when preparing a cable

(a) Cable length

The cable length differs depending on the specification of the personal computer to be used. Create a cable under the specifications of the personal computer.

(b) GOT side connector

Use the following as the video/RGB input unit and the RGB input unit connectors.

For the GOT side connector and connector cover of the analog RGB cable, use the ones applicable to the GOT connector.

| GOT          | Connector type       | Connector    | Manufacturar |  |
|--------------|----------------------|--------------|--------------|--|
| GOT          | Connector type       | type         | Manufacturer |  |
| GT16M-R2     |                      |              |              |  |
| GT16M-V4R1   | 17HE-R13150-73MC2    | D-Sub 15     | DDK Ltd.     |  |
| GT15V-75R1   | 1711L-1(13130-731002 | pin (female) | (DDK)        |  |
| GT15V-75V4R1 |                      |              |              |  |

(c) Personal computer side connector Use a connector compatible with the personal computer to be used.

#### 9.2.3 GOT Side Settings

Setting communication interface (Communication settings)

Set the channel of the equipment to be connected to the GOT.

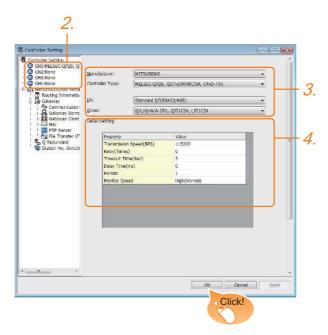

- Select [Common] → [Controller Setting] from the menu.
- The Controller Setting window is displayed. Select the channel to be used from the list menu.
- Set Manufacturer, Controller Type, I/F, and Driver according to the connected equipment to be used.
- The detailed setting is displayed after Manufacturer, Controller Type, I/F, and Driver are set. Make the settings according to the usage environment.

Click the [OK] button when settings are completed.

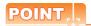

The settings of connecting equipment can be set and confirmed in [I/F Communication Setting]. For details, refer to the following.

1.1.2 I/F communication setting

#### 9.2.4 Communication detail settings

(1) Serial connection

Make the settings according to the usage environment.

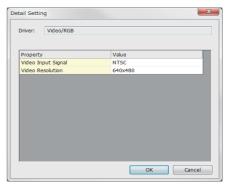

| Item                                | Description                                    | Range                                 |
|-------------------------------------|------------------------------------------------|---------------------------------------|
| Video Input<br>Signal <sup>*1</sup> | Set the video input signal.<br>(Default: NTSC) | NTSC, PAL                             |
| Video Resolution                    | Set the video resolution. (Default: 640 × 480) | 640 × 480,<br>720 × 480,<br>768 × 576 |

\*1 When NTSC format is selected, the resolution is fixed to 640 × 480.

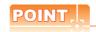

- (1) Communication interface setting When Channel No.8 is used, the following external devices, which use Channel No.8, cannot be connected at the same time.
  - RFID controller that uses the external authentication
  - Barcode reader and RFID controller that require the power supply

When connecting the above-mentioned devices at the same time, set [PC Remote Operation] to Channels No. 5 to 7.

(2) Communication interface setting by the Utility The communication interface setting can be changed on the Utility's [Communication setting] after writing [Communication Settings] of project data.

For details on the Utility, refer to the following manual.

- GOT2000 Series User's Manual (Utility)
- (3) Precedence in communication settings
  When settings are made by GT Designer3 or the
  Utility, the latest setting is effective.

Settings for the remote personal computer operation

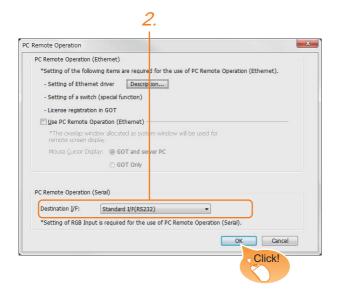

- Select [Common] → [Peripheral Setting] → [PC Remote Operation] from the menu.
- Set the interface to which the personal computer is connected for the [Connecting I/F] of [PC Remote Operation (serial)].

Click the [OK] button when settings are completed.

■ Settings for the video/RGB equipment

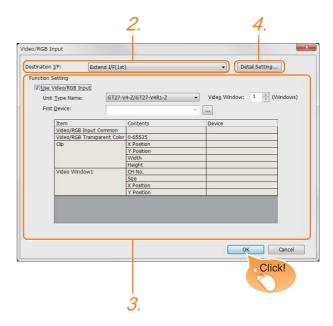

- Select [Common] → [Peripheral Setting] → [Video/ RGB Input] from the menu.
- Set the interface to which the video/RGB equipment is connected.
- Check the [Use Video/RGB Input] to set the function. For details on the function setting, refer to the following manual.

GT Designer3 (GOT2000) Help

4. Clicking the detail setting button displays the Communication Detail Settings dialog box for each communication driver.Make the settings according to the usage environment.

9.2.4 Communication detail settings

Click the [OK] button when settings are completed.

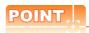

Setting for the driver
To Channels No. 5 to 8, multiple [PC Remote Operation] cannot be set.

# 9.2.5 Installing and setting up computer remote operation driver.

Install and set up the remote personal computer operation driver to the personal computer.

For installing and setting up the remote personal computer operation driver, refer to the following manual.

GT Designer3 (GOT2000) Help

#### 9.2.6 Precautions

#### Personal computer side setting

Before using the remote personal computer operation function, install the remote personal computer operation driver on the personal computer.

After the driver installation, check that the driver is correctly installed.

For details of the remote personal computer operation driver, refer to the following manual.

GT Designer3 (GOT2000) Help

#### **Ethernet Connection** 9.3

#### 9.3.1 **System Configuration**

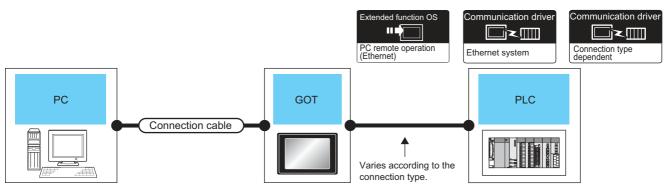

|                             |                                                                                                    | Maximum             | GOT                |                            |                                                                              | Number of                           |  |
|-----------------------------|----------------------------------------------------------------------------------------------------|---------------------|--------------------|----------------------------|------------------------------------------------------------------------------|-------------------------------------|--|
| Personal computer           | Connection cable*1*2                                                                                                    | segment<br>length*3 | Option device      | Model                      | PLC                                                                          | connectable equipment               |  |
| To be selected by the user. | 100BASE-TX     Shielded twisted pair cable (STP) or unshielded twisted pair cable (UTP) of category 5 or higher     10BASE-T     Shielded twisted pair cable (STP) or unshielded twisted pair cable (UTP) of category 3 or higher | 100m                | - (Built into GOT) | ет<br>27<br>ет<br>23<br>GS | For the system configuration between the GOT and PLC, refer to each chapter. | 1 personal<br>computer for 1<br>GOT |  |

- The destination connected with the twisted pair cable varies with the configuration of the applicable Ethernet network system. Connect to the Ethernet module, hub, transceiver, wireless LAN adapter (NZ2WL-JPA or NZ2WL-JPS), or other system equipment corresponding to the applicable Ethernet network system.
  - Use cables, connectors, and hubs that meet the IEEE802.3 10BASE-T/100BASE-TX standard.

For the controllers that can be connected to the wireless LAN adapters and how to set the wireless LAN adapter, refer to the manual of the wireless LAN adapter used.

A straight cable is available.

When connecting the GOT and PC directly with Ethernet cable, remember that the by cross cable is available.

A length between a hub and a node.

The maximum distance differs depending on the Ethernet device to be used.

The following shows the number of the connectable nodes when a repeater hub is used.

- 10BASE-T: Max. 4 nodes for a cascade connection (500m)
- 100BASE-TX: Max. 2 nodes for a cascade connection (205m)

When switching hubs are used, the cascade connection between the switching hubs has no logical limit for the number of cascades.

For the limit, contact the switching hub manufacturer.

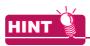

System configuration between the GOT and PLC

For the system configuration between the GOT and PLC, refer to each chapter.

Mitsubishi Products

Non-Mitsubishi Products 1, Non-Mitsubishi Products 2

Microcomputer, MODBUS Products, Peripherals

#### 9.3.2 GOT Side Settings

Setting communication interface (Communication settings)

Set the channel of the equipment to be connected to the GOT.

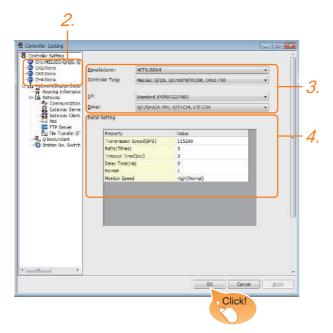

- Select [Common] → [Controller Setting] from the menu.
- The Controller Setting window is displayed. Select the channel to be used from the list menu.
- 3. Set Manufacturer, Controller Type, I/F, and Driver according to the connected equipment to be used.
- The detailed setting is displayed after Manufacturer, Controller Type, I/F, and Driver are set. Make the settings according to the usage environment.

Click the [OK] button when settings are completed.

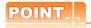

The settings of connecting equipment can be set and confirmed in [I/F Communication Setting]. For details, refer to the following.

1.1.2 I/F communication setting

#### ■ Settings for the PC remote operation

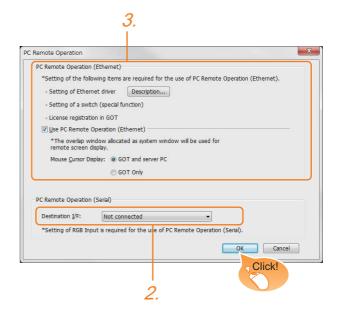

- Select [Common] → [Peripheral Setting] → [PC Remote Operation] from the menu.
- Set [Connecting I/F] of [PC Remote Operation] to [Disconnect].
- Check the [Use PC Remote Operation (Ethernet)] of [PC Remote Operation (Ethernet)] to set. For details on the settings, refer to the following manual.

GT Designer3 (GOT2000) Help

Click the [OK] button when settings are completed.

# 9.3.3 Install and setting the required software

Install and set the required software according to the system configuration.

For the settings, refer to the following manual.

GT Designer3 (GOT2000) Help

#### 9.3.4 Precautions

#### ■ Ethernet system driver

Before using the PC remote operation function (Ethernet), install an Ethernet system communication driver to the GOT.

Set the Ethernet system communication driver for the controller setting or peripheral setting.

For the settings, refer to the following manual.

GT Designer3 (GOT2000) Help

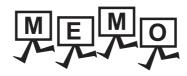

| <br> |
|------|
|      |
|      |
|      |
|      |
|      |
|      |
|      |
|      |
|      |
|      |
|      |
|      |
|      |
| _    |
|      |
|      |
|      |
|      |
|      |
|      |
|      |
|      |
|      |
|      |

# 10

# VNC(R) SERVER CONNECTION

| 10.1 | Connectable Model List       | 10 - 2 |
|------|------------------------------|--------|
| 10.2 | System Configuration         | 10 - 2 |
| 10.3 | GOT Side Settings            | 10 - 3 |
| 10.4 | Setting in Personal Computer | 10 - 4 |

# 10. VNC(R) SERVER CONNECTION

#### 10.1 Connectable Model List

The VNC® server can be connected to the following VNC® client.

| CPU | Software  |
|-----|-----------|
| PC  | Ultra VNC |

# 10.2 System Configuration

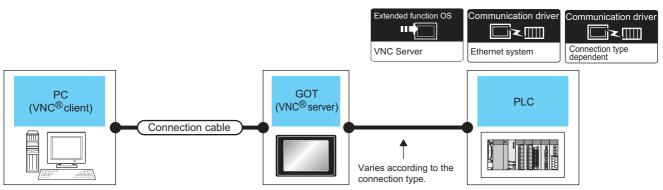

| Personal computer           | 0                                                                                                    | Maximum GOT (VNC® server) |                    |                | PLC                                                                          | Number of                           |  |
|-----------------------------|----------------------------------------------------------------------------------------------------|---------------------------|--------------------|----------------|------------------------------------------------------------------------------|-------------------------------------|--|
| (VNC <sup>®</sup> client)   | Connection cable*1*2                                                                                                    | length*3                  | Option device      | Model          | PLC                                                                          | connectable equipment               |  |
| To be selected by the user. | 100BASE-TX     Shielded twisted pair cable (STP) or unshielded twisted pair cable (UTP) of category 5 or higher     10BASE-T     Shielded twisted pair cable (STP) or unshielded twisted pair cable (UTP) of category 3 or higher | 100m                      | - (Built into GOT) | GT 27 GT 23 GS | For the system configuration between the GOT and PLC, refer to each chapter. | 1 personal<br>computer for 1<br>GOT |  |

- \*1 The destination connected with the twisted pair cable varies with the configuration of the applicable Ethernet network system. Connect to the Ethernet module, hub, transceiver, wireless LAN adapter (NZ2WL-JPA or NZ2WL-JPS), or other system equipment corresponding to the applicable Ethernet network system.
  - Use cables, connectors, and hubs that meet the IEEE802.3 10BASE-T/100BASE-TX standard.
  - For the controllers that can be connected to the wireless LAN adapters and how to set the wireless LAN adapter, refer to the manual of the wireless LAN adapter used.
- \*2 A straight cable is available.
  - When connecting the GOT and PC directly with Ethernet cable, remember that the by cross cable is available.
- \*3 A length between a hub and a node.
  - The maximum distance differs depending on the Ethernet device to be used.
  - The following shows the number of the connectable nodes when a repeater hub is used.
  - 10BASE-T: Max. 4 nodes for a cascade connection (500m)
  - 100BASE-TX: Max. 2 nodes for a cascade connection (205m)

When switching hubs are used, the cascade connection between the switching hubs has no logical limit for the number of cascades.

For the limit, contact the switching hub manufacturer.

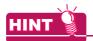

System configuration between the GOT and PLC For the system configuration between the GOT and PLC, refer to each chapter.

Mitsubishi Products

Non-Mitsubishi Products 1, Non-Mitsubishi Products 2

Microcomputer, MODBUS Products, Peripherals

# 10.3 GOT Side Settings

#### 10.3.1 VNC(R) server function setting

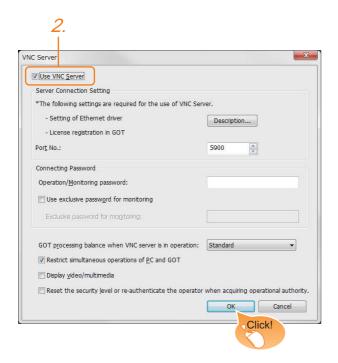

- Select [Common] → [Peripheral Setting] → [VNC Server] from the menu.
- Check the [VNC Server] of [Use VNC Server] to set. For details on the settings, refer to the following manual.

GT Designer3 (GOT2000) Help

Click the [OK] button when settings are completed.

# 10.3.2 Setting communication interface (Communication settings)

For using the VNC® server, Ethernet communication drivers must be set on the GOT, and set the Communication settings

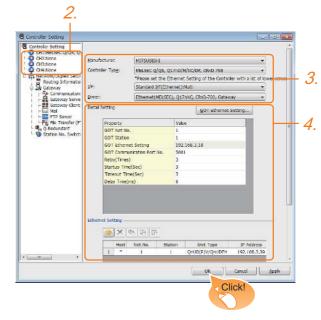

- Select [Common] → [Controller Setting] from the menu.
- The Controller Setting window is displayed. Select the channel to be used from the list menu.
- 3. Set Manufacturer, Controller Type, I/F, and Driver according to the connected equipment to be used.
- 4. The detailed setting is displayed after Manufacturer, Controller Type, I/F, and Driver are set. Make the settings according to the usage environment. Click the [OK] button when settings are completed.

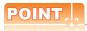

#### Ethernet-based driver

For using the VNC® server, any of the following Ethernet communication drivers must be set on the GOT.

- Ethernet (MELSEC), Q17nNC, CRnD-700, Gateway
- · Ethernet (FX), Gateway
- · Ethernet (OMRON), Gateway
- · Ethernet (KEYENCE), Gateway
- · Ethernet (YASKAWA), Gateway
- · Ethernet (YOKOGAWA), Gateway
- · EtherNet/IP (AB), Gateway
- Ethernet (SIEMENS S7), Gateway
- · Ethernet (SIEMENS OP), Gateway
- · MODBUS/TCP, Gateway
- Ethernet (MICROCOMPUTER)

In the peripheral setting, set [Destination I/F] in [Ethernet Download] for the [PC (Data Transfer)] dialog box. To connect controllers including a programmable controller to the GOT by using the Ethernet connection, no setting is required.

For the details of [Ethernet Download], refer to the following

GT Designer3 (GOT2000) Help

# 10.4 Setting in Personal Computer

For connecting the  $VNC^{\$}$  server to the personal computer ( $VNC^{\$}$  client), it is necessary to install the  $VNC^{\$}$  client software to the personal computer to be connected and set it.

Refer to the following for details of the VNC® client software installation method and setting method.

GT Designer3 (GOT2000) Help

# VIDEO/RGB CONNECTION

| 11.1 | Connectable Model List | .11 - 2  |
|------|------------------------|----------|
| 11.2 | System Configuration   | .11 - 3  |
| 11.3 | Connection Diagram     | .11 - 6  |
| 11.4 | GOT Side Settings      | .11 - 8  |
| 11.5 | Precautions            | . 11 - 9 |

# 11. VIDEO/RGB CONNECTION

## 11.1 Connectable Model List

The following GOT models support the Video/RGB connection.

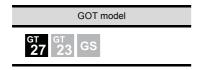

For the type of the video camera that can be connected, refer to the following Technical News.

List of valid devices applicable for GOT2000 series (GOT-A-0064)

# 11.2 System Configuration

#### Displaying video image on GOT 11.2.1

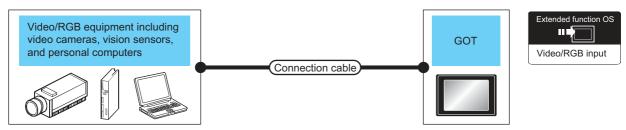

|             |                                                                                                    | Connection cable*3                          | GOT                      | Number of             |                              |  |
|-------------|----------------------------------------------------------------------------------------------------|---------------------------------------------|--------------------------|-----------------------|------------------------------|--|
| Signal type | Video/RGB equipment                                                                                                    | Cable model<br>Connection diagram<br>number | Option device            | Model                 | connectable<br>equipment     |  |
| NTSC/PAL    | Equipment including video cameras <sup>*1</sup> and vision sensors <sup>*2</sup> that outputs images by using the NTSC or PAL signal | User Coaxial connection diagram 1)          | GT27-V4-Z<br>GT27-V4R1-Z | <b>27</b> 27 GT 23 GS | 4 video equipment for 1 GOT  |  |
| Analog RGB  | Equipment including video cameras*1, vision                                                                                          | GT15-C50VG(5m)<br>or                        | GT27-R2-Z* <sup>4</sup>  | GT 27 GT 23 GS        | 2 RGB equipment<br>for 1 GOT |  |
| Allalog RGB | sensors*2, and personal computers*2 that outputs images by using the RGB signal                                                      | (Juser) Analog RGB connection diagram 1)    | GT27-V4R1-Z              | 27<br>27<br>23<br>GS  | 1 RGB equipment for 1 GOT    |  |

For connectable video camera types, refer to the following Technical News.

List of valid devices applicable for GOT1000 series (GOT-A-0010)

- \*2 The user must select a vision sensor or a personal computer to be used.
- The cable length differs according to the specifications of the video/RGB equipment.
- RGB can be input with two channels. For the switching between two channels, refer to the following manual.

GT Designer3 (GOT2000) Help

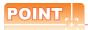

- (1) Power supply of video camera
  - Depending on the video camera type, noises from the power supply cable of the camera may cause a malfunction on the PLC or the GOT.In this case, apply the following line filter to the power line of the camera. Recommended line filter: TDK ZHC2203-11 (or equivalent)
- (2) Power supply of vision sensor

  If a video camera is used via a vision sensor, a power supply module may be required depending on the vision sensor to be used.
- (3) Selection of Video signal output source
  Depending on the video camera or the system to be used, both the power supply module and the video camera can output video signals. If video signals are output from both the video camera and the power supply module, the voltage level of the signals become lower and the video image cannot be correctly displayed. In this case, use the output from the video camera.
- (4) Power-On of video camera

  Turn on the video camera simultaneously with the GOT.
- (5) Distortion of the image caused by the noise

  When the screen is distorted by the noise from the RGB cable, install the following ferrite core to the input part
  of the RGB cable.

Recommended ferrite core: TDK ZCAT3035-1330 (or equivalent)

#### Displaying GOT screen on external monitor 11.2.2

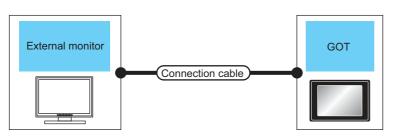

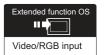

| Signal        | External monitor                                                                                                    | Connection cable                                                      |          | GOT           |                      | Number of             |
|---------------|----------------------------------------------------------------------------------------------------|-----------------------------------------------------------------------|----------|---------------|----------------------|-----------------------|
| type          | Model name                                                                                                    | Model name                                                            | Distance | Option device | Model                | connectable equipment |
| Analog<br>RGB | For connectable external monitor types, refer to the following Technical News.  List of valid devices applicable for GOT2000 series (GOT-A-0010) | GT15-C50VG(5m)<br>or<br>(User)<br>Analog RGB connection<br>diagram 2) | *1       | GT27-ROUT-Z   | 27<br>27<br>23<br>GS | 1 for 1 GOT           |

The cable length differs depending on the specification of the external monitor used by the user.

# 11.3 Connection Diagram

The coaxial cable/analog RGB cable to connect the GOT to the Video/RGB equipment must be prepared by the user.

The following shows each cable connection diagram and relevant connectors.

#### 11.3.1 Coaxial cable

The following provides the specifications, the connectors and creation method of the coaxial cable to connect the GOT to the video output equipment.

#### ■ Connection diagram

Coaxial connection diagram 1)
Displaying video image on GOT

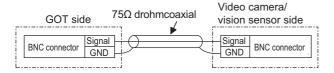

#### Cable specification

| Item             | Specifications                      |
|------------------|-------------------------------------|
| Applicable cable | 3C-2V, 5C-2V (JIS C 3501 compliant) |

# Connecting the BNC connector to the coaxial cable

For how to connect the BNC connector and coaxial cable, refer to the following.

1.4.2 Coaxial cableconnector connection method

#### Precautions when preparing a cable

#### (1) Cable length

The cable length differs depending on the specification of the video camera or vision sensor to be used.

Create a cable under the specifications of the video camera/vision sensor.

#### (2) GOT side connector

Use the following as the video input unit connector. For the GOT side connector of the coaxial cable, use the ones compatible with the GOT connector.

| GOT         | Connector model | Connector type | Manufacturer             |
|-------------|-----------------|----------------|--------------------------|
| GT27-V4-Z   | 227161-4        | BNC            | Tyco International, Ltd. |
| GT27-V4R1-Z | 227 101-4       |                |                          |

(3) Video camera/vision sensor side connector
Use a connector compatible with the video camera/
vision sensor to be used.

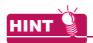

When the coaxial cable is long

When the coaxial cable is long, video signals are attenuated by the cable.

The use of a video signal amplifier is recommended to correct the attenuated signals.

Connect a video signal amplifier in reference to the following:

- Coaxial cable: The cable length is 100m or more when 3C-2V is used.
- Coaxial cable: The cable length is 200m or more when 5C-2V is used.

#### 11.3.2 Analog RGB cable

#### Connection diagram

#### (1) Analog RGB connection diagram 1)

Displaying video image on GOT

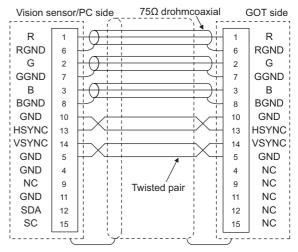

#### (2) Analog RGB connection diagram 2)

Displaying GOT screen on external monitor

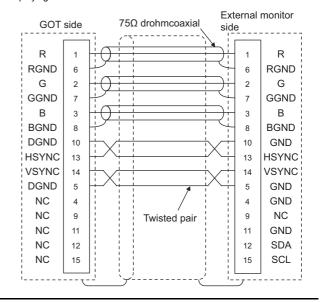

#### Precautions when preparing a cable

#### (1) Cable length

The cable length differs depending on the specification of the vision sensor/PC to be used. Create a cable under the specifications of the vision sensor/PC.

#### (2) GOT side connector

Use the following as the video/RGB input unit, RGB input unit, and RGB output unit connectors. For the GOT side connector and connector cover of the analog RGB cable, use the ones applicable to the GOT connector.

| GOT         | Connector model   | Connector type           | Manufacturer      |
|-------------|-------------------|--------------------------|-------------------|
| GT27-R2-Z   |                   | D-Sub 15-pin<br>(female) | DDK Ltd.<br>(DDK) |
| GT27-V4R1-Z | 17HE-R13150-73MC2 |                          |                   |
| GT27-ROUT-Z |                   |                          |                   |

(3) Vision sensor/PC side connector
Use a connector compatible with the vision sensor/
personal computer to be used.

### 11.4 GOT Side Settings

# 11.4.1 Setting communication interface

#### Controller setting

Set the channel of the equipment to be connected to the GOT.

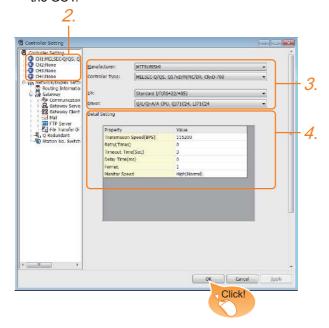

- Select [Common] → [Controller Setting] from the menu.
- The Controller Setting window is displayed. Select the channel to be used from the list menu.
- Set Manufacturer, Controller Type, I/F, and Driver according to the connected equipment to be used.
- The detailed setting is displayed after Manufacturer, Controller Type, I/F, and Driver are set. Make the settings according to the usage environment.

Click the [OK] button when settings are completed.

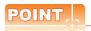

The settings of connecting equipment can be set and confirmed in [I/F Communication Setting]. For details, refer to the following.

1.1.2 I/F communication setting

#### 11.4.2 Communication detail settings

Make the settings according to the usage environment.

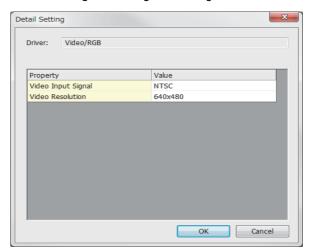

| Item                                | Description                                  | Range                                 |
|-------------------------------------|----------------------------------------------|---------------------------------------|
| Video Input<br>Signal <sup>*1</sup> | Set the video input signal. (Default: NTSC)  | NTSC, PAL                             |
| Video<br>Resolution*2               | Set the video resolution. (Default: 640×480) | 640 × 480,<br>720 × 480,<br>768 × 576 |

- \*1 When NTSC format is selected, the resolution is fixed to  $640 \times 480$ .
- \*2 For GT2710-V and GT2708-V, the resolution is fixed to  $640 \times 480$ .

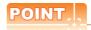

(1) Communication interface setting by the Utility The communication interface setting can be changed on the Utility's [Communication setting] after writing [Communication Settings] of project data.

For details on the Utility, refer to the following manual.

- GOT2000 Series User's Manual (Utility)
- (2) Precedence in communication settings When settings are made by GT Designer3 or the Utility, the latest setting is effective.

### ■ Settings for the video/RGB equipment

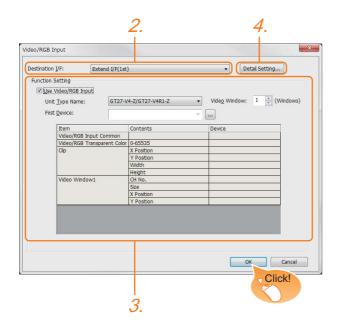

- Select [Common] → [Peripheral Setting] → [Video/ RGB Input] from the menu.
- Set the interface to which the video/RGB equipment is connected.
- 3. Check the [Use Video/RGB Input] to set the function. For details on the function setting, refer to the following manual.

GT Designer3 (GOT2000) Help

 Clicking the detail setting button displays the Communication Detail Settings dialog box for each communication driver. Make the settings according to the usage environment.

11.4.2 Communication detail settings

Click the [OK] button when settings are completed.

## 11.5 Precautions

Connecting to PC
When connecting to a PC, ground the earth wire of the PC.

## 11.4.3 Setting the video/RGB function

Set the video/RGB function.

For the video/RGB function setting, refer to the following manual.

GT Designer3 (GOT2000) Help

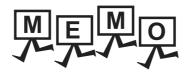

## PRINTER CONNECTION

| 12.1 | Connectable Model List | 12 - 2 |
|------|------------------------|--------|
| 12.2 | System Configuration   | 12 - 2 |
| 12.3 | GOT Side Settings      | 12 - 4 |
| 12.4 | Precautions            | 12 - 6 |

## 12. PRINTER CONNECTION

## 12.1 Connectable Model List

For connectable printers and system equipment, refer to the following Technical News.

List of valid devices applicable for GOT2000 series (GOT-A-0064)

## 12.2 System Configuration

## 12.2.1 Connecting to PictBridge compatible printer

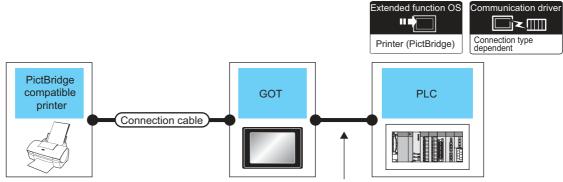

Varies according to the connection type.

| Printer                                                                                                    | Connection cable                                                    | GOT Option device Model |                            |                                                                              |                        |  | Number of |
|----------------------------------------------------------------------------------------------------|---------------------------------------------------------------------|-------------------------|----------------------------|------------------------------------------------------------------------------|------------------------|--|-----------|
| Model name                                                                                                    | Model name                                                          |                         |                            | PLC                                                                          | connectable equipment  |  |           |
| For connectable printers and system equipment, refer to the following Technical News.  List of valid devices applicable for GOT2000 series (GOT-A-0064) | GT09-C30USB-5P(3m) (packed together with the printer unit)  GT15-PR |                         | 27<br>27<br>67<br>23<br>GS | For the system configuration between the GOT and PLC, refer to each chapter. | 1 printer for<br>1 GOT |  |           |

Communication unit between the GOT and the PictBridge compatible printer.

GOT does not support some PictBridge Compatible Printers. For the precautions for printer connection, refer to the following Technical News.

List of valid devices applicable for GOT2000 series (GOT-A-0064)

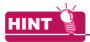

System configuration between the GOT and PLC

For the system configuration between the GOT and PLC, refer to each chapter.

GOT2000 Series Connection Manual (Mitsubishi Product) For GT Works3 Version1

GOT2000 Series Connection Manual (Non Mitsubishi Product 1) For GT Works3 Version1

GOT2000 Series Connection Manual (Non Mitsubishi Product 2) For GT Works3 Version1

GOT2000 Series Connection Manual
(Microcomputer, MODBUS, Products, Peripherals) For GT Works3 Version1

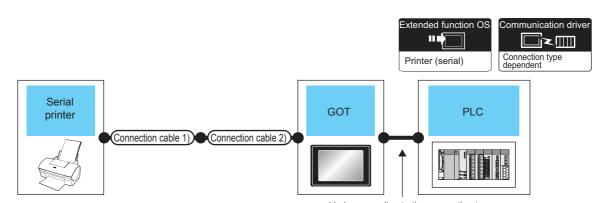

| varies | according | to the | connection | type. |
|--------|-----------|--------|------------|-------|
|        |           |        |            |       |

| Printer                                                                               | Connection cable 1) | Connection cable 2)            | G                     | OT                                    |                                              | Number of             |
|---------------------------------------------------------------------------------------|---------------------|--------------------------------|-----------------------|---------------------------------------|----------------------------------------------|-----------------------|
| Model name                                                                            | Model name          | Model name Option device Model |                       | Model                                 | PLC                                          | connectable equipment |
| For connectable printers and system equipment, refer to the following Technical News. | RS-232 cable*1      | -                              | - (Built into<br>GOT) | ет<br>27<br><sup>ет</sup><br>23<br>GS | For the system configuration between the GOT | 1 printer for         |
| List of valid devices<br>applicable for GOT2000<br>series (GOT-A-0064)                | No 202 capie i      | -                              | GT15-RS2-9P           | 27<br>27<br>61<br>23<br>GS            | and PLC, refer to each chapter.              | 1 GOT                 |

The RS-232 cable differs depending on the specification of the printer to be used. Use the RS-232 cable that is compatible with the printer to be used.

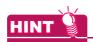

System configuration between the GOT and PLC

For the system configuration between the GOT and PLC, refer to each chapter.

GOT2000 Series Connection Manual (Mitsubishi Product) For GT Works3 Version1

GOT2000 Series Connection Manual (Non Mitsubishi Product 1) For GT Works3 Version1

GOT2000 Series Connection Manual (Non Mitsubishi Product 2) For GT Works3 Version1

GOT2000 Series Connection Manual (Microcomputer, MODBUS, Products, Peripherals) For GT Works3 Version1

## 12.3 GOT Side Settings

## 12.3.1 Setting communication interface

### Controller setting

Set the channel of the equipment to be connected to the GOT.

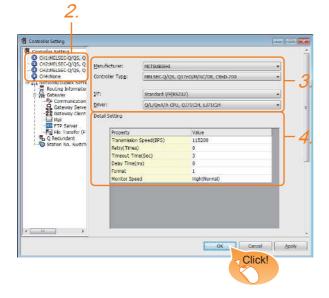

- Select [Common] → [Controller Setting] from the menu.
- The Controller Setting window is displayed. Select the channel to be used from the list menu.
- Set Manufacturer, Controller Type, I/F, and Driver according to the connected equipment to be used.
- The detailed setting is displayed after Manufacturer, Controller Type, I/F, and Driver are set. Make the settings according to the usage environment.

Click the [OK] button when settings are completed.

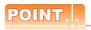

The settings of connecting equipment can be set and confirmed in [I/F Communication Setting]. For details, refer to the following.

1.1.2 I/F communication setting

## ■ Printer setting

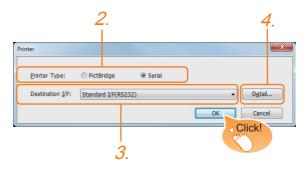

- Select [Common] → [Peripheral Setting] → [Printer] from the menu.
- 2. Select the printer type.
- Set the interface to which the printer is connected.
- 4. When Serial is selected in Printer type, clicking the detail setting button displays the Communication Detail Settings dialog box for the communication driver. Make the settings according to the usage environment.

12.3.2 Communication detail settings

Click the [OK] button when settings are completed.

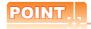

- (1) Setting the communication interface When Channel No.8 is used for the serial printer, the following external devices, which use Channel No.8, cannot be connected at the same time.
  - Barcode reader that requires the power supply When connecting the above-mentioned devices at the same time, set the serial printer to Channels No. 5 to 7.
- (2) Setting for the driver Regardless of the printer type, multiple printers are cannot be set.

## 12.3.2 Communication detail settings

Make the settings according to the usage environment.

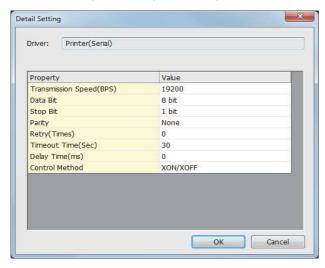

| Item                   | Description                                                                                                    | Range                                                                    |
|------------------------|----------------------------------------------------------------------------------------------------|--------------------------------------------------------------------------|
| Transmission<br>Speed  | Set this item when change the transmission speed used for communication with printer. (Default: 19200bps)       | 4800bps,<br>9600bps,<br>19200bps,<br>38400bps,<br>57600bps,<br>115200bps |
| Data Bit <sup>*1</sup> | Set this item when change the data length used for communication with printer. (Default: 8bits)                 | 7bits/8bits                                                              |
| Stop Bit               | Specify the stop bit length for communications. (Default: 1bit)                                                 | 1bit/2bits                                                               |
| Parity                 | Specify whether or not to perform a parity check, and how it is performed during communication. (Default: None) | None<br>Even<br>Odd                                                      |
| Retry                  | Set the number of retries to be performed when a communication error occurs. (Default: 0times)                  | 0 to 5times                                                              |
| Timeout Time           | Set the time period for a communication to time out. (Default: 30sec)                                           | 3 to 90sec                                                               |
| Delay Time             | Set this item to adjust the transmission timing of the communication request from the GOT. (Default: 0ms)       | 0 to 300ms                                                               |
| Control Method         | Set this item when selecting the XON/XOFF control for the control method. (Default: XON/XOFF)                   | XON/XOFF<br>None                                                         |

<sup>\*1</sup> When using the hard copy function, set to 8bit.

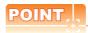

(1) Communication interface setting by the Utility The communication interface setting can be changed on the Utility's [Communication setting] after writing [Communication Settings] of project data

For details on the Utility, refer to the following manual.

GOT2000 Series User's Manual (Utility)

(2) Precedence in communication settings
When settings are made by GT Designer3 or the
Utility, the latest setting is effective.

## 12.4 Precautions

 Connection/disconnection of USB cable during print operation

When the USB cable is disconnected during print operation, the printer hangs up depending on the model of PictBridge compatible printer. In this case, turn on the main power of the printer and then restart it.

When a printer cannot perform print operation

While the initialization of the printer is being carried out at boot time, some models of PictBridge compatible printers send "Print Ready" signal to GOT.If printing operation is started from GOT, an error will occur and the printing operation will be disabled.If this occurs, restart a printer with the following procedure.

- 1. Disconnect the USB cable from the printer.
- 2. Turn the power of the printer OFF.
- Disconnect the power supply cable of the printer and stop the printer completely.
- 4. Connect the power supply cable to the printer.
- Turn the power of the printer ON and wait until the initialization processing of the printer is completed.
- Connect the USB cable to the printer.

For the handling errors occurred on the printer, refer to the following.

Manual for the printer being used

## MULTIMEDIA CONNECTION

| 13.1 Connectable Model List | 13 - 2 |
|-----------------------------|--------|
| 13.2 System Configuration   | 13 - 2 |
| 13.3 Connection Diagram     | 13 - 4 |
| 13.4 GOT Side Settings      | 13 - 5 |
| 13.5 Precautions            | 13 - 8 |

## 13. MULTIMEDIA CONNECTION

## 13.1 Connectable Model List

For the type of CF card that can be inserted or connectable video camera types, refer to the following Technical News.

List of valid devices applicable for GOT2000 series (GOT-D-0064)

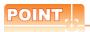

Before making the multimedia connection

Update the software version of the multimedia unit to the latest version.

For the version upgrade of the multimedia unit, refer to the following manual.

GOT2000 Series User's Manual (Utility)

## 13.2 System Configuration

## 13.2.1 Saving video image and displaying it on GOT

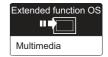

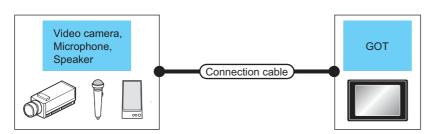

| Multimedia controller | Signal type Connection cable |                                      | Max.<br>distance | GOT                       |                      | Number of connectable                |
|-----------------------|------------------------------|--------------------------------------|------------------|---------------------------|----------------------|--------------------------------------|
|                       |                              |                                      | distance         | Option device             | Model                | equipment                            |
| *3                    | NTSC/PAL                     | (User) Coaxial connection diagram 1) | *1               | GT27M-MMR-Z <sup>*2</sup> | 27<br>27<br>23<br>GS | 1 multimedia controller for 1<br>GOT |

- \*1 The cable length differs depending on the specification of the video camera used by the user.
- \*2 For the CF card to be inserted into the multimedia unit, refer to the following.
  - Type of CF card that can be inserted
  - List of Valid Devices Applicable for GOT2000 Series (GOT-D-0064)
  - Precautions for using the CF card
  - 13.4 GOT Side Settings
- \*3 For the type of the video camera that can be connected, refer to the following Technical News.
  - List of Valid Devices Applicable for GOT2000 Series (GOT-D-0064)

## 13.2.2 Sending video image to personal computer

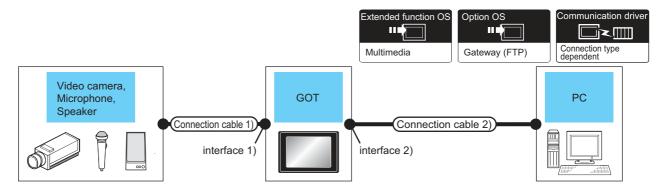

|                       |                | Connection                           | cable 1)         |                                 | GOT*2*3     |                                                  | Connection cable                                                                                                    | e 2)                     | Personal                    | Number of                               |
|-----------------------|----------------|--------------------------------------|------------------|---------------------------------|-------------|--------------------------------------------------|----------------------------------------------------------------------------------------------------|--------------------------|-----------------------------|-----------------------------------------|
| Multimedia controller | Signal<br>type | Model name                           | Max.<br>distance | Option device<br>(Interface 1)) | Model I '   |                                                  | Cable model                                                                                                    | Maximum segment length*6 | computer<br>*5              | connectable equipment                   |
| *4                    | NTSC<br>/PAL   | (User) Coaxial connection diagram 1) | *1               | GT27-MMR-Z <sup>*3</sup>        | GT 27 23 GS | Ethernet Interface (Built into GOT)  GT27M-MMR-Z | Twisted pair cable  10BASE-T Shielded twisted pair cable (STP) or unshielded twisted pair cable (UTP): Category 3, 4, and 5  100BASE-TX Shielded twisted pair cable (STP): Category 5 and 5e | 100m                     | To be selected by the user. | 1 multimedia<br>controller for<br>1 GOT |

- \*1 The cable length differs depending on the specification of the video camera used by the user.
- \*2 The destination connected with the twisted pair cable varies with the configuration of the applicable Ethernet network system. Connect to the Ethernet module, hub, transceiver, wireless LAN adapter (NZ2WL-JPA or NZ2WL-JPS), or other system equipment corresponding to the applicable Ethernet network system.

Use cables, connectors, and hubs that meet the IEEE802.3 10BASE-T/100BASE-TX standards.

For the controllers that can be connected to the wireless LAN adapters and how to set the wireless LAN adapter, refer to the manual of the wireless LAN adapter used.

- \*3 For the CF card to be inserted into the multimedia unit, refer to the following.
  - · Type of CF card that can be inserted
  - List of valid devices applicable for GOT2000 series (GOT-D-0064)
  - · Precautions for using the CF card
  - 13.4 GOT Side Settings
- \*4 For the type of the video camera that can be connected, refer to the following Technical News.

List of valid devices applicable for GOT2000 series (GOT-D-0064)

\*5 Install the multimedia interaction tool before use.

For details of the multimedia interaction tool, refer to the following manual.

GT Designer3 (GOT2000) Help

\*6 A length between a hub and a node.

The maximum distance differs depending on the Ethernet device to be used.

The following shows the number of the connectable nodes when a repeater hub is used.

- 10BASE-T: Max. 4 nodes for a cascade connection (500m)
- 100BASE-TX: Max. 2 nodes for a cascade connection (205m)

When switching hubs are used, the cascade connection between the switching hubs has no logical limit for the number of cascades.

For the limit, contact the switching hub manufacturer.

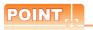

Power supply of video camera

Depending on the video camera type, noises from the power supply cable of the camera may cause a malfunction on the PLC or the GOT. In this case, apply the following line filter to the power line of the camera.

Recommended line filter: TDK ZHC2203-11 (or equivalent)

## 13.3 Connection Diagram

The coaxial cable used for connecting the GOT to a video camera should be prepared by the user.

The following shows each cable connection diagram.

#### 13.3.1 Coaxial cable

The following shows the connection diagrams and connector specifications of the coaxial cable used for connecting the GOT to a video camera.

## ■ Connection diagram

### (1) Coaxial connection diagram 1)

Displaying video image on GOT

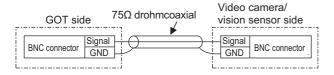

#### Cable specification

| Item             | Specifications                      |  |  |
|------------------|-------------------------------------|--|--|
| Applicable cable | 3C-2V, 5C-2V (JIS C 3501 compliant) |  |  |

## Connecting the BNC connector to the coaxial cable

For connecting the BNC connector and coaxial cable, refer to the following.

1.4.2 Coaxial cableconnector connection method

### Precautions when preparing a cable

#### (1) Cable length

The cable length differs depending on the specification of the video camera to be used.

Create a cable under the specification of the video camera.

#### (2) GOT side connector

Use the following as the multimedia unit connector. For the GOT side connector of the coaxial cable, use the ones compatible with the GOT connector.

| GOT       | Connector<br>model | Connector type | Manufacturer             |
|-----------|--------------------|----------------|--------------------------|
| GT16M-MMR | 227161-4           | BNC            | Tyco International, Ltd. |

#### (3) Video camera side connector

Use a connector compatible with the video camera to be used.

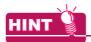

When the coaxial cable is long

When the coaxial cable is long, video signals are attenuated by the cable.

The use of a video signal amplifier is recommended to correct the attenuated signals.

Connect a video signal amplifier in reference to the following:

- Coaxial cable: The cable length is 100m or more when 3C-2V is used.
- Coaxial cable: The cable length is 200m or more when 5C-2V is used.

## 13.4 GOT Side Settings

## 13.4.1 Setting communication interface

#### Controller setting

Set the channel of the equipment to be connected to the GOT.

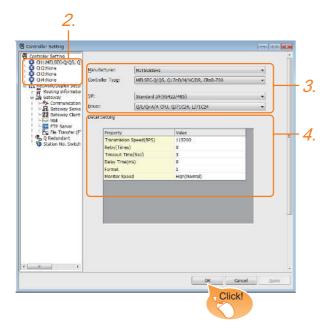

- Select [Common] → [Controller Setting] from the menu.
- The Controller Setting window is displayed. Select the channel to be used from the list menu.
- Set Manufacturer, Controller Type, I/F, and Driver according to the connected equipment to be used.
- The detailed setting is displayed after Manufacturer, Controller Type, I/F, and Driver are set. Make the settings according to the usage environment.

Click the [OK] button when settings are completed.

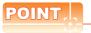

The settings of connecting equipment can be set and confirmed in [I/F Communication Setting]. For details, refer to the following.

1.1.2 I/F communication setting

### Multimedia setting

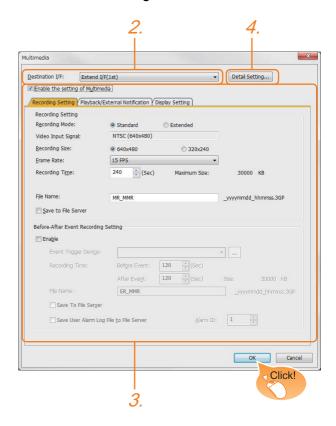

- Select [Common] → [Peripheral Setting] → [Multimedia] from the menu.
- Set the interface to which the multimedia controller is connected.
- Check the [Enable the setting of Multimedia] to set the function. For details on the communication settings, refer to the following manual.
  - GT Designer3 (GOT2000) Help
- 4. Clicking the detail setting button displays the Communication Detail Settings dialog box for each communication driver. Make the settings according to the usage environment.
  - 13.4.2 Communication detail settings

Click the [OK] button when settings are completed.

## 13.4.2 Communication detail settings

Make the settings according to the usage environment.

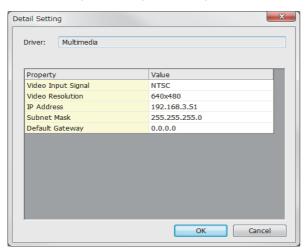

#### (1) Video Setting

| Item                    | Description                                    | Range     |
|-------------------------|------------------------------------------------|-----------|
| Video Input<br>Signal*1 | Set the video input signal.<br>(Default: NTSC) | NTSC, PAL |
|                         |                                                | 640×480,  |
| Video Resolution*2      | Set the video resolution.                      | 720×480,  |
|                         |                                                | 768×576   |

- \*1 When NTSC format is selected, the resolution is fixed to 640 × 480. When PAL format is selected, the resolution is fixed to 768 × 576.
- \*2 For GT2710-V and GT2708-V, the resolution is fixed to 640 × 480.
- (2) IP Address Setting for Multimedia Unit Set the network settings for connecting from the multimedia unit via Ethernet.

| Item               | Description                                                                                                    | Range                         |
|--------------------|----------------------------------------------------------------------------------------------------|-------------------------------|
| IP Address         | Set the IP address of the multimedia unit. (Default: 192.168.3.51)                                                                                                    | 0.0.0.0 to<br>255.255.255.255 |
| Subnet Mask        | Set the subnet mask for the sub<br>network. (Only for connection via<br>router) If the sub network is not<br>used, the default value is set.<br>(Default: 255.255.255.0) | 0.0.0.0 to<br>255.255.255.255 |
| Default<br>Gateway | Set the router address of the default gateway on the side to which the multimedia unit is connected. (Only for connection via router) (Default: 0.0.0.0)                 | 0.0.0.0 to<br>255.255.255.255 |

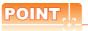

Network settings with the utility

The network setting can be changed on the Utility's [Communication setting] after writing [Communication Settings] of project data.

For details on the Utility, refer to the following manual.

GOT2000 Series User's Manual (Utility)

# 13.4.3 Installing and setting multimedia interaction tool onto personal computer

Install the multimedia interaction tool onto the personal computer and set it.

For how to install and set multimedia interaction tool, refer to the following manual.

GT Designer3 (GOT2000) Help

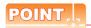

When saving a video image and displaying it on the GOT, the installation and setting of the multimedia interaction tool onto the personal computer are unnecessary.

## 13.4.4 Setting the multimedia function

Set the multimedia function.

For the multimedia function setting, refer to the following manual.

GT Designer3 (GOT2000) Help

## 13.4.5 Set the gateway function

Set the gateway function for using FTP.

For the gateway function setting, refer to the following.

GOT1000 Series Gateway Functions Manual for GT Works3

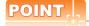

To save a video image and display it on the GOT When saving a video image and displaying it on the GOT, the gateway function setting is unnecessary.

## 13.5 Precautions

■ When the multimedia function is used

The multimedia function and the video/RGB function are written exclusively.

Select either of them to use.

■ CF card on the multimedia unit

For the CF card that can be inserted into the multimedia unit, formatting in FAT32 is recommended.

If the CF card formatted in FAT16 is inserted, the following phenomena may occur.

- Reading, writing or saving of movie files takes time.
- When a movie file is played, the movie momentarily looks like as if it stopped.

## **RFID CONNECTION**

| 14.1 | Connectable Model List | 14 - 2 |
|------|------------------------|--------|
| 14.2 | System Configuration   | 14 - 2 |
| 14.3 | GOT Side Settings      | 14 - 4 |
| 14.4 | Precautions            | 14 - 6 |

## 14. RFID CONNECTION

## 14.1 Connectable Model List

For connectable RFID controllers and system equipment, refer to the following Technical bulletin.

List of valid devices applicable for GOT2000 series (GOT-D-0064)

Visit the Mitsubishi Electric FA Equipment Information Service website (MELFANSweb) to refer to the Technical News. http://wwwf2.mitsubishielectric.co.jp/english/index.html

## 14.2 System Configuration

## 14.2.1 Connecting to RFID

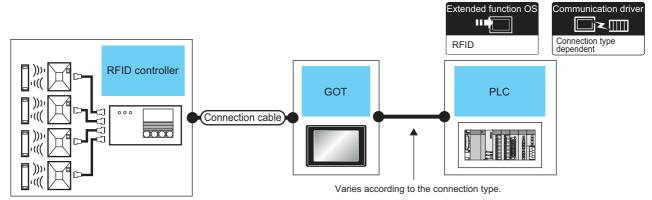

| RFID controller                                                                                   | Connection cable                          | GOT           |                                       | PLC                                          | Number of connectable |
|---------------------------------------------------------------------------------------------------|-------------------------------------------|---------------|---------------------------------------|----------------------------------------------|-----------------------|
| Model name                                                                                        |                                           | Option device | Model                                 | 1 20                                         | equipment             |
| For connectable RFID controllers and system equipment, refer to the following Technical bulletin. | Varies according to specification of RFID | 0             | 27<br>27<br><sup>GT</sup><br>23<br>GS | For the system configuration between the GOT | 1 RFID controller for |
| List of valid devices applicable for GOT2000 series (GOT-D-0064)                                  | controllers.                              | GT15-RS2-9P   | 27<br>27<br>23<br>GS                  | and PLC, refer to each chapter.              | 1 GOT                 |

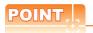

When using the RS-232 communication unit

Use the RS-232 communication unit of the GOT for connecting to an RFID controller.

However, when the RS-232 communication unit is used, the following operations cannot be supported.

- (a) Using the external authentication
- (b) Supplying the power to an RFID controller from the GOT

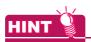

System configuration between the GOT and PLC

For the system configuration between the GOT and PLC, refer to each chapter.

Mitsubishi Products

Non-Mitsubishi Products 1, Non-Mitsubishi Products 2

Microcomputer, MODBUS Products, Peripherals

## 14.3 GOT Side Settings

## 14.3.1 Setting communication interface

## ■ Controller setting

Set the channel of the equipment to be connected to the GOT.

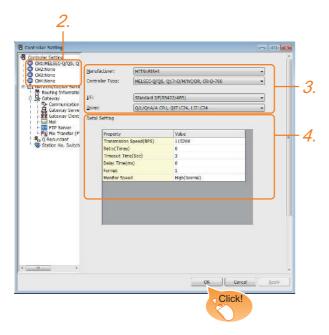

- Select [Common] → [Controller Setting] from the menu.
- The Controller Setting window is displayed. Select the channel to be used from the list menu.
- Set Manufacturer, Controller Type, I/F, and Driver according to the connected equipment to be used.
- The detailed setting is displayed after Manufacturer, Controller Type, I/F, and Driver are set. Make the settings according to the usage environment.

Click the [OK] button when settings are completed.

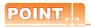

The settings of connecting equipment can be set and confirmed in [I/F Communication Setting]. For details, refer to the following.

1.1.2 I/F communication setting

### ■ RFID setting

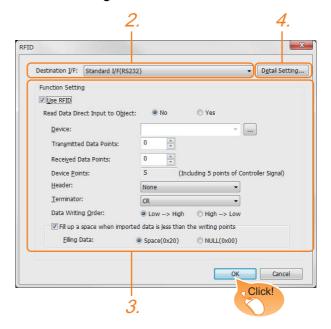

- Select [Common] → [Peripheral Setting] → [RFID] from the menu.
- Set the interface to which the RFID controller is connected.
- Check the [Use RFID] to set the function. For details on the function setting, refer to the following manual.
   GT Designer3 (GOT2000) Help
- Clicking the detail setting button displays the Communication Detail Settings dialog box for each communication driver. Make the settings according to the usage environment.

14.3.2 Communication detail settings

Click the [OK] button when settings are completed.

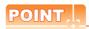

- (1) Communication interface setting When Channel No.8 is used, the following external devices, which use Channel No.8, cannot be connected at the same time.
  - Barcode reader that requires the power supply When connecting the above-mentioned devices at the same time, set [RFID] to Channels No. 5 to 7.
- (2) Setting for the driver To Channels No. 5 to 8, multiple [RFID] cannot be set.

## 14.3.2 Communication detail settings

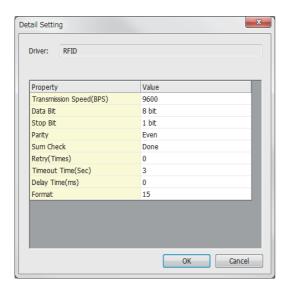

| Item                  | Description                                                                                                    | Range                                                                    |
|-----------------------|----------------------------------------------------------------------------------------------------|--------------------------------------------------------------------------|
| Transmission<br>Speed | Set this item when change the transmission speed used for communication with the connected equipment. (Default: 9600bps)                                                                                                    | 4800bps,<br>9600bps,<br>19200bps,<br>38400bps,<br>57600bps,<br>115200bps |
| Data Bit              | Set this item when change the data length used for communication with the connected equipment. (Default: 8bits)                                                                                                    | 7bits/8bits                                                              |
| Stop Bit              | Specify the stop bit length for communications. (Default: 1bit)                                                                                                    | 1bit/2bits                                                               |
| Parity                | Specify whether or not to perform a parity check, and how it is performed during communication. (Default: Even)                                                                                                    | None<br>Even<br>Odd                                                      |
| Sum Check             | Set whether or not to perform a sum check during communication. (Default: Done)                                                                                                    | Yes or No                                                                |
| Retry                 | Set the number of retries to be performed when a communication timeout occurs.  When receiving no response after retries, the communication times out. (Default: 0time)                                                                                         | 0 to 5times                                                              |
| Timeout Time          | Set the time period for a communication to time out. (Default: 3sec)                                                                                                    | 3 to 30sec                                                               |
| Delay Time            | Set this item to adjust the transmission timing of the communication request from the GOT. (Default: 0ms)                                                                                                    | 0 to 3000ms                                                              |
| Format                | Select the communication format. (Default: 15) Dedicated protocol • Format 10 (LS Industrial Systems Co., Ltd. LSR) • Format 11 (MARS TECHNO SCIENCE Corp. ICU-60S) • Format 12 (MARS TECHNO SCIENCE Corp. ICU-215 (Mifare)) Nonprocedural protocol • Format 15 | 10/11/12/15                                                              |

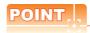

(1) Communication interface setting by the Utility The communication interface setting can be changed on the Utility's [Communication setting] after writing [Communication Settings] of project data.

For details on the Utility, refer to the following manuals.

User's Manual of GOT used.

(2) Precedence in communication settings
When settings are made by GT Designer3 or the
Utility, the latest setting is effective.

## 14.4 Precautions

### ■ RFID function setting on GT Designer3

Before connecting the RFID controller, set the RFID function and system data.

For details, refer to the following manual.

GT Designer3 (GOT2000) Help

#### Controller setting

#### (1) When using the external authentication

When using the external authentication on the RFID controller, set Channel No. 8 using the standard interface.

When connecting the RFID using Channels No. 5 to 7 of the extension interface, extension interface cannot be used.

For details on the external authentication, refer to the following manual.

GT Designer3 (GOT2000) Help

#### (2) When requiring the power supply

When using the RFID controller, which requires the power supply from the GOT, set Channel No. 8 using the standard interface.

With Channels No. 5 to 7 of the extension interface, the power cannot be supplied.

### Communication in multiple RFID readers/ writers connection

When connecting multiple RFID readers/writers, some controllers may communicate with each RFID reader/writer.

For communicating the RFID controller with the each RFID reader/writer, set an interlock so that the RFID controller does not communicate with RFID readers/ writers until the executing communication is completed.

## WIRELESS LAN CONNECTION

| 15.1 | System Configuration | 15 - 2 |
|------|----------------------|--------|
| 15.2 | GOT Side Settings    | 15 - 3 |
| 15.3 | Precautions          | 15 - 5 |

## 15. WIRELESS LAN CONNECTION

■ Wireless LAN connection precautions

Wireless LAN connection is available for use only in Japan.

## 15.1 System Configuration

## 15.1.1 Connecting to wireless LAN

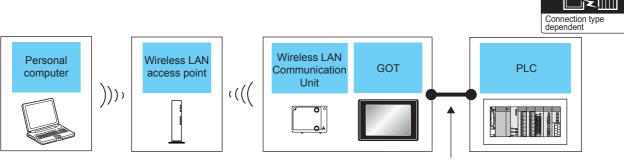

Varies according to the connection type.

| Wireless LAN access point                                                                | GOT           |                      | PLC                                                                          | Number of connectable equipment                                        |  |
|------------------------------------------------------------------------------------------|---------------|----------------------|------------------------------------------------------------------------------|------------------------------------------------------------------------|--|
| Model name                                                                               | Option device | Model                | 120                                                                          | Number of connectable equipment                                        |  |
| For the wireless LAN access point, use the access point compatible with IEEE802.11b/g/n. | GT25-WLAN     | 27<br>27<br>23<br>GS | For the system configuration between the GOT and PLC, refer to each chapter. | The multiple GOTs can be connected to one wireless LAN access point.*1 |  |

The number of connectable GOTs depends on the specifications of wireless LAN access point.

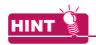

System configuration between the GOT and PLC

For the system configuration between the GOT and PLC, refer to each chapter.

GOT2000 Series Connection Manual (Mitsubishi Product) For GT Works3 Version1

GOT2000 Series Connection Manual (Non Mitsubishi Product 1) For GT Works3 Version1

GOT2000 Series Connection Manual (Non Mitsubishi Product 2) For GT Works3 Version1

GOT2000 Series Connection Manual

(Microcomputer, MODBUS, Products, Peripherals) For GT Works3 Version1

## 15.2 GOT Side Settings

## 15.2.1 Setting communication interface (Communication settings)

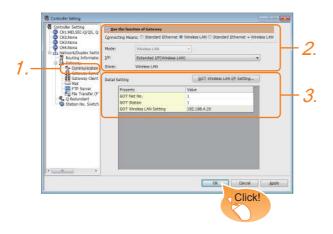

 Select [Common] → [Controller Setting] from the menu.

Select [Communication Setting] in the [Controller Setting] window.

- Select [Use the function of Gateway] and following items.
  - Connecting Means : wireless LAN or Standard Ethernet + wireless LAN
  - · Mode: wireless LAN
  - I/F: Extended I/F(wireless LAN)
  - Driver : wireless LAN
- The detailed setting is displayed after Connecting Means, Mode, I/F, and Driver are set.
   Make the settings according to the usage environment.

15.2.2 Communication detail settings

Click the [OK] button when settings are completed.

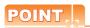

The settings of connecting equipment can be set and confirmed in [I/F Communication Setting]. For details, refer to the following.

1.1.2 I/F communication setting

## 15.2.2 Communication detail settings

Make the settings according to the usage environment.

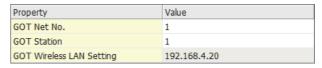

| Item                        | Description                                                                   | Range    |
|-----------------------------|-------------------------------------------------------------------------------|----------|
| GOT Net No.                 | Set the network No. of the GOT. (Default: 1)                                  | 1 to 239 |
| GOT Station                 | Set the station No. of the GOT. (Default: 1)                                  | 1 to 64  |
| GOT wireless<br>LAN Setting | Displays the set GOT IP address in the [GOT Wireless LAN I/F Setting] dialog. | -        |

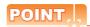

(1) Communication interface setting by Utility The communication interface setting can be changed on the Utility's [Communication Settings] after writing [Communication Settings] of project data.

For details on the Utility, refer to the following manual.

GOT2000 Series User's Manual (Utility)

(2) Precedence in communication settings
When settings are made by GT Designer3 or the
Utility, the latest setting is effective.

## 15.2.3 GOT wireless LAN I/F setting

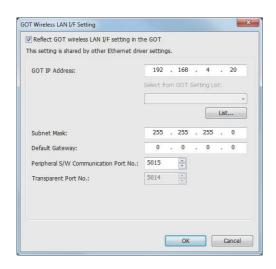

| Item                                               | Description                                                                                                    | Range                                                               |
|----------------------------------------------------|----------------------------------------------------------------------------------------------------|---------------------------------------------------------------------|
| GOT<br>IP Address                                  | Set the IP address of the GOT. (Default: 192.168.4.20)                                                                                                    | 0.0.0.0 to<br>255.255.255.255                                       |
| Select from<br>GOT Setting List                    | Select the set GOT in the [GOT<br>Setting List] dialog.<br>GT Designer3<br>(GOT2000) Help                                                                                   | -                                                                   |
| Subnet Mask                                        | Set the subnet mask for the sub<br>network. (Only for connection<br>via router)<br>If the sub network is not used,<br>the default value is set.<br>(Default: 255.255.255.0) | 0.0.0.0 to<br>255.255.255.255                                       |
| Default<br>Gateway                                 | Set the router address of the default gateway where the GOT is connected. (Only for connection via router) (Default: 0.0.0.0)                                               | 0.0.0.0 to<br>255.255.255.255                                       |
| Peripheral S/W<br>Communication<br>Port No.        | Set the GOT port No. for the S/<br>W communication.<br>(Default: 5015)                                                                                                    | 1024 to 65534<br>(Except for 5011 to<br>5014 and 49153 to<br>49170) |
| Transparent<br>Port No.                            | Set the GOT port No. for the transparent function. (Default: 5014)                                                                                                    | 5014 (fixed)                                                        |
| Automatically<br>enable wireless<br>LAN connection | Select this item to automatically connect the wireless LAN to the wireless LAN access point after the GOT is powered on.                                                    | -                                                                   |
| Time to<br>Automatic<br>Disconnect                 | Set the time for the wireless<br>LAN communication to<br>automatically disconnect.<br>(Default: 0)                                                                          | 0 to 360                                                            |

## 15.3 Precautions

## ■ When connecting to multiple GOTs

Do not use the IP address "192.168.3.18" when using multiple GOTs.

A communication error may occur on the GOT with the IP address.

## ■ When setting IP address

Do not use "0" and "255" at the end of an IP address.

(Numbers of \*.\*.\*.0 and \*.\*.\*.255 are used by the system)

The GOT may not monitor the controller correctly with the above numbers.

Consult with the administrator of the network before setting an IP address to the GOT and controller.

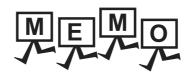

| <br> |
|------|
|      |
|      |
|      |
| <br> |
|      |
|      |
|      |
|      |
|      |
|      |
|      |

#### **REVISIONS**

\* The manual number is given on the bottom left of the back cover.

| Print Date | * Manual Number    | Revision                                                                                                    |
|------------|--------------------|----------------------------------------------------------------------------------------------------|
| Sep., 2013 | SH(NA)-081200ENG-A | Compatible with GT Works3 Version1.100E                                                                                                    |
| Nov., 2013 | SH(NA)-081200ENG-B | Compatible with GT Works3 Version1.104J  Compatible with printer connection  Compatible with wireless LAN connection (To be supported soon)  Changing the icons of the supported models |
| Jan., 2014 | SH(NA)-081200ENG-C | Compatible with GT Works3 Version1.108N  • Compatible with wireless LAN connection  • The operation panel function is supported.                                                        |
|            |                    |                                                                                                    |
|            |                    |                                                                                                    |
|            |                    |                                                                                                    |
|            |                    |                                                                                                    |
|            |                    |                                                                                                    |
|            |                    |                                                                                                    |
|            |                    |                                                                                                    |
|            |                    |                                                                                                    |
|            |                    |                                                                                                    |
|            |                    |                                                                                                    |
|            |                    |                                                                                                    |
|            |                    |                                                                                                    |
|            |                    |                                                                                                    |
|            |                    |                                                                                                    |

This manual confers no industrial property rights or any rights of any other kind, nor does it confer any patent licenses.

Mitsubishi Electric Corporation cannot be held responsible for any problems involving industrial property rights which may occur as a result of using the contents noted in this manual.

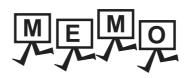

| <br> |
|------|
|      |
|      |
|      |
|      |
|      |
|      |
|      |
|      |
|      |
|      |
|      |
|      |
|      |
|      |
|      |
|      |
|      |
|      |
|      |
|      |
|      |
|      |
|      |
|      |
|      |
|      |
|      |
|      |
|      |
|      |
|      |
|      |
|      |
|      |
|      |
|      |
|      |
|      |
|      |
|      |
|      |
|      |
|      |
|      |
|      |
|      |
|      |
|      |
|      |
|      |
|      |
|      |
|      |
|      |
|      |
|      |
|      |
|      |
|      |
|      |
|      |

## **WARRANTY**

Please confirm the following product warranty details before using this product.

### 1. Gratis Warranty Term and Gratis Warranty Range

If any faults or defects (hereinafter "Failure") found to be the responsibility of Mitsubishi occurs during use of the product within the gratis warranty term, the product shall be repaired at no cost via the sales representative or Mitsubishi Service Company. However, if repairs are required onsite at domestic or overseas location, expenses to send an engineer will be solely at the customer's discretion. Mitsubishi shall not be held responsible for any re-commissioning, maintenance, or testing on-site that involves replacement of the failed module.

#### [Gratis Warranty Term]

The gratis warranty term of the product shall be for thirty-six (36) months after the date of purchase or delivery to a designated place.

Note that after manufacture and shipment from Mitsubishi, the maximum distribution period shall be six (6) months, and the longest gratis warranty term after manufacturing shall be forty-two (42) months. The gratis warranty term of repair parts shall not exceed the gratis warranty term before repairs.

### [Gratis Warranty Range]

- (1) The customer shall be responsible for the primary failure diagnosis unless otherwise specified.
  - If requested by the customer, Mitsubishi Electric Corporation or its representative firm may carry out the primary failure diagnosis at the customer's expence.
  - The primary failure diagnosis will, however, be free of charge should the cause of failure be attributable to Mitsubishi Electric Corporation.
- (2) The range shall be limited to normal use within the usage state, usage methods and usage environment, etc., which follow the conditions and precautions, etc., given in the instruction manual, user's manual and caution labels on the product.
- (3) Even within the gratis warranty term, repairs shall be charged for in the following cases.
  - 1. Failure occurring from inappropriate storage or handling, carelessness or negligence by the user. Failure caused by the user's hardware or software design.
  - 2. Failure caused by unapproved modifications, etc., to the product by the user.
  - 3. When the Mitsubishi product is assembled into a user's device, Failure that could have been avoided if functions or structures, judged as necessary in the legal safety measures the user's device is subject to or as necessary by industry standards, had been provided.
  - Failure that could have been avoided if consumable parts designated in the instruction manual had been correctly serviced or replaced.
  - 5. Replacing consumable parts such as the battery, backlight and fuses.
  - 6. Failure caused by external irresistible forces such as fires or abnormal voltages, and Failure caused by force majeure such as earthquakes, lightning, wind and water damage.
  - 7. Failure caused by reasons unpredictable by scientific technology standards at time of shipment from Mitsubishi.
  - 8. Any other failure found not to be the responsibility of Mitsubishi or that admitted not to be so by the user.

#### 2. Onerous repair term after discontinuation of production

- (1) Mitsubishi shall accept onerous product repairs for seven (7) years after production of the product is discontinued. Discontinuation of production shall be notified with Mitsubishi Technical Bulletins, etc.
- (2) Product supply (including repair parts) is not available after production is discontinued.

### 3. Overseas service

Overseas, repairs shall be accepted by Mitsubishi's local overseas FA Center. Note that the repair conditions at each FA Center may differ.

### 4. Exclusion of loss in opportunity and secondary loss from warranty liability

Regardless of the gratis warranty term, Mitsubishi shall not be liable for compensation to damages caused by any cause found not to be the responsibility of Mitsubishi, loss in opportunity, lost profits incurred to the user by Failures of Mitsubishi products, special damages and secondary damages whether foreseeable or not, compensation for accidents, and compensation for damages to products other than Mitsubishi products, replacement by the user, maintenance of on-site equipment, start-up test run and other tasks

#### 5. Changes in product specifications

The specifications given in the catalogs, manuals or technical documents are subject to change without prior notice.

#### 6. Product application

- (1) In using the Mitsubishi graphic operation terminal, the usage conditions shall be that the application will not lead to a major accident even if any problem or fault should occur in the graphic operation terminal device, and that backup and fail-safe functions are systematically provided outside of the device for any problem or fault.
- (2) The Mitsubishi graphic operation terminal has been designed and manufactured for applications in general industries, etc. Thus, applications in which the public could be affected such as in nuclear power plants and other power plants operated by respective power companies, and applications in which a special quality assurance system is required, such as for Railway companies or Public service purposes shall be excluded from the graphic operation terminal applications.
  - In addition, applications in which human life or property that could be greatly affected, such as in aircraft, medical applications, incineration and fuel devices, manned transportation equipment for recreation and amusement, and safety devices, shall also be excluded from the graphic operation terminal range of applications.
  - However, in certain cases, some applications may be possible, providing the user consults the local Mitsubishi representative outlining the special requirements of the project, and providing that all parties concerned agree to the special circumstances, solely at our discretion.
  - In some of three cases, however, Mitsubishi Electric Corporation may consider the possibility of an application, provided that the customer notifies Mitsubishi Electric Corporation of the intention, the application is clearly defined and any special quality is not required.

GOT is a registered trademark of Mitsubishi Electric Corporation.

Microsoft, Windows, Windows NT, Windows Server, Windows Vista, and Windows 7 are registered trademarks or trademarks of Microsoft Corporation in the United States and other countries.

Adobe and Adobe Reader are registered trademarks of Adobe Systems Incorporated.

Pentium and Celeron are registered trademarks of Intel Corporation in the United States and other countries.

Ethernet is a trademark of Xerox Corporation in the United States.

MODBUS is a trademark of Schneider Electric SA.

VNC is a registered trademark of RealVNC Ltd. in the United States and other countries.

Other company and product names herein are either trademarks or registered trademarks of their respective owners.

# GOT2000 Series Connection Manual (Microcomputer, MODBUS Products, Peripherals)

For GT Works3 Version1

| MODEL                       | GOT2000-CON4-SW1-E |
|-----------------------------|--------------------|
| MODEL<br>CODE               |                    |
| SH(NA)-081200ENG-C(1401)MEE |                    |

When exported from Japan, this manual does not require application to the Ministry of Economy, Trade and Industry for service transaction permission.

## MITSUBISHI ELECTRIC CORPORATION